7.5

*IBM WebSphere MQ*

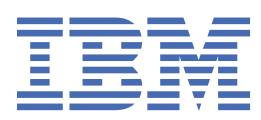

#### **Nota**

Prima di utilizzare queste informazioni e il prodotto che supportano, leggere le informazioni in ["Informazioni particolari" a pagina 147](#page-146-0).

Questa edizione si applica alla versione 7 release 5 di IBM® WebSphere MQ e a tutte le release e modifiche successive, se non diversamente indicato nelle nuove edizioni.

Quando si inviano informazioni a IBM, si concede a IBM un diritto non esclusivo di utilizzare o distribuire le informazioni in qualsiasi modo ritenga appropriato senza incorrere in alcun obbligo verso l'utente.

**© Copyright International Business Machines Corporation 2007, 2024.**

# **Indice**

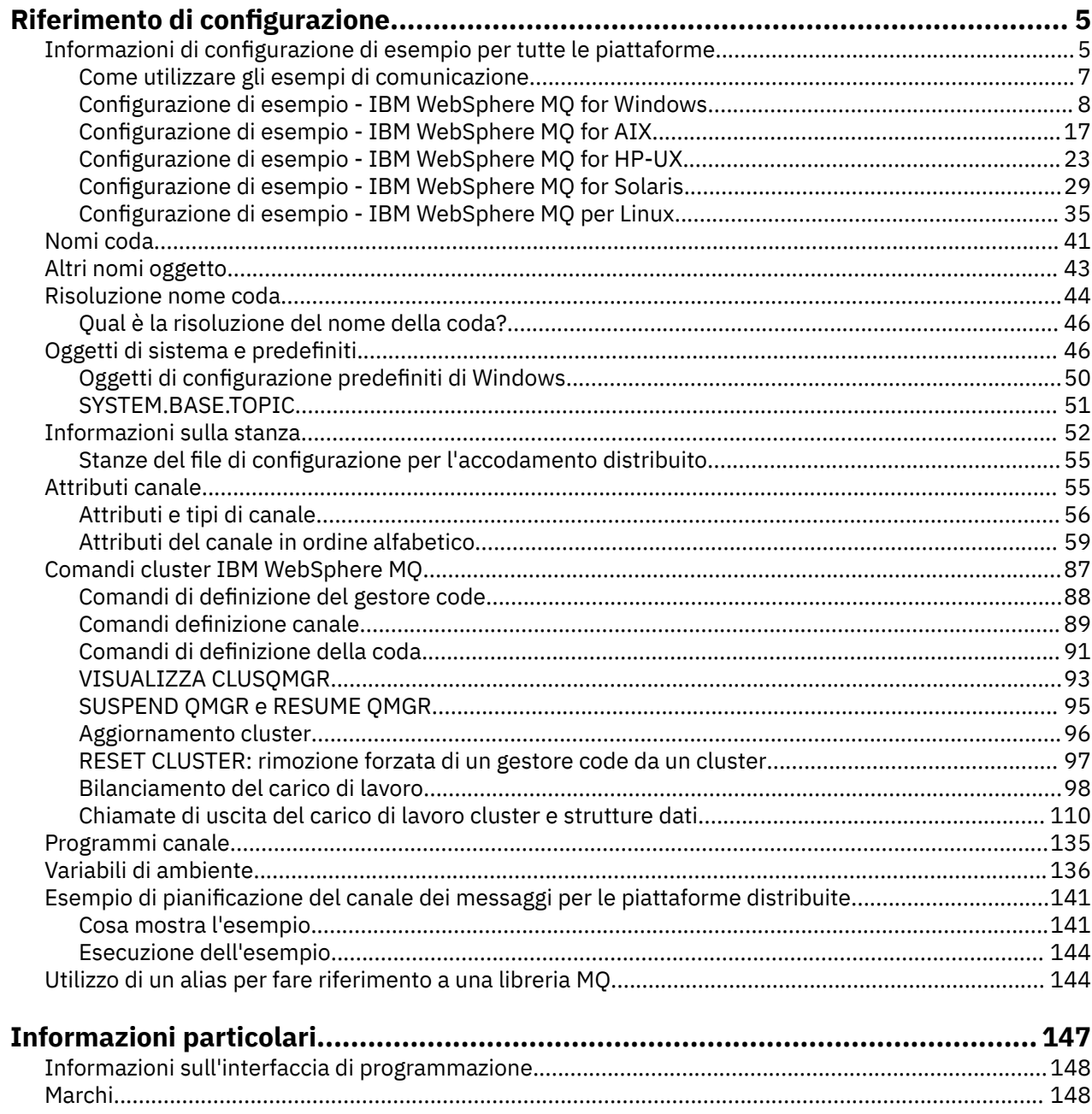

# <span id="page-4-0"></span>**Riferimento di configurazione**

Utilizzare le informazioni di riferimento in questa sezione per configurare WebSphere MQ.

Le informazioni di riferimento per la configurazione sono fornite nei seguenti topic secondari:

**Attività correlate**

Configurazione

# **Informazioni di configurazione di esempio**

Gli esempi di configurazione descrivono le attività eseguite per stabilire una rete WebSphere MQ funzionante. Le attività devono stabilire i canali mittente e destinatario WebSphere MQ per consentire il flusso di messaggi bidirezionale tra le piattaforme su tutti i protocolli supportati.

Per utilizzare tipi di canale diversi da mittente - destinatario, consultare il comando DEFINE CHANNEL in Guida di riferimento a MQSC.

Figura 1 a pagina 5 è una rappresentazione concettuale di un singolo canale e degli oggetti WebSphere MQ associati ad esso.

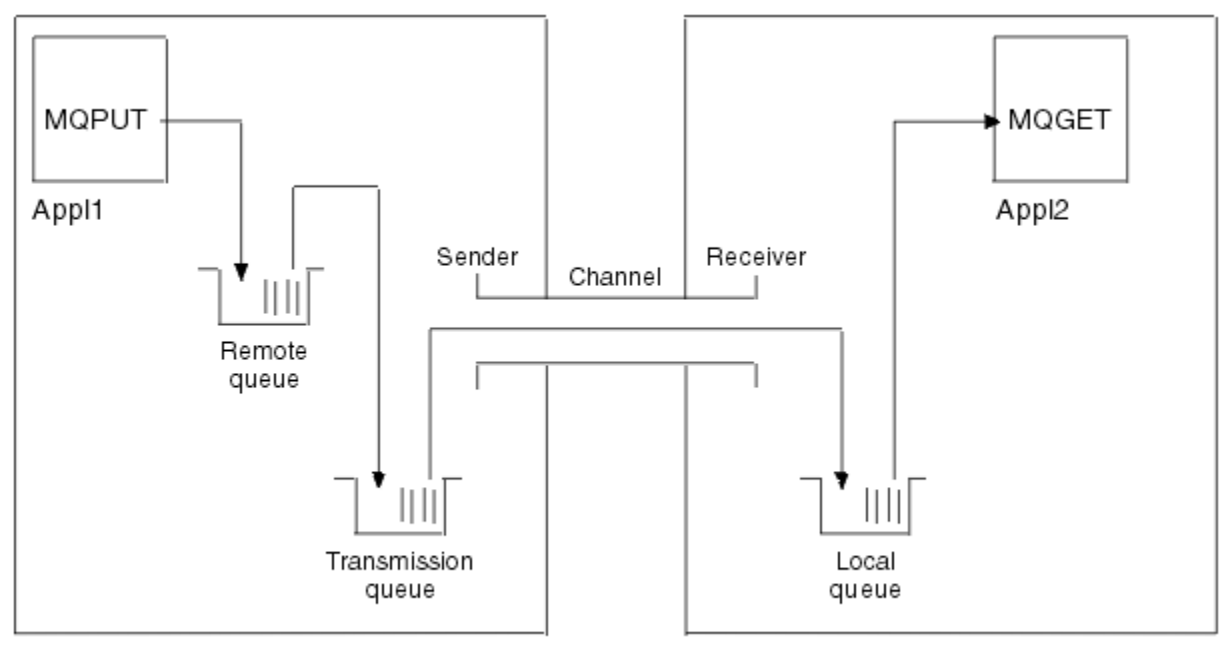

#### Queue manager 1

Queue manager 2

*Figura 1. WebSphere MQ da impostare nella configurazione di esempio*

Questo esempio è semplice, per introdurre solo gli elementi di base della rete WebSphere MQ . Non dimostra l'utilizzo del trigger descritto in Trigger canali.

Gli oggetti in questa rete sono:

- Una coda remota
- Una coda di trasmissione
- Una coda locale
- Un canale mittente
- Un canale ricevente

Appl1 e Appl2 sono entrambi programmi applicativi; Appl1 sta inserendo messaggi e Appl2 li sta ricevendo.

Appl1 inserisce i messaggi in una coda remota. La definizione per questa coda remota specifica un gestore code di destinazione, una coda locale su tale gestore code e una coda di trasmissione su questo gestore code locale.

Quando il gestore code riceve la richiesta da Appl1 di inserire un messaggio nella coda remota, il gestore code determina dalla definizione della coda che la destinazione è remota. Pertanto, inserisce il messaggio, insieme a un'intestazione di trasmissione, direttamente nella coda di trasmissione specificata nella definizione. Il messaggio rimane nella coda di trasmissione fino a quando il canale non diventa disponibile, il che potrebbe verificarsi immediatamente.

Un canale mittente ha nella sua definizione un riferimento a una e una sola coda di trasmissione. Quando un canale viene avviato, e in altre occasioni durante il suo normale funzionamento, esamina questa coda di trasmissione e invia i messaggi su di esso al sistema di destinazione. Il messaggio contiene i dettagli dell'intestazione di trasmissione della coda di destinazione e del gestore code.

Gli esempi di intercomunicazione descrivono in dettaglio la creazione di ciascuno degli oggetti precedenti descritti, per varie combinazioni di piattaforme.

Sul gestore code di destinazione, le definizioni sono richieste per la coda locale e per il lato destinatario del canale. Questi oggetti operano in modo indipendente l'uno dall'altro e quindi possono essere creati in qualsiasi sequenza.

Sul gestore code locale, le definizioni sono richieste per la coda remota, la coda di trasmissione e il lato mittente del canale. Poiché sia la definizione della coda remota che la definizione del canale fanno riferimento al nome della coda di trasmissione, si consiglia di creare prima la coda di trasmissione.

## **Infrastruttura di rete nell'esempio**

Gli esempi di configurazione presuppongono che siano presenti particolari infrastrutture di rete per particolari piattaforme:

- z/OS comunica utilizzando un controller di rete 3745 (o equivalente) collegato ad un token ring
- Solaris si trova su una LAN (local area network) adiacente collegata anche a un controller di rete 3745 (o equivalente)
- Tutte le altre piattaforme sono collegate a una rete token ring

Si presume anche che, per SNA, tutte le definizioni richieste in VTAM e NCP (network control program) siano attive e attivate per le piattaforme collegate alla LAN per comunicare sulla WAN (wide area network).

Allo stesso modo, per TCP, si presuppone che la funzione del server dei nomi sia disponibile, utilizzando un server dei nomi di dominio o utilizzando tabelle gestite localmente (ad esempio, un file host).

## **Software di comunicazione nell'esempio**

Le configurazioni di lavoro sono fornite negli esempi per i seguenti prodotti software di rete:

- SNA
	- IBM Personal Communications per Windows V5.9
	- IBM Communications Server per AIX, V6.3
	- Hewlett-Packard SNAplus2
	- IBM i
	- Data Connection SNAP IX Versione 7 o successiva
	- OS/390 Versione 2 Release 4
- TCP
	- Microsoft Windows
	- AIX Versione 4 Release 1.4
	- HP-UX Versione 10.2 o successiva
- <span id="page-6-0"></span>– Sun Solaris Release 2.4 o successive
- IBM i
- TCP per z/OS
- HP Tru64 UNIX
- NetBIOS
- SPX

### **Attività correlate**

Configurazione

# **Come utilizzare gli esempi di comunicazione**

Le configurazioni di esempio descrivono le attivit ... eseguite su una singola piattaforma per configurare la comunicazione con un'altra piattaforma. Poi descrivono le attività per stabilire un canale di lavoro per quella piattaforma.

Ove possibile, l'intenzione è di rendere le informazioni quanto più generiche possibile. Pertanto, per connettere due gestori code su piattaforme differenti, è necessario fare riferimento solo alle due sezioni pertinenti. Eventuali deviazioni o casi speciali sono evidenziati come tali. È anche possibile connettere due gestori code in esecuzione sulla stessa piattaforma (su macchine diverse o sulla stessa macchina). In questo caso, tutte le informazioni possono essere derivate da una sezione.

Se si sta utilizzando un sistema Windows, UNIX o Linux®, prima di iniziare a seguire le istruzioni per la propria piattaforma, è necessario impostare diverse variabili di ambiente. Impostare le variabili di ambiente immettendo uno dei seguenti comandi:

• Su Windows:

*MQ\_INSTALLATION\_PATH*/bin/setmqenv

dove *MQ\_INSTALLATION\_PATH* fa riferimento all'ubicazione in cui è installato IBM WebSphere MQ .

• Su sistemi UNIX and Linux :

. *MQ\_INSTALLATION\_PATH*/bin/setmqenv

dove *MQ\_INSTALLATION\_PATH* fa riferimento all'ubicazione in cui è installato IBM WebSphere MQ . Questo comando imposta le variabili di ambiente per la shell in cui si sta attualmente lavorando. Se si apre un'altra shell, è necessario immettere di nuovo il comando.

Esistono fogli di lavoro in cui è possibile trovare i parametri utilizzati nelle configurazioni di esempio. C'è una breve descrizione di ogni parametro e una guida su dove trovare i valori equivalenti nel sistema. Quando si dispone di una serie di valori propri, registrare tali valori negli spazi del foglio di lavoro. Man mano che si procede nella sezione, si troveranno riferimenti incrociati a questi valori in base alle esigenze.

Gli esempi non riguardano la modalità di impostazione delle comunicazioni in cui viene utilizzato il clustering. Per informazioni sull'impostazione delle comunicazioni durante l'uso del cluster, consultare Configurazione di un cluster di gestore code. I valori di configurazione della comunicazione qui forniti sono ancora validi.

Esistono configurazioni di esempio per le piattaforme seguenti:

- ["Configurazione di esempio IBM WebSphere MQ per Windows" a pagina 8](#page-7-0)
- ["Configurazione di esempio IBM WebSphere MQ per AIX" a pagina 17](#page-16-0)
- ["Configurazione di esempio IBM WebSphere MQ per HP-UX" a pagina 23](#page-22-0)
- ["Configurazione di esempio IBM WebSphere MQ per Solaris" a pagina 29](#page-28-0)
- ["Configurazione di esempio IBM WebSphere MQ per Linux" a pagina 35](#page-34-0)

# <span id="page-7-0"></span>**Responsabilità IT**

Per comprendere la terminologia utilizzata negli esempi, considerare le seguenti istruzioni come punto di partenza.

- Amministratore di sistema: la persona (o gruppo di persone) che installa e configura il software per una piattaforma specifica.
- Amministratore di rete: la persona che controlla la connettività LAN, l'assegnazione di indirizzi LAN, le convenzioni di denominazione di rete e altre attività di rete. Questa persona può trovarsi in un gruppo separato o può far parte del gruppo di amministrazione del sistema.

Nella maggior parte delle installazioni di z/OS , esiste un gruppo responsabile dell'aggiornamento di ACF/VTAM, ACF/NCPe del software TCP/IP per supportare la configurazione di rete. Le persone in questo gruppo sono la principale fonte di informazioni necessarie per la connessione di una piattaforma WebSphere MQ a WebSphere MQ per z/OS. Possono anche influenzare o imporre le convenzioni di denominazione di rete sulle LAN ed è necessario verificarne l'estensione di controllo prima di creare le definizioni.

• Un tipo specifico di amministratore, ad esempio CICS , viene indicato nei casi in cui è possibile descrivere più chiaramente le responsabilità della persona.

Le sezioni di configurazione di esempio non tentano di indicare chi è responsabile e in grado di impostare ciascun parametro. In generale, potrebbero essere coinvolte diverse persone.

#### **Concetti correlati**

#### ["Informazioni di configurazione di esempio" a pagina 5](#page-4-0)

Gli esempi di configurazione descrivono le attività eseguite per stabilire una rete WebSphere MQ funzionante. Le attività devono stabilire i canali mittente e destinatario WebSphere MQ per consentire il flusso di messaggi bidirezionale tra le piattaforme su tutti i protocolli supportati.

#### **Riferimenti correlati**

setmqenv

# **Configurazione di esempio - IBM WebSphere MQ per Windows**

Questa sezione fornisce un esempio di come configurare i collegamenti di comunicazione da IBM WebSphere MQ per Windows a prodotti IBM WebSphere MQ su altre piattaforme.

La configurazione dei collegamenti di comunicazione viene mostrata sulle seguenti piattaforme:

- AIX
- HP Tru64 UNIX
- HP-UX
- Solaris
- Linux
- IBM i
- z/OS
- VSE/ESA

Una volta stabilita la connessione, è necessario definire alcuni canali per completare la configurazione. I programmi e i comandi di esempio per la configurazione sono descritti in ["IBM WebSphere MQ](#page-10-0) [configurazione" a pagina 11.](#page-10-0)

Consultare ["Informazioni di configurazione di esempio" a pagina 5](#page-4-0) per informazioni generali su questa sezione e su come utilizzarla.

## **Come stabilire una connessione LU 6.2**

Riferimento alle informazioni sulla configurazione di AnyNet SNA su TCP/IP.

Per le informazioni più recenti sulla configurazione di AnyNet SNA su TCP/IP, consultare la seguente documentazione online IBM : [AnyNet SNA su TCP/IP,](https://www.ibm.com/docs/SSEQ5Y_5.9.0/com.ibm.pcomm.doc/books/html/admin_guide20.htm) [SNA Node Operations](https://www.ibm.com/docs/SSEQ5Y_5.9.0/com.ibm.pcomm.doc/books/html/admin_guide21.htm)e [Communications Server for](https://www.ibm.com/software/network/commserver/windows/library/index.html) [Windows](https://www.ibm.com/software/network/commserver/windows/library/index.html)

## **Stabilire una connessione TCP**

Lo stack TCP fornito con i sistemi Windows non include un daemon *inet* o equivalente.

Il comando WebSphere MQ utilizzato per avviare il listener WebSphere MQ for TCP è:

runmqlsr -t tcp

Il listener deve essere avviato esplicitamente prima che vengano avviati i canali. Consente di avviare automaticamente i canali riceventi in risposta a una richiesta da un canale di invio in entrata.

## **E il prossimo?**

Una volta stabilita la connessione TCP/IP, è possibile completare la configurazione. Andare a ["IBM](#page-10-0) [WebSphere MQ configurazione" a pagina 11](#page-10-0).

## **Stabilire una connessione NetBIOS**

Una connessione NetBIOS viene avviata da un gestore code che utilizza il parametro ConnectionName nella sua definizione di canale per connettersi a un listener di destinazione.

Per impostare una connessione NetBIOS , seguire queste istruzioni:

1. Ad ogni estremità del canale specificare il nome NetBIOS locale che deve essere utilizzato dai processi del canale IBM WebSphere MQ nel file di configurazione del gestore code qm.ini. Ad esempio, la stanza NETBIOS in Windows all'estremità di invio potrebbe essere simile alla seguente:

```
NETBIOS:
  LocalName=WNTNETB1
```
e all ' estremità ricevente:

```
NETBIOS:
  LocalName=WNTNETB2
```
Ogni processo IBM WebSphere MQ deve utilizzare un nome NetBIOS locale diverso. non utilizzare il nome del sistema come nome NetBIOS poiché Windows lo utilizza già.

2. Ad ogni estremità del canale, verificare il numero dell'adattatore LAN utilizzato sul sistema. Il valore predefinito IBM WebSphere MQ per Windows per l'adattatore logico numero 0 è NetBIOS in esecuzione su una rete Internet Protocol . Per utilizzare NetBIOS nativo, è necessario selezionare l'adattatore logico numero 1. Consultare Come stabilire il numero dell'adattatore LAN .

Specifica il corretto numero dell'adattatore LAN nella stanza NETBIOS del registro Windows . Ad esempio:

NETBIOS: AdapterNum=1

3. In modo che l'avvio del canale mittente funzioni, specificare il nome NetBIOS locale in base alla variabile di ambiente MQNAME:

SET MQNAME=WNTNETB1I

Questo nome deve essere univoco.

4. All'estremità di invio, definire un canale specificando il nome NetBIOS utilizzato all'altra estremità del canale. Ad esempio:

```
DEFINE CHANNEL (WINNT.OS2.NET) CHLTYPE(SDR) +
        TRPTYPE(NETBIOS) +
        CONNAME(WNTNETB2) +
       XMITQ(OS2) + MCATYPE(THREAD) +
        REPLACE
```
È necessario specificare l'opzione MCATYPE(THREAD) in quanto, su Windows, i canali mittente devono essere eseguiti come thread.

5. All'estremità ricevente, definire il canale ricevente corrispondente. Ad esempio:

```
DEFINE CHANNEL (WINNT.OS2.NET) CHLTYPE(RCVR) +
        TRPTYPE(NETBIOS) +
        REPLACE
```
6. Avviare l'iniziatore di canali perché ogni nuovo canale viene avviato come un thread piuttosto che come un processo nuovo.

runmqchi

7. All'estremità di ricevimento, avviare il listener IBM WebSphere MQ :

runmqlsr -t netbios

Facoltativamente, è possibile specificare i valori per il nome gestore code, il nome locale NetBIOS , il numero di sessioni, il numero di nomi e il numero di comandi. Per ulteriori informazioni sull'impostazione di connessioni NetBIOS , consultare Definizione di un collegamento NetBIOS su Windows .

## **Come stabilire una connessione SPX**

Una connessione SPX si applica solo a client e server che eseguono Windows XP e Windows 2003 Server.

Questa sezione contiene informazioni su:

- Parametri IPX/SPX
- Indirizzamento SPX
- Ricezione su SPX

#### **Parametri IPX/SPX**

Fare riferimento alla documentazione Microsoft per dettagli completi sull'utilizzo e l'impostazione dei parametri NWLink IPX e SPX.I parametri IPX/SPX si trovano nei seguenti percorsi nel registro:

```
HKEY_LOCAL_MACHINE\SYSTEM\CurrentControlSet\Service\NWLinkSPX\Parameters
HKEY_LOCAL_MACHINE\SYSTEM\CurrentControlSet\Service\NWLinkIPX\Parameters
```
## **Indirizzamento SPX**

WebSphere MQ utilizza l'indirizzo SPX di ciascuna macchina per stabilire la connettività. L'indirizzo SPX viene specificato nel formato seguente:

```
 network.node(socket)
```
dove

#### <span id="page-10-0"></span>*network*

Indica l'indirizzo di rete a 4 byte della rete su cui si trova la macchina remota,

*node*

Indica l'indirizzo del nodo a 6 byte, che è l'indirizzo LAN dell'adattatore LAN nella macchina remota

#### *socket*

Indica il numero di socket a 2 byte su cui è in ascolto la macchina remota.

Il numero di socket predefinito utilizzato da WebSphere MQ è 5E86. È possibile modificare il numero socket predefinito specificandolo nel registro Windows o nel file di configurazione del gestore code qm.ini. Le righe nel registro di Windows potrebbero essere le seguenti:

SPX: SOCKET=n

Per ulteriori informazioni relative ai valori che è possibile impostare in qm.ini, consultare ["Stanze del file](#page-54-0) [di configurazione per l'accodamento distribuito" a pagina 55](#page-54-0).

L'indirizzo SPX viene successivamente specificato nel parametro CONNAME della definizione del canale mittente. Se i sistemi WebSphere MQ connessi si trovano sulla stessa rete, non è necessario specificare l'indirizzo di rete. Allo stesso modo, se il sistema remoto è in ascolto sul numero socket predefinito (5E86), non è necessario specificarlo. Un indirizzo SPX completo nel parametro CONNAME è:

CONNAME('network.node(socket)')

ma se i sistemi si trovano sulla stessa rete e viene utilizzato il numero di socket predefinito, il parametro è:

CONNAME(node)

Un esempio dettagliato dei parametri di configurazione del canale viene fornito in "IBM WebSphere MQ configurazione" a pagina 11.

## **Ricezione su SPX**

I programmi del canale ricevente vengono avviati in risposta a una richiesta di avvio dal canale mittente. A tale scopo, è necessario avviare un programma listener per rilevare le richieste di rete in entrata e avviare il canale associato.

Utilizzare il listener WebSphere MQ .

## **Utilizzo del listener WebSphere MQ**

Per eseguire il Listener fornito con WebSphere MQ, che avvia nuovi canali come thread, utilizzare il comando RUNMQLSR. Ad esempio:

RUNMQLSR -t spx

Facoltativamente, è possibile specificare il nome del gestore code o il numero del socket se non si utilizzano i valori predefiniti.

## **IBM WebSphere MQ configurazione**

Programmi e comandi di esempio per configurazione.

#### **Nota:**

1. È possibile utilizzare il programma di esempio, AMQSBCG, per mostrare il contenuto e le intestazioni di tutti i messaggi in una coda. Ad esempio:

AMQSBCG *q\_name qmgr\_name*

mostra il contenuto della coda *q\_name* definita nel gestore code *qmgr\_name*.

In alternativa, è possibile utilizzare il browser dei messaggi in Esplora risorse di IBM WebSphere MQ .

2. È possibile avviare qualsiasi canale dal prompt dei comandi utilizzando il comando

runmqchl -c *channel.name*

3. I log degli errori sono disponibili nelle directory *MQ\_INSTALLATION\_PATH*\qmgrs\*qmgrname*\errors e *MQ\_INSTALLATION\_PATH*\qmgrs\@system\errors. In entrambi i casi, i messaggi più recenti si trovano alla fine di amqerr01.log.

*MQ\_INSTALLATION\_PATH* rappresenta la directory di alto livello in cui è installato WebSphere MQ .

4. Quando si utilizza l'interprete dei comandi **runmqsc** per immettere i comandi di amministrazione, un segno + alla fine di una riga indica che la riga successiva è una continuazione. Assicurarsi che vi sia uno spazio tra l'ultimo parametro e il carattere di continuazione.

#### *Configurazione predefinita*

È possibile creare una configurazione predefinita utilizzando l'applicazione Postcard WebSphere MQ per guidare l'utente nel processo.

Per informazioni sull'utilizzo dell'applicazione Postcard, consultare Verifica dell'installazione utilizzando l'applicazione Postcard .

#### *Configurazione base*

È possibile creare e avviare un gestore code da Esplora risorse di IBM WebSphere MQ o dal prompt dei comandi.

.Se si seleziona il prompt dei comandi:

1. Creare il gestore code utilizzando il comando:

```
crtmqm -u dlqname -q winnt
```
dove:

*winnt*

È il nome del gestore code

**-q**

Indica che deve diventare il gestore code predefinito

```
-u dlqname
```
Specifica il nome della coda messaggi non recapitabile

Questo comando crea un gestore code e una serie di oggetti predefiniti.

2. Avviare il gestore code utilizzando il comando:

strmqm *winnt*

dove *winnt* è il nome assegnato al gestore code quando è stato creato.

#### *Configurazione canale*

Configurazione di esempio da eseguire sul gestore code Windows per implementare un determinato canale.

Le seguenti sezioni descrivono la configurazione da eseguire sul gestore code Windows per implementare il canale descritto in [Figura 1 a pagina 5.](#page-4-0)

<span id="page-12-0"></span>In ogni caso viene visualizzato il comando MQSC. Avviare **runmqsc** da un prompt dei comandi e immettere ciascun comando oppure creare i comandi in un file di comandi.

Vengono forniti esempi per la connessione di WebSphere MQ per Windows e WebSphere MQ per AIX. Per connettersi a WebSphere MQ su un'altra piattaforma, utilizzare la serie appropriata di valori dalla tabella al posto di quelli per Windows.

**Nota:** Le parole in **grassetto** sono specificate dall'utente e riflettono i nomi degli oggetti WebSphere MQ utilizzati in questi esempi. Se si modificano i nomi utilizzati qui, assicurarsi di modificare anche gli altri riferimenti fatti a questi oggetti in questa sezione. Tutte le altre sono parole chiave e devono essere immesse come mostrato.

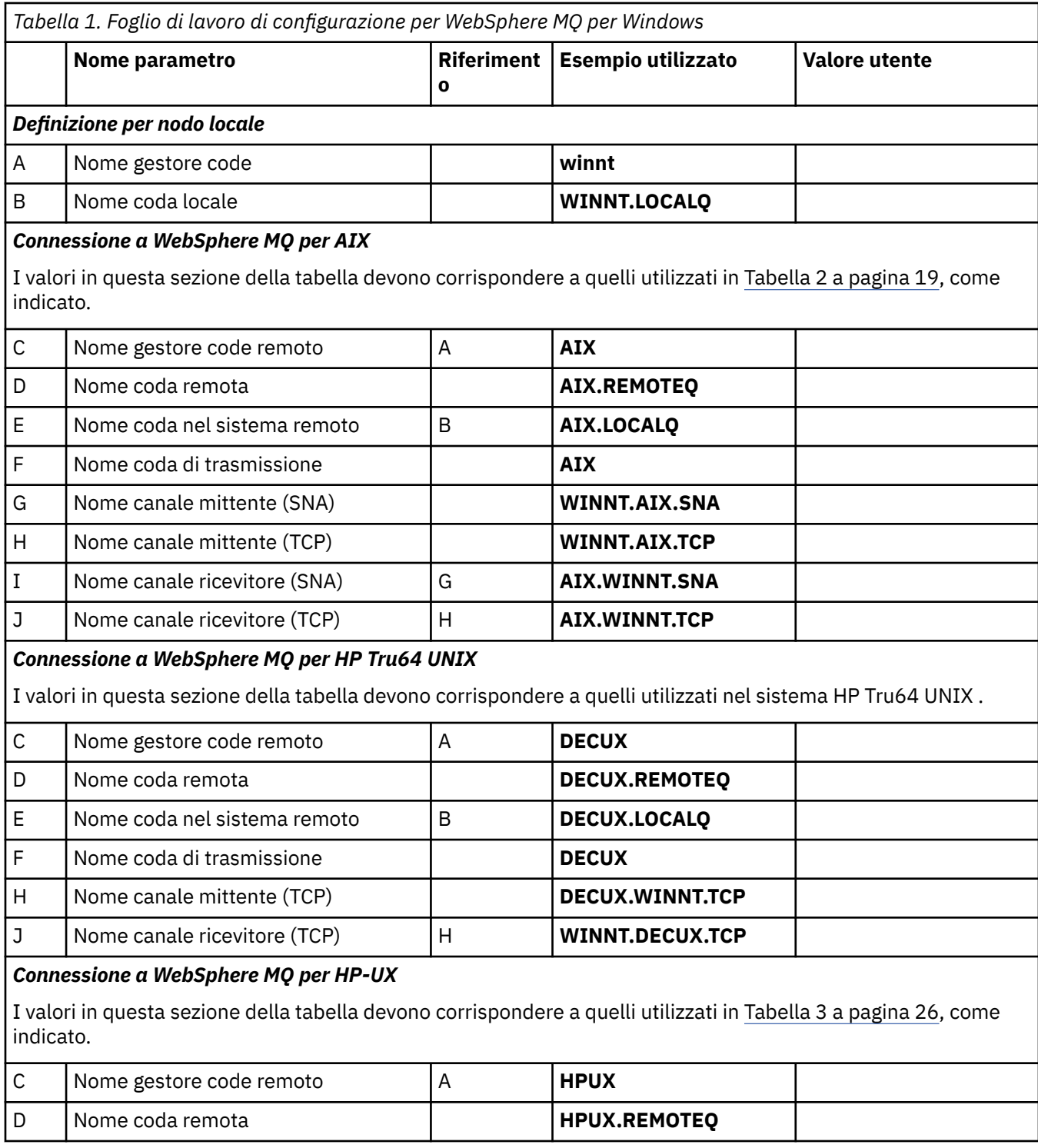

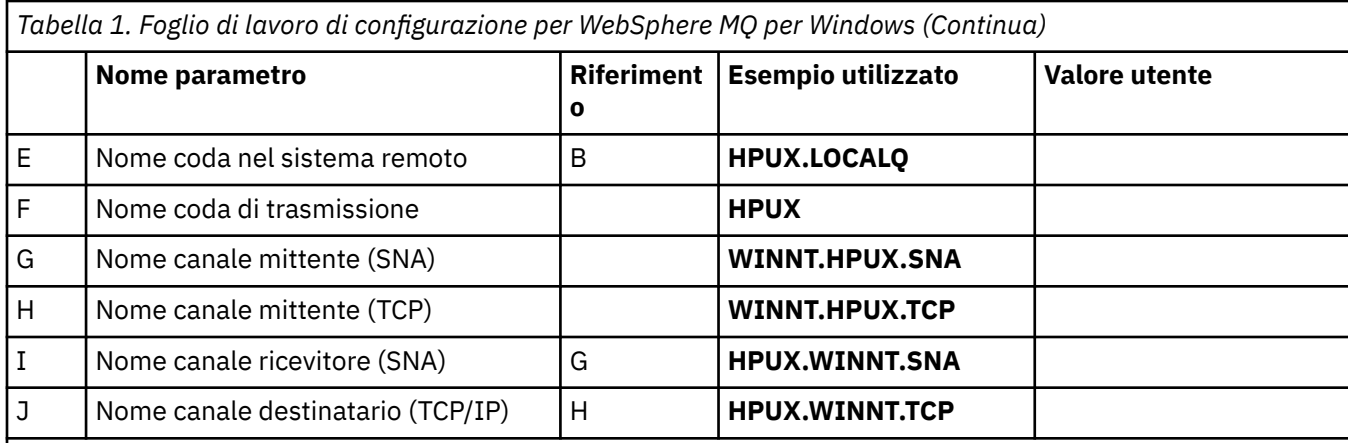

## *Connessione a WebSphere MQ per Solaris*

I valori in questa sezione della tabella devono corrispondere a quelli utilizzati in [Tabella 4 a pagina 31](#page-30-0), come indicato.

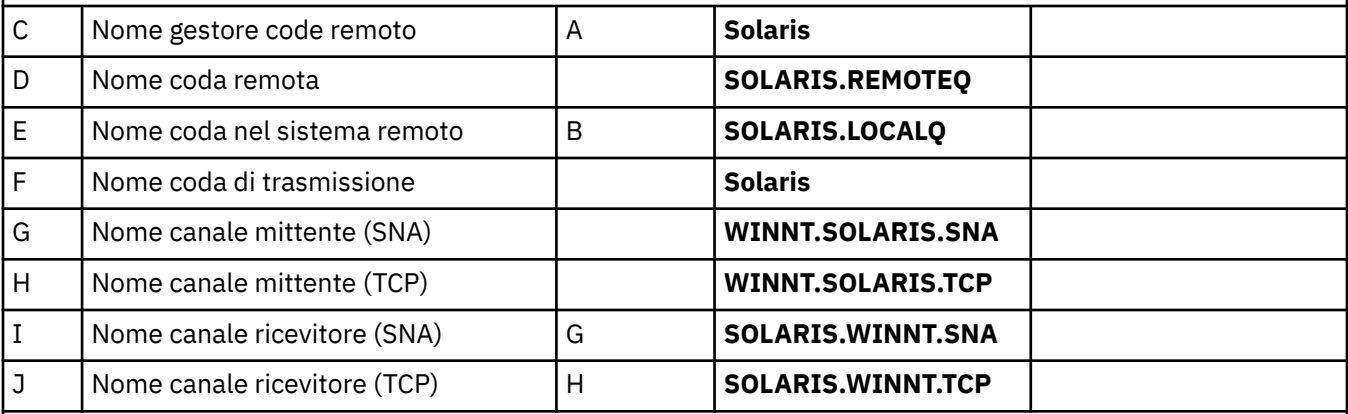

## *Connessione a WebSphere MQ per Linux*

I valori in questa sezione della tabella devono corrispondere a quelli utilizzati in [Tabella 5 a pagina 38](#page-37-0), come indicato.

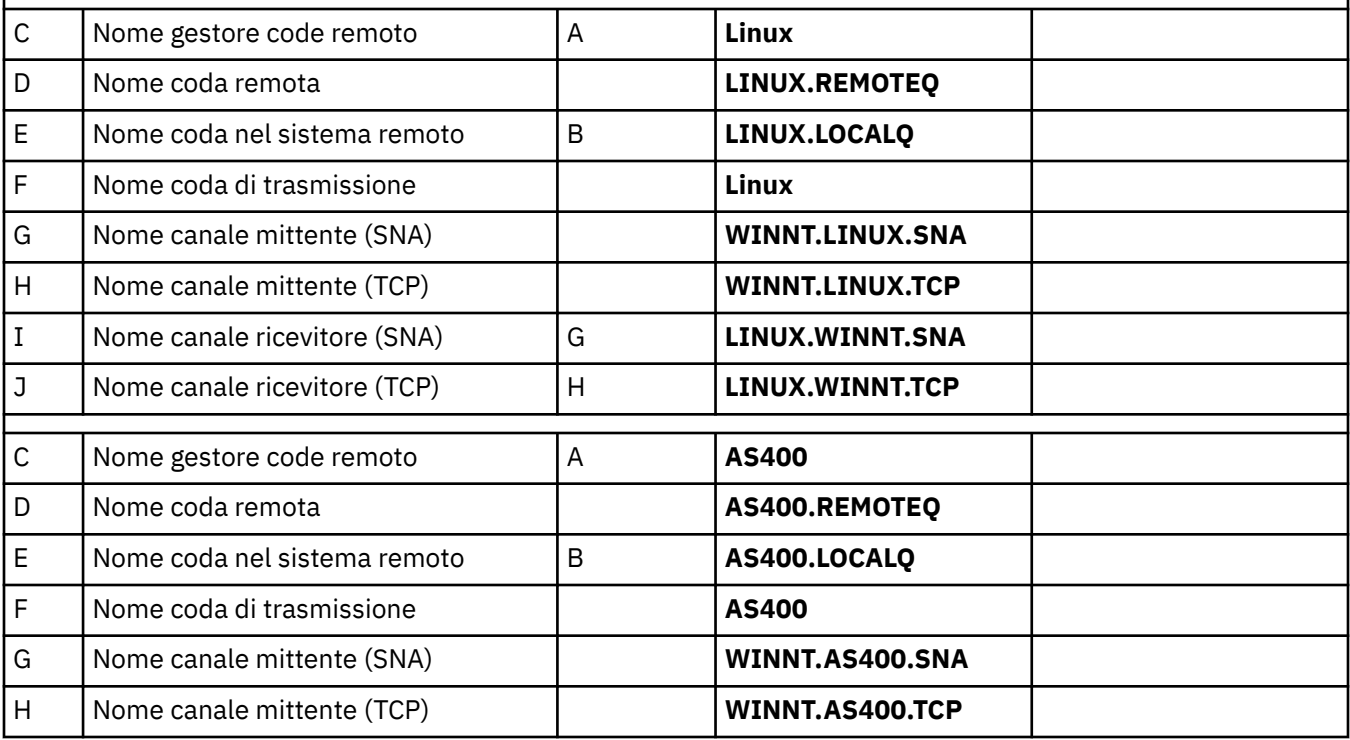

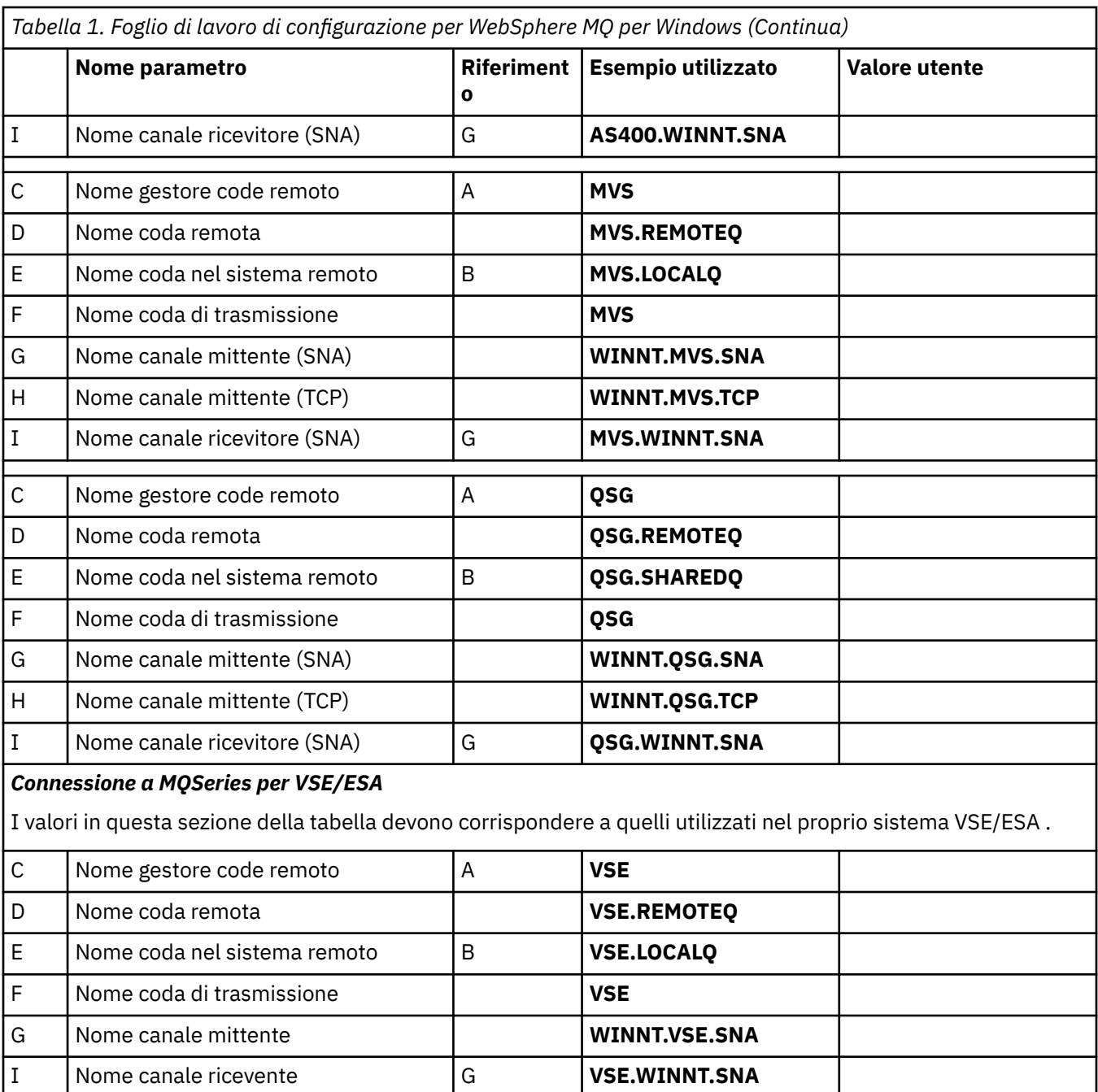

*Definizioni del canale mittente IBM WebSphere MQ per Windows utilizzando SNA* Un esempio di codice.

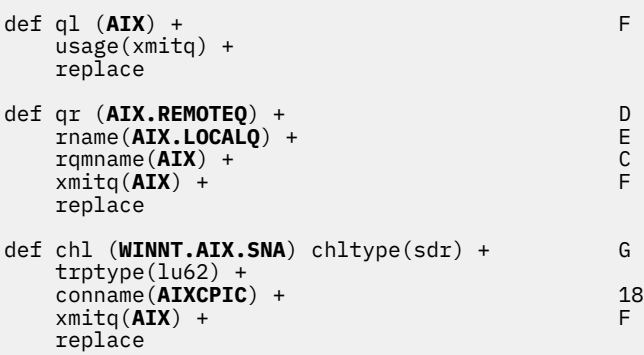

*Definizioni del canale ricevente IBM WebSphere MQ per Windows utilizzando SNA* Un esempio di codice.

```
def ql (WINNT.LOCALQ) replace B
def chl (AIX.WINNT.SNA) chltype(rcvr) + I
    trptype(lu62) +
    replace
```
*Definizioni del canale mittente IBM WebSphere MQ per Windows utilizzando TCP/IP* Un esempio di codice.

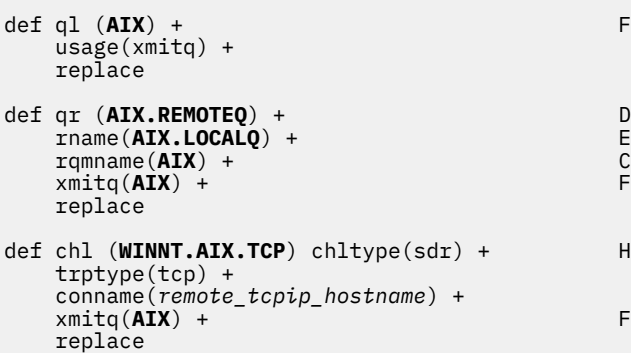

*Definizioni del canale ricevente IBM WebSphere MQ per Windows utilizzando TCP* Un esempio di codice.

```
def ql (WINNT.LOCALQ) replace B
def chl (AIX.WINNT.TCP) chltype(rcvr) + J
    trptype(tcp) +
    replace
```
## *Avvio automatico*

WebSphere MQ per Windows consente di automatizzare l'avvio di un gestore code e del relativo iniziatore di canali, canali, listener e server dei comandi.

Utilizzare IBM WebSphere MQ Services snap-in per definire i servizi per il gestore code. Una volta completata correttamente la verifica della configurazione delle comunicazioni, impostare i servizi pertinenti su **automatico** all'interno dello snap-in. Questo file può essere letto dal servizio WebSphere MQ fornito quando il sistema viene avviato.

Per ulteriori informazioni, vedere Amministrazione di IBM WebSphere MQ.

#### *Esecuzione di canali come processi o thread*

WebSphere MQ per Windows fornisce la flessibilità di eseguire canali di invio come processi Windows o thread Windows . È specificato nel parametro MCATYPE nella definizione del canale mittente.

La maggior parte delle installazioni esegue i canali di invio come thread, perché la memoria virtuale e reale richiesta per supportare molte connessioni di canale simultanee è ridotta. Tuttavia, una connessione NetBIOS necessita di un processo separato per l'MCA (Message Channel Agent) di invio.

#### *Supporto thread multipli - pipelining*

Facoltativamente, è possibile consentire a un MCA (message channel agent) di trasferire i messaggi utilizzando più thread. Questo processo, denominato *pipelining*, consente all'MCA di trasferire i messaggi in modo più efficiente, con un minor numero di stati di attesa, migliorando le prestazioni del canale. Ogni MCA è limitato a un massimo di due thread.

È possibile controllare la pipeline con il parametro *PipeLineLength* nel file qm.ini . Questo parametro viene aggiunto alla stanza CHANNELS :

#### <span id="page-16-0"></span>**PipeLineLength=1|***numero*

Questo attributo specifica il numero massimo di thread simultanei utilizzati da un canale. Il valore predefinito è 1. Qualsiasi valore maggiore di 1 viene considerato come 2.

Con WebSphere MQ per Windows, utilizzare WebSphere MQ Explorer per impostare il parametro *PipeLineLength* nel registro.

#### **Nota:**

- 1. *PipeLineLa lunghezza* si applica solo ai prodotti V5.2 o versioni successive.
- 2. Il pipelining è efficace solo per i canali TCP/IP.

Quando si utilizza la pipeline, i gestori code ad entrambe le estremità del canale devono essere configurati in modo che *PipeLineLength* sia maggiore di 1.

## **Considerazioni sull'uscita del canale**

La pipeline può causare il malfunzionamento di alcuni programmi di uscita, perché:

- Le uscite potrebbero non essere richiamate in modo seriale.
- Le uscite possono essere richiamate alternativamente da thread differenti.

Verificare la progettazione dei programmi di uscita prima di utilizzare la pipeline:

- Le uscite devono essere rientranti in tutte le fasi della loro esecuzione.
- Quando si utilizzano chiamate MQI, ricordare che non è possibile utilizzare la stessa gestione MQI quando l'exit viene richiamata da thread differenti.

Considerare un'uscita del messaggio che apre una coda e ne utilizza l'handle per le chiamate MQPUT su tutte le chiamate successive dell'uscita. L'operazione non riesce in modalità pipeline perché l'uscita viene richiamata da thread differenti. Per evitare questo errore, mantenere un handle di coda per ciascun thread e controllare l'ID thread ogni volta che viene richiamata l'uscita.

# **Configurazione di esempio - IBM WebSphere MQ per AIX**

Questa sezione fornisce un esempio di come impostare i collegamenti di comunicazione da IBM WebSphere MQ per AIX ai prodotti IBM WebSphere MQ su altre piattaforme.

Le seguenti piattaforme sono trattate negli esempi:

- Finestre
- HP Tru64 UNIX
- HP-UX
- Solaris
- Linux
- IBM i
- z/OS
- VSE/ESA

Consultare ["Informazioni di configurazione di esempio" a pagina 5](#page-4-0) per informazioni generali su questa sezione e su come utilizzarla.

## **Come stabilire una connessione LU 6.2**

Descrive i parametri necessari per una connessione LU 6.2 .

Per le informazioni più recenti sulla configurazione di SNA su TCP/IP, fare riferimento alla seguente documentazione in linea IBM : [Communications Server for AIX.](https://www.ibm.com/software/network/commserver/aix/library/index.html)

## **Stabilire una connessione TCP**

Il listener deve essere avviato esplicitamente prima che vengano avviati i canali. Consente di avviare automaticamente i canali riceventi in risposta a una richiesta da un canale di invio in entrata.

Il comando WebSphere MQ utilizzato per avviare il listener WebSphere MQ for TCP è:

runmqlsr -t tcp

In alternativa, se si desidera utilizzare il listener TCP/IP fornito da UNIX , completare la seguente procedura:

1. Modificare il file /etc/services.

**Nota:** Per modificare il file /etc/services , è necessario essere collegati come superuser o root. Se non si dispone della seguente riga in tale file, aggiungerla come mostrato:

MQSeries 1414/tcp # MQSeries channel listener

2. Modificare il file /etc/inetd.conf. Se non si dispone della seguente riga in tale file, aggiungerla come mostrato, sostituendo *MQ\_INSTALLATION\_PATH* con la directory di alto livello in cui è installato WebSphere MQ :

```
MQSeries stream tcp nowait root MQ_INSTALLATION_PATH/bin/amqcrsta amqcrsta
[-m queue.manager.name]
```
3. Immettere il comando refresh -s inetd.

**Nota:** È necessario aggiungere **root** al gruppo mqm. Non è necessario che il gruppo primario sia impostato su mq. Finché mqm si trova nella serie di gruppi, è possibile utilizzare i comandi. Se si stanno eseguendo solo applicazioni che utilizzano il gestore code, non è necessaria l'autorizzazione del gruppo mqm.

## **E il prossimo?**

La connessione è ora stabilita. Si è pronti a completare la configurazione. Andare a "Configurazione di IBM WebSphere MQ per AIX" a pagina 18.

## **Configurazione di IBM WebSphere MQ per AIX**

Definizione di canali per completare la configurazione.

#### **Nota:**

- 1. Prima di avviare il processo di installazione, assicurarsi di aver creato l'utente e il gruppo *mqm* e di aver impostato la password.
- 2. Se l'installazione non riesce a causa di spazio insufficiente nel file system, è possibile aumentare la dimensione nel modo seguente, utilizzando il comando smit C sna. (Utilizzare df per visualizzare lo stato del filesystem. Ciò indica che il volume logico è pieno.)

```
-- Physical and Logical Storage
 -- File Systems
 -- Add / Change / Show / Delete File Systems
       -- Journaled File Systems
         -- Change/Show Characteristics of a Journaled File System
```
3. Avviare qualsiasi canale utilizzando il comando:

runmqchl -c *channel.name*

4. I programmi di esempio sono installati in *MQ\_INSTALLATION\_PATH*/samp, dove *MQ\_INSTALLATION\_PATH* rappresenta la directory di alto livello in cui è installato WebSphere MQ .

- <span id="page-18-0"></span>5. I log degli errori sono memorizzati in /var/mqm/qmgrs/*qmgrname*/errors.
- 6. Su AIX, è possibile avviare una traccia dei componenti WebSphere MQ utilizzando i comandi di traccia standard WebSphere MQ oppure utilizzando la traccia di sistema AIX . Consultare Utilizzo della traccia per ulteriori informazioni su WebSphere MQ Trace e AIX system trace.
- 7. Quando si utilizza l'interprete dei comandi **runmqsc** per immettere i comandi di amministrazione, un segno + alla fine di una riga indica che la riga successiva è una continuazione. Assicurarsi che vi sia uno spazio tra l'ultimo parametro e il carattere di continuazione.

## **Configurazione base**

1. Creare il gestore code dalla riga comandi AIX utilizzando il seguente comando:

```
crtmqm -u dlqname -q aix
```
dove:

*aix*

È il nome del gestore code

**-q**

Indica che deve diventare il gestore code predefinito

**-u** *dlqname*

Specifica il nome della coda messaggi non recapitabile

Questo comando crea un gestore code e una serie di oggetti predefiniti.

2. Avviare il gestore code dalla riga comandi di AIX utilizzando il comando:

strmqm *aix*

dove *aix* è il nome assegnato al gestore code quando è stato creato.

3. Avviare **runmqsc** dalla riga comandi AIX e utilizzarlo per creare la coda messaggi non recapitabile immettendo il seguente comando:

def ql (*dlqname*)

dove *dlqname* è il nome assegnato alla coda messaggi non recapitabile quando è stato creato il gestore code.

## *Configurazione canale*

Include le informazioni sulla configurazione di un gestore code per un determinato canale e piattaforma.

La seguente sezione illustra la configurazione da eseguire sul gestore code AIX per implementare il canale descritto in [Figura 1 a pagina 5](#page-4-0).

In ogni caso viene visualizzato il comando MQSC. Avviare **runmqsc** da una riga comandi AIX e immettere ciascun comando oppure creare i comandi in un file di comandi.

Vengono forniti esempi per la connessione di WebSphere MQ per AIX e WebSphere MQ per Windows. Per connettersi a WebSphere MQ su un'altra piattaforma, utilizzare la serie appropriata di valori dalla tabella al posto di quelli per Windows.

**Nota:** Le parole in **grassetto** sono specificate dall'utente e riflettono i nomi degli oggetti WebSphere MQ utilizzati in questi esempi. Se si modificano i nomi utilizzati qui, assicurarsi di modificare anche gli altri riferimenti fatti a questi oggetti in questa sezione. Tutte le altre sono parole chiave e devono essere immesse come mostrato.

*Tabella 2. Foglio di lavoro di configurazione per WebSphere MQ per AIX*

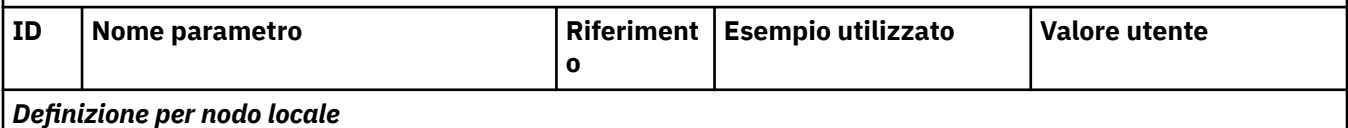

*Tabella 2. Foglio di lavoro di configurazione per WebSphere MQ per AIX (Continua)*

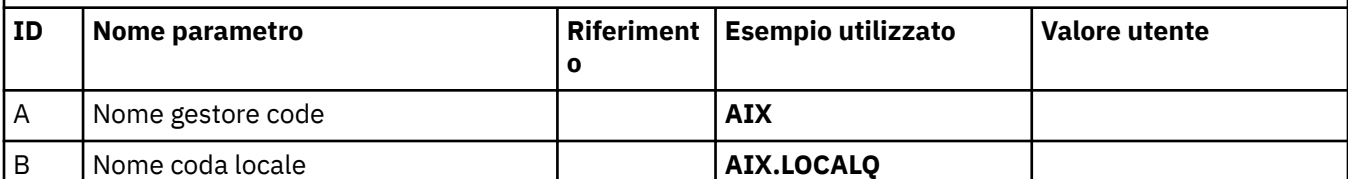

#### *Connessione a WebSphere MQ per Windows*

I valori in questa sezione della tabella devono corrispondere a quelli utilizzati in [Tabella 1 a pagina 13](#page-12-0), come indicato.

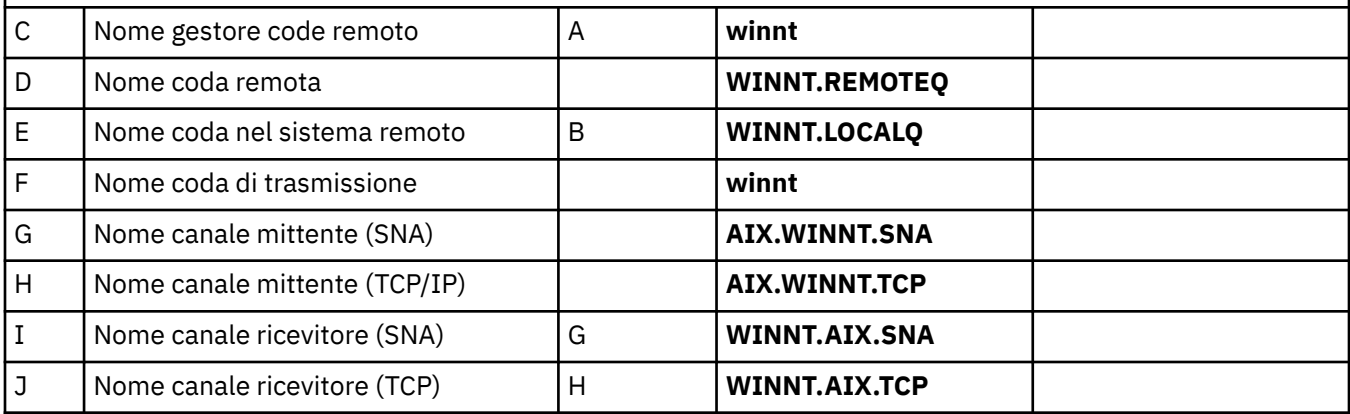

#### *Connessione a WebSphere MQ per HP Tru64 UNIX*

I valori in questa sezione della tabella devono corrispondere a quelli utilizzati nel sistema HP Tru64 UNIX .

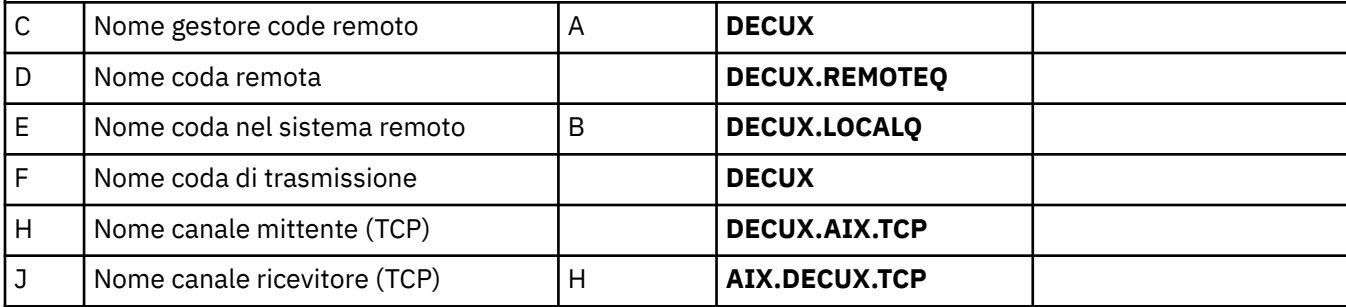

## *Connessione a WebSphere MQ per HP-UX*

I valori in questa sezione della tabella devono corrispondere a quelli utilizzati in [Tabella 3 a pagina 26](#page-25-0), come indicato.

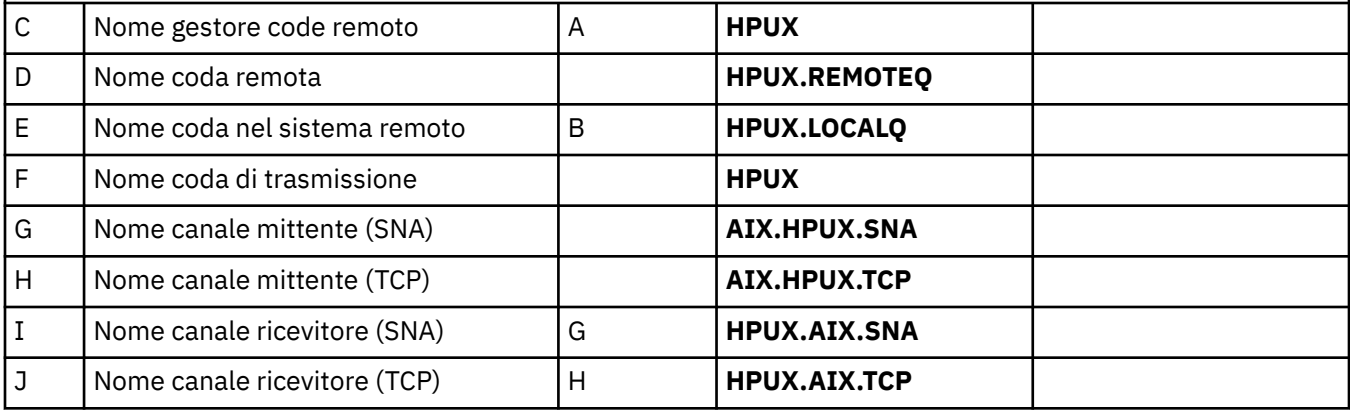

*Tabella 2. Foglio di lavoro di configurazione per WebSphere MQ per AIX (Continua)*

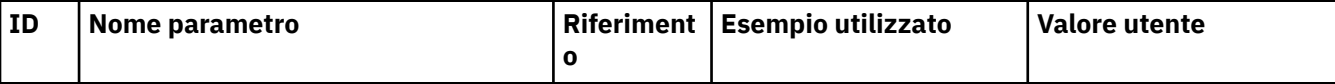

#### *Connessione a WebSphere MQ per Solaris*

I valori in questa sezione della tabella devono corrispondere a quelli utilizzati in [Tabella 4 a pagina 31](#page-30-0), come indicato.

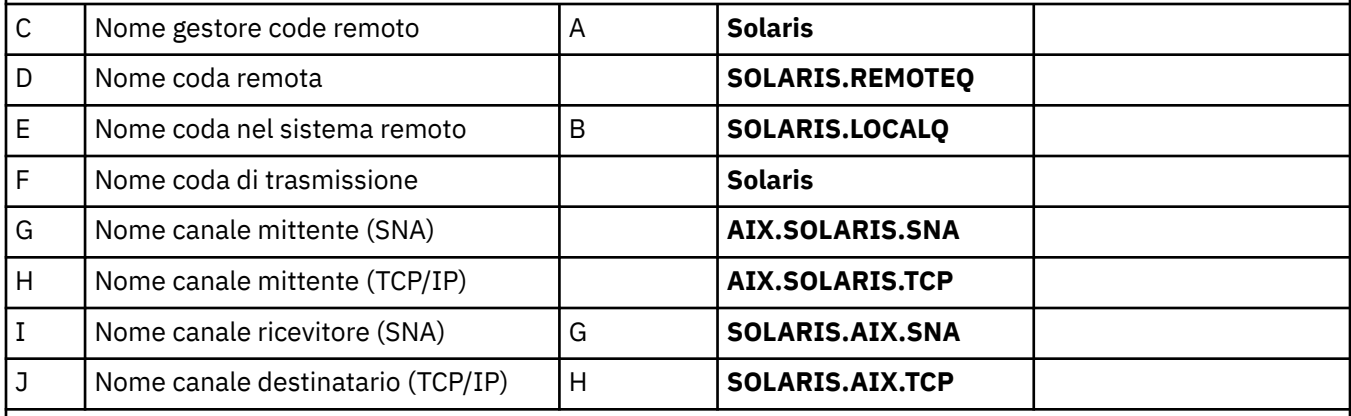

## *Connessione a WebSphere MQ per Linux*

I valori in questa sezione della tabella devono corrispondere a quelli utilizzati in [Tabella 5 a pagina 38](#page-37-0), come indicato.

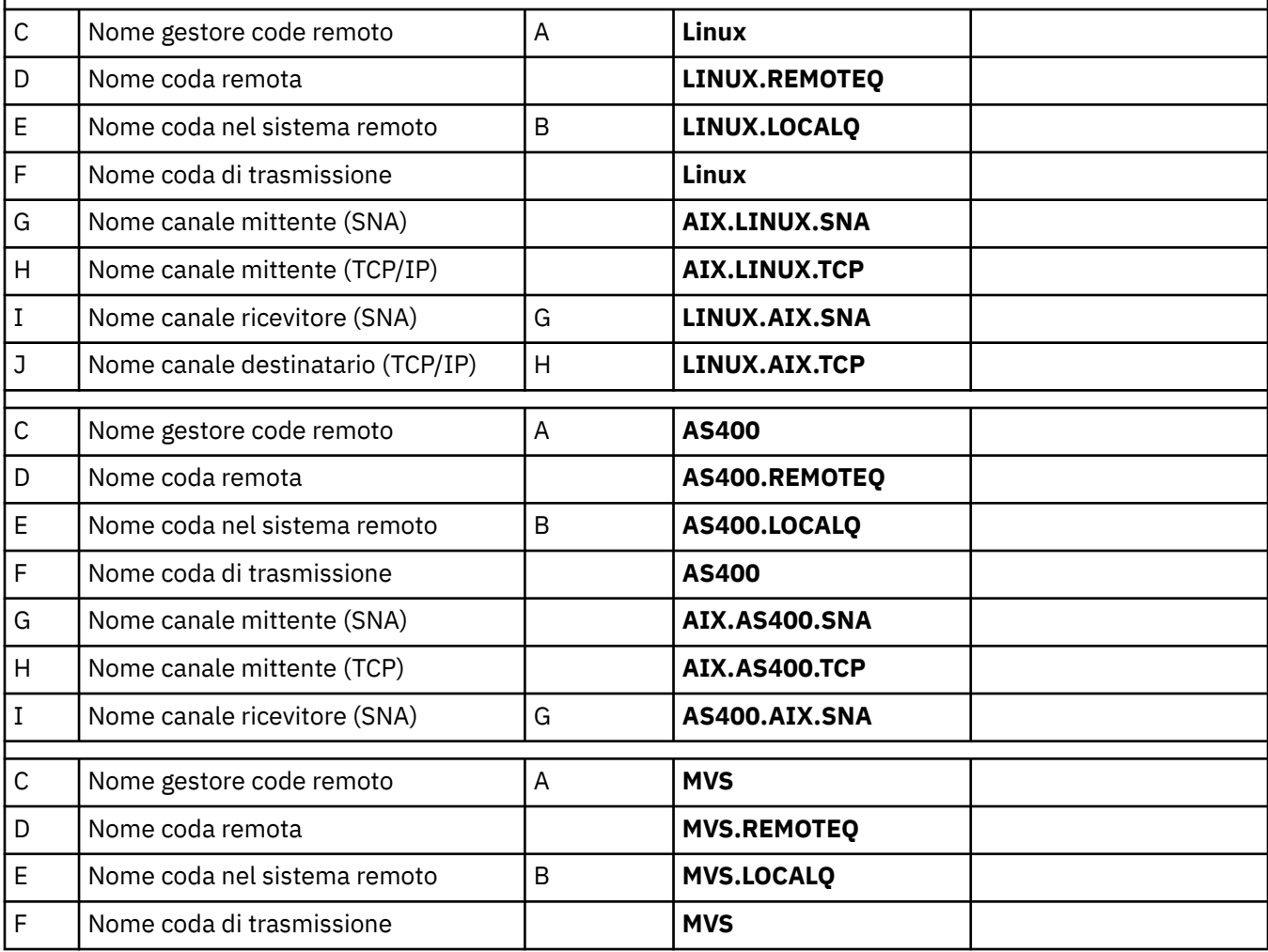

*Tabella 2. Foglio di lavoro di configurazione per WebSphere MQ per AIX (Continua)* **ID** | Nome parametro **Riferiment** | Riferiment **Esempio utilizzato Valore utente o** G | Nome canale mittente (SNA) | **AIX.MVS.SNA** H Nome canale mittente (TCP) **AIX.MVS.TCP** I Nome canale ricevitore (SNA) G **MVS.AIX.SNA** C Nome gestore code remoto A **A QSG** D | Nome coda remota **QSG.REMOTEQ** E Nome coda nel sistema remoto B **QSG.SHAREDQ** F | Nome coda di trasmissione | **QSG** G Nome canale mittente (SNA) **AIX.QSG.SNA** H Nome canale mittente (TCP) **AIX.QSG.TCP** I Nome canale ricevitore (SNA) G **QSG.AIX.SNA** *Connessione a MQSeries per VSE/ESA* I valori in questa sezione della tabella devono corrispondere a quelli utilizzati nel proprio sistema VSE/ESA . C Nome gestore code remoto A **VSE** Т

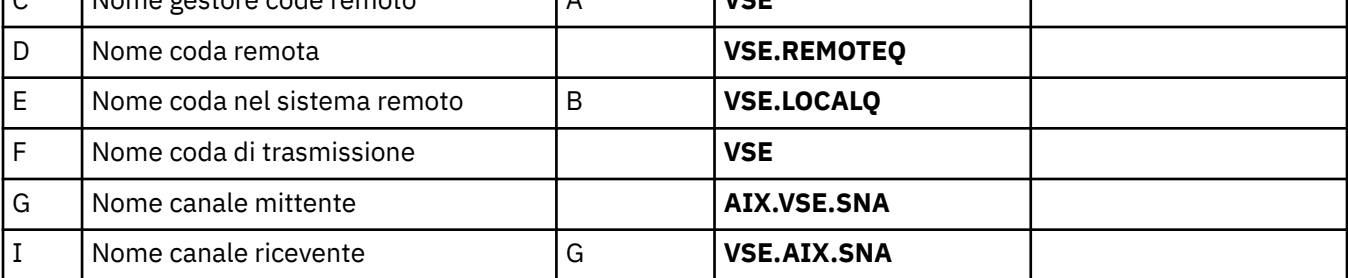

*Definizioni del canale mittente IBM WebSphere MQ utilizzando SNA* Comandi di esempio.

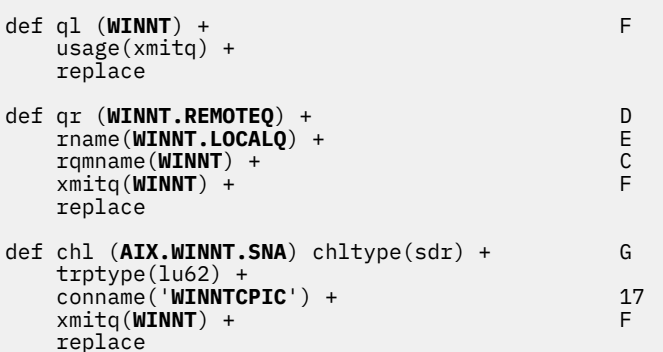

*IBM WebSphere MQ per AIX definizioni canale ricevente utilizzando SNA* Comandi di esempio.

```
def ql (AIX.LOCALQ) replace B
def chl (WINNT.AIX.SNA) chltype(rcvr) + I
    trptype(lu62) +
    replace
```
<span id="page-22-0"></span>*IBM WebSphere MQ per AIX Configurazione TPN*

Modi alternativi per garantire che i canali riceventi SNA si attivano correttamente quando un canale mittente avvia una conversazione.

Durante il processo di configurazione di AIX Communications Server, è stato creato un profilo TPN LU 6.2 che conteneva il percorso completo di un programma eseguibile TP. Nell'esempio, il file è stato chiamato u/interops/AIX.crs6a. È possibile scegliere un nome, ma considerare l'inclusione del nome del proprio gestore code. Il contenuto del file eseguibile deve essere:

#!/bin/sh *MQ\_INSTALLATION\_PATH*/bin/amqcrs6a -m *aix*

dove *aix* è il nome gestore code (A) e *MQ\_INSTALLATION\_PATH* è la directory di alto livello in cui è installato WebSphere MQ . Dopo aver creato questo file, abilitarlo per l'esecuzione eseguendo il comando:

chmod 755 /u/interops/AIX.crs6a

In alternativa alla creazione di un file eseguibile, è possibile specificare il percorso nel pannello Aggiungi profilo TPN LU 6.2 , utilizzando i parametri della riga comandi.

La specifica di un percorso in uno di questi due modi garantisce che i canali riceventi SNA si attivino correttamente quando un canale mittente avvia una conversazione.

*IBM WebSphere MQ per AIX definizioni di canale mittente tramite TCP* Comandi di esempio.

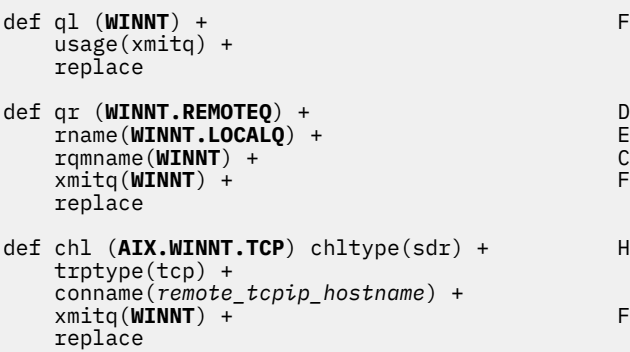

*IBM WebSphere MQ per AIX definizioni canale ricevente tramite TCP* Comandi di esempio.

```
def ql (AIX.LOCALQ) replace B
def chl (WINNT.AIX.TCP) chltype(rcvr) + J
    trptype(tcp) +
    replace
```
# **Configurazione di esempio - IBM WebSphere MQ per HP-UX**

Questa sezione fornisce un esempio di come impostare i collegamenti di comunicazione da IBM WebSphere MQ per HP-UX ai prodotti IBM WebSphere MQ su altre piattaforme.

Sono incluse le seguenti piattaforme:

- Finestre
- AIX
- HP Tru64 UNIX
- Solaris
- Linux
- IBM i
- z/OS
- VSE/ESA

Consultare ["Informazioni di configurazione di esempio" a pagina 5](#page-4-0) per informazioni generali su questa sezione e su come utilizzarla.

## **Come stabilire una connessione LU 6.2**

Descrive i parametri necessari per una connessione LU 6.2

Per le informazioni più recenti sulla configurazione di SNA su TCP/IP, fare riferimento alla seguente documentazione in linea IBM : [Communications Server](https://www.ibm.com/software/network/commserver/library/index.html)e alla seguente documentazione in linea HP: [HP-UX SNAplus2 Installation Guide](https://docs.hp.com/en/j2740-90001/index.html).

# **Stabilire una connessione TCP**

Modi alternativi di stabilire una connessione e passi successivi.

Il listener deve essere avviato esplicitamente prima che vengano avviati i canali. Consente di avviare automaticamente i canali riceventi in risposta a una richiesta da un canale di invio in entrata.

In alternativa, se si desidera utilizzare il listener TCP/IP fornito da UNIX , completare la seguente procedura:

1. Modificare il file /etc/services.

**Nota:** Per modificare il file /etc/services , è necessario essere collegati come superuser o root. Se non si dispone della seguente riga in tale file, aggiungerla come mostrato:

MQSeries 1414/tcp # MQSeries channel listener

2. Modificare il file /etc/inetd.conf. Se non si dispone della seguente riga in tale file, aggiungerla come mostrato, sostituendo *MQ\_INSTALLATION\_PATH* con la directory di alto livello in cui è installato WebSphere MQ .

MQSeries stream tcp nowait root *MQ\_INSTALLATION\_PATH*/bin/amqcrsta amqcrsta [-m queue.manager.name]

3. Trovare l'ID processo di inetd con il comando:

ps -ef | grep inetd

4. Esegui il comando:

kill -1 *inetd processid*

**Nota:** È necessario aggiungere **root** al gruppo mqm. Non è necessario che il gruppo primario sia impostato su mq. Finché mqm si trova nella serie di gruppi, è possibile utilizzare i comandi. Se si stanno eseguendo solo applicazioni che utilizzano il gestore code, non è necessario disporre dell'autorizzazione del gruppo mqm.

## **E il prossimo?**

La connessione è ora stabilita. Si è pronti a completare la configurazione. Andare a ["Configurazione di IBM](#page-24-0) [WebSphere MQ per HP-UX" a pagina 25](#page-24-0).

# <span id="page-24-0"></span>**Configurazione di IBM WebSphere MQ per HP-UX**

Descrive la definizione dei canali per completare la configurazione.

Prima di avviare il processo di installazione, assicurarsi di aver creato l'utente e il gruppo *mqm* e di aver impostato la password.

Avviare qualsiasi canale utilizzando il comando:

runmqchl -c *channel.name*

#### **Nota:**

- 1. I programmi di esempio vengono installati in *MQ\_INSTALLATION\_PATH*/samp, dove *MQ\_INSTALLATION\_PATH* rappresenta la directory di alto livello in cui è installato WebSphere MQ .
- 2. I log degli errori sono memorizzati in /var/mqm/qmgrs/*qmgrname*/errors.
- 3. Quando si utilizza l'interprete dei comandi **runmqsc** per immettere i comandi di amministrazione, un segno + alla fine di una riga indica che la riga successiva è una continuazione. Assicurarsi che vi sia uno spazio tra l'ultimo parametro e il carattere di continuazione.

## **Configurazione base**

1. Creare il gestore code dal prompt UNIX utilizzando il comando:

crtmqm -u *dlqname* -q *hpux*

dove:

#### *hpux*

È il nome del gestore code

```
-q
```
Indica che deve diventare il gestore code predefinito

#### **-u** *dlqname*

Specifica il nome della coda messaggi non recapitabile

Questo comando crea un gestore code e una serie di oggetti predefiniti. Imposta l'attributo DEADQ del gestore code ma non crea la coda messaggi non recapitabile.

2. Avviare il gestore code dal prompt UNIX utilizzando il comando:

strmqm *hpux*

dove *hpux* è il nome assegnato al gestore code quando è stato creato.

#### *Configurazione canale*

Include le informazioni sulla configurazione di un gestore code per un determinato canale e piattaforma.

La seguente sezione descrive in dettaglio la configurazione da eseguire sul gestore code HP-UX per implementare il canale descritto in [Figura 1 a pagina 5](#page-4-0).

In ogni caso viene visualizzato il comando MQSC. Avviare **runmqsc** da un prompt UNIX e immettere ciascun comando a turno oppure creare i comandi in un file di comandi.

Vengono forniti degli esempi per la connessione WebSphere MQ per HP-UX e WebSphere MQ per Windows. Per connettersi a WebSphere MQ su un'altra piattaforma, utilizzare la serie appropriata di valori dalla tabella al posto di quelli per Windows.

**Nota:** Le parole in **grassetto** sono specificate dall'utente e riflettono i nomi degli oggetti WebSphere MQ utilizzati in questi esempi. Se si modificano i nomi utilizzati qui, assicurarsi di modificare anche gli altri riferimenti fatti a questi oggetti in questa sezione. Tutte le altre sono parole chiave e devono essere immesse come mostrato.

<span id="page-25-0"></span>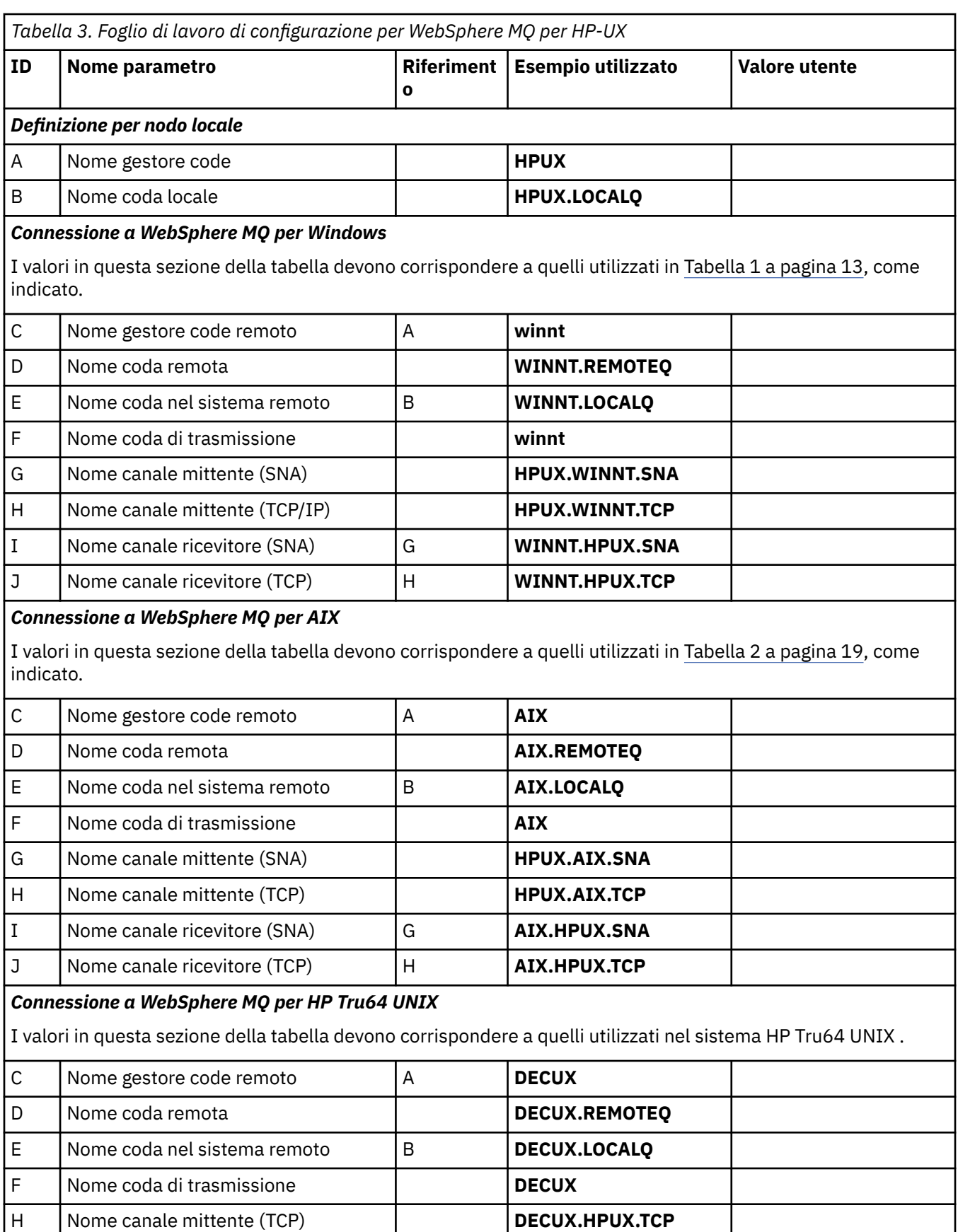

J Nome canale ricevitore (TCP) H **HPUX.DECUX.TCP** 

*Tabella 3. Foglio di lavoro di configurazione per WebSphere MQ per HP-UX (Continua)*

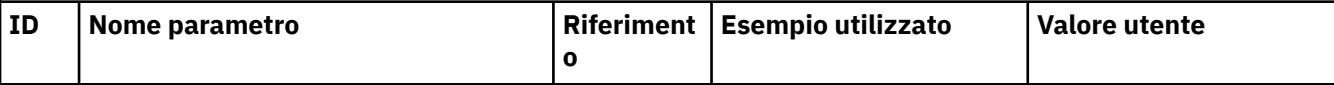

#### *Connessione a WebSphere MQ per Solaris*

I valori in questa sezione della tabella devono corrispondere a quelli utilizzati in [Tabella 4 a pagina 31](#page-30-0), come indicato.

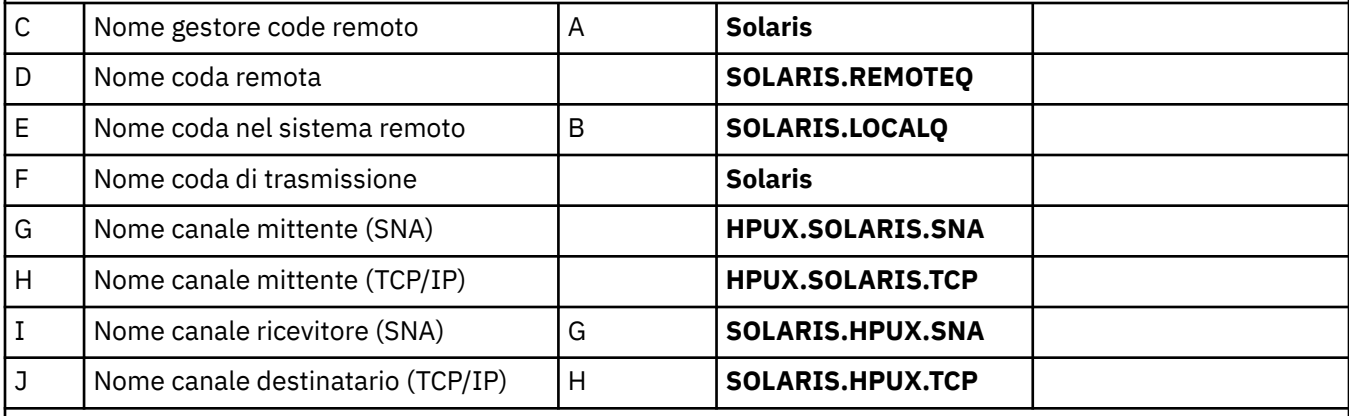

## *Connessione a WebSphere MQ per Linux*

I valori in questa sezione della tabella devono corrispondere a quelli utilizzati in [Tabella 5 a pagina 38](#page-37-0), come indicato.

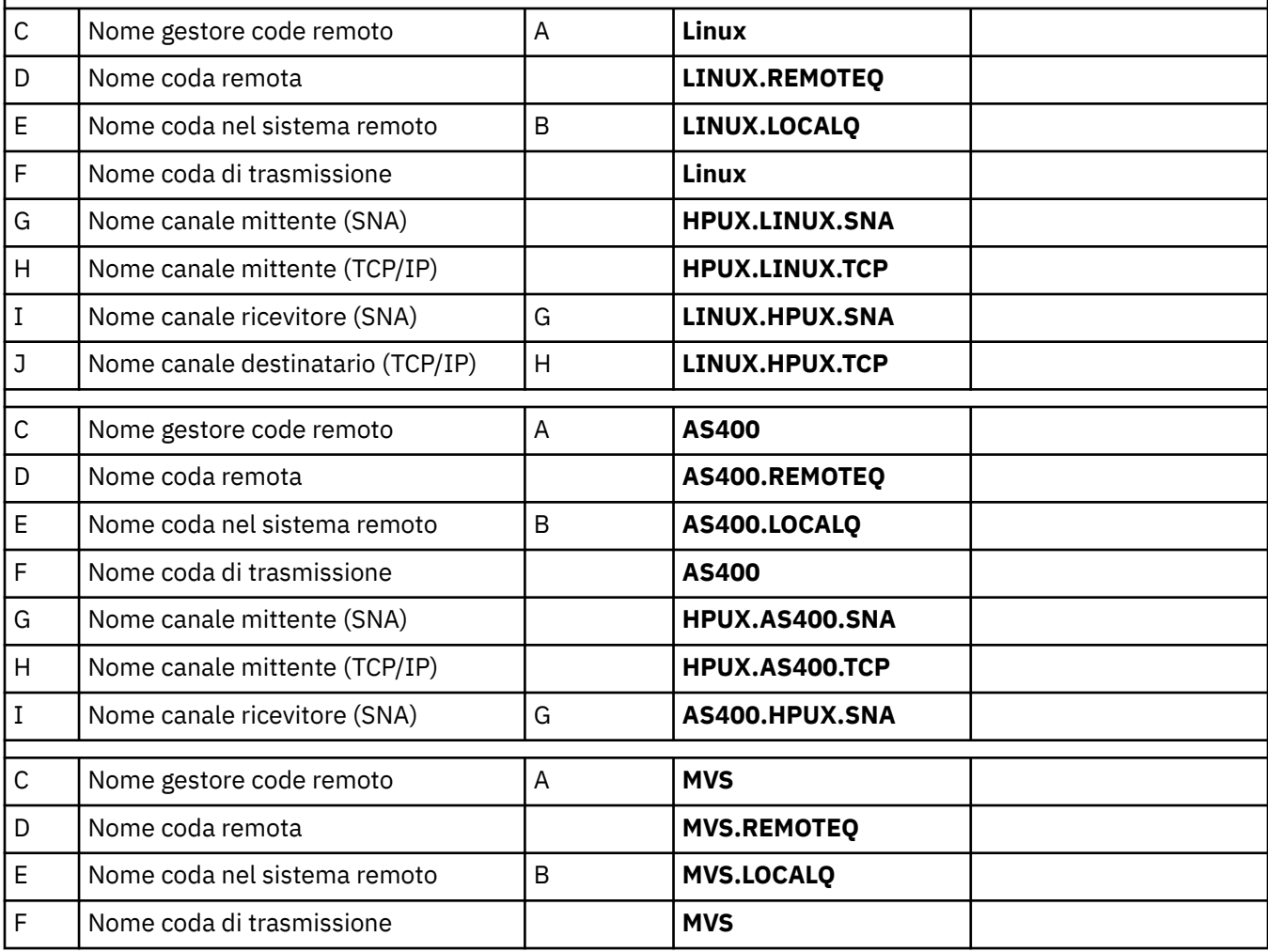

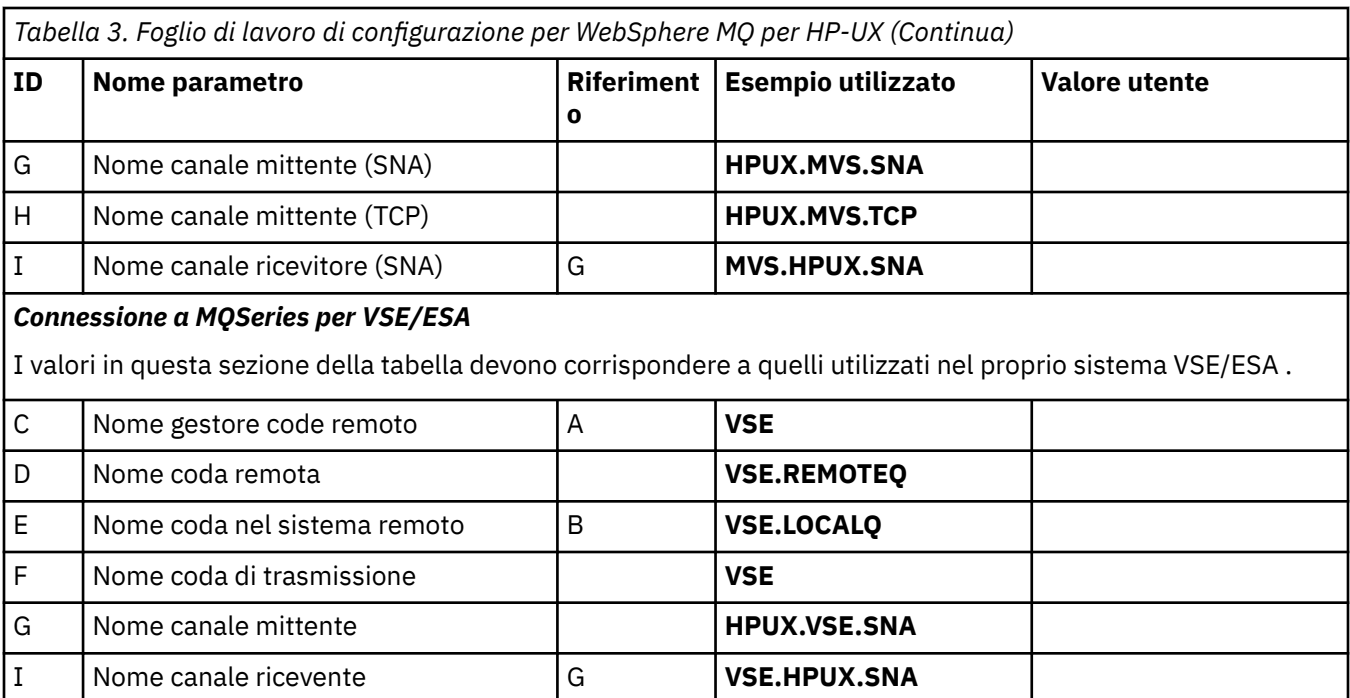

*Definizioni del canale mittente IBM WebSphere MQ per HP-UX utilizzando SNA* Comandi di esempio.

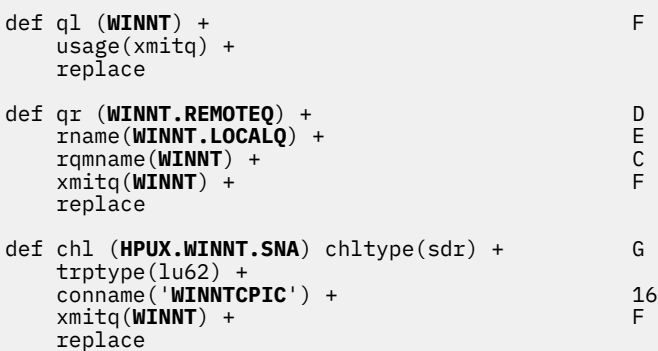

*Definizioni del canale ricevente IBM WebSphere MQ per HP-UX utilizzando SNA* Comandi di esempio.

```
def ql (HPUX.LOCALQ) replace B
def chl (WINNT.HPUX.SNA) chltype(rcvr) + I
    trptype(lu62) +
    replace
```
*IBM WebSphere MQ per HP-UX configurazione TP richiamabile* Verifica dell'attivazione corretta dei canali riceventi SNA quando un canale mittente avvia una conversazione.

Ciò non è richiesto per HP SNAplus2 Release 6.

Durante il processo di configurazione di HP SNAplus2 , è stata creata una definizione TP richiamabile, che punta a un file eseguibile. Nell'esempio, il file era denominato /users/interops/HPUX.crs6a. È possibile scegliere quello che si chiama questo file, ma si consiglia di includere il nome del proprio gestore code nel nome. Il contenuto del file eseguibile deve essere:

<span id="page-28-0"></span>#!/bin/sh *MQ\_INSTALLATION\_PATH*/bin/amqcrs6a -m *hpux*

dove *hpux* è il nome del gestore code A e *MQ\_INSTALLATION\_PATH* è la directory di alto livello in cui è installato WebSphere MQ .

Ciò garantisce che i canali riceventi SNA vengano attivati correttamente quando un canale mittente avvia una conversazione.

*Definizioni del canale mittente IBM WebSphere MQ per HP-UX utilizzando TCP* Comandi di esempio.

```
def ql (WINNT) + F
   usage(xmitq) +
   replace
def qr (WINNT.REMOTEQ) + D
   rname(WINNT.LOCALQ) + E
   rqmname(WINNT) + C
  xmitq(WINNT) + replace
def chl (HPUX.WINNT.TCP) chltype(sdr) + H
   trptype(tcp) +
   conname(remote_tcpip_hostname) +
   xmitq(WINNT) + F
   replace
```
*Definizioni del canale ricevente IBM WebSphere MQ per HP-UX utilizzando TCP/IP* Comandi di esempio.

```
def ql (HPUX.LOCALQ) replace B
def chl (WINNT.HPUX.TCP) chltype(rcvr) + J
    trptype(tcp) +
    replace
```
# **Configurazione di esempio - IBM WebSphere MQ per Solaris**

Questa sezione fornisce un esempio di come impostare i collegamenti di comunicazione da IBM WebSphere MQ per Solaris a prodotti IBM WebSphere MQ su altre piattaforme.

Gli esempi sono forniti sulle piattaforme seguenti:

- Finestre
- AIX
- HP Tru64 UNIX
- HP-UX
- Linux
- IBM i
- z/OS
- VSE/ESA

Consultare ["Informazioni di configurazione di esempio" a pagina 5](#page-4-0) per informazioni generali su questa sezione e su come utilizzarla.

## **Stabilire una connessione LU 6.2 utilizzando SNAP - IX**

Parametri per configurare una connessione LU 6.2 utilizzando SNAP - IX.

Per le informazioni più recenti sulla configurazione SNA su TCP/IP, fare riferimento alla seguente documentazione in linea IBM : [Communications Server](https://www.ibm.com/software/network/commserver/library/index.html), alla seguente documentazione in linea

MetaSwitch : [SNAP - IX Administration Guidee](https://www.metaswitch.com/snapix/sxdocs/admin.htm) alla seguente documentazione in linea Oracle [Configuring](https://docs.oracle.com/cd/E19065-01/servers.12k/816-5328-11/cfgcomms.html) [Intersystem Communications \(ISC\)](https://docs.oracle.com/cd/E19065-01/servers.12k/816-5328-11/cfgcomms.html)

## **Stabilire una connessione TCP**

Informazioni relative alla configurazione di una connessione TCP e passi successivi.

Per stabilire una connessione TCP, attenersi alla seguente procedura.

1. Modificare il file /etc/services.

**Nota:** Per modificare il file /etc/services , è necessario essere collegati come superuser o root. Se non si dispone della seguente riga in tale file, aggiungerla come mostrato:

MQSeries 1414/tcp # MQSeries channel listener

2. Modificare il file /etc/inetd.conf. Se non si dispone della seguente riga in tale file, aggiungerla come mostrato:

MQSeries stream tcp nowait mqm *MQ\_INSTALLATION\_PATH*/bin/amqcrsta amqcrsta [-m queue.manager.name]

*MQ\_INSTALLATION\_PATH* rappresenta la directory di alto livello in cui è installato WebSphere MQ .

3. Trovare l'ID processo di inetd con il comando:

ps -ef | grep inetd

- 4. Eseguire il comando appropriato, come riportato di seguito:
	- Per Solaris 9:

kill -1 *inetd processid*

• Per Solaris 10 o versioni successive:

inetconv

#### **E il prossimo?**

La connessione TCP/IP è ora stabilita. Si è pronti a completare la configurazione. Andare a "Configurazione di IBM WebSphere MQ per Solaris" a pagina 30.

## **Configurazione di IBM WebSphere MQ per Solaris**

Descrive i canali da definire per completare la configurazione.

Prima di avviare il processo di installazione, assicurarsi di aver creato l'utente e il gruppo *mqm* e di aver impostato la password.

Avviare qualsiasi canale utilizzando il comando:

```
runmqchl -c channel.name
```
#### **Nota:**

1. I programmi di esempio sono installati in *MQ\_INSTALLATION\_PATH*/samp.

*MQ\_INSTALLATION\_PATH* rappresenta la directory di alto livello in cui è installato WebSphere MQ .

2. I log degli errori sono memorizzati in /var/mqm/qmgrs/*qmgrname*/errors.

- <span id="page-30-0"></span>3. Quando si utilizza l'interprete dei comandi **runmqsc** per immettere i comandi di amministrazione, un segno + alla fine di una riga indica che la riga successiva è una continuazione. Assicurarsi che vi sia uno spazio tra l'ultimo parametro e il carattere di continuazione.
- 4. Per un canale SNA o LU6.2 , se si verifica un errore quando si tenta di caricare la libreria delle comunicazioni, probabilmente non è possibile trovare il file liblu62.so . Una soluzione probabile a questo problema consiste nell'aggiungerne l'ubicazione, che è probabilmente /opt/SUNWlu62, a LD\_LIBRARY\_PATH.

## **Configurazione base**

1. Creare il gestore code dal prompt UNIX utilizzando il comando:

crtmqm -u *dlqname* -q *solaris*

dove:

#### *solaris*

È il nome del gestore code

**-q**

Indica che deve diventare il gestore code predefinito

#### **-u** *dlqname*

Specifica il nome della coda messaggi non recapitabile

Questo comando crea un gestore code e una serie di oggetti predefiniti.

2. Avviare il gestore code dal prompt UNIX utilizzando il comando:

strmqm *solaris*

dove *solaris* è il nome assegnato al gestore code quando è stato creato.

## *Configurazione canale*

La sezione seguente descrive in dettaglio la configurazione da eseguire sul gestore code Solaris per implementare un canale.

La configurazione descritta deve implementare il canale descritto in [Figura 1 a pagina 5](#page-4-0).

Viene mostrato il comando MQSC per creare ciascun oggetto. Avviare **runmqsc** da un prompt UNIX e immettere ciascun comando a turno oppure creare i comandi in un file di comandi.

Vengono forniti esempi per la connessione WebSphere MQ per Solaris e WebSphere MQ per Windows. Per connettersi a WebSphere MQ su un'altra piattaforma, utilizzare la serie appropriata di valori dalla tabella al posto di quelli per Windows.

**Nota:** Le parole in **grassetto** sono specificate dall'utente e riflettono i nomi degli oggetti WebSphere MQ utilizzati in questi esempi. Se si modificano i nomi utilizzati qui, assicurarsi di modificare anche gli altri riferimenti fatti a questi oggetti in questa sezione. Tutte le altre sono parole chiave e devono essere immesse come mostrato.

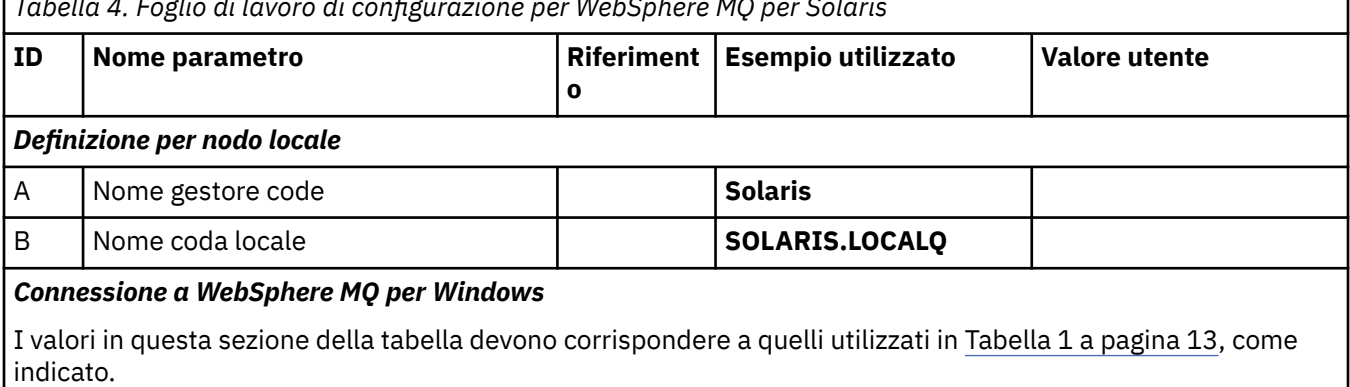

*Tabella 4. Foglio di lavoro di configurazione per WebSphere MQ per Solaris*

*Tabella 4. Foglio di lavoro di configurazione per WebSphere MQ per Solaris (Continua)* **ID** | **Nome** parametro **o Esempio utilizzato Valore utente** C Nome gestore code remoto **A A winnt** D Nome coda remota **WINNT.REMOTEQ** E Nome coda nel sistema remoto |B | **WINNT.LOCALQ** F Nome coda di trasmissione **winnt** G Nome canale mittente (SNA) **SOLARIS.WINNT.SNA** H Nome canale mittente (TCP/IP) **SOLARIS.WINNT.TCP** I Nome canale ricevitore (SNA) G **WINNT.SOLARIS.SNA** J Nome canale ricevitore (TCP) H **WINNT.SOLARIS.TCP**

#### *Connessione a WebSphere MQ per AIX*

I valori in questa sezione della tabella devono corrispondere a quelli utilizzati in [Tabella 2 a pagina 19](#page-18-0), come indicato.

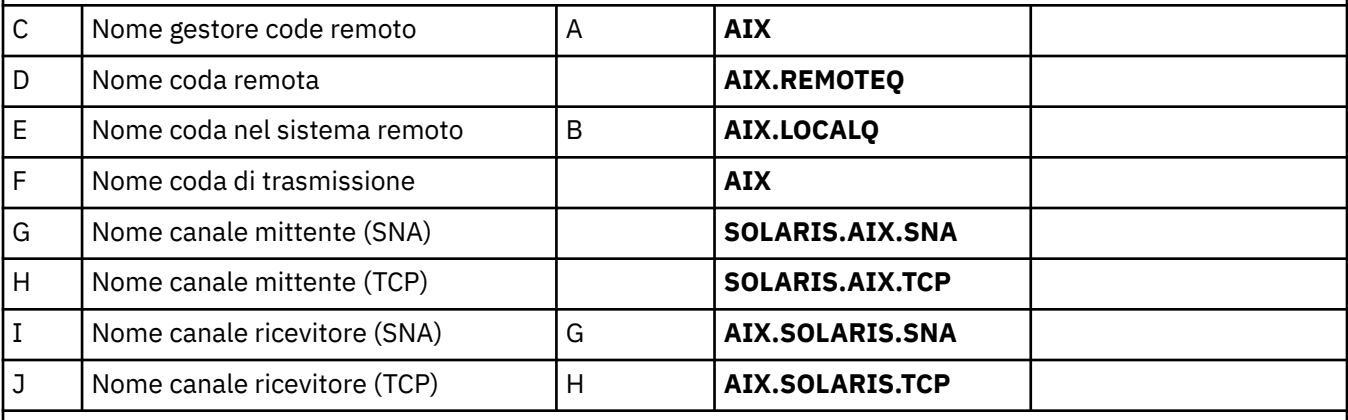

## *Connessione a MQSeries for Compaq Tru64 Unix*

I valori in questa sezione della tabella devono corrispondere a quelli utilizzati nel sistema Compaq Tru64 UNIX .

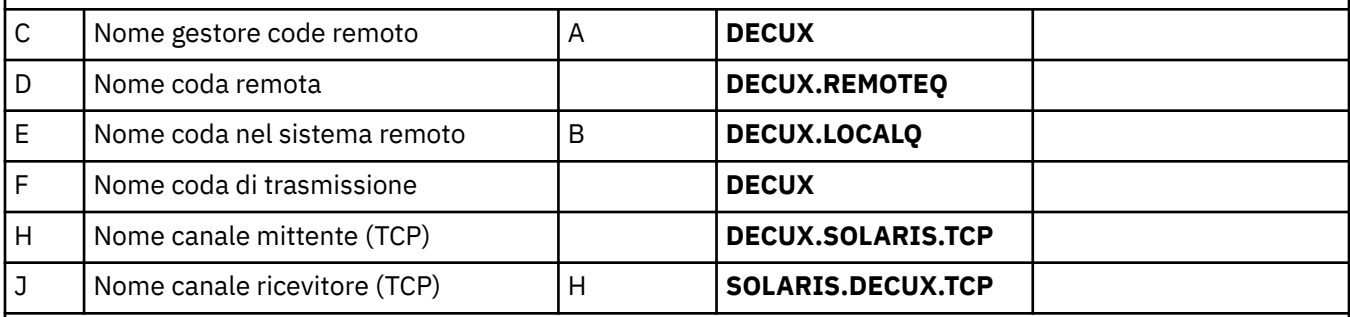

#### *Connessione a WebSphere MQ per HP-UX*

I valori in questa sezione della tabella devono corrispondere a quelli utilizzati in [Tabella 3 a pagina 26](#page-25-0), come indicato.

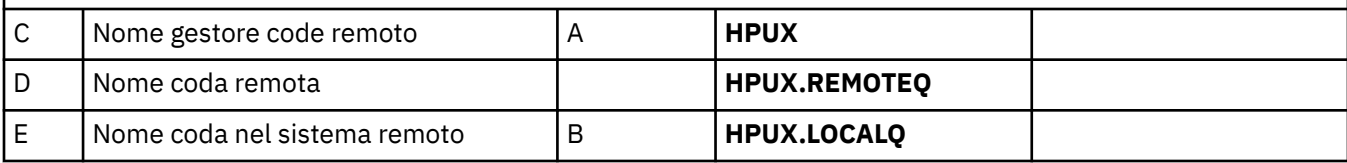

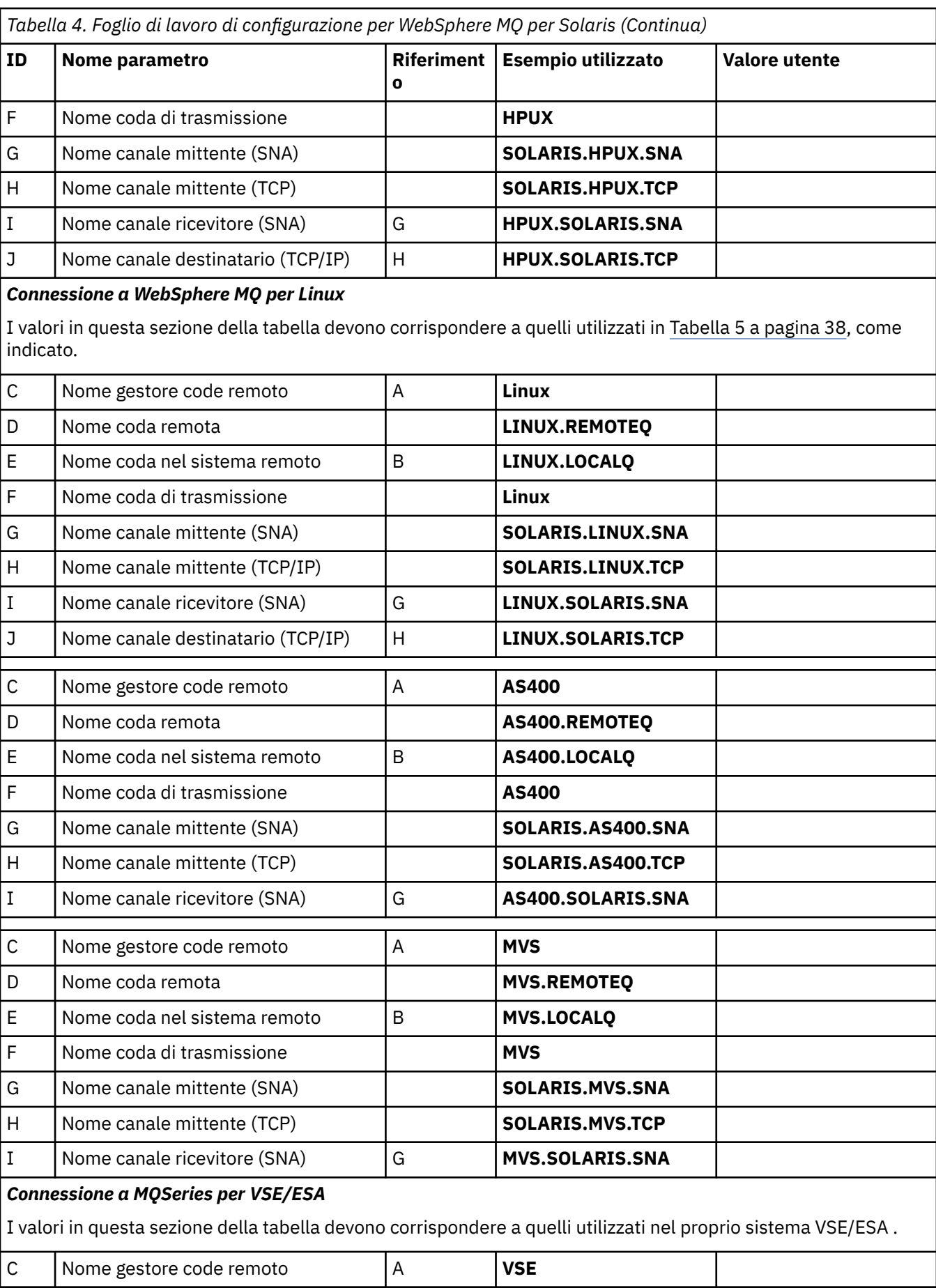

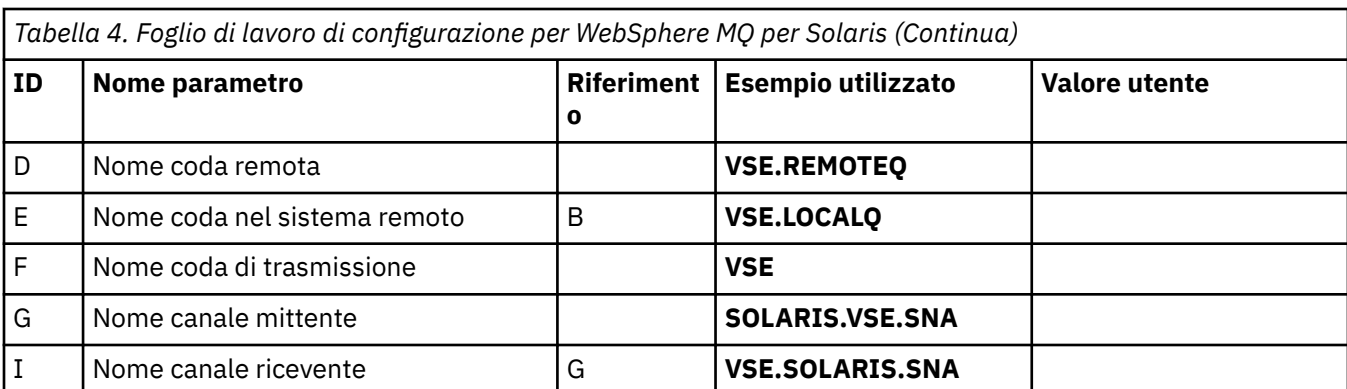

*IBM WebSphere MQ per le definizioni di canale mittente Solaris utilizzando SNAP - IX SNA* Codifica di esempio.

```
def ql (WINNT) + F
   usage(xmitq) +
   replace
def qr (WINNT.REMOTEQ) + D
   rname(WINNT.LOCALQ) + E
   rqmname(WINNT) + C
  xmitq(WINNT) +
   replace
def chl (SOLARIS.WINNT.SNA) chltype(sdr) + G
   trptype(lu62) +
  conname('NTCPLC') + 14 xmitq(WINNT) + F
   replace
```
*IBM WebSphere MQ per le definizioni di canale ricevente Solaris utilizzando SNA* Codifica di esempio.

```
def ql (SOLARIS.LOCALQ) replace B
def chl (WINNT.SOLARIS.SNA) chltype(rcvr) + I
    trptype(lu62) +
    replace
```
*IBM WebSphere MQ per le definizioni di canale mittente Solaris utilizzando TCP* Codifica di esempio.

```
def ql (WINNT) + F
   usage(xmitq) +
   replace
def qr (WINNT.REMOTEQ) + D
   rname(WINNT.LOCALQ) + E
   rqmname(WINNT) + C
  xmitq(WINNT) + replace
def chl (SOLARIS.WINNT.TCP) chltype(sdr) + H
   trptype(tcp) +
   conname(remote_tcpip_hostname) +
   xmitq(WINNT) + F
   replace
```
*Definizioni del canale ricevente IBM WebSphere MQ per Solaris che utilizzano TCP/IP* Codifica di esempio.

def ql (**SOLARIS.LOCALQ**) replace B

```
def chl (WINNT.SOLARIS.TCP) chltype(rcvr) + J
    trptype(tcp) +
    replace
```
# **Configurazione di esempio - IBM WebSphere MQ per Linux**

Questa sezione fornisce un esempio di come impostare i collegamenti di comunicazione da IBM WebSphere MQ a prodotti IBM WebSphere MQ su altre piattaforme.

Gli esempi forniti si trovano sulle piattaforme seguenti:

- Finestre
- AIX
- Compaq Tru64 UNIX
- HP-UX
- Solaris
- IBM i
- z/OS
- VSE/ESA

Consultare ["Informazioni di configurazione di esempio" a pagina 5](#page-4-0) per informazioni generali su questa sezione e su come utilizzarla.

## **Come stabilire una connessione LU 6.2**

Utilizzare questo foglio di lavoro per registrare i valori utilizzati per la configurazione.

**Nota:** Le informazioni contenute in questa sezione si applicano solo a WebSphere MQ per Linux (piattaformax86 ). Non si applica a WebSphere MQ per Linux (piattaformax86-64 ), WebSphere MQ per Linux (piattaforma zSeries s390x ) o WebSphere MQ per Linux (piattaforma Power).

Per le informazioni più recenti sulla configurazione SNA su TCP/IP, fare riferimento al manuale Administration Guide per la versione di Linux dalla seguente documentazione: [Communications Server](https://www.ibm.com/support/docview.wss?uid=swg27005371) [for Linux library.](https://www.ibm.com/support/docview.wss?uid=swg27005371)

## **Stabilire una connessione TCP su Linux**

Alcune distribuzioni Linux ora utilizzano il daemon inet esteso (XINETD) invece del daemon inet (INETD). Le seguenti istruzioni indicano come stabilire una connessione TCP utilizzando il daemon inet o il daemon inet esteso.

## **Utilizzo del daemon inet (INETD)**

*MQ\_INSTALLATION\_PATH* rappresenta la directory di alto livello in cui è installato WebSphere MQ .

Per stabilire una connessione TCP, attenersi alla seguente procedura.

1. Modificare il file /etc/services. Se non si dispone della seguente riga nel file, aggiungerla come mostrato:

MQSeries 1414/tcp # MQSeries channel listener

**Nota:** Per modificare questo file, è necessario essere collegati come superutente o root.

2. Modificare il file /etc/inetd.conf. Se non si dispone della seguente riga in tale file, aggiungerla come mostrato:

MQSeries stream tcp nowait mqm *MQ\_INSTALLATION\_PATH*/bin/amqcrsta amqcrsta [-m *queue.manager.name*]

3. Trovare l'ID processo di inetd con il comando:

ps -ef | grep inetd

4. Esegui il comando:

kill -1 *inetd processid*

Se si dispone di più di un gestore code sul sistema, e quindi si richiede più di un servizio, è necessario aggiungere una riga per ogni gestore code aggiuntivo sia a /etc/services che a inetd.conf.

Ad esempio:

MQSeries1 1414/tcp<br>MQSeries2 1822/tcp MQSeries2

```
MQSeries1 stream tcp nowait mqm MQ_INSTALLATION_PATH/bin/amqcrsta amqcrsta -m QM1
MQSeries2 stream tcp nowait mqm MQ_INSTALLATION_PATH/bin/amqcrsta amqcrsta -m QM2
```
Ciò evita la generazione di messaggi di errore se esiste una limitazione sul numero di richieste di connessione in sospeso accodate su una singola porta TCP. Per informazioni sul numero di richieste di connessioni in sospeso, consultare Utilizzo dell'opzione di backlog del listener TCP.

Il processo inetd su Linux può limitare la frequenza delle connessioni in entrata su una porta TCP. Il valore predefinito è 40 connessioni in un intervallo di 60 secondi. Se è necessaria una velocità maggiore, specificare un nuovo limite sul numero di connessioni in entrata in un intervallo di 60 secondi accodando un punto (.) seguito dal nuovo limite al parametro nowait del servizio appropriato in inetd.conf. Ad esempio, per un limite di 500 connessioni in un intervallo di 60 secondi, utilizzare:

MQSeries stream tcp nowait.500 mqm /*MQ\_INSTALLATION\_PATH*/bin/amqcrsta amqcrsta -m QM1

*MQ\_INSTALLATION\_PATH* rappresenta la directory di alto livello in cui è installato WebSphere MQ .

#### **Utilizzo del daemon inet esteso (XINETD)**

Le seguenti istruzioni descrivono come il daemon inet esteso viene implementato su Red Hat Linux. Se si sta utilizzando una distribuzione Linux diversa, potrebbe essere necessario adattare queste istruzioni.

Per stabilire una connessione TCP, attenersi alla seguente procedura.

1. Modificare il file /etc/services. Se non si dispone della seguente riga nel file, aggiungerla come mostrato:

MQSeries 1414/tcp # MQSeries channel listener

**Nota:** Per modificare questo file, è necessario essere collegati come superutente o root.

2. Creare un file denominato WebSphere MQ nella directory di configurazione XINETD, /etc/xinetd.d. Aggiungere la stanza seguente al file:

```
# WebSphere MQ service for XINETD
service MQSeries
\mathcal{E}disable = no<br>flago
 flags = REUSE
 socket_type = stream
  wait = \ldots = nouser = mqm<br>server = MQ.
 server = MQ_INSTALLATION_PATH/bin/amqcrsta
 server_args = -m queue.manager.name
 server_args = -m que<br>log_on_failure += USERID
}
```
3. Riavviare il daemon inet esteso emettendo il seguente comando:

/etc/rc.d/init.d/xinetd restart

Se si dispone di più di un gestore code sul sistema e quindi si richiede più di un servizio, è necessario aggiungere una riga a /etc/services per ogni gestore code aggiuntivo. È possibile creare un file nella
directory /etc/xinetd.d per ogni servizio oppure è possibile aggiungere ulteriori stanze al file WebSphere MQ creato in precedenza.

Il processo xinetd su Linux può limitare la quantità di connessioni in entrata su una porta TCP. Il valore predefinito è 50 connessioni in un intervallo di 10 secondi. Se è necessaria una velocità più elevata, specificare un nuovo limite per la velocità delle connessioni in entrata specificando l'attributo 'cps' nel file di configurazione xinetd. Ad esempio, per un limite di 500 connessioni in un intervallo di 60 secondi, utilizzare:

cps = 500 60

### **E il prossimo?**

La connessione TCP/IP è ora stabilita. Si è pronti a completare la configurazione. Andare a "Configurazione di IBM WebSphere MQ per Linux" a pagina 37.

### **Configurazione di IBM WebSphere MQ per Linux**

Prima di iniziare il processo di installazione, assicurarsi di aver creato l'ID utente mqm e il gruppo mqm e impostare la password.

Avviare qualsiasi canale utilizzando il comando:

runmqchl -c *channel.name*

#### **Nota:**

- 1. I programmi di esempio vengono installati in *MQ\_INSTALLATION\_PATH*/samp, dove *MQ\_INSTALLATION\_PATH* rappresenta la directory di alto livello in cui è installato WebSphere MQ .
- 2. I log degli errori sono memorizzati in /var/mqm/qmgrs/*qmgrname*/errors.
- 3. Quando si utilizza l'interprete dei comandi **runmqsc** per immettere i comandi di amministrazione, un segno + alla fine di una riga indica che la riga successiva è una continuazione. Assicurarsi che vi sia uno spazio tra l'ultimo parametro e il carattere di continuazione.

#### **Configurazione base**

1. Creare il gestore code dal prompt UNIX utilizzando il comando:

crtmqm -u *dlqname* -q *linux*

dove:

*linux*

È il nome del gestore code

**-q**

Indica che deve diventare il gestore code predefinito

**-u** *dlqname*

Specifica il nome della DLQ (dead letter queue)

Questo comando crea un gestore code e una serie di oggetti predefiniti.

2. Avviare il gestore code dal prompt UNIX utilizzando il comando:

strmqm *linux*

dove *linux* è il nome assegnato al gestore code quando è stato creato.

#### *Configurazione canale*

La seguente sezione descrive la configurazione da eseguire sul gestore code Linux per implementare il canale descritto in [Figura 1 a pagina 5](#page-4-0).

Viene mostrato il comando MQSC per creare ciascun oggetto. Avviare **runmqsc** da un prompt UNIX e immettere ciascun comando a turno oppure creare i comandi in un file di comandi.

Vengono forniti esempi per la connessione di WebSphere MQ per Linux e WebSphere MQ per HP-UX. Per connettersi a WebSphere MQ su un'altra piattaforma, utilizzare la serie appropriata di valori dalla tabella al posto di quelli per HP-UX.

**Nota:** Le parole in **grassetto** sono specificate dall'utente e riflettono i nomi degli oggetti WebSphere MQ utilizzati in questi esempi. Se si modificano i nomi utilizzati qui, assicurarsi di modificare anche gli altri riferimenti fatti a questi oggetti in questa sezione. Tutte le altre sono parole chiave e devono essere immesse come mostrato.

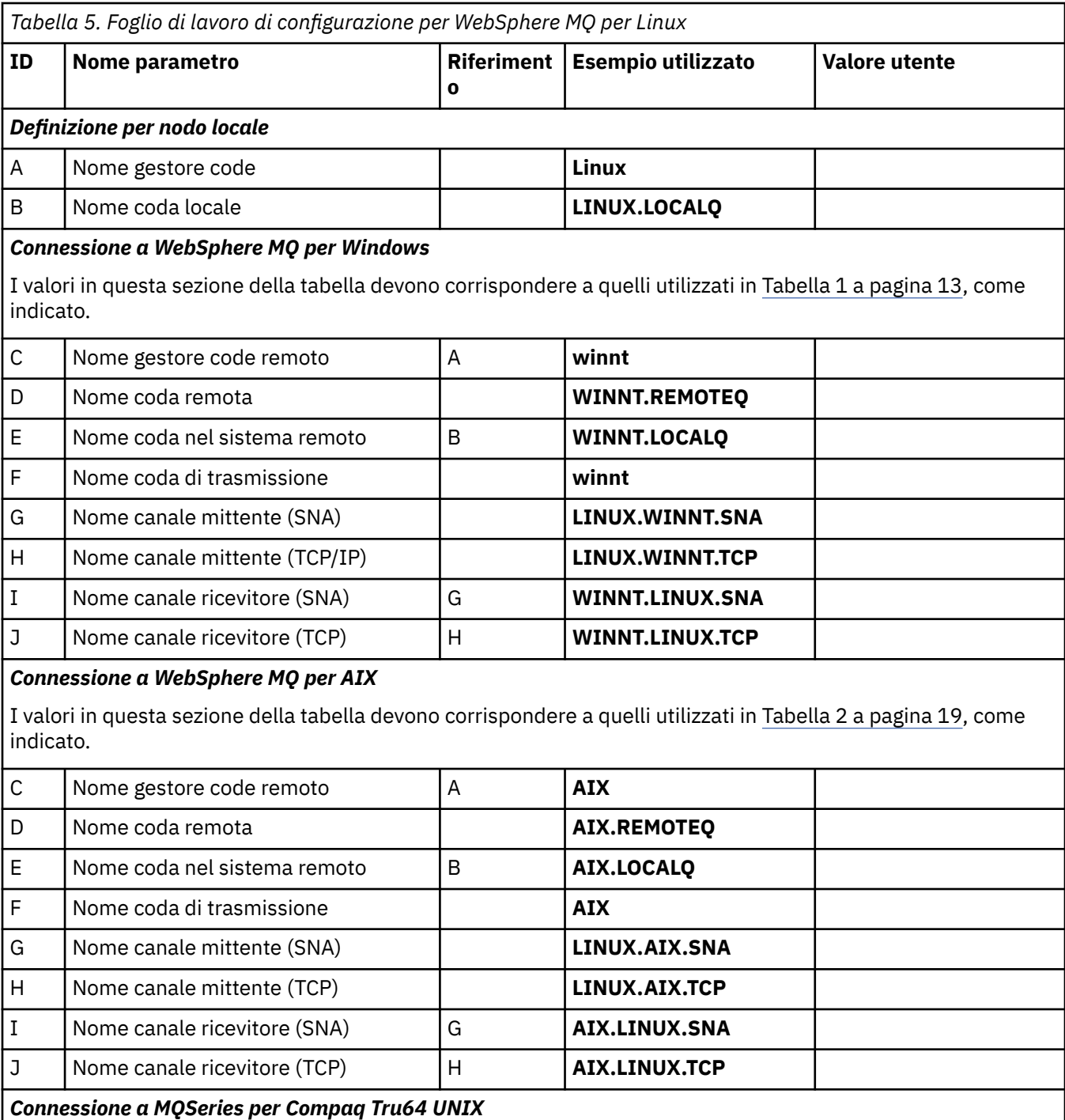

I valori in questa sezione della tabella devono corrispondere a quelli utilizzati nel sistema Compaq Tru64 UNIX .

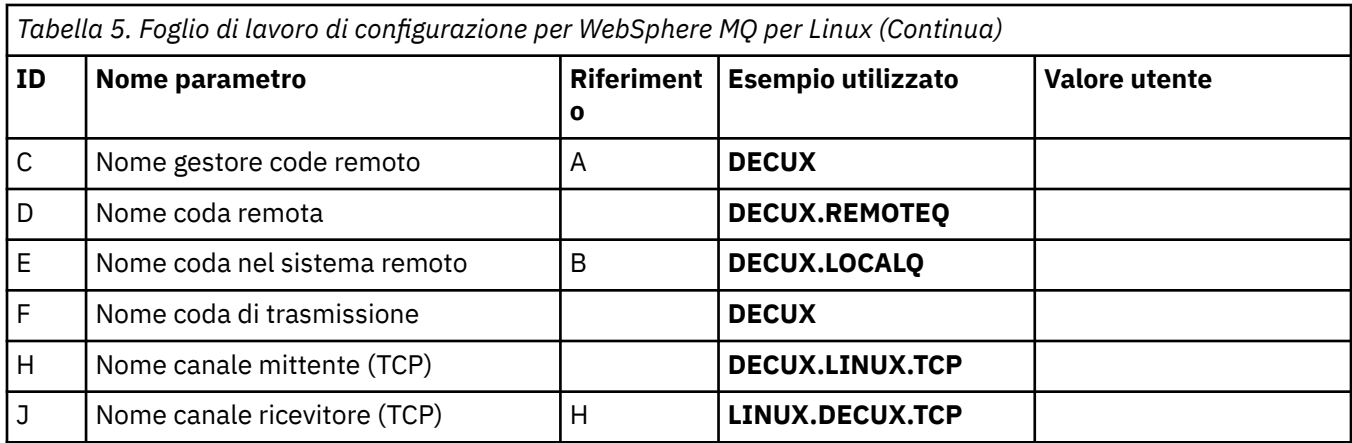

#### *Connessione a WebSphere MQ per HP-UX*

I valori in questa sezione della tabella devono corrispondere a quelli utilizzati in [Tabella 3 a pagina 26](#page-25-0), come indicato.

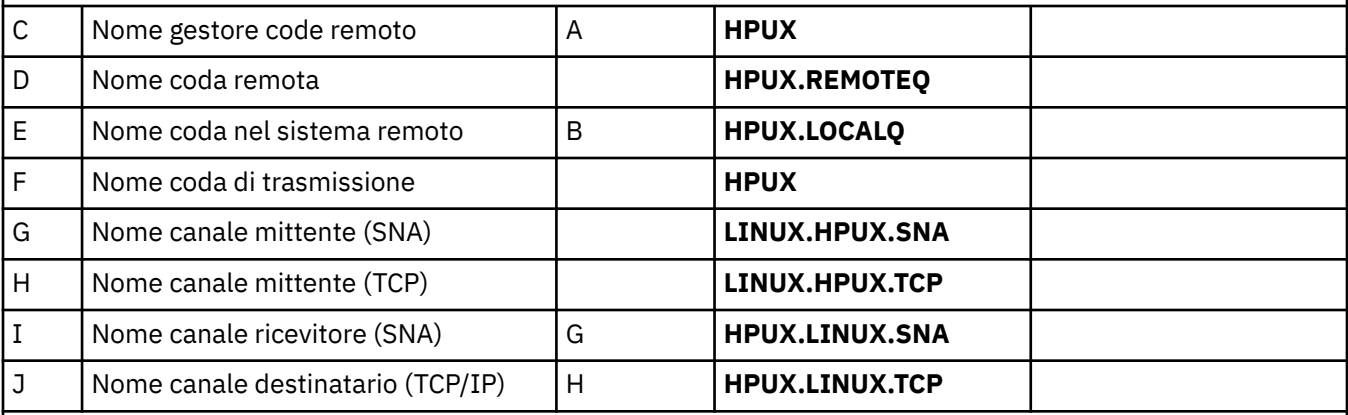

### *Connessione a WebSphere MQ per Solaris*

I valori in questa sezione della tabella devono corrispondere a quelli utilizzati in [Tabella 4 a pagina 31](#page-30-0), come indicato.

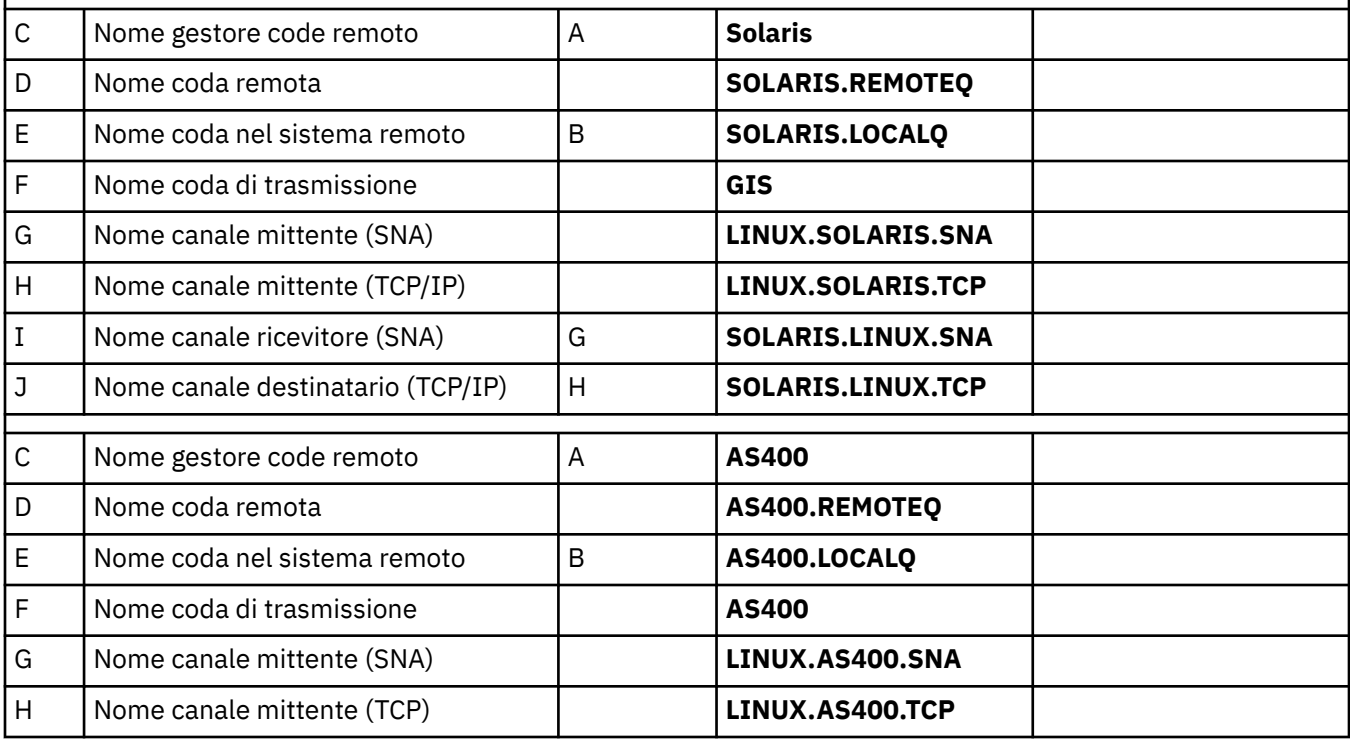

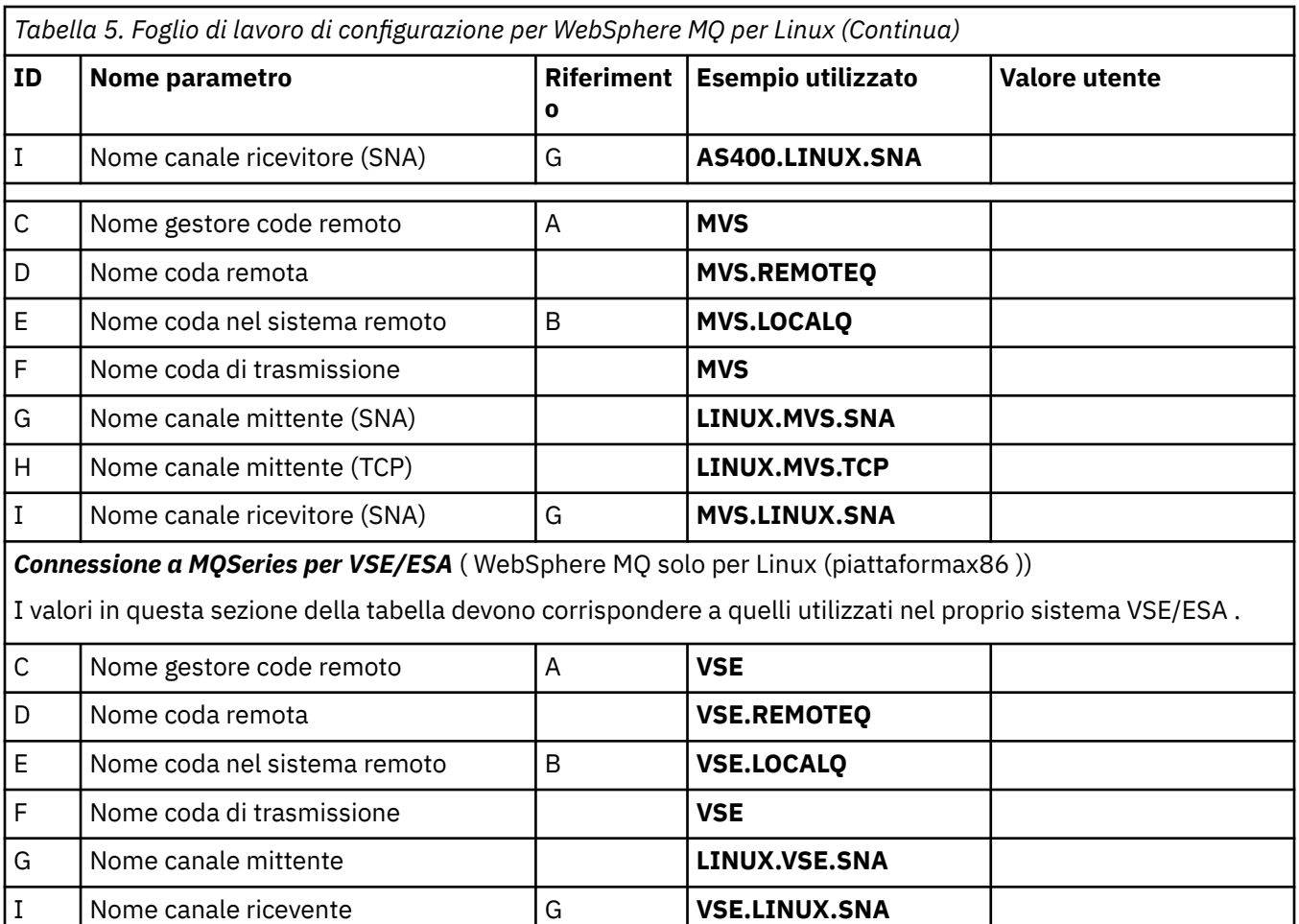

*Definizioni del canale mittente IBM WebSphere MQ per Linux (piattaformax86 ) utilizzando SNA* Codifica di esempio.

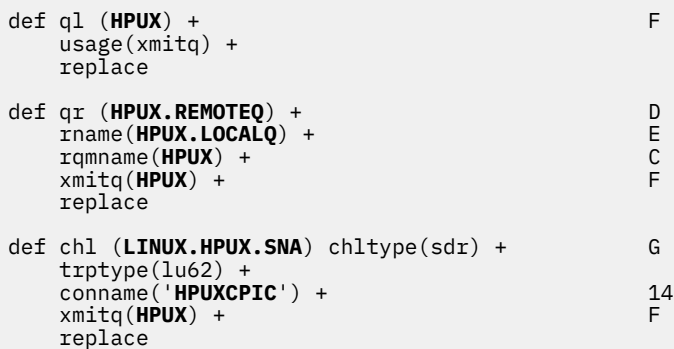

*Definizioni del canale ricevente IBM WebSphere MQ per Linux (piattaformax86 ) utilizzando SNA* Codifica di esempio.

```
def ql (LINUX.LOCALQ) replace B
def chl (HPUX.LINUX.SNA) chltype(rcvr) + I
 trptype(lu62) +
   replace
```
*Definizioni del canale mittente IBM WebSphere MQ per Linux utilizzando TCP* Codifica di esempio.

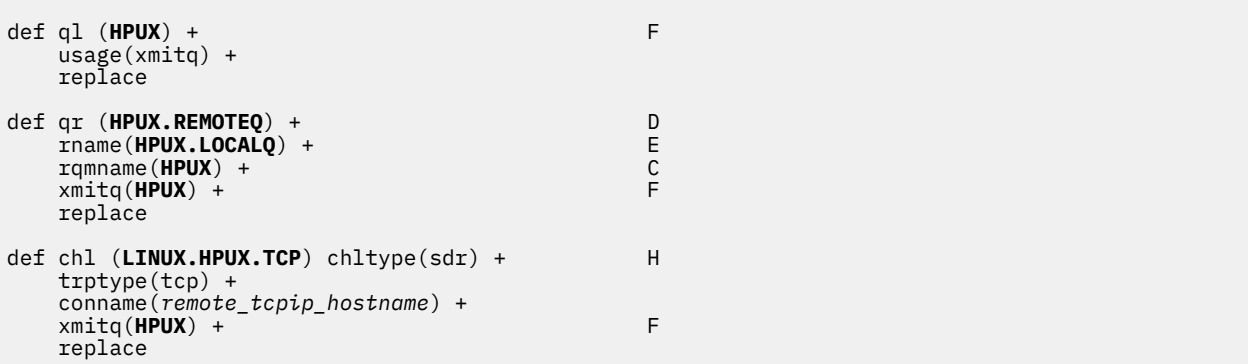

*Definizioni del canale ricevente IBM WebSphere MQ per Linux utilizzando TCP/IP* Codifica di esempio.

```
def ql (LINUX.LOCALQ) replace B
�
def chl (HPUX.LINUX.TCP) chltype(rcvr) + J
 trptype(tcp) +
 replace
```
# **Nomi coda**

Utilizzare queste informazioni per comprendere le limitazioni dei nomi coda e dei nomi coda riservati.

Le code possono contenere un massimo di 48 caratteri.

### **Nomi coda riservata**

I nomi che iniziano con "SYSTEM." sono riservati per le code definite dal gestore code. È possibile utilizzare i comandi **ALTER** o **DEFINE REPLACE** per modificare queste definizioni di coda in modo che si adattino alla propria installazione. I seguenti nomi sono definiti per IBM WebSphere MQ:

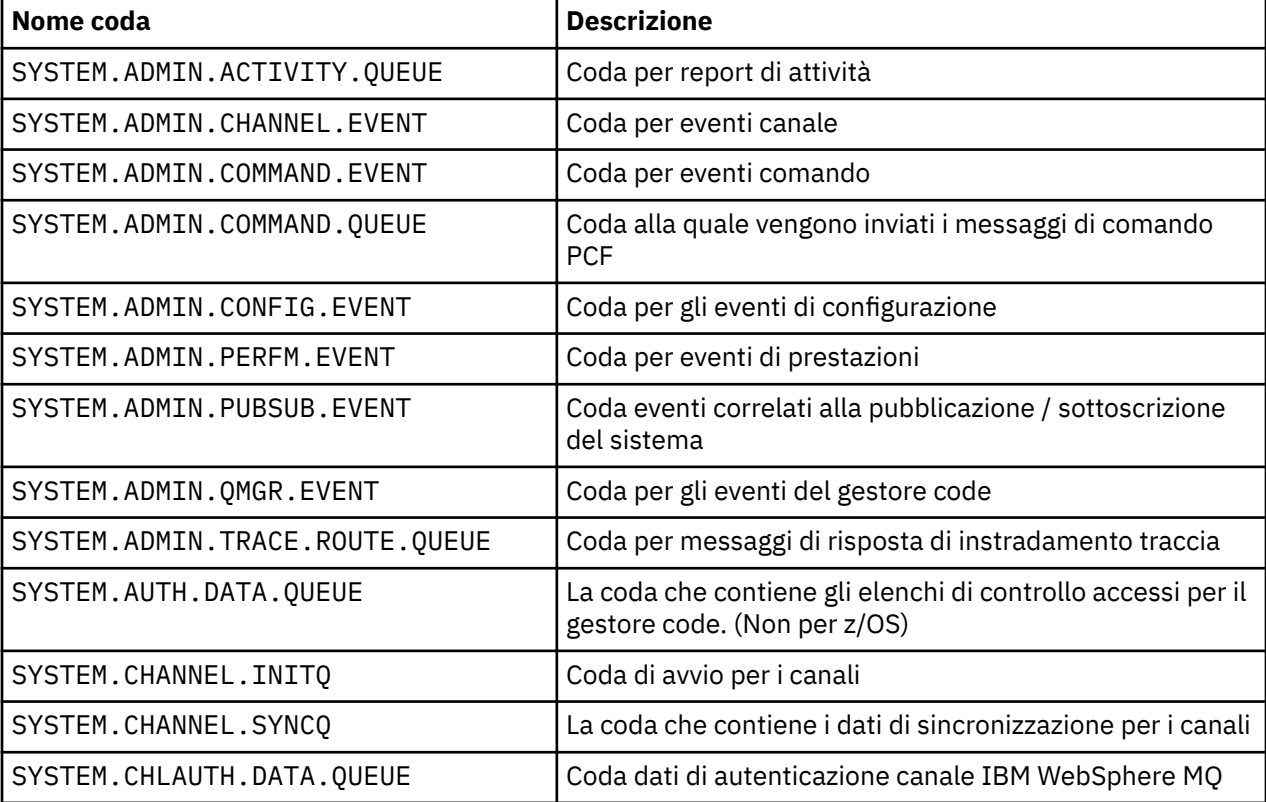

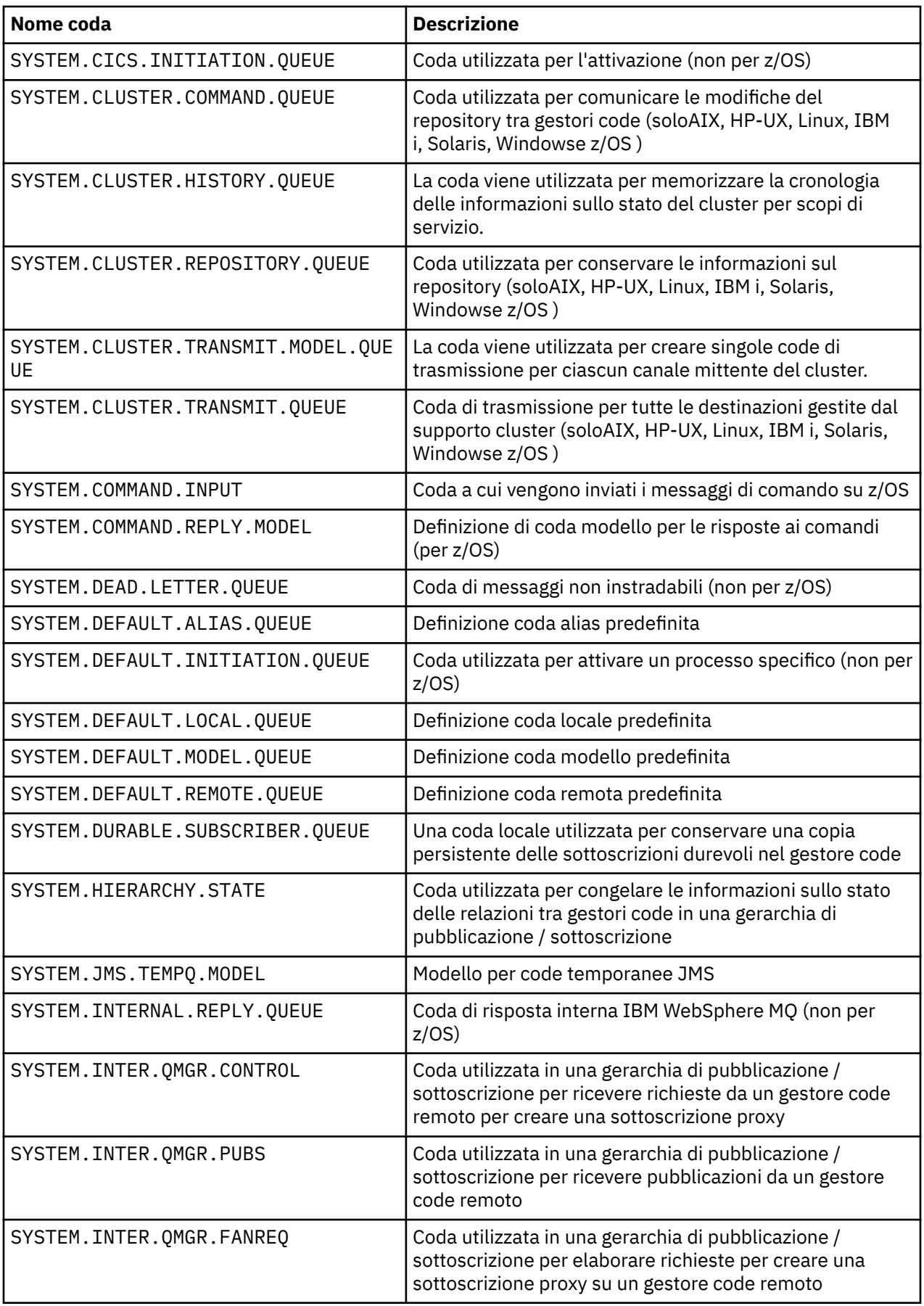

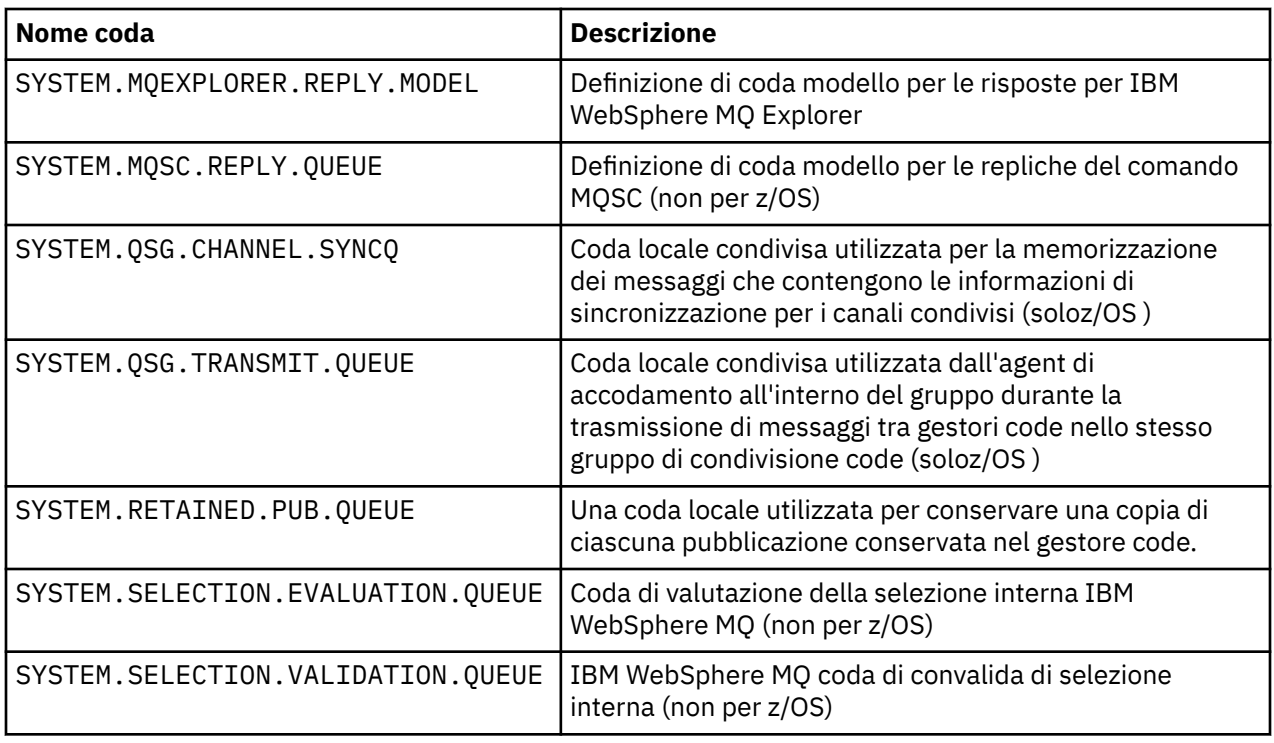

# **Altri nomi oggetto**

I processi, gli elenchi dei nomi, i cluster, gli argomenti, i servizi e gli oggetti delle informazioni di autenticazione possono avere nomi lunghi fino a 48 caratteri. I canali possono avere nomi lunghi fino a 20 caratteri. Le classi di memoria possono avere nomi lunghi fino a 8 caratteri. Le strutture CF possono avere nomi lunghi fino a 12 caratteri.

### **Nomi oggetto riservati**

Nomi che cominciano con SYSTEM. sono riservati ad oggetti definiti dal gestore code. È possibile utilizzare i comandi ALTER o DEFINE REPLACE per modificare queste definizioni di oggetto in modo che si adattino alla propria installazione. I seguenti nomi sono definiti per IBM WebSphere MQ:

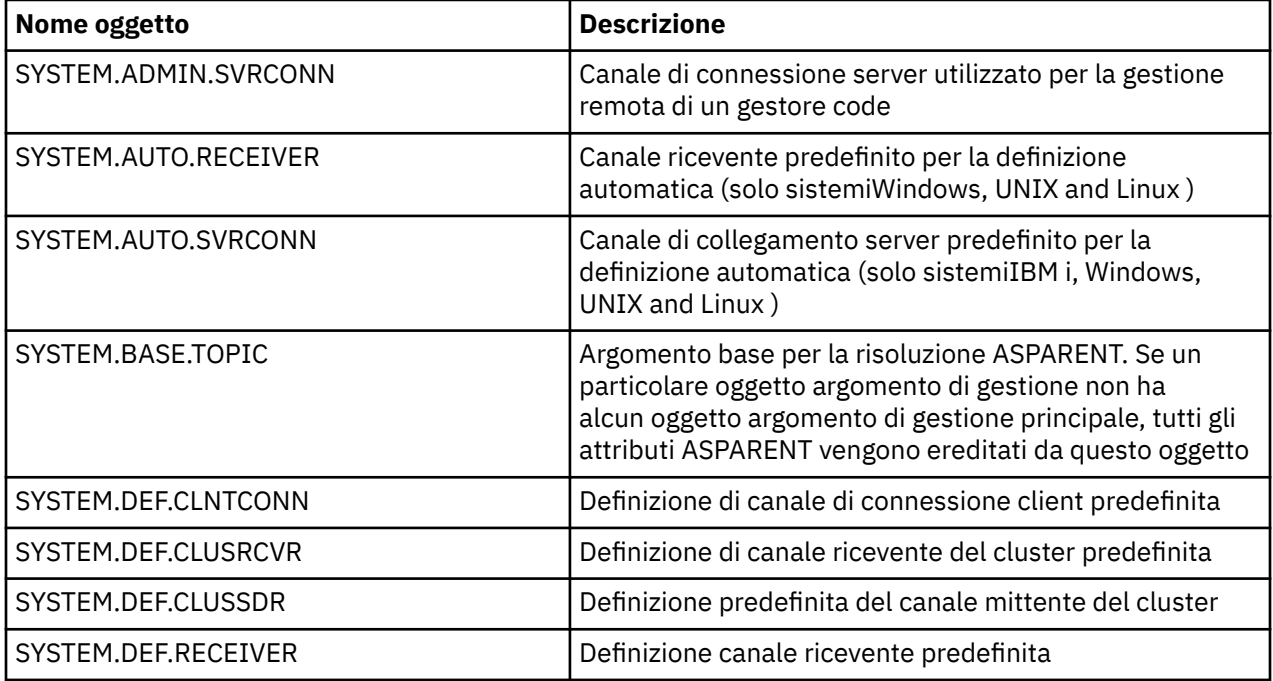

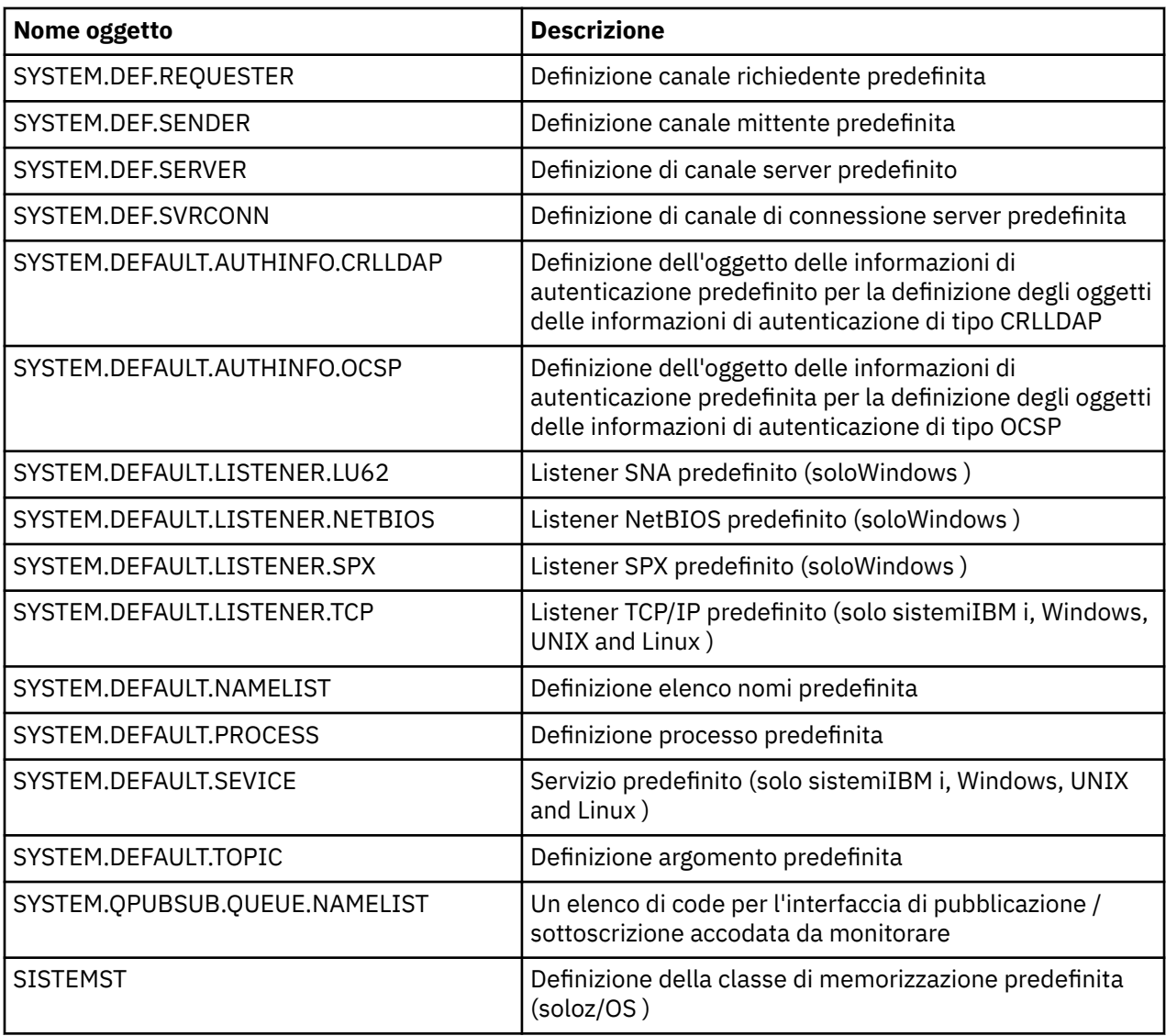

# **Risoluzione nome coda**

Questo argomento contiene informazioni relative alla risoluzione dei nomi delle code eseguite dai gestori code sia all'estremità di invio che a quella di ricezione di un canale.

Nelle reti più grandi, l'uso dei gestori code presenta una serie di vantaggi rispetto ad altre forme di comunicazione. Questi vantaggi derivano dalla funzione di risoluzione del nome in DQM e i principali vantaggi sono:

- Le applicazioni non hanno bisogno di prendere decisioni di instradamento
- Le applicazioni non devono conoscere la struttura di rete
- I collegamenti di rete vengono creati dagli amministratori di sistema
- La struttura di rete è controllata dai pianificatori di rete
- È possibile utilizzare più canali tra i nodi per partizionare il traffico

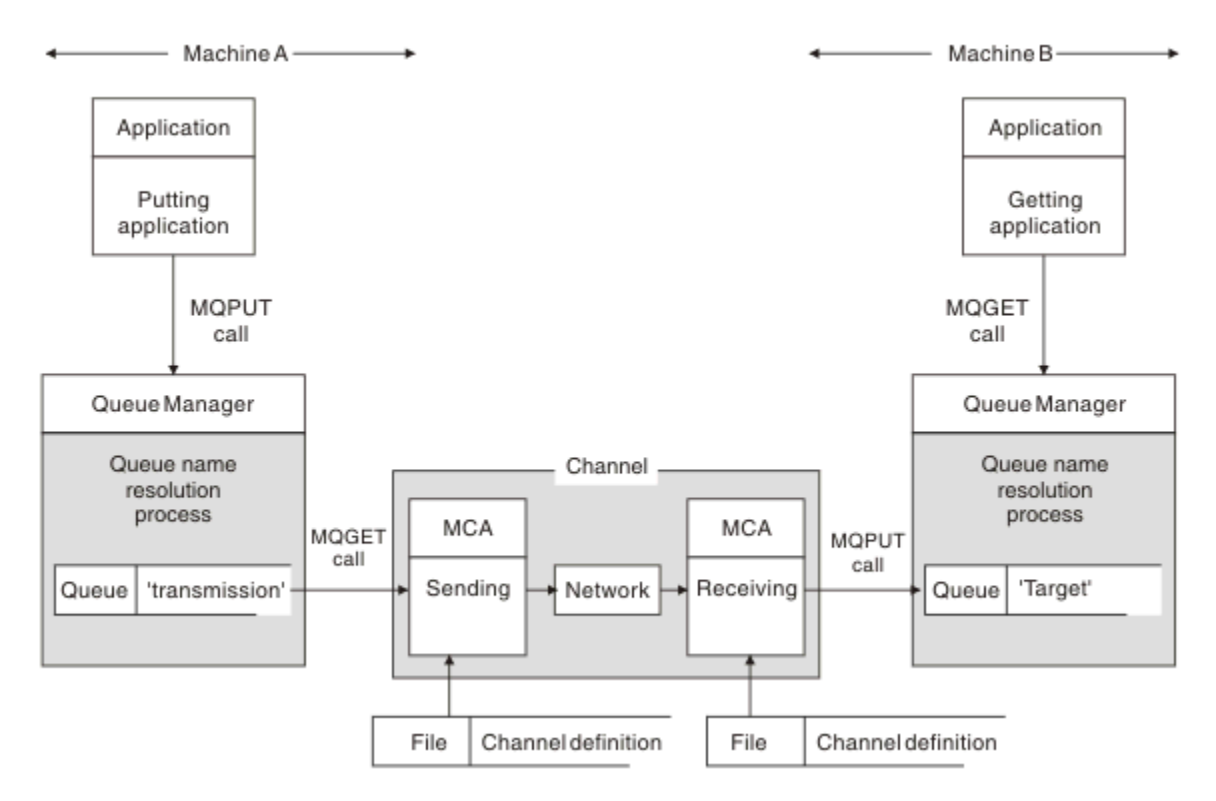

#### *Figura 2. Risoluzione nomi*

Facendo riferimento a Figura 2 a pagina 45, il meccanismo di base per inserire i messaggi su una coda remota, per quanto riguarda l'applicazione, è lo stesso che per inserire i messaggi su una coda locale:

- L'applicazione che inserisce il messaggio emette chiamate MQOPEN e MQPUT per inserire messaggi nella coda di destinazione.
- L'applicazione che riceve i messaggi emette chiamate MQOPEN e MQGET per richiamare i messaggi dalla coda di destinazione.

Se entrambe le applicazioni sono connesse allo stesso gestore code, non è richiesta alcuna comunicazione tra gestori code e la coda di destinazione viene descritta come *locale* per entrambe le applicazioni.

Tuttavia, se le applicazioni sono connesse a gestori code differenti, due MCA e la loro connessione di rete associata sono coinvolti nel trasferimento, come mostrato nella figura. In questo caso, la coda di destinazione è considerata come una *coda remota* per l'applicazione di inserimento.

La sequenza di eventi è la seguente:

- 1. L'applicazione di inserimento emette chiamate MQOPEN e MQPUT per inserire messaggi nella coda di destinazione.
- 2. Durante la chiamata MQOPEN, la funzione *name resolution* rileva che la coda di destinazione non è locale e decide quale coda di trasmissione è appropriata. Successivamente, sulle chiamate MQPUT associate alla chiamata MQOPEN, tutti i messaggi vengono inseriti in questa coda di trasmissione.
- 3. L'MCA di invio richiama i messaggi dalla coda di trasmissione e li trasmette all'MCA di ricezione sul computer remoto.
- 4. L'MCA ricevente inserisce i messaggi nella coda di destinazione o nelle code.
- 5. L'applicazione di richiamo emette chiamate MQOPEN e MQGET per richiamare i messaggi dalla coda di destinazione.

**Nota:** Solo i passi 1 e 5 coinvolgono il codice dell'applicazione; i passi da 2 a 4 vengono eseguiti dai gestori code locali e dai programmi MCA. L'applicazione di inserimento ignora l'ubicazione della coda di destinazione, che potrebbe trovarsi nello stesso processore o in un altro processore su un altro continente.

La combinazione dell'MCA di invio, della connessione di rete e dell'MCA di ricezione viene chiamata *canale di messaggi*ed è intrinsecamente una periferica unidirezionale. Normalmente, è necessario spostare i messaggi in entrambe le direzioni, e due canali sono impostati per questo movimento, uno in ogni direzione.

# **Qual è la risoluzione del nome della coda?**

La risoluzione del nome coda è vitale per DQM. Elimina la necessità che le applicazioni si preoccupino dell'ubicazione fisica delle code e le isola dai dettagli delle reti.

Un amministratore di sistema può spostare le code da un gestore code a un altro e modificare l'instradamento tra i gestori code senza che le applicazioni debbano essere informate.

Per separare dalla progettazione dell'applicazione il percorso esatto su cui viaggiano i dati, è necessario introdurre un livello di riferimento indiretto tra il nome utilizzato dall'applicazione quando si riferisce alla coda di destinazione e il nome del canale su cui si verifica il flusso. Questa via indiretta viene ottenuta utilizzando il meccanismo di risoluzione del nome coda.

In sostanza, quando un'applicazione fa riferimento a un nome coda, il nome viene associato dal meccanismo di risoluzione a una coda di trasmissione o a una coda locale che non è una coda di trasmissione. Per l'associazione ad una coda di trasmissione, è necessaria una seconda risoluzione del nome nella destinazione e il messaggio ricevuto viene inserito nella coda di destinazione come previsto dal progettista dell'applicazione. L'applicazione rimane ignora della coda di trasmissione e del canali utilizzati per spostare il messaggio.

**Nota:** La definizione della coda e del canale è una responsabilità di gestione del sistema e può essere modificata da un operatore o da un programma di utilità di gestione del sistema, senza la necessità di modificare le applicazioni.

Un requisito importante per la gestione del sistema dei flussi di messaggi è la necessità di fornire percorsi alternativi tra gestori code. Ad esempio, i requisiti aziendali potrebbero richiedere che le diverse *classi di servizio* vengano inviate attraverso canali differenti alla stessa destinazione. Questa decisione è una decisione di gestione del sistema e il meccanismo di risoluzione del nome della coda fornisce un modo flessibile per ottenerlo. Il manuale Application Programming Guide lo descrive in dettaglio, ma l'idea di base è di utilizzare la risoluzione del nome della coda sul gestore code di invio per associare il nome della coda fornito dall'applicazione alla coda di trasmissione appropriata per il tipo di traffico coinvolto. Analogamente, all'estremità di ricezione, la risoluzione del nome della coda associa il nome nel descrittore del messaggio ad una coda locale (non di trasmissione) o di nuovo ad una coda di trasmissione appropriata.

Non solo è possibile partizionare il percorso di inoltro da un gestore code a un altro in diversi tipi di traffico, ma il messaggio di ritorno inviato alla definizione della coda reply - to nel messaggio in uscita può anche utilizzare lo stesso partizionamento del traffico. La risoluzione del nome coda soddisfa questo requisito e il progettista dell'applicazione non deve essere coinvolto in queste decisioni di partizionamento del traffico.

Il punto in cui l'associazione viene eseguita sia sui gestori code di invio che su quelli di ricezione è un aspetto importante della modalità di funzionamento della risoluzione dei nomi. Questa associazione consente al nome coda fornito dall'applicazione di inserimento di essere associato a una coda locale o a una coda di trasmissione sul gestore code di invio e di nuovo riassociato a una coda locale o a una coda di trasmissione sul gestore code di ricezione.

I messaggi di risposta dalle applicazioni di ricezione o dagli MCA hanno la risoluzione del nome eseguita nello stesso modo, consentendo l'instradamento di ritorno su percorsi specifici con definizioni di coda in tutti i gestori code sull'instradamento.

# **Oggetti di sistema e predefiniti**

Elenca gli oggetti predefiniti e di sistema creati dal comando **crtmqm** .

Quando si crea un gestore code utilizzando il comando di controllo **crtmqm** , gli oggetti di sistema e gli oggetti predefiniti vengono creati automaticamente.

- Gli oggetti di sistema sono gli oggetti IBM WebSphere MQ necessari per gestire un gestore code o un canale.
- Gli oggetti predefiniti definiscono tutti gli attributi di un oggetto. Quando si crea un oggetto, ad esempio una coda locale, tutti gli attributi non specificati esplicitamente vengono ereditati dall'oggetto predefinito.

Le tabelle riportate di seguito elencano gli oggetti di sistema e predefiniti creati da **crtmqm**:

- Tabella 6 a pagina 47 elenca il sistema e gli oggetti coda predefiniti.
- • [Tabella 7 a pagina 48](#page-47-0) elenca il sistema e gli oggetti argomento predefiniti.
- • [Tabella 8 a pagina 48](#page-47-0) elenca il sistema e gli oggetti canale predefiniti.
- • [Tabella 9 a pagina 49](#page-48-0) elenca il sistema e gli oggetti delle informazioni di autenticazione predefiniti.
- • [Tabella 10 a pagina 49](#page-48-0) elenca il sistema e gli oggetti listener predefiniti.
- • [Tabella 11 a pagina 49](#page-48-0) elenca gli oggetti elenco nomi predefiniti e di sistema.
- La [Tabella 12 a pagina 49](#page-48-0) elenca il sistema e gli oggetti processo predefiniti.
- • [Tabella 13 a pagina 50](#page-49-0) elenca gli oggetti di servizio predefiniti e di sistema.

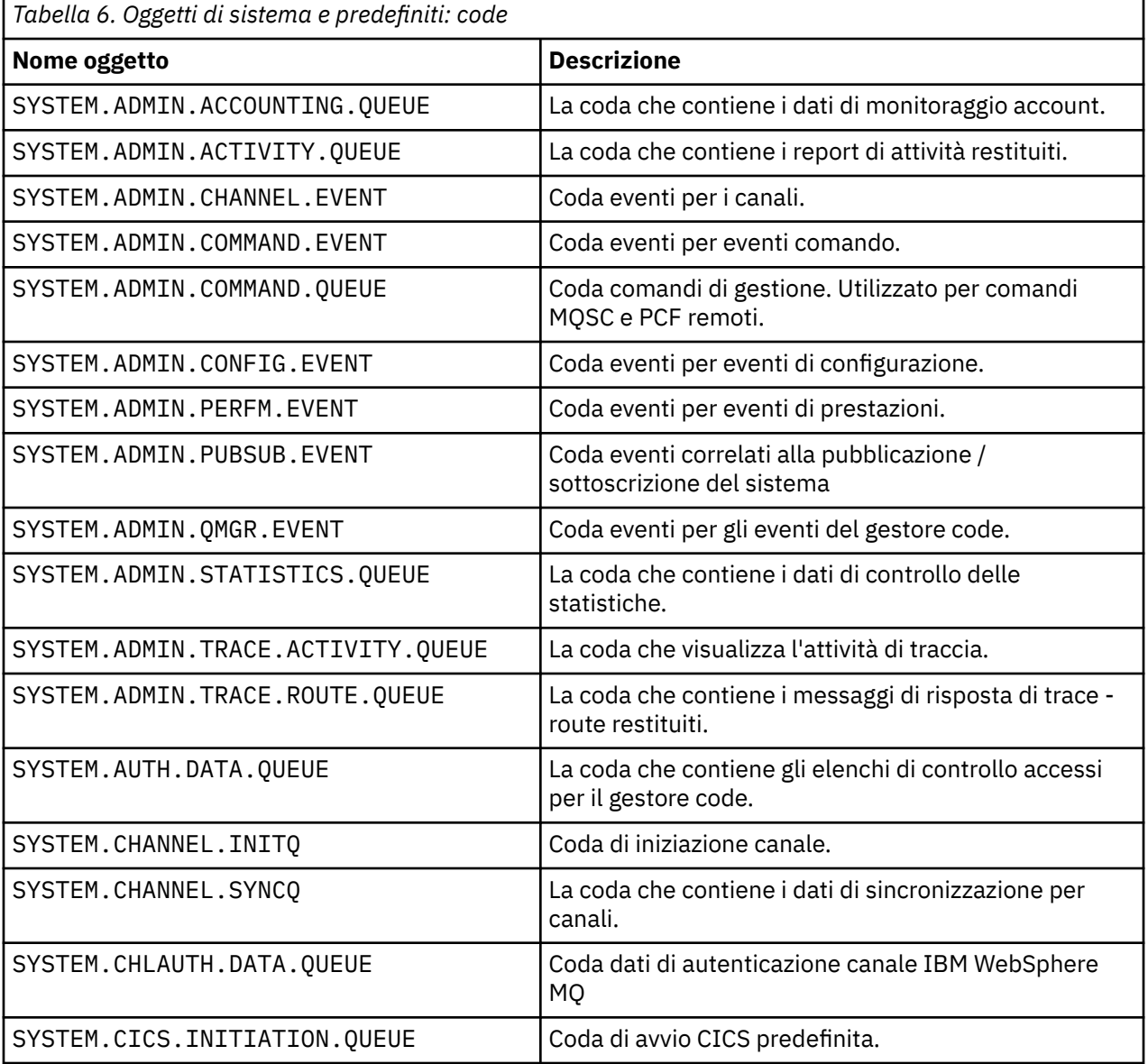

<span id="page-47-0"></span>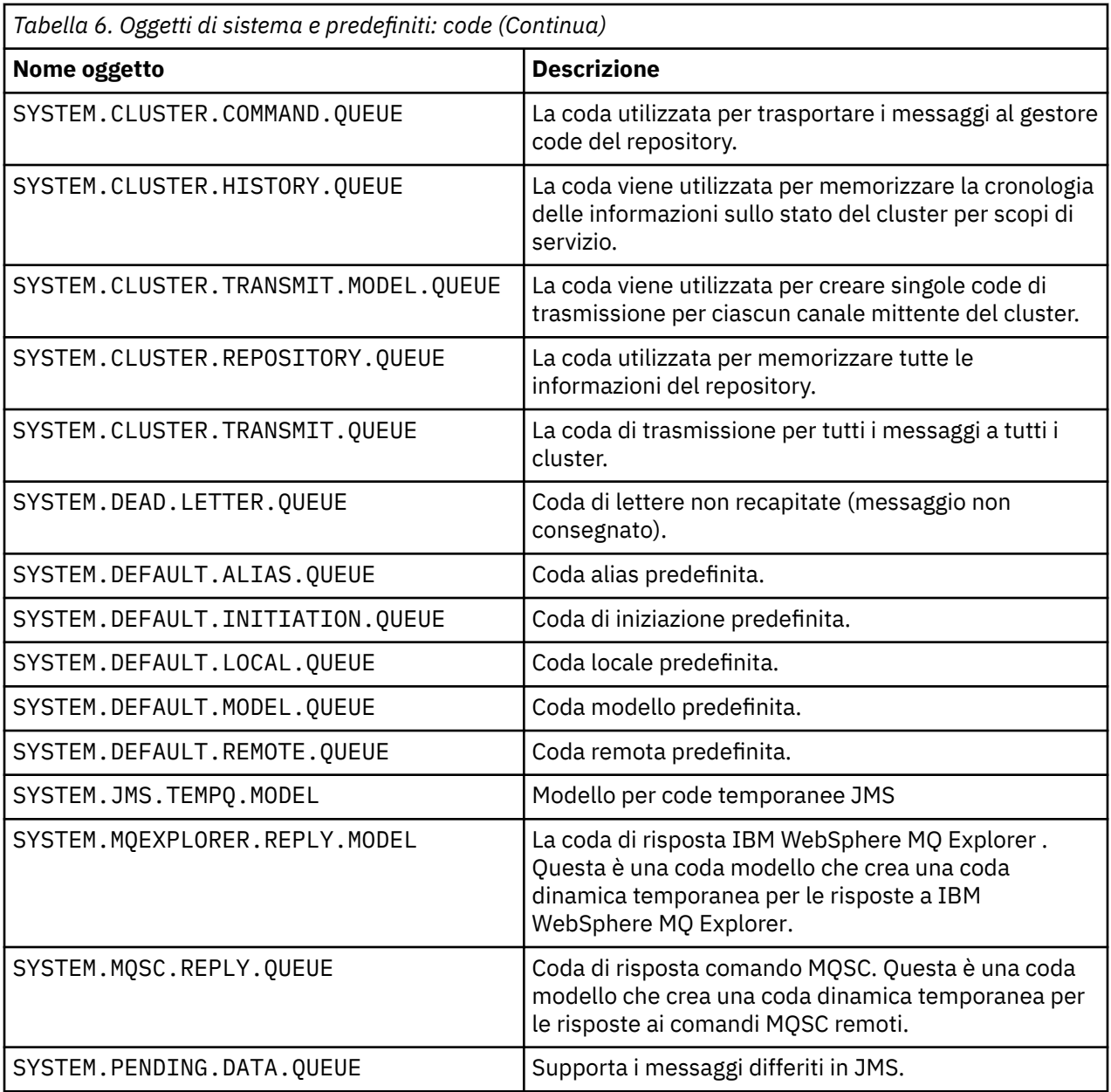

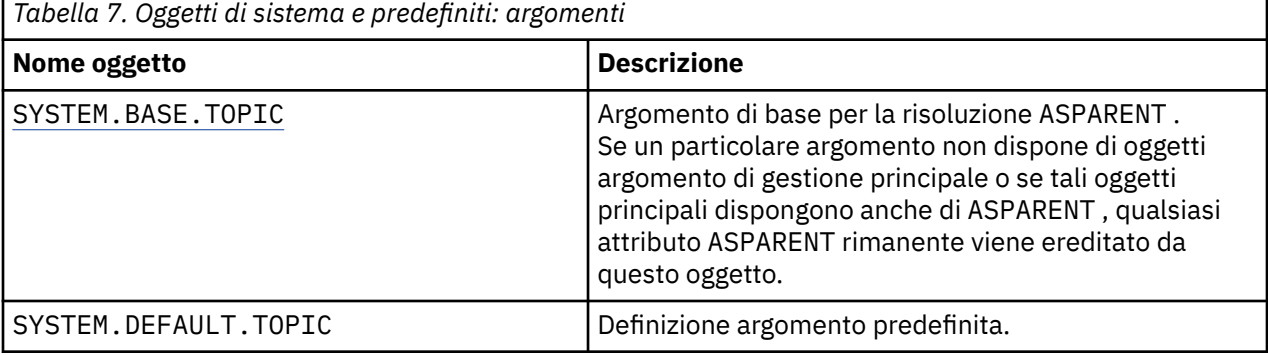

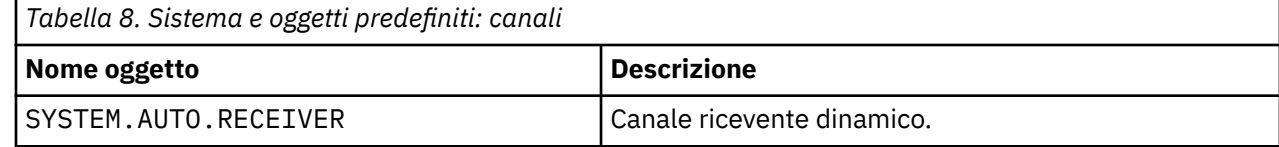

г

<span id="page-48-0"></span>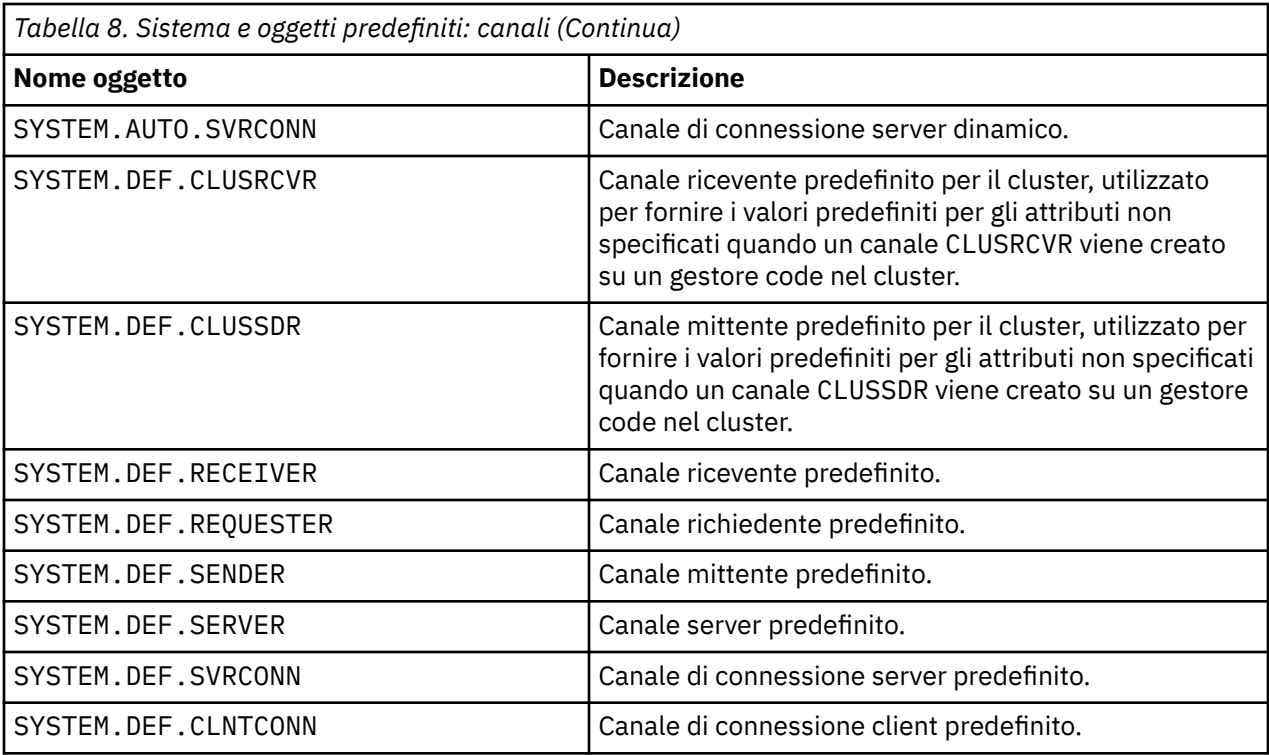

*Tabella 9. Oggetti di sistema e predefiniti: oggetti delle informazioni di autenticazione*

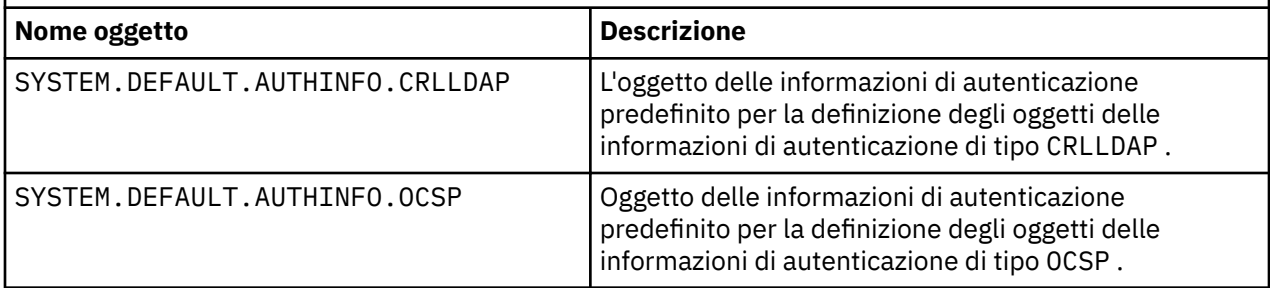

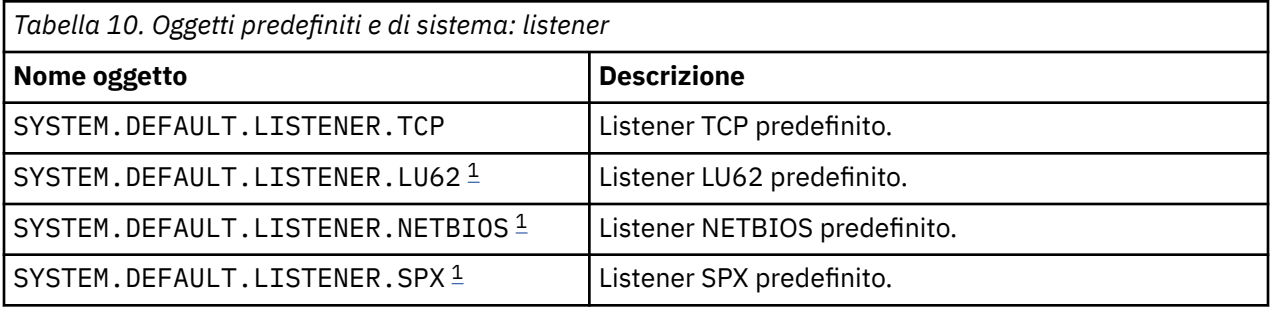

#### 1. Solo Windows

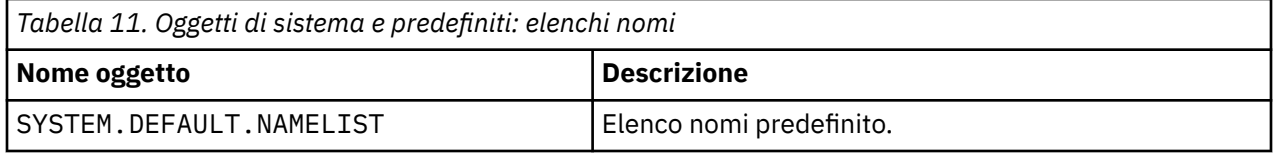

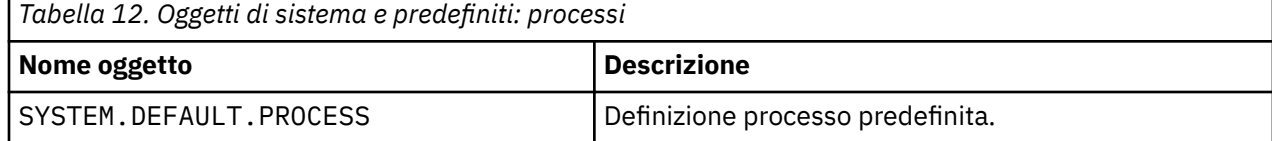

<span id="page-49-0"></span>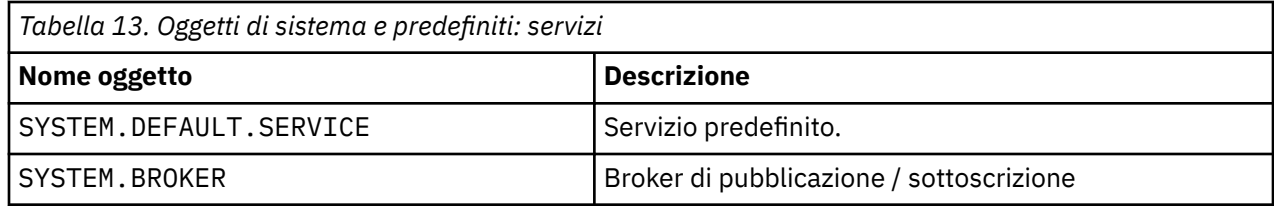

# **Oggetti di configurazione predefiniti di Windows**

Su sistemi Windows , è possibile impostare una configurazione predefinita utilizzando l'applicazione WebSphere MQ Postcard.

**Nota:** Non è possibile impostare una configurazione predefinita se sul computer sono presenti altri gestori code.

Molti dei nomi utilizzati per gli oggetti di configurazione predefiniti di Windows implicano l'utilizzo di un nome TCP/IP breve. Questo è il nome TCP/IP del computer, senza la parte dominio; ad esempio, il nome TCP/IP breve per il computer mycomputer.hursley.ibm.com è mycomputer. In tutti i casi, quando questo nome deve essere troncato, se l'ultimo carattere è un punto (.), viene rimosso.

Tutti i caratteri all'interno del nome TCP/IP breve che non sono validi per i nomi oggetto WebSphere MQ (ad esempio, trattini) vengono sostituiti da un carattere di sottolineatura.

I caratteri validi per i nomi oggetto WebSphere MQ sono: a - z, A - Z, 0 - 9 e i quattro caratteri speciali /%.  $e_$ .

Il nome cluster per la configurazione predefinita di Windows è DEFAULT\_CLUSTER.

Se il gestore code non è un gestore code del repository, vengono creati gli oggetti riportati in Tabella 14 a pagina 50 .

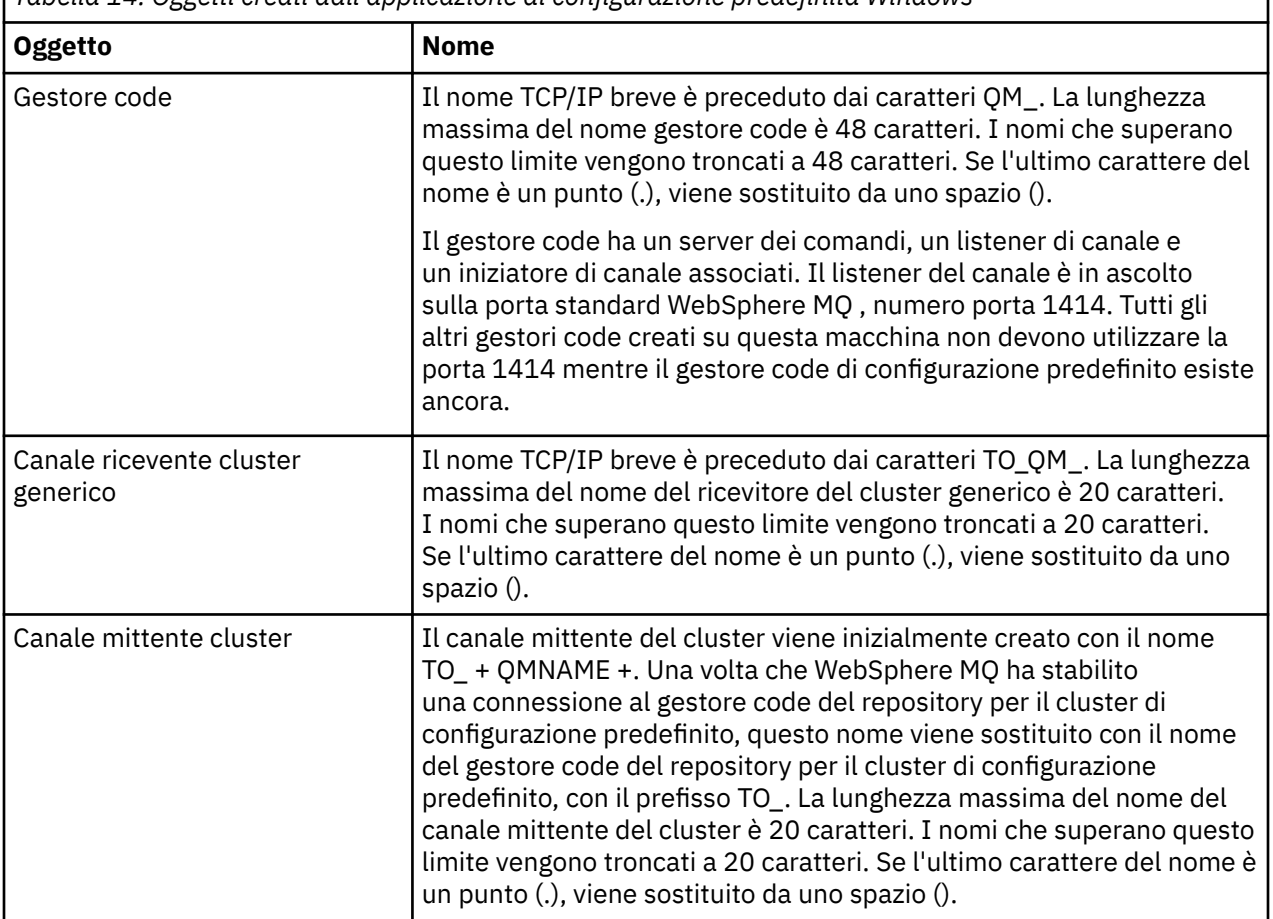

*Tabella 14. Oggetti creati dall'applicazione di configurazione predefinita Windows*

<span id="page-50-0"></span>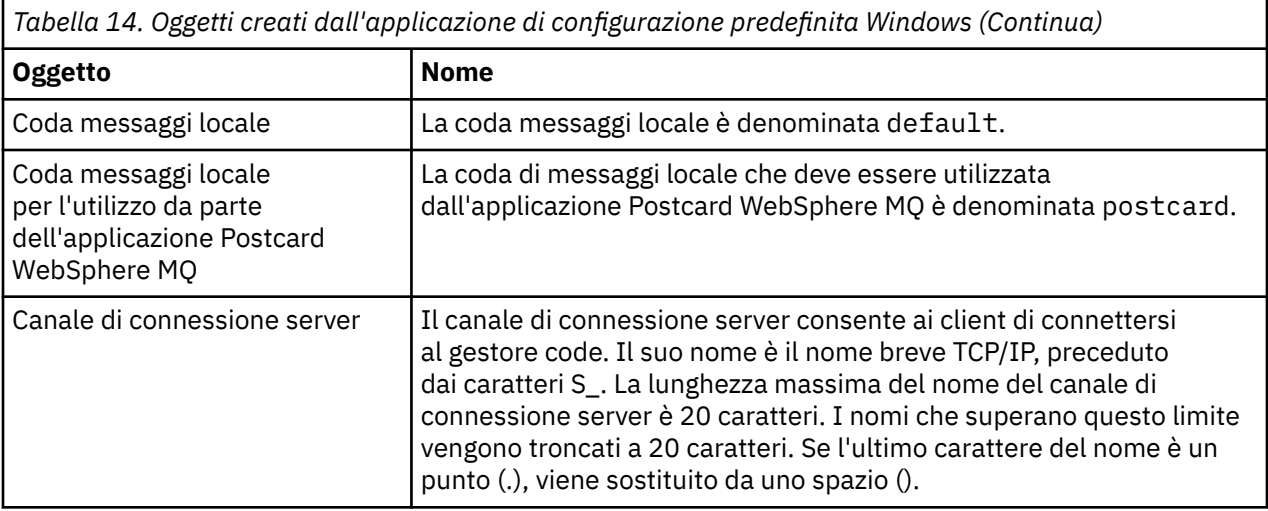

Se il gestore code è un gestore code del repository, la configurazione predefinita è simile a quella descritta in [Tabella 14 a pagina 50,](#page-49-0) ma con le seguenti differenze:

- Il gestore code è definito come gestore code repository per il cluster di configurazione predefinito.
- Nessun canale mittente del cluster definito.
- Viene creata una coda cluster locale che è il nome TCP/IP breve con prefisso clq\_default\_. La lunghezza massima di questo nome è 48 caratteri. I nomi che superano questa lunghezza vengono troncati a 48 caratteri.

Se si richiedono funzioni di amministrazione remota, il canale di connessione server, SYSTEM.ADMIN.SVRCONN .

## **SYSTEM.BASE.TOPIC**

Argomento di base per la risoluzione ASPARENT . Se un particolare argomento non dispone di oggetti argomento di gestione principale o se tali oggetti principali dispongono anche di ASPARENT, qualsiasi attributo ASPARENT rimanente viene ereditato da questo oggetto.

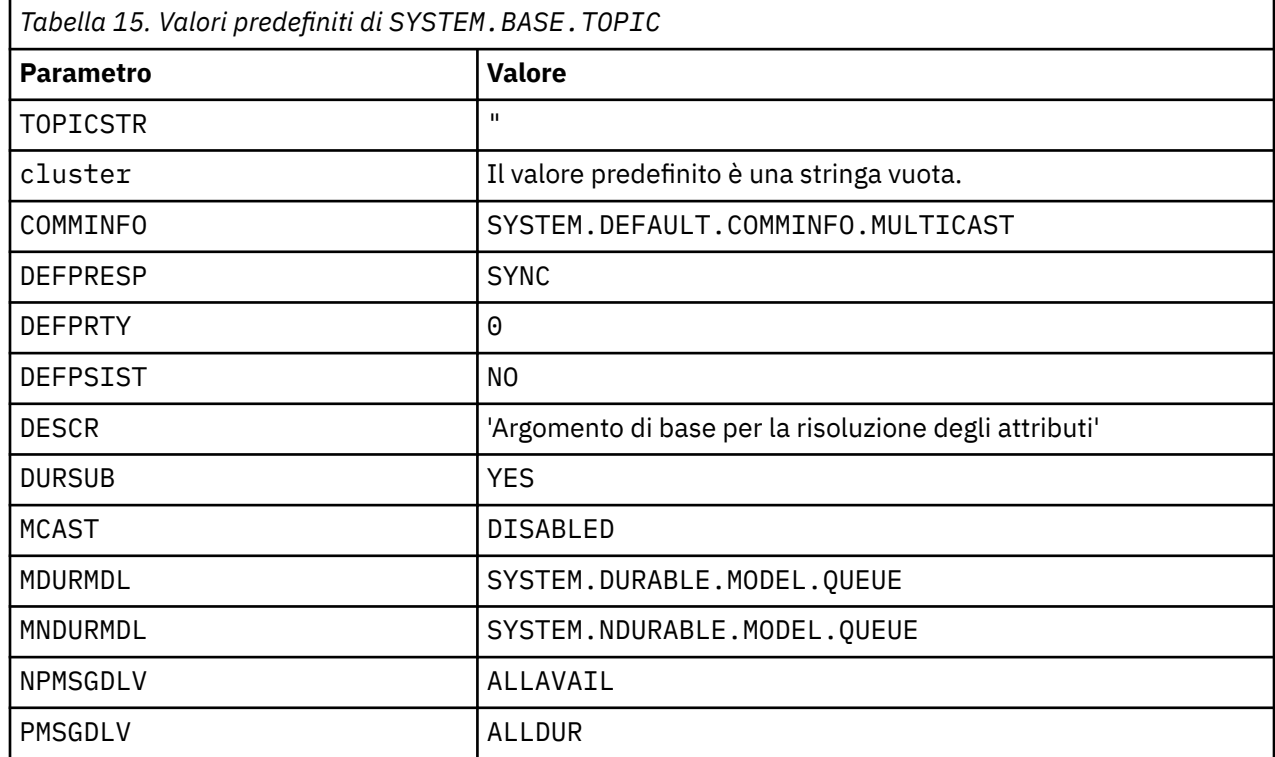

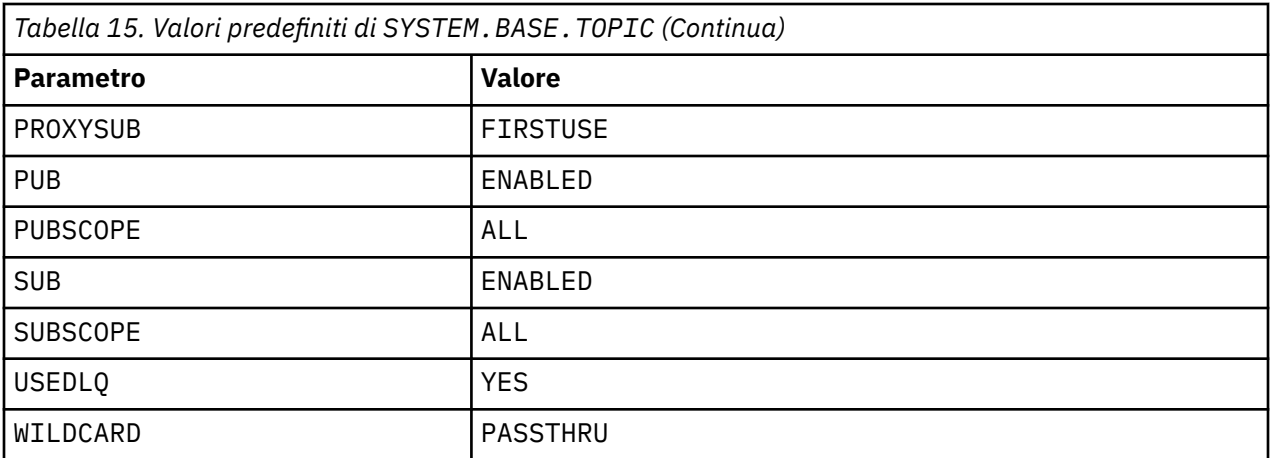

Se questo oggetto non esiste, i suoi valori predefiniti vengono ancora utilizzati da IBM WebSphere MQ per attributi ASPARENT che non vengono risolti dagli argomenti principali più in alto nella struttura ad albero degli argomenti.

L'impostazione degli attributi PUB o SUB di SYSTEM.BASE.TOPIC su DISABLED impedisce alle applicazioni di pubblicare o sottoscrivere argomenti nella struttura ad albero degli argomenti, con due eccezioni:

- 1. Tutti gli oggetti argomento nella struttura ad albero degli argomenti che hanno PUB o SUB esplicitamente impostato su ENABLE. Le applicazioni possono pubblicare o sottoscrivere tali argomenti e i relativi child.
- 2. La pubblicazione e la sottoscrizione a SYSTEM.BROKER.ADMIN.STREAM non sono disabilitate dall'impostazione degli attributi PUB o SUB di da SYSTEM.BASE.TOPIC a DISABLED.

# **Informazioni sulla stanza**

Le seguenti informazioni consentono di configurare le informazioni nelle stanze ed elencare il contenuto dei file mqs.ini, qm.inie mqclient.ini .

### **Configurazione delle stanze**

Utilizzare i collegamenti per configurare il sistema, o i sistemi, nell'azienda:

- La modifica delle informazioni di IBM WebSphere MQ configurazione consente di configurare:
	- Stanza *AllQueueManagers*
	- Stanza *DefaultQueueManager*
	- Stanza *ExitProperties*
	- Stanza *LogDefaults*
	- Stanza *Security* nel file qm.ini
- Modifica delle informazioni di configurazione del gestore code consente di configurare:
	- Stanza *AccessMode* (soloWindows )
	- Stanza *Service* per i servizi installabili
	- Stanza *Log*
	- Stanza *RestrictedMode* (solo sistemiUNIX and Linux )
	- Stanza *XAResourceManager*
	- Stanze *TCP*, *LU62*e *NETBIOS*
	- Stanza *ExitPath*
	- Stanza *QMErrorLog*
- Stanza *SSL*
- Stanza *ExitPropertiesLocal*
- Configurazione di servizi e componenti consente di configurare:
	- Stanza *Service*
	- Stanza *ServiceComponent*

e contiene collegamenti al modo in cui vengono utilizzati per diversi servizi sulle piattaforme UNIX and Linuxe Windows .

- Configurazione delle uscite API consente di configurare:
	- Stanza *AllActivityTrace*
	- Stanza *AppplicationTrace*
- Configurazione del comportamento della traccia attività consente di configurare:
	- Stanza *ApiExitCommon*
	- stanza *ApiExitTemplate*
	- Stanza *ApiExitlocale*
- Le informazioni di configurazione per i client consentono di configurare:
	- stanza *CHANNELS*
	- Stanza *ClientExitPath*
	- *LU62*, stanza *NETBIOS* e *SPX* (soloWindows )
	- Stanza *MessageBuffer*
	- Stanza *SSL*
	- Stanza *TCP*
- • ["Stanze del file di configurazione per l'accodamento distribuito" a pagina 55](#page-54-0) consente di configurare:
	- stanza *CHANNELS*
	- Stanza *TCP*
	- Stanza *LU62*
	- *NETBIOS*
	- Stanza *ExitPath*
- Impostazione degli attributi dei messaggi di pubblicazione / sottoscrizione accodati consente di configurare:
	- Attributo *PersistentPublishRiprova*
	- attributo *NonPersistentPublishRetry*
	- Attributo *PublishBatchDimensione*
	- Attributo *PublishRetryPublishRetry*

nella stanza *Broker* .

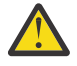

**Attenzione:** È necessario creare una stanza *Broker* , se ne è necessaria una.

### **File di configurazione**

Consultare:

- **[Filemqs.ini](#page-53-0)**
- File **[qm.ini](#page-53-0)**
- **[mqclient.ini](#page-53-0)** file

per un elenco delle possibili stanze in ogni file di configurazione.

#### <span id="page-53-0"></span>**File mqs.ini**

L'esempio di un IBM WebSphere MQ file di configurazione per sistemi UNIX and Linux mostra un file mqs.ini di esempio.

Un file mqs.ini può contenere le seguenti stanze:

- *AllQueueAllQueue*
- *GestoreDefaultQueue*
- *ExitProperties*
- *LogDefaults*

Inoltre, è presente una stanza *QueueManager* per ciascun gestore code.

#### **File qm.ini**

Il file di configurazione del gestore code di esempio per i sistemi IBM WebSphere MQ per UNIX and Linux mostra un file qm.ini di esempio.

Un file qm.ini può contenere le seguenti stanze:

- *ExitPath*
- *Log*
- *QMErrorLog*
- *QueueManager*
- *Sicurezza*
- *Servizio* e *ServiceComponent*

Per configurare *InstallableServices*:

- Su piattaforme UNIX and Linux , utilizzare le stanze *Service* e *ServiceComponent* .
- Su Windows, utilizzare **regedit**.
- *Connessione* per *DefaultBindTipo*

**Attenzione:** È necessario creare una stanza *Connection* , se ne è necessaria una.

- *SSL e TLS*
- *TCP, LU62e NETBIOS*
- XAResourceManager

Inoltre, è possibile utilizzare il comando crtmqm per modificare tali proprietà:

- *AccessMode* (soloWindows )
- *RestrictedMode* (solo sistemiUNIX and Linux )

#### **File mqclient.ini**

Un file mqclient.ini può contenere le seguenti stanze:

- *CANALI*
- *ClientExitClientExit*
- *LU62*, *NETBIOS*e *SPX*
- *MessageBuffer*
- *SSL*
- *TCP*

Inoltre, potrebbe essere necessaria una stanza *PreConnect* per configurare un'uscita di preconnessione.

# <span id="page-54-0"></span>**Stanze del file di configurazione per l'accodamento distribuito**

Una descrizione delle stanze del file di configurazione del gestore code, qm.ini, relativo alla coda distribuita.

Questo argomento mostra le stanze nel file di configurazione del gestore code relative all'accodamento distribuito. Si applica al file di configurazione del gestore code per IBM WebSphere MQ su sistemi Windows, UNIX and Linux . Il file è denominato qm.ini su tutte le piattaforme.

Le stanze relative all'accodamento distribuito sono:

- Canali
- TCP
- LU62
- NETBIOS
- SPX (soloWindows XP e Windows 2003 Server)
- PERCORSO

Figura 3 a pagina 55 mostra i valori che è possibile impostare utilizzando queste stanze. Quando si definisce una di queste stanze, non è necessario avviare ogni elemento su una nuova riga. È possibile utilizzare un punto e virgola (;) o un carattere cancelletto (#) per indicare un commento.

| CHANNELS:                          |                                                                                                    |
|------------------------------------|----------------------------------------------------------------------------------------------------|
| MAXCHANNELS=n                      | ; Maximum number of channels allowed, the<br>: default value is 100.                                                       |
| MAXACTIVECHANNELS=n                | ; Maximum number of channels allowed to be active at<br>; any time, the default is the value of MaxChannels.               |
| MAXINITIATORS=n                    | ; Maximum number of initiators allowed, the default                                                                        |
| MQIBINDTYPE=type <sup>1</sup>      | : and maximum value is 3.<br>; Whether the binding for applications is to be<br>; "fastpath" or "standard".                |
| ADOPTNEWMCA=chltype                | ; The default is "standard".<br>; Stops previous process if channel fails to start.<br>: The default is "NO".              |
|                                    | ADOPTNEWMCATIMEOUT=n ; Specifies the amount of time that the new<br>; process should wait for the old process to end.      |
| ADOPTNEWMCACHECK=                  | : The default is 60.<br>; Specifies the type checking required.<br>typecheck ; The default is "NAME", "ADDRESS", and "QM". |
| TCP:<br>$PORT=n$                   | : TCP entries<br>; Port number, the default is 1414                                                                        |
| KEEPALIVE=Yes<br>LIBRARY2=DLLName2 | ; Switch TCP/IP KeepAlive on<br>: Used if code is in two libraries                                                         |
| EXITPATH: 2                        | ; Location of user exits (MQSeries for AIX,<br>; HP-UX, and Solaris only)                                                  |
| EXITPATHS=                         | ; String of directory paths.                                                                                               |
|                                    |                                                                                                    |

*Figura 3. Stanze qm.ini per l'accodamento distribuito*

#### **Nota:**

- 1. MQIBINDTYPE si applica solo a IBM WebSphere MQ per AIX, IBM WebSphere MQ per HP-UXe IBM WebSphere MQ per Solaris.
- 2. EXITPATH si applica solo a IBM WebSphere MQ per AIX, IBM WebSphere MQ per HP-UXe IBM WebSphere MQ per Solaris.

#### **Informazioni correlate**

Configurazione Modifica delle informazioni di configurazione su sistemi Windows, UNIX e Linux

# **Attributi canale**

Questa sezione descrive gli attributi del canale contenuti nelle definizioni di canale.

Queste informazioni sono relative all'interfaccia di programmazione sensibile al prodotto.

È possibile scegliere gli attributi di un canale in modo che siano ottimali per una particolare serie di circostanze per ciascun canale. Tuttavia, quando il canale è in esecuzione, i valori effettivi potrebbero essere stati modificati durante le negoziazioni di avvio. Consultare Preparazione dei canali.

Molti attributi hanno valori predefiniti ed è possibile utilizzarli per la maggior parte dei canali. Tuttavia, nelle circostanze in cui i valori predefiniti non sono ottimali, consultare questa sezione per una guida nella selezione dei valori corretti.

٦

**Nota:** In WebSphere MQ per IBM i, la maggior parte degli attributi può essere specificata come \*SYSDFTCHL, il che significa che il valore viene preso dal canale predefinito di sistema nel sistema.

# **Attributi e tipi di canale**

Diversi tipi di canali supportano diversi attributi di canale.

I tipi di canale per WebSphere MQ attributi sono elencati in Tabella 16 a pagina 56.

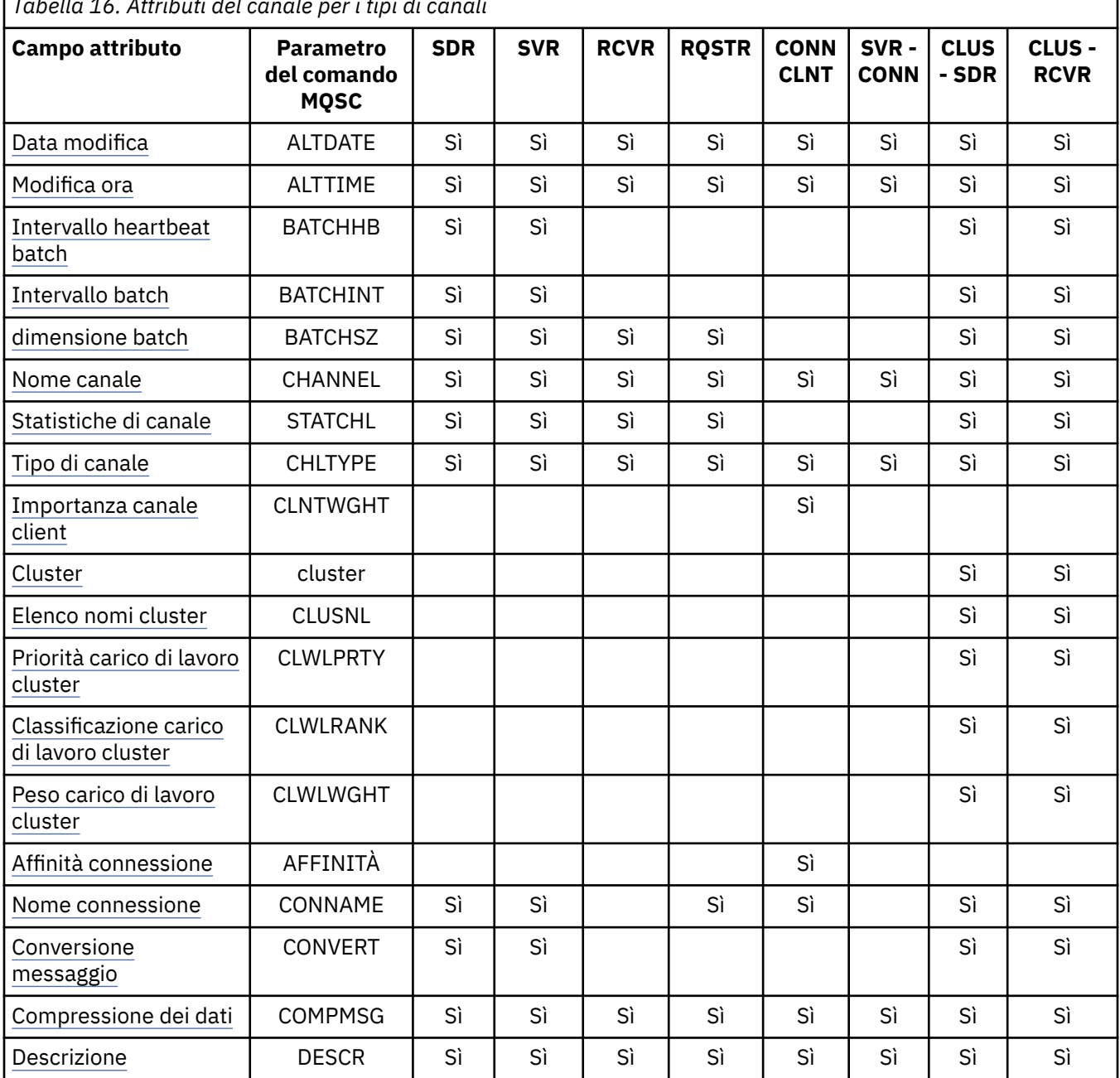

*Tabella 16. Attributi del canale per i tipi di canali*

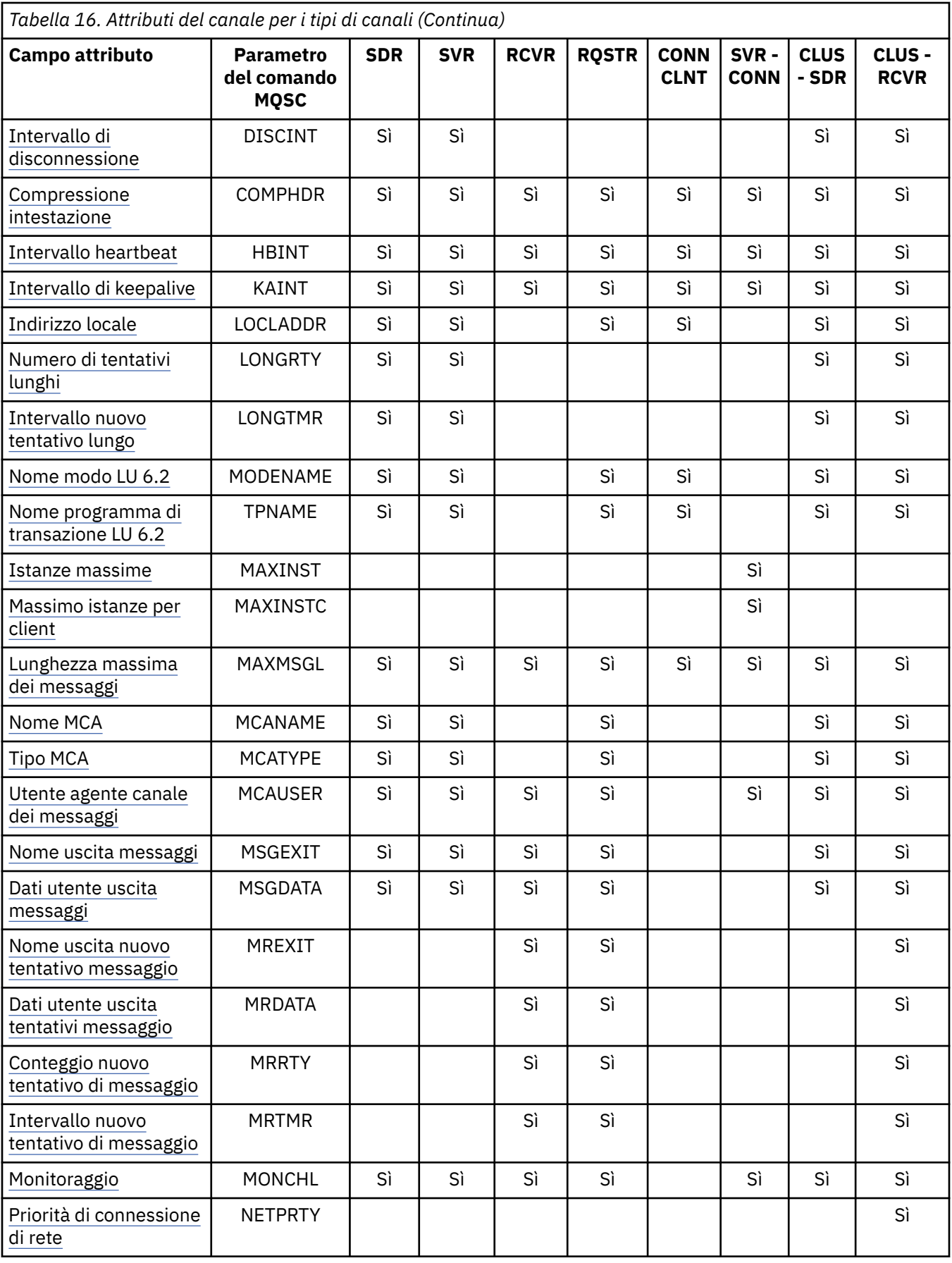

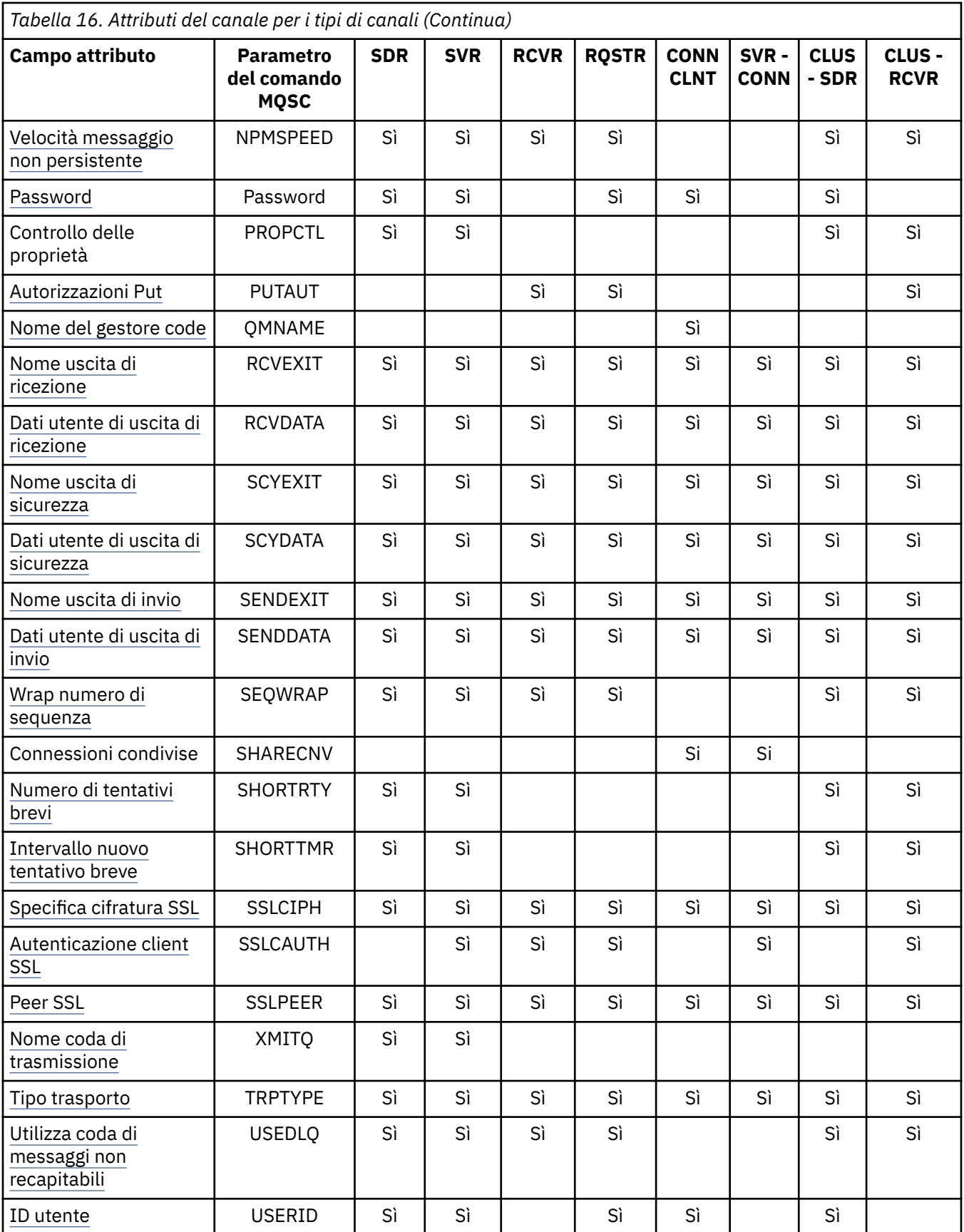

### **Concetti correlati**

["Attributi del canale in ordine alfabetico" a pagina 59](#page-58-0)

<span id="page-58-0"></span>Questa sezione descrive ogni attributo di un oggetto canale, con i relativi valori validi e le note sul suo uso, dove appropriato.

#### **Riferimenti correlati**

Riferimento MQSC

# **Attributi del canale in ordine alfabetico**

Questa sezione descrive ogni attributo di un oggetto canale, con i relativi valori validi e le note sul suo uso, dove appropriato.

WebSphere MQ per alcune piattaforme potrebbe non implementare tutti gli attributi riportati in questa sezione. Le eccezioni e le differenze della piattaforma sono menzionate nelle descrizioni dei singoli attributi, se pertinenti.

La parola chiave che è possibile specificare in MQSC viene visualizzata tra parentesi per ciascun attributo.

Gli attributi sono disposti in ordine alfabetico.

# **Modifica data (ALTDATE)**

Questo attributo è la data dell'ultima modifica della definizione, nel formato yyyy-mm-dd.

Questo attributo è valido per tutti i tipi di canale.

## **Ora di modifica (ALTTIME)**

Questo attributo rappresenta l'ora dell'ultima modifica della definizione, nel formato hh:mm:ss.

Questo attributo è valido per tutti i tipi di canale.

### **Intervallo heartbeat batch (BATCHHB)**

Questo attributo consente a un canale di invio di verificare che il canale di ricezione sia ancora attivo prima di eseguire il commit di un batch di messaggi.

L'intervallo di heartbeat batch consente quindi di eseguire il backout del batch piuttosto che diventare in dubbio se il canale ricevente non è attivo. Eseguendo il backout del batch, i messaggi rimangono disponibili per l'elaborazione in modo che possano, ad esempio, essere reindirizzati ad un altro canale.

Se il canale di invio ha avuto una comunicazione dal canale di ricezione all'interno dell'intervallo heartbeat batch, si presume che il canale di ricezione sia ancora attivo, altrimenti un 'heartbeat ' viene inviato al canale di ricezione per il controllo.

Il valore è espresso in millisecondi e deve essere compreso tra zero e 999999. Un valore zero indica che l'heartbeat batch non viene utilizzato.

Questo attributo è valido per i tipi di canale:

- Mittente
- Server
- Mittente del cluster
- Ricevente del cluster

## **Intervallo batch (BATCHINT)**

Questo attributo è un periodo, in millesimi di secondo, durante il quale il canale mantiene un batch aperto anche se non vi sono messaggi nella coda di trasmissione.

È possibile specificare qualsiasi numero di millisecondi, da zero a 999 999 999. Il valore predefinito è zero.

Se non si specifica un intervallo batch, il batch viene chiuso quando viene inviato il numero di messaggi specificato in BATCHSZ o quando la coda di trasmissione diventa vuota. Sui canali leggermente caricati, <span id="page-59-0"></span>dove la coda di trasmissione diventa spesso vuota, la dimensione effettiva del batch potrebbe essere molto più piccola di BATCHSZ.

È possibile utilizzare l'attributo BATCHINT per rendere più efficienti i canali riducendo il numero di batch brevi. Tenere presente, tuttavia, che è possibile rallentare il tempo di risposta, poiché i batch durano più a lungo e i messaggi non vengono sottoposti a commit più a lungo.

Se si specifica BATCHINT, i batch vengono chiusi solo quando viene soddisfatta una delle seguenti condizioni:

- È stato inviato il numero di messaggi specificato in BATCHSZ.
- Non ci sono più messaggi sulla coda di trasmissione e un intervallo di tempo di BATCHINT è trascorso in attesa di messaggi (da quando è stato richiamato il primo messaggio del batch).

**Nota:** BATCHINT specifica il tempo totale trascorso in attesa di messaggi. Non include il tempo impiegato per richiamare i messaggi che sono già disponibili nella coda di trasmissione o il tempo impiegato per trasferire i messaggi.

Questo attributo è valido per i tipi di canale:

- Mittente
- Server
- Mittente del cluster
- Ricevente del cluster

### **Dimensione batch (BATCHSZ)**

Questo attributo rappresenta il numero massimo di messaggi da inviare prima di un punto di sincronizzazione.

La dimensione batch non influisce sul modo in cui il canale trasferisce i messaggi; i messaggi vengono sempre trasferiti singolarmente, ma ne viene eseguito il commit o il backout come batch.

Per migliorare le prestazioni, è possibile impostare una dimensione batch per definire il numero massimo di messaggi da trasferire tra due *punti di sincronizzazione*. La dimensione batch da utilizzare viene negoziata quando viene avviato un canale e viene utilizzato il valore più basso delle due definizioni di canale. In alcune implementazioni, la dimensione batch viene calcolata dalla più bassa delle due definizioni di canale e dai due valori MAXUMSGS del gestore code. La dimensione effettiva di un batch può essere inferiore; ad esempio, un batch viene completato quando non ci sono messaggi rimasti nella coda di trasmissione o quando l'intervallo batch scade.

Un valore elevato per la dimensione batch aumenta la velocità di trasmissione, ma i tempi di ripristino aumentano perché ci sono più messaggi di cui eseguire il backout e inviare di nuovo. Il valore BATCHSZ predefinito è 50 e si consiglia di provare prima tale valore. È possibile scegliere un valore inferiore per BATCHSZ se le comunicazioni non sono affidabili, rendendo più probabile il ripristino.

La procedura del punto di sincronizzazione necessita di un identificativo di unità logica di lavoro univoco da scambiare attraverso il collegamento ogni volta che viene utilizzato un punto di sincronizzazione, per coordinare le procedure di commit batch.

Se la procedura di commit batch sincronizzato viene interrotta, potrebbe verificarsi una situazione *in dubbio* . Le situazioni in dubbio vengono risolte automaticamente all'avvio di un canale messaggi. Se questa risoluzione non ha esito positivo, potrebbe essere necessario un intervento manuale, utilizzando il comando RESOLVE.

Alcune considerazioni quando si seleziona il numero per la dimensione batch:

- Se il numero è troppo grande, la quantità di spazio della coda occupato su entrambe le estremità del collegamento diventa eccessiva. I messaggi occupano spazio nella coda quando non è stato eseguito il commit e non possono essere rimossi dalle code fino a quando non viene eseguito il commit.
- Se è probabile che ci sia un flusso costante di messaggi, è possibile migliorare le prestazioni di un canale aumentando la dimensione batch perché sono necessari meno flussi di conferma per trasferire la stessa quantità di byte.
- <span id="page-60-0"></span>• Se le caratteristiche del flusso di messaggi indicano che i messaggi arrivano in modo intermittente, una dimensione batch di 1 con un intervallo di tempo di disconnessione relativamente grande potrebbe fornire prestazioni migliori.
- Il numero può essere compreso tra 1 e 9999. Tuttavia, per motivi di integrità dei dati, i canali che si collegano a una qualsiasi delle piattaforme correnti devono specificare una dimensione batch maggiore di 1. Il valore 1 viene utilizzato con i prodotti della Versione 1, ad eccezione di WebSphere MQ per MVS.
- Anche se i messaggi non persistenti su un canale veloce non attendono un punto di sincronizzazione, contribuiscono al conteggio della dimensione batch.

Questo attributo è valido per i tipi di canale:

- Mittente
- Server
- Ricevente
- Richiedente
- Mittente del cluster
- Ricevente del cluster

### **Nome canale (CHANNEL)**

Questo attributo specifica il nome della definizione di canale.

Il nome può contenere fino a 20 caratteri, anche se, poiché entrambe le estremità di un canale di messaggi devono avere lo stesso nome e altre implementazioni potrebbero avere limitazioni sulla dimensione, il numero effettivo di caratteri potrebbe essere più piccolo.

Laddove possibile, i nomi dei canali sono univoci per un canale tra due gestori code in una rete di gestori code interconnessi.

Il nome deve contenere i caratteri del seguente elenco:

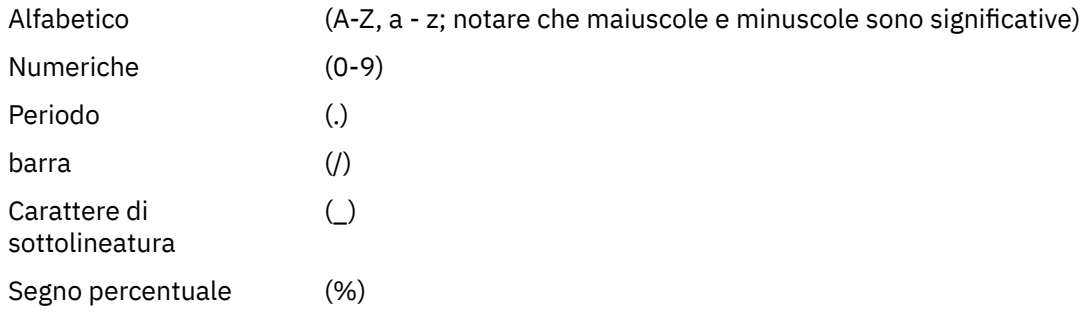

#### **Nota:**

- 1. Gli spazi incorporati non sono consentiti e gli spazi iniziali vengono ignorati.
- 2. Sui sistemi che utilizzano EBCDIC Katakana, è impossibile utilizzare caratteri minuscoli.

Questo attributo è valido per tutti i tipi di canale.

### **Statistiche canale (STATCHL)**

Questo attributo controlla la raccolta dei dati statistici per canali.

I valori possibili sono:

#### **QMGR**

La raccolta dei dati statistici per questo canale si basa sull'impostazione dell'attributo del gestore code STATCHL. Questo è il valore predefinito.

#### **NON ATTIVO**

La raccolta dei dati statistici per questo canale è disabilitata.

#### <span id="page-61-0"></span>**BASSO**

La raccolta dati delle statistiche per questo canale è abilitata con un rapporto basso di raccolta dati.

#### **MEDIO**

La raccolta dati statistici per questo canale è abilitata con un rapporto moderato di raccolta dati.

#### **ALTO**

La raccolta dati statistici per questo canale è abilitata con un rapporto elevato di raccolta dati.

Per ulteriori informazioni sulle statistiche del canale, consultare Riferimento del monitoraggio.

Questo attributo non è supportato su z/OS.

Questo attributo è valido per i tipi di canale:

- Mittente
- Server
- Ricevente
- Richiedente
- Mittente del cluster
- Ricevente del cluster

# **Tipo di canale (CHLTYPE)**

Questo attributo specifica il tipo di canale definito.

I tipi di canale possibili sono:

#### **Tipi di canale di messaggi:**

- Mittente
- Server
- Ricevente
- Richiedente
- Mittente del cluster
- Ricevente del cluster

#### **Tipi di canale MQI:**

• Connessione client (solo WebSphere MQ per sistemi Windows e sistemi UNIX )

**Nota:** I canali di connessione client possono essere definiti anche su z/OS per l'utilizzo su altre piattaforme.

• Connessione server

Le due estremità di un canale devono avere lo stesso nome e tipi compatibili:

- Mittente con destinatario
- Richiedente con server
- Richiedente con mittente (per callback)
- Server con destinatario (il server viene utilizzato come mittente)
- Connessione client con connessione server
- Mittente cluster con ricevente cluster

## **Peso canale client (CLNTWGHT)**

Questo attributo specifica un peso per influenzare quale definizione di canale di connessione client viene utilizzata.

<span id="page-62-0"></span>L'attributo del peso del canale client viene utilizzato in modo che sia possibile selezionare le definizioni di canale client casualmente, sulla base del loro peso, nel caso in cui sia disponibile più di una definizione adatta.

Quando un client emette una connessione MQCONN che richiede una connessione a un gruppo di gestori code, specificando un nome gestore code che inizia con un asterisco, che abilita il bilanciamento del peso del client su diversi gestori code, e più di una definizione di canale adatta è disponibile nella CCDT (client channel definition table), la definizione da utilizzare viene selezionata casualmente in base al peso, con tutte le definizioni CLNTWGHT (0) applicabili selezionate per prime in ordine alfabetico.

Specificare un valore compreso nell'intervallo 0 - 99. Il valore predefinito è 0.

Il valore 0 indica che non viene eseguito alcun bilanciamento del carico e che le funzioni applicabili vengono selezionate in ordine alfabetico. Per abilitare il bilanciamento del carico, scegliere un valore compreso fra 1 e 99, dove 1 è il peso minore e 99 quello maggiore. La distribuzione delle connessioni tra due o più canali con pesi diversi da zero è proporzionale al rapporto di tali pesi. Ad esempio, tre canali con valori CLNTWGHT di 2, 4 e 14 sono selezionati circa il 10%, 20% e 70% del tempo. Questa distribuzione non è garantita. Se l'attributo AFFINITY della connessione è impostato su PREFERRED, la prima connessione sceglie una definizione di canale in base alle ponderazioni del client e quindi le connessioni successive continuano a utilizzare la stessa definizione di canale.

Questo attributo è valido solo per il tipo di canale di connessione client.

# **Cluster (CLUSTER)**

Questo attributo è il nome del cluster a cui appartiene il canale.

La lunghezza massima è 48 caratteri conformi alle regole per la denominazione degli oggetti WebSphere MQ .

Fino a uno dei valori risultanti di CLUSTER o CLUSNL può essere non vuoto. Se uno dei valori non è vuoto, l'altro deve essere vuoto.

Questo attributo è valido per i tipi di canale:

- Mittente del cluster
- Ricevente del cluster

### **Elenco nomi cluster (CLUSNL)**

Questo attributo è il nome dell'elenco nomi che specifica un elenco di cluster a cui appartiene il canale.

Fino a uno dei valori risultanti di CLUSTER o CLUSNL può essere non vuoto. Se uno dei valori non è vuoto, l'altro deve essere vuoto.

Questo attributo è valido per i tipi di canale:

- Mittente del cluster
- Ricevente del cluster

## **Priorità del carico di lavoro del cluster (CLWLPRTY)**

Questo attributo specifica la priorità del canale.

Il valore deve essere compreso nell'intervallo tra 0 e 9, dove 0 è la priorità più bassa e 9 è la più alta.

Questo attributo è valido per i tipi di canale:

- Mittente del cluster
- Ricevente del cluster

### **Classificazione carico di lavoro cluster (CLWLRANK)**

Questo attributo specifica la classificazione del canale.

<span id="page-63-0"></span>Il valore deve essere compreso tra 0 e 9, dove 0 è il rango più basso e 9 è il più alto.

Questo attributo è valido per i tipi di canale:

- Mittente del cluster
- Ricevente del cluster

### **Peso del carico di lavoro cluster (CLWLWGHT)**

Questo attributo applica un fattore di ponderazione al canale in modo che sia possibile controllare la proporzione di messaggi inviati in quel canale.

Il valore deve essere compreso tra 1 e 99, dove 1 è il peso più basso e 99 è il più alto.

Questo attributo è valido per i tipi di canale:

- Mittente del cluster
- Ricevente del cluster

# **Affinità di collegamento (AFFINITY)**

Questo attributo specifica se le applicazioni client che si connettono più volte utilizzando lo stesso nome gestore code utilizzano lo stesso canale client.

Utilizzare questo attributo quando sono disponibili più definizioni canale applicabili.

I valori possibili sono:

#### **Preferito**

La prima connessione in un processo che legge una tabella CCDT (client channel definition table) provvede alla creazione di un elenco di definizioni applicabili basate sul peso del canale client, in cui tutte le definizioni hanno un peso iniziale di 0 e sono disposte in ordine alfabetico. Ciascuna connessione del processo esegue tentativi di connessione utilizzando la prima definizione nell'elenco. Se una connessione non riesce, verrà utilizzata la definizione successiva. Le definizioni non riuscite con valori di peso del canale client diversi 0 vengono spostate in fondo all'elenco. Le definizioni con un peso del canale client pari a 0 rimangono all'inizio dell'elenco e vengono selezionate per prime, per ciascuna connessione.

Ogni processo client con lo stesso nome host crea sempre lo stesso elenco.

Per le applicazioni client scritte in C, C + + o il framework di programmazione .NET (incluso .NET completamente gestito) e per le applicazioni che utilizzano le classi IBM WebSphere MQ per Java e IBM WebSphere MQ per JMS, l'elenco viene aggiornato se CCDT è stato modificato dopo la creazione dell'elenco.

Questo è il valore predefinito.

#### **NESSUNO**

La prima connessione in un processo che legge una tabella CCDT (client channel definition table) provvede alla creazione di un elenco di definizioni applicabili. Tutte le connessioni in un processo selezionano una definizione applicabile basata sul peso del canale client, in cui tutte le definizioni con un peso pari a 0 vengono selezionate inizialmente in ordine alfabetico.

Per le applicazioni client scritte in C, C + + o il framework di programmazione .NET (incluso .NET completamente gestito) e per le applicazioni che utilizzano le classi IBM WebSphere MQ per Java e IBM WebSphere MQ per JMS, l'elenco viene aggiornato se CCDT è stato modificato dopo la creazione dell'elenco.

Questo attributo è valido solo per il tipo di canale di connessione client.

### **Nome connessione (CONNAME)**

Questo attributo è l'identificativo della connessione di comunicazione. Specifica i particolari collegamenti di comunicazione che devono essere utilizzati da questo canale.

È facoltativo per i canali server, a meno che il canale server non venga attivato, nel qual caso è necessario specificare un nome connessione.

Specificare CONNAME come elenco separato da virgole di nomi di macchine per il TRPTYPE indicato. In genere, è richiesto un solo nome macchina. È possibile fornire più nomi macchina al fine di configurare più connessioni con le stesse proprietà. Le connessioni di solito vengono tentate nell'ordine in cui sono specificate nell'elenco, finché non ne viene stabilita una. L'ordine viene modificato per i client se si fornisce l'attributo CLNTWGHT. Se nessuna connessione ha esito positivo, il canale tenta di nuovo la connessione come determinato dagli attributi del canale. Con i canali del client, un elenco di connessioni fornisce un'alternativa all'utilizzo dei gruppi di gestori code per configurare più connessioni. Con i canali dei messaggi, un elenco di connessioni viene utilizzato per configurare le connessioni agli indirizzi alternativi di un gestore code a più istanze.

La possibilità di fornire più nomi connessione in un elenco è stata supportata per la prima volta in IBM WebSphere MQ Version 7.0.1. È cambiata la sintassi del parametro CONNAME. I client e i gestori code precedenti si connettono utilizzando il primo nome di connessione nell'elenco e non leggono il resto dei nomi. Affinché i client e gestori code precedenti possano analizzare la nuova sintassi, è necessario specificare un numero di porta sul primo nome di connessione indicato nell'elenco. La specifica di un numero porta evita problemi quando si stabilisce una connessione al canale da un client o un gestore code in esecuzione a un livello antecedente a IBM WebSphere MQ Version 7.0.1.

Sulle piattaforme AIX, HP-UX, IBM i, Linux, Solaris, and Windows, il parametro del nome connessione TCP/IP di un canale ricevente del cluster è facoltativo. Se si lascia vuoto il nome connessione, IBM WebSphere MQ genera un nome connessione per conto dell'utente, presumendo la porta predefinita e utilizzando l'indirizzo IP corrente del sistema. È possibile sovrascrivere il numero di porta predefinito, utilizzando comunque l'indirizzo IP corrente del sistema. Per ciascun nome di connessione, lasciare vuoto il nome IP e fornire il numero di porta tra parentesi; ad esempio:

#### (1415)

Il CONNAME generato è sempre nel formato decimale puntato (IPv4) o esadecimale (IPv6), invece che nel formato di un nome host DNS alfanumerico.

Il nome contiene un massimo di 48 caratteri (vedere la nota 1) per z/OS, 264 caratteri per altre piatteforme e:

#### **Se il tipo di trasporto è TCP**

CONNAME è il nome host o l'indirizzo di rete della macchina remota (o la macchina locale per i canali riceventi del cluster). Ad esempio, (ABC.EXAMPLE.COM), (2001:DB8:0:0:0:0:0:0) o (127.0.0.1). Può includere il numero di porta, ad esempio (MACHINE(123)). Può includere l'IP\_name di un gruppo DNS dinamico di z/OS o una porta di input Network Dispatcher .

Se si utilizza un indirizzo IPV6 in una rete che supporta solo IPV4, il nome della connessione non viene risolto. In una rete che utilizza IPV4 e IPV6, il nome della connessione interagisce con l'indirizzo locale per determinare quale stack IP viene utilizzato. Consultare ["Indirizzo locale \(LOCLADDR\)" a](#page-69-0) [pagina 70](#page-69-0) per ulteriori informazioni.

#### **Se il tipo di trasporto è LU 6.2**

Per i sistemi WebSphere MQ per IBM i, Windows e UNIX , fornire il nome completo della LU partner se vengono specificati TPNAME e MODENAME. Per altre versioni o se TPNAME e MODENAME sono vuoti, fornire il nome oggetto informazioni lato CPI-C per la piattaforma specifica.

Su z/OS, esistono due forme in cui specificare il valore:

• Nome unità logica

Le informazioni sull'unità logica per il gestore code, che comprendono il nome dell'unità logica, il nome TP e il nome della modalità facoltativa. Questo nome può essere specificato in uno dei tre formati:

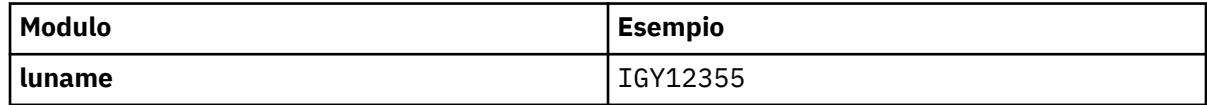

<span id="page-65-0"></span>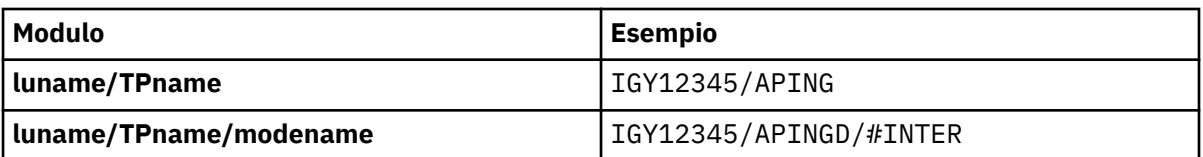

Per il primo modulo, il nome TP e il nome modalità devono essere specificati per gli attributi TPNAME e MODENAME; altrimenti questi attributi devono essere vuoti.

**Nota:** Per i canali di connessione client, è consentito solo il primo modulo.

• Nome simbolico

Il nome di destinazione simbolico per le informazioni sull'unità logica per il gestore code, come definito nel dataset delle informazioni lato. Gli attributi TPNAME e MODENAME devono essere vuoti.

**Nota:** Per i canali riceventi del cluster, le informazioni laterali si trovano sugli altri gestori code nel cluster. In alternativa, in questo caso, può essere un nome che un'uscita di definizione automatica del canale può risolvere nelle informazioni sull'unità logica appropriate per il gestore code locale.

Il nome LU specificato o implicito può essere quello di un gruppo di risorse generiche VTAM .

#### **Se il protocollo di trasmissione è NetBIOS**

CONNAME è il nome NetBIOS definito sulla macchina remota.

#### **Se il protocollo di trasmissione è SPX**

CONNAME è un indirizzo in stile SPX composto da un indirizzo di rete a 4 byte, un indirizzo di nodo a 6 byte e un numero di socket a 2 byte. Immettere questi valori in formato esadecimale, con gli indirizzi di rete e nodo separati da un punto e il numero socket tra parentesi. Ad esempio:

```
CONNAME('0a0b0c0d.804abcde23a1(5e86)')
```
Se il numero socket viene omesso, viene utilizzato il numero socket SPX predefinito WebSphere MQ . Il valore predefinito è X'5E86'.

Questo attributo è valido per i tipi di canale:

- Mittente
- Server
- Richiedente
- Connessione client
- Mittente del cluster
- Ricevente del cluster

È facoltativo per i canali server, a meno che il canale server non venga attivato, nel qual caso è necessario specificare un nome connessione.

#### **Nota:**

1. Una soluzione temporanea al limite di 48 caratteri potrebbe essere uno dei seguenti suggerimenti:

- Imposta i tuoi server DNS in modo da utilizzare, ad esempio, il nome host "myserver" invece di "myserver.location.company.com", assicurandoti di poter utilizzare il nome host breve.
- Utilizzare gli indirizzi IP.
- 2. La definizione del protocollo di trasmissione è contenuta in ["Tipo di trasporto \(TRPTYPE\)" a pagina](#page-85-0) [86](#page-85-0).

## **Converti messaggio (CONVERT)**

Questo attributo specifica che il messaggio deve essere convertito nel formato richiesto dal sistema ricevente prima della trasmissione.

<span id="page-66-0"></span>I dati del messaggio dell'applicazione vengono generalmente convertiti dall'applicazione ricevente. Tuttavia, se il gestore code remoto si trova su una piattaforma che non supporta la conversione dati, utilizzare questo attributo del canale per specificare che il messaggio deve essere convertito nel formato richiesto dal sistema ricevente *prima della trasmissione* .

I valori possibili sono yes e no. Se si specifica yes, i dati dell'applicazione nel messaggio vengono convertiti prima dell'invio se è stato specificato uno dei nomi di formato incorporati oppure se è disponibile un'uscita di conversione dati per un formato definito dall'utente (consultare Scrittura di uscite di conversione dati ). Se si specifica no, i dati dell'applicazione nel messaggio non vengono convertiti prima dell'invio.

Questo attributo è valido per i tipi di canale:

- Mittente
- Server
- Mittente del cluster
- Ricevente del cluster

### **Compressione dati (COMPMSG)**

Questo attributo è un elenco di tecniche di compressione dei dati dei messaggi supportate dal canale.

Per i canali mittente, server, mittente cluster, ricevente cluster e connessione client, i valori specificati sono in ordine di preferenza. Viene utilizzata la prima tecnica di compressione supportata dall'estremità remota del canale. Le tecniche di compressione reciprocamente supportate dei canali vengono passate all'uscita del messaggio del canale di invio in cui la tecnica di compressione utilizzata può essere modificata in base al messaggio. La compressione modifica i dati passati per inviare e ricevere uscite. Consultare ["Compressione intestazione \(COMPHDR\)" a pagina 69](#page-68-0) per la compressione dell'intestazione del messaggio.

I valori possibili sono:

#### **NESSUNO**

Nessuna compressione dati di messaggi eseguita. Questo è il valore predefinito.

**RLE**

La compressione dei dati dei messaggi è stata eseguita mediante la codifica run-length.

#### **ZLIBFAST**

La compressione dei dati dei messaggi è stata eseguita mediante la tecnica di compressione zlib. È preferibile che il tempo di compressione sia breve.

#### **ZLIBHIGH**

La compressione dei dati dei messaggi è stata eseguita mediante la tecnica di compressione zlib. È preferibile che il tempo di compressione sia elevato.

#### **ANY**

Consente al canale di supportare qualsiasi tecnica di compressione supportata dal gestore code. Supportato solo per i canali Receiver, Requester e Server - Connection.

Questo attributo è valido per tutti i tipi di canale.

## **Descrizione (DESCR)**

Questo attributo descrive la definizione del canale e contiene fino a 64 byte di testo.

**Nota:** Il numero massimo di caratteri è ridotto se il sistema utilizza caratteri DBCS (double byte character set).

Utilizzare i caratteri della serie di caratteri identificata dal CCSID (Coded Character Set Identifier) per il gestore code per garantire che il testo venga convertito correttamente se viene inviato a un altro gestore code.

Questo attributo è valido per tutti i tipi di canale.

# <span id="page-67-0"></span>**Intervallo di disconnessione (DISCINT)**

Questo attributo è il periodo di tempo dopo il quale un canale viene chiuso, se non arriva alcun messaggio durante tale periodo.

Questo attributo è un attributo di timeout, specificato in secondi, per i canali server, mittente cluster, mittente e ricevente cluster. L'intervallo viene misurato dal punto in cui termina un batch, ossia quando viene raggiunta la dimensione del batch o quando l'intervallo del batch scade e la coda di trasmissione diventa vuota. Se non arrivano messaggi nella coda di trasmissione durante l'intervallo di tempo specificato, il canale si chiude. (Il tempo è approssimativo.)

Lo scambio di dati di controllo tra le due estremità del canale include un'indicazione del motivo della chiusura. Ciò garantisce che l'estremità corrispondente del canale rimanga disponibile per il riavvio.

È possibile specificare qualsiasi numero di secondi compreso tra zero e 999 999 dove il valore zero indica nessuna disconnessione; attendere indefinitamente.

Per i canali di connessione server che utilizzano il protocollo TCP, l'intervallo rappresenta il valore di disconnessione inattività del client, specificato in secondi. Se una connessione server non ha ricevuto alcuna comunicazione dal client partner per questo periodo di tempo, termina la connessione.

L'intervallo di inattività della connessione server si applica tra le chiamate API WebSphere MQ da un client.

**Nota:** Un MQGET con una chiamata di attesa potenzialmente di lunga durata non è classificato come inattività e, quindi, non va mai in timeout a causa della scadenza di DISCINT.

Questo attributo è valido per i tipi di canale:

- Mittente
- Server
- Connessioni server
- Mittente del cluster
- Ricevente del cluster

Questo attributo non è applicabile per i canali di connessione server che utilizzano protocolli diversi da TCP.

**Nota:** Le prestazioni sono influenzate dal valore specificato per l'intervallo di disconnessione.

Un valore basso (ad esempio alcuni secondi) può essere dannoso per le prestazioni del sistema avviando costantemente il canale. Un valore elevato (più di un'ora) potrebbe significare che le risorse di sistema sono inutilmente trattenute. È anche possibile specificare un intervallo di heartbeat, in modo che quando non vi sono messaggi nella coda di trasmissione, l'MCA mittente invia un flusso di heartbeat all'MCA ricevente, offrendo così all'MCA ricevente l'opportunità di sospendere il canale senza attendere la scadenza dell'intervallo di disconnessione. Perché questi due valori possano funzionare insieme in modo efficace, il valore dell'intervallo di heartbeat deve essere significativamente inferiore al valore dell'intervallo di disconnessione.

Il valore DISCINT predefinito è impostato su 100 minuti. Tuttavia, un valore di pochi minuti è spesso un valore ragionevole da utilizzare senza influenzare le prestazioni o mantenere i canali in esecuzione per periodi di tempo inutilmente lunghi. Se è appropriato per il proprio ambiente, è possibile modificare questo valore, su ogni singolo canale o modificando il valore nelle definizioni di canale predefinite, ad esempio SYSTEM.DEF.SENDER.

Per ulteriori informazioni, vedi Arresto e disattivazione dei canali.

# **Disposizione (QSGDISP)**

Questo attributo specifica la disposizione del canale in un gruppo di condivisione code. È valido solo su  $z/OS$ .

I valori sono:

#### <span id="page-68-0"></span>**QMGR**

Il canale è definito nella serie di pagine del gestore code che esegue il comando. Questo è il valore predefinito.

#### **GRUPPO**

Il canale è definito nel repository condiviso. Questo valore è consentito solo se è presente un ambiente del gestore code condiviso. Quando un canale viene definito con QSGDISP (GROUP), il comando DEFINE CHANNEL (name) NOREPLACE QSGDISP (COPY) viene generato automaticamente e inviato a tutti i gestori code attivi per fare in modo che creino copie locali sulla serie di pagine 0. Per i gestori code che non sono attivi o che si uniscono al gruppo di condivisione code in un secondo momento, il comando viene generato all'avvio del gestore code.

#### **Copia**

Il canale è definito nella serie di pagine del gestore code che esegue il comando, copiando le sue definizioni dal canale QSGDISP (GROUP) con lo stesso nome. Questo valore è consentito solo se è presente un ambiente del gestore code condiviso.

Questo attributo è valido per tutti i tipi di canale.

### **Compressione intestazione (COMPHDR)**

Questo attributo è un elenco di tecniche di compressione dei dati di intestazione supportate dal canale.

Per i canali mittente, server, mittente cluster, destinatario cluster e connessione client i valori specificati sono in ordine di preferenza con la prima tecnica di compressione supportata dall'estremità remota del canale utilizzato. Le tecniche di compressione reciprocamente supportate dei canali vengono passate all'uscita del messaggio del canale di invio in cui la tecnica di compressione utilizzata può essere modificata in base al messaggio. La compressione modifica i dati passati per inviare e ricevere uscite.

I possibili valori sono:

#### **NESSUNO**

Nessuna compressione dati di intestazione eseguita. Questo è il valore predefinito.

#### **SYSTEM**

Compressione dati di intestazione eseguita correttamente.

Questo attributo è valido per tutti i tipi di canale.

## **Intervallo heartbeat (HBINT)**

Questo attributo specifica il tempo approssimativo tra i flussi heartbeat che devono essere passati da un MCA (message channel agent) di invio quando non ci sono messaggi nella coda di trasmissione.

I flussi di heartbeat sbloccano l'MCA ricevente, che è in attesa dell'arrivo dei messaggi o della scadenza dell'intervallo di disconnessione. Quando l'MCA ricevente viene sbloccato, può disconnettere il canale senza attendere la scadenza dell'intervallo di disconnessione. I flussi heartbeat, inoltre, liberano i buffer di memoria assegnati per i messaggi di grandi dimensioni e chiudono le code che sono state lasciate aperte all'estremità di ricezione del canale.

Il valore è espresso in secondi e deve essere compreso tra 0 e 999 999. Il valore zero indica che non devono essere inviati flussi heartbeat. Il valore predefinito è 300. Per essere più utile, il valore deve essere significativamente inferiore al valore dell'intervallo di disconnessione.

Con le applicazioni che utilizzano le API IBM WebSphere MQ classes for Java, JMS o .NET, il valore HBINT viene determinato in uno dei modi seguenti:

- Dal valore sul canale SVRCONN utilizzato dall'applicazione.
- Oppure in base al valore sul canale CLNTCONN, se l'applicazione è stata configurata per utilizzare una CCDT.

Per i canali di connessione server e client, gli heartbeat possono fluire indipendentemente sia dal lato server che dal lato client. Se nessun dato è stato trasferito attraverso il canale per l'intervallo di heartbeat, l'agent MQI di connessione client invia un flusso di heartbeat e l'agent MQI di connessione server risponde con un altro flusso di heartbeat. Ciò si verifica indipendentemente dallo stato del canale, <span id="page-69-0"></span>ad esempio, indipendentemente dal fatto che sia inattivo durante l'esecuzione di una chiamata API o che sia inattivo in attesa dell'input dell'utente client. L'agent MQI di connessione al server è anche in grado di avviare un heartbeat sul client, sempre indipendentemente dallo stato del canale. Per impedire che gli agent MQI di connessione server e di connessione client si battano reciprocamente contemporaneamente, l'heartbeat del server viene trasmesso dopo che non è stato trasferito alcun dato attraverso il canale per l'intervallo di heartbeat più 5 secondi.

Per i canali di connessione server e client che operano in modalità canale prima di IBM WebSphere MQ Version 7.0, gli heartbeat vengono trasmessi solo quando un MCA del server è in attesa di un comando MQGET con l'opzione WAIT specificata, che è stata emessa per conto di una applicazione client.

Per ulteriori informazioni sul funzionamento dei canali MQI nelle due modalità, consultare SharingConversations (MQLONG).

**Riferimenti correlati** Definire il canale MODIFICA CANALE

# **Intervallo keepalive (KAINT)**

Questo attributo viene utilizzato per specificare un valore di timeout per un canale.

L'attributo Intervallo keepalive è un valore passato allo stack di comunicazione specificando il tempo Keepalive per il canale. Consente di specificare un valore keepalive diverso per ogni canale.

È possibile impostare l'attributo KAINT (Keepalive Interval) per i canali in base al canale. Su piattaforme diverse da z/OS, è possibile accedere e modificare il parametro, ma viene solo memorizzato e inoltrato; non esiste alcuna implementazione funzionale del parametro. Se è necessaria la funzionalità fornita dal parametro KAINT, utilizzare il parametro HBINT (Intervallo heartbeat), come descritto in ["Intervallo](#page-68-0) [heartbeat \(HBINT\)" a pagina 69.](#page-68-0)

Affinché questo attributo abbia effetto, è necessario abilitare il keepalive TCP/IP. Su z/OS, abilitare keepalive immettendo il comando ALTER QMGR TCPKEEP (YES) MQSC. Su altre piattaforme, si verifica quando il parametro KEEPALIVE=YES è specificato nella stanza TCP nel file di configurazione dell'accodamento distribuito, qm.ini, o tramite IBM WebSphere MQ Explorer. Keepalive deve essere attivato anche all'interno di TCP/IP stesso, utilizzando il dataset di configurazione del profilo TCP.

Il valore indica un'ora, in secondi, e deve essere compreso tra 0 e 99999. Un valore Intervallo keepalive pari a 0 indica che il keepalive specifico del canale non è abilitato per il canale e viene utilizzato solo il valore Keepalive di sistema impostato in TCP/IP. È anche possibile impostare KAINT su un valore AUTO (questo è il valore predefinito). Se KAINT è impostato su AUTO, il valore Keepalive si basa sul valore dell'intervallo heartbeat negoziato (HBINT) come segue:

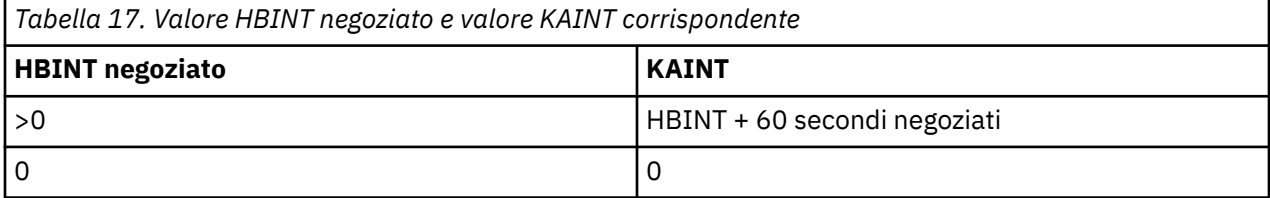

Se AUTO viene specificato per KAINT ed è un canale di connessione server, viene utilizzato il valore TCP INTERVAL per l'intervallo keepalive.

Questo attributo è valido per tutti i tipi di canale.

Il valore viene ignorato per tutti i canali che hanno un TransportType (TRPTYPE) diverso da TCP o SPX

# **Indirizzo locale (LOCLADDR)**

Questo attributo specifica l'indirizzo di comunicazione locale per il canale.

Questo attributo si applica solo se il tipo di trasporto (TRPTYPE) è TCP/IP. Per tutti gli altri tipi di trasporto, viene ignorato.

Quando viene specificato un valore LOCLADDR , un canale arrestato e riavviato continua ad utilizzare l'indirizzo TCP/IP specificato in LOCLADDR. Negli scenari di ripristino, questo attributo potrebbe essere utile quando il canale comunica attraverso un firewall. È utile perché rimuove i problemi causati dal riavvio del canale con l'indirizzo IP dello stack TCP/IP a cui è connesso. LOCLADDR può anche forzare un canale a utilizzare uno stack IPv4 o IPv6 su un sistema a doppio stack o uno stack in modalità doppia su un sistema a singolo stack.

Questo attributo è valido per i tipi di canale:

- Mittente
- Server
- Richiedente
- Connessione client
- Mittente del cluster
- Ricevente del cluster

Quando LOCLADDR include un indirizzo di rete, l'indirizzo deve essere un indirizzo di rete appartenente a un'interfaccia di rete sul sistema su cui viene eseguito il canale. Ad esempio, quando si definisce un canale mittente sul gestore code ALPHA al gestore code BETA con il seguente comando MSQC:

DEFINE CHANNEL(TO.BETA) CHLTYPE(SDR) CONNAME(192.0.2.0) XMITQ(BETA) LOCLADDR(192.0.2.1)

L'indirizzo LOCLADDR è l' IPv4 indirizzo 192.0.2.1. Questo canale mittente viene eseguito sul sistema del gestore code ALPHA, pertanto l'indirizzo IPv4 deve appartenere a una delle interfacce di rete del sistema.

Il valore è l'indirizzo IP facoltativo e la porta o l'intervallo di porte facoltativi utilizzati per le comunicazioni TCP/IP in uscita. Il formato di queste informazioni è il seguente:

LOCLADDR([ip-addr][(low-port[,high-port])]*[,[ip-addr][(low-port[,high-port])]]*)

La lunghezza massima di LOCLADDR, inclusi più indirizzi, è MQ\_LOCAL\_ADDRESS\_LENGTH.

Se si omette LOCLADDR, viene automaticamente assegnato un indirizzo locale.

Notare che è possibile impostare LOCLADDR per un client C utilizzando la tabella CCDT (Client Channel Definition Table).

Tutti i parametri sono facoltativi. L'omissione della parte ip-addr dell'indirizzo è utile per abilitare la configurazione di un numero di porta fisso per un firewall IP. L'omissione del numero di porta è utile per selezionare uno specifico adattatore di rete senza dover identificare un numero di porta locale univoco. Lo stack TCP/IP genera un numero di porta univoco.

Specificare [, [ip-addr] [(low-port[, high-port])]] più volte per ogni indirizzo locale aggiuntivo. Utilizzare più indirizzi locali se si desidera specificare uno specifico sottoinsieme di adattatori di rete locali. È anche possibile utilizzare *[,[ip-addr][(low-port[,high-port])]]* per rappresentare un particolare indirizzo di rete locale su server differenti che fanno parte di una configurazione di gestore code a più istanze.

#### **ip-addr**

ip-addr è specificato in uno di tre formati:

**decimale puntata IPv4** Ad esempio 192.0.2.1

**notazione esadecimale IPv6** Ad esempio 2001:DB8:0:0:0:0:0:0

#### **Formato nome host alfanumerico** Ad esempio WWW.EXAMPLE.COM

**low-port and high-port**

low-port e high-port sono numeri di porta racchiusi tra parentesi.

La seguente tabella mostra come è possibile utilizzare il parametro LOCLADDR:

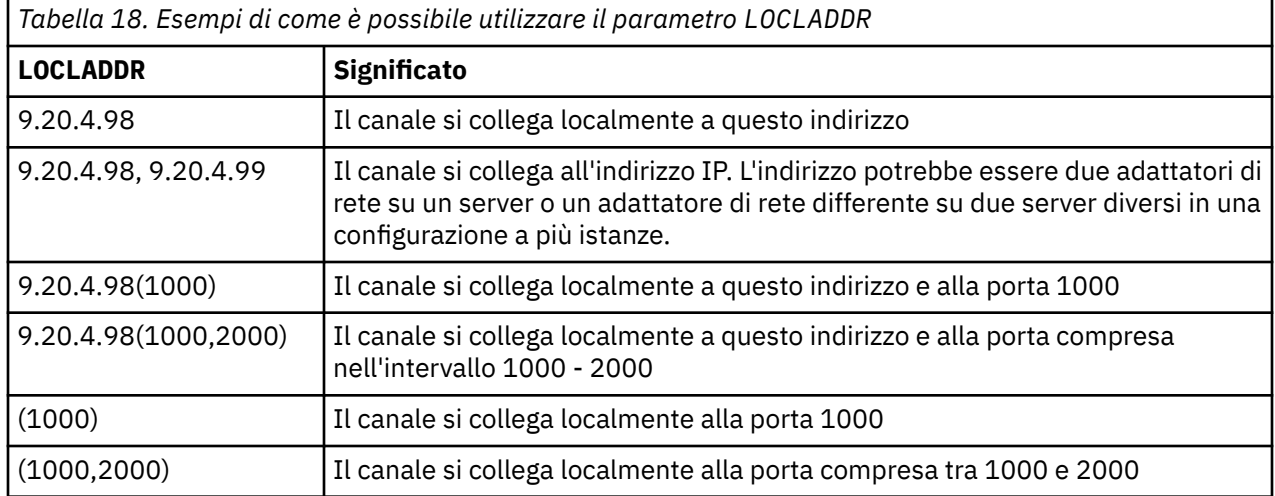

Quando viene avviato un canale, i valori specificati per il nome della connessione (CONNAME) e l'indirizzo locale (LOCLADDR) determinano quale stack IP viene utilizzato per le comunicazioni. Lo stack IP utilizzato è determinato come segue:

- Se il sistema ha solo uno stack IPv4 configurato, lo stack IPv4 viene sempre utilizzato. Se un indirizzo locale (LOCLADDR) o un nome connessione (CONNAME) viene specificato come indirizzo di rete IPv6 , viene generato un errore e il canale non viene avviato.
- Se il sistema ha solo uno stack IPv6 configurato, lo stack IPv6 viene sempre utilizzato. Se un indirizzo locale (LOCLADDR) viene specificato come indirizzo di rete IPv4 , viene generato un errore e il canale non viene avviato. Su piattaforme che supportano l'indirizzamento mappato di IPv6 , se un nome connessione (CONNAME) viene specificato come indirizzo di rete di IPv4 , l'indirizzo viene mappato a un indirizzo IPv6 . Ad esempio, xxx.xxx.xxx.xxx è associato a ::ffff:xxx.xxx.xxx.xxx. L'utilizzo di indirizzi associati potrebbe richiedere traduttori di protocollo. Ove possibile, evitare l'utilizzo di indirizzi associati.
- Se un indirizzo locale (LOCLADDR) viene specificato come indirizzo IP per un canale, viene utilizzato lo stack per tale indirizzo IP. Se l'indirizzo locale (LOCLADDR) viene specificato come un nome host che si risolve in entrambi gli indirizzi IPv4 e IPv6 , il nome connessione (CONNAME) determina quale degli stack viene utilizzato. Se sia l'indirizzo locale (LOCLADDR) che il nome connessione (CONNAME) vengono specificati come nomi host risolvendo sia gli indirizzi IPv4 che IPv6 , lo stack utilizzato viene determinato dall'attributo del gestore code IPADDRV.
- Se il sistema dispone di stack IPv4 e IPv6 doppi configurati e un indirizzo locale (LOCLADDR) non è specificato per un canale, il nome della connessione (CONNAME) specificato per il canale determina quale stack IP utilizzare. Se il nome della connessione (CONNAME) viene specificato come un nome host che si risolve in entrambi gli indirizzi IPv4 e IPv6 , lo stack utilizzato viene determinato dall'attributo del gestore code IPADDRV.

distributed Sulle piattaforme distribuite, è possibile impostare un valore di indirizzo locale predefinito che verrà utilizzato per tutti i canali mittenti che non hanno un indirizzo locale definito. Il valore predefinito viene definito impostando la variabile di ambiente MQ\_LCLADDR prima di avviare il gestore code. Il formato del valore corrisponde a quello dell'attributo MQSC LOCLADDR.

### **Indirizzi locali con canali mittente cluster**

I canali mittenti del cluster erediteranno sempre la configurazione del canale ricevente del cluster corrispondente come definito sul gestore code di destinazione. Ciò è vero anche se esiste un canale mittente del cluster definito localmente con lo stesso nome, nel qual caso la definizione manuale viene utilizzata solo per la comunicazione iniziale.

Per questo motivo, non è possibile dipendere dal LOCLADDR definito nel canale ricevente del cluster in quanto è probabile che l'indirizzo IP non sia di proprietà del sistema in cui vengono creati i mittenti del
cluster. Per questo motivo, LOCLADDR sul ricevitore del cluster non deve essere utilizzato a meno che non vi sia un motivo per limitare solo le porte, ma non l'indirizzo IP, per tutti i potenziali mittenti del cluster ed è noto che tali porte sono disponibili su tutti i sistemi in cui è possibile creare un canale mittente del cluster.

Se un cluster deve utilizzare LOCLADDR per ottenere i canali di comunicazione in uscita da collegare a un indirizzo IP specifico, utilizzare un' Uscita definizione automatica canaleoppure utilizzare il LOCLADDR predefinito per il gestore code, quando possibile. Quando si utilizza un'uscita del canale, forza il valore LOCLADDR dall'uscita in uno qualsiasi dei canali CLUSSDR definiti automaticamente.

Se si utilizza un LOCLADDR non predefinito per i canali mittenti del cluster tramite l'utilizzo di un'uscita o di un valore predefinito, qualsiasi canale mittente del cluster definito manualmente corrispondente, ad esempio per un gestore code del repository completo, deve avere anche il valore LOCLADDR impostato per consentire la comunicazione iniziale sul canale.

**Nota:** Se il sistema operativo restituisce un errore di bind per la porta fornita in LOCLADDR (o tutte le porte, se viene fornito un intervallo di porte), il canale non viene avviato; il sistema emette un messaggio di errore.

#### **Concetti correlati**

Utilizzo dei canali mittenti del cluster definiti in modo automatico

# **Conteggio tentativi lunghi (LONGRTY)**

Questo attributo specifica il numero massimo di volte in cui il canale tenta di assegnare una sessione al partner.

Se il tentativo di assegnazione iniziale ha esito negativo, il numero *short retry count* viene ridotto e il canale ritenta il numero rimanente di volte. Se ha ancora esito negativo, ritenta un *long retry count* numero di volte con un intervallo di *long retry interval* tra un tentativo e l'altro. Se ha ancora esito negativo, il canale viene chiuso. Il canale deve quindi essere riavviato con un comando (non viene avviato automaticamente dall'iniziatore del canale).

(Il tentativo non viene tentato se la causa dell'errore è tale che è probabile che un tentativo non abbia esito positivo.)

Se l'iniziatore del canale (su z/OS) o il canale (su piattaforme distribuite) viene arrestato mentre il canale sta eseguendo un nuovo tentativo, il *conteggio di tentativi brevi* e il *conteggio di tentativi lunghi* vengono reimpostati quando l'iniziatore del canale o il canale vengono riavviati o quando un messaggio viene correttamente inserito nel canale mittente. Tuttavia, se l'iniziatore di canali (su z/OS) o il gestore code (su piattaforme distribuite) viene arrestato e riavviato, il *conteggio tentativi brevi* e il *conteggio tentativi lunghi* non vengono reimpostati. Il canale conserva i valori di conteggio dei tentativi che aveva prima del riavvio del gestore code o del messaggio da inserire.

**Nota:** Per sistemi IBM i, UNIX e Windows:

- 1. Quando un canale passa dallo stato RERETRY allo stato RUNNING, il *conteggio tentativi brevi* e il *conteggio tentativi lunghi* non vengono reimpostati immediatamente. Vengono reimpostati solo una volta che il primo flusso di messaggi attraverso il canale ha avuto esito positivo dopo che il canale è passato allo stato RUNNING, ossia una volta che il canale locale ha confermato il numero di messaggi inviati all'altra estremità.
- 2. Il *conteggio dei tentativi brevi* e il *conteggio dei tentativi lunghi* vengono reimpostati quando il canale viene riavviato.

L'attributo *conteggio tentativi lunghi* può essere impostato da zero a 999 999 999.

Questo attributo è valido per i tipi di canale:

- Mittente
- Server
- Mittente del cluster
- Ricevente del cluster

**Nota:** Per UNIX e i sistemi Windows , per tentare di nuovo un iniziatore di canali deve essere in esecuzione. L'iniziatore di canali deve monitorare la coda di iniziazione specificata nella definizione della coda di trasmissione utilizzata dal canale.

# **Intervallo tentativi lunghi (LONGTMR)**

Questo attributo è l'intervallo approssimativo in secondi che il canale deve attendere prima di tentare nuovamente di stabilire una connessione, durante la modalità di ripetizione lunga.

L'intervallo tra i tentativi può essere esteso se il canale deve attendere per diventare attivo.

Il canale tenta di connettersi *long retry count* numero di volte in questo intervallo lungo, dopo aver tentato il numero *short retry count* di volte nell'intervallo breve di tentativi.

Questo attributo può essere impostato da zero a 999 999.

Questo attributo è valido per i tipi di canale:

- Mittente
- Server
- Mittente del cluster
- Ricevente del cluster

# **Nome modalità LU 6.2 (MODENAME)**

Questo attributo è per l'utilizzo con connessioni LU 6.2. Dà una definizione extra per le caratteristiche di sessione della connessione quando viene eseguita un'assegnazione di sessione di comunicazione.

Quando si utilizzano le informazioni laterali per le comunicazioni SNA, il nome del modo è definito nell'oggetto lato comunicazioni CPI-C o nelle informazioni lato APPC e questo attributo deve essere lasciato vuoto; altrimenti, deve essere impostato sul nome del modo SNA.

Il nome deve essere lungo da uno a otto caratteri alfanumerici.

Questo attributo è valido per i tipi di canale:

- Mittente
- Server
- Richiedente
- Connessione client
- Mittente del cluster
- Ricevente del cluster

Non è valido per i canali riceventi o di connessione server.

# **Nome programma transazione LU 6.2 (TPNAME)**

Questo attributo è per l'utilizzo con connessioni LU 6.2. È il nome, o il nome generico, del programma di transazione (MCA) da eseguire all'estremità del collegamento.

Quando si utilizzano le informazioni laterali per le comunicazioni SNA, il nome del programma di transazione viene definito nelle informazioni sull'oggetto lato comunicazioni CPI-C o sul lato APPC e questo attributo deve essere lasciato vuoto. In caso contrario, questo nome è richiesto dai canali mittenti e richiedenti.

Il nome può essere lungo fino a 64 caratteri.

Il nome deve essere impostato sul nome del programma di transazione SNA, a meno che CONNAME non contenga un nome di oggetto laterale, nel qual caso deve essere impostato su spazi vuoti. Il nome effettivo viene preso invece dall'oggetto lato comunicazioni CPI-C o dal dataset di informazioni lato APPC. Queste informazioni sono impostate in modi diversi su piattaforme differenti; consultare Connessione delle applicazioni utilizzando l'accodamento distribuito per ulteriori informazioni sull'impostazione della comunicazione per la propria piattaforma.

Questo attributo è valido per i tipi di canale:

- Mittente
- Server
- Richiedente
- Connessione client
- Mittente del cluster
- Ricevente del cluster

# **Numero massimo di istanze (MAXINST)**

Questo attributo specifica il numero massimo di istanze simultanee di un canale di connessione server che è possibile avviare.

Questo attributo può essere impostato da zero a 999 999 999. Il valore zero indica che su questo canale non è consentita alcuna connessione client. Il valore predefinito è 999 999 999.

La funzione CAF (Client Attachment feature) è un'opzione di WebSphere MQ for z/OS che supporta l'allegato dei client a z/OS. Se non si dispone di CAF (Client Attachment feature) installato, l'attributo può essere impostato da zero a cinque solo sul SISTEMA SYSTEM.ADMIN.SVRCONN . Un valore maggiore di cinque viene interpretato come zero senza CAF installato.

Se il valore viene ridotto al di sotto del numero di istanze del canale di connessione server attualmente in esecuzione, i canali in esecuzione non vengono influenzati. Tuttavia, le nuove istanze non possono essere avviate fino a quando non cessano di essere eseguite.

Questo attributo è valido solo per i canali di connessione server.

# **Numero massimo di istanze per client (MAXINSTC)**

Questo attributo specifica il numero massimo di istanze simultanee di un canale di connessione server che è possibile avviare da un singolo client.

Questo attributo può essere impostato da zero a 999 999 999. Il valore zero indica che su questo canale non è consentita alcuna connessione client. Il valore predefinito è 999 999 999.

La funzione CAF (Client Attachment feature) è un'opzione di WebSphere MQ for z/OS che supporta l'allegato dei client a z/OS. Se non si dispone di CAF (Client Attachment feature) installato, l'attributo può essere impostato da zero a cinque solo sul SISTEMA SYSTEM.ADMIN.SVRCONN . Un valore maggiore di cinque viene interpretato come zero senza CAF installato.

Se il valore viene ridotto al di sotto del numero di istanze del canale di connessione server attualmente in esecuzione da singoli client, i canali in esecuzione non vengono interessati. Tuttavia, le nuove istanze da tali client non possono essere avviate fino a quando non cessano di essere eseguite.

Questo attributo è valido solo per i canali di connessione server.

### **Lunghezza massima messaggio (MAXMSGL)**

Questo attributo specifica la lunghezza massima di un messaggio che può essere trasmesso sul canale.

Su sistemi WebSphere MQ per UNIX e Windows , specificare un valore maggiore o uguale a zero e minore o uguale alla lunghezza massima del messaggio per il gestore code. Per ulteriori informazioni, consultare il parametro MAXMSGL del comando ALTER QMGR in ALTER QMGR .

Poiché esistono diverse implementazioni di sistemi WebSphere MQ su piattaforme differenti, la dimensione disponibile per l'elaborazione dei messaggi potrebbe essere limitata in alcune applicazioni. Questo numero deve riflettere una dimensione che il sistema può gestire senza stress. Quando un canale viene avviato, viene preso il numero inferiore dei due numeri ad ogni estremità del canale.

Aggiungendo la firma digitale e la chiave al messaggio, WebSphere MQ Advanced Message Security aumenta la lunghezza del messaggio.

#### **Nota:**

1. È possibile utilizzare una dimensione massima del messaggio pari a 0, che indica che la dimensione deve essere impostata sul valore massimo del gestore code locale.

Questo attributo è valido per tutti i tipi di canale.

### **Nome agente canale dei messaggi (MCANAME)**

Questo attributo è riservato e, se specificato, deve essere impostato solo su spazi vuoti.

La lunghezza massima è di 20 caratteri.

### **Tipo agent canale messaggi (MCATYPE)**

Questo attributo può specificare l'agent del canale dei messaggi come un *processo* o un *thread*.

In WebSphere MQ per z/OS, è supportata solo per canali con un tipo di canale ricevente del cluster.

I vantaggi dell'esecuzione come processo includono:

- Isolamento per ogni canale che fornisce una maggiore integrità
- Autorizzazione lavoro specifica per ogni canale
- Controllo sulla pianificazione del lavoro

I vantaggi dei thread includono:

- Utilizzo molto ridotto dello storage
- Configurazione più semplice digitando sulla linea di comando
- Esecuzione più veloce è più veloce avviare un thread che istruire il sistema operativo per avviare un processo

Per i tipi di canale mittente, server e richiedente, il valore predefinito è processo. Per i tipi di canale mittente e destinatario del cluster, il valore predefinito è thread. Questi valori predefiniti possono cambiare durante l'installazione.

Se si specifica processo nella definizione di canale, viene avviato un processo RUNMQCHL. Se si specifica thread, l'MCA viene eseguito su un thread del processo AMQRMPPA o del processo RUNMQCHI se viene specificato MQNOREMPOOL.Sulla macchina che riceve le allocazioni in entrata, l'MCA viene eseguito come un thread se si utilizza RUNMSLSR. Viene eseguito come un processo se si utilizza **inetd**.

Su WebSphere MQ per z/OS, questo attributo è supportato solo per canali con un tipo di canale ricevente del cluster. Su altre piattaforme, è valido per i seguenti tipi di canale:

- Mittente
- Server
- Richiedente
- Mittente del cluster
- Ricevente del cluster

### **Identificativo utente MCA (Message Channel Agent) (MCAUSER)**

Questo attributo è l'identificativo utente (una stringa) che deve essere utilizzato dall'MCA per l'autorizzazione ad accedere alle risorse IBM WebSphere MQ .

**Nota:** Un modo alternativo per fornire un ID utente per un canale da eseguire consiste nell'utilizzare i record di autenticazione di canale. Con i record di autenticazione di canale, connessioni diverse possono utilizzare lo stesso canale utilizzando credenziali diverse. Se MCAUSER sul canale è impostato e i record di autenticazione di canale vengono utilizzati per essere applicati allo stesso canale, i record di

autenticazione di canale hanno la precedenza. MCAUSER sulla definizione di canale viene utilizzato solo se il record di autenticazione di canale utilizza USERSRC (CHANNEL).

Questa autorizzazione include (se l'autorizzazione PUT è DEF) l'inserimento del messaggio nella coda di destinazione per i canali riceventi o richiedenti.

Su IBM WebSphere MQ per Windows, l'identificativo utente può essere qualificato dal dominio utilizzando il formato, user@domain, dove domain deve essere il dominio dei sistemi Windows del sistema locale o un dominio attendibile.

Se questo attributo è vuoto, l'MCA utilizza il proprio identificativo utente predefinito. Per ulteriori informazioni, vedere DEFINE CHANNEL.

Questo attributo è valido per i tipi di canale:

- Ricevente
- Richiedente
- Connessioni server
- Ricevente del cluster

#### **Concetti correlati**

Record di autenticazione di canale

### **Nome uscita messaggio (MSGEXIT)**

Questo attributo specifica il nome del programma di uscita utente che deve essere eseguito dall'uscita messaggi del canale.

Questo attributo può essere un elenco di nomi di programmi da eseguire in successione. Lasciare vuoto se non è attiva alcuna uscita del messaggio del canale.

Il formato e la lunghezza massima di questo attributo dipendono dalla piattaforma, come per ["Nome](#page-80-0) [uscita ricezione \(RCVEXIT\)" a pagina 81](#page-80-0).

Questo attributo è valido per i tipi di canale:

- Mittente
- Server
- Ricevente
- Richiedente
- Mittente del cluster
- Ricevente del cluster

### **Dati utente uscita messaggio (MSGDATA)**

Questo attributo specifica i dati dell'utente passati alle uscite dei messaggi del canale.

È possibile eseguire una sequenza di uscite di messaggi. Le limitazioni sulla lunghezza dei dati utente e un esempio di come specificare MSGDATA per più di un'uscita sono come mostrato per RCVDATA. Vedi ["Dati](#page-81-0) [utente uscita ricezione \(RCVDATA\)" a pagina 82](#page-81-0).

Questo attributo è valido per i tipi di canale:

- Mittente
- Server
- Ricevente
- Richiedente
- Mittente del cluster
- Ricevente del cluster

# **Nome uscita nuovo tentativo messaggio (MREXIT)**

Questo attributo specifica il nome del programma di uscita utente che deve essere eseguito dall'uscita utente di ripetizione del messaggio.

Lasciare vuoto se non è attivo alcun programma di uscita per nuovi tentativi di messaggi.

Il formato e la lunghezza massima del nome dipendono dalla piattaforma, come per ["Nome uscita](#page-80-0) [ricezione \(RCVEXIT\)" a pagina 81](#page-80-0). Tuttavia, può essere specificata una sola uscita di nuovo tentativo di messaggio

Questo attributo è valido per i tipi di canale:

- Ricevente
- Richiedente
- Ricevente del cluster

# **MRDATA (Message - retry exit user data)**

Questo attributo specifica i dati passati all'exit dei tentativi dei messaggi del canale quando viene richiamato.

Questo attributo è valido per i tipi di canale:

- Ricevente
- Richiedente
- Ricevente del cluster

# **Conteggio tentativi messaggi (MRRTY)**

Questo attributo specifica il numero di volte in cui il canale tenta di ridistribuire il messaggio.

Questo attributo controlla l'azione dell'MCA solo se il nome dell'uscita del nuovo tentativo di messaggio è vuoto. Se il nome dell'uscita non è vuoto, il valore di MRRTY viene passato all'uscita, ma il numero di tentativi effettuati (se presenti) è controllato dall'uscita e non da questo attributo.

Il valore deve essere compreso tra 0 e 999 999 999. Il valore zero indica che non vengono effettuati ulteriori tentativi. Il valore predefinito è 10.

Questo attributo è valido per i tipi di canale:

- Ricevente
- Richiedente
- Ricevente del cluster

# **Intervallo tentativi messaggi (MRTMR)**

Questo attributo specifica l'intervallo di tempo minimo che deve trascorrere prima che il canale possa ritentare l'operazione MQPUT.

Questo intervallo di tempo è in millisecondi.

Questo attributo controlla l'azione dell'MCA solo se il nome dell'uscita del nuovo tentativo di messaggio è vuoto. Se il nome dell'uscita non è vuoto, il valore di MRTMR viene inoltrato all'uscita per essere utilizzato dall'uscita, ma l'intervallo dei tentativi viene controllato dall'uscita e non da questo attributo.

Il valore deve essere compreso tra 0 e 999 999 999. Un valore zero indica che il nuovo tentativo viene eseguito appena possibile (se il valore di MRRTY è maggiore di zero). Il valore predefinito è 1000.

Questo attributo è valido per i seguenti tipi di canale:

- Ricevente
- Richiedente

• Ricevente del cluster

# **Monitoraggio (MONCHL)**

Questo attributo controlla la raccolta dei dati di monitoraggio in linea.

I possibili valori sono:

#### **QMGR**

La raccolta di Online Monitoring Data viene ereditata dall'impostazione dell'attributo MONCHL nell'oggetto gestore code. Questo è il valore predefinito.

#### **NON ATTIVO**

La raccolta di dati di controllo online per questo canale è disattivata.

#### **BASSO**

Un basso rapporto di raccolta dati con un effetto minimo sulle prestazioni. Tuttavia, i risultati di monitoraggio visualizzati potrebbero non essere aggiornati.

#### **MEDIO**

Un rapporto moderato di raccolta dati con un effetto limitato sulle prestazioni del sistema.

#### **ALTO**

Un alto rapporto di raccolta dati con la possibilità di un effetto sulle prestazioni. Tuttavia, i risultati di monitoraggio mostrati sono i più attuali.

Questo attributo è valido per i tipi di canale:

- Mittente
- Server
- Ricevente
- Richiedente
- Connessioni server
- Mittente del cluster
- Ricevente del cluster

Per ulteriori informazioni sul monitoraggio dei dati, consultare Visualizzazione dei dati di monitoraggio della coda e del canale .

# **Priorità collegamento di rete (NETPRTY)**

Questo attributo specifica la priorità per la connessione di rete.

L'accodamento distribuito sceglie, tra più percorsi disponibili, il percorso con la priorità più alta. Il valore deve essere compreso tra 0 e 9; 0 è la priorità più bassa.

Questo attributo è valido per i tipi di canale:

• Ricevente del cluster

# **Velocità messaggi non persistenti (NPMSPEED)**

Questo attributi specifica la velocità con cui devono essere inviati i messaggi non persistenti.

I possibili valori sono:

#### **NORMALE**

I messaggi non persistenti su un canale vengono trasferiti all'interno delle transazioni.

#### **VELOCE**

I messaggi non persistenti su un canale non vengono trasferiti all'interno delle transazioni.

Il valore predefinito è FAST. Il vantaggio è che i messaggi non persistenti diventano disponibili per il richiamo molto più rapidamente. Lo svantaggio è che poiché non fanno parte di una transazione, i messaggi potrebbero andare persi se si verifica un errore di trasmissione o se il canale si arresta quando i messaggi sono in transito. Consultare Sicurezza dei messaggi.

Questo attributo è valido per i tipi di canale:

- Mittente
- Server
- Ricevente
- Richiedente
- Mittente del cluster
- Ricevente del cluster

# **Password (Password)**

Questo attributo specifica una password che può essere utilizzata da MCA quando si tenta di avviare una sessione LU sicura 6.2 con un MCA remoto.

È possibile specificare una password di lunghezza massima di 12 caratteri, anche se vengono utilizzati solo i primi 10 caratteri.

È valido per i tipi di canale mittente, server, richiedente o connessione client.

Su WebSphere MQ per z/OS, questo attributo è valido solo per canali di connessione client. Su altre piattaforme, è valido per i seguenti tipi di canale:

- Mittente
- Server
- Richiedente
- Connessione client
- Mittente del cluster

# **Autorizzazione PUT (PUTAUT)**

Questo attributo specifica il tipo di elaborazione di sicurezza che deve essere eseguita da MCA.

Questo attributo è valido per i tipi di canale:

- Ricevente
- Richiedente
- Ricevente del cluster

Utilizzare questo attributo per scegliere il tipo di elaborazione di sicurezza che deve essere eseguita da MCA durante l'esecuzione:

- Un comando MQPUT per la coda di destinazione (per i canali di messaggi) o
- Una chiamata MQI (per i canali MQI).

È possibile scegliere tra le opzioni seguenti:

**Sicurezza del processo, denominata anche autorizzazione predefinita (DEF)** Viene utilizzato l'ID utente predefinito.

Su tutte le piattaforme, l'ID utente utilizzato per controllare l'autorizzazione aperta sulla coda è quello del processo o dell'utente che esegue l'MCA all'estremità di ricezione del canale dei messaggi.

Le code vengono aperte con questo ID utente e l'opzione di apertura MQOO\_SET\_ALL\_CONTEXT.

#### **CTX (Context Security)**

L'ID utente dalle informazioni di contesto associate con il messaggio viene utilizzato come ID utente alternativo.

<span id="page-80-0"></span>Il *UserIdentifier* nel descrizione del messaggio viene spostato nel campo *AlternateUserId* nel descrittore dell'oggetto. La coda viene aperta con le opzioni di apertura MQOO\_SET\_ALL\_CONTEXT e MQOO\_ALTERNATE\_USER\_AUTHORITY.

Su tutte le piattaforme, l'ID utente utilizzato per controllare l'autorizzazione aperta sulla coda per MQOO\_SET\_ALL\_CONTEXT e MQOO\_ALTERNATE\_USER\_AUTHORITY è quello del processo o dell'utente che esegue l'MCA all'estremità di ricezione del canale di messaggi. L'ID utente utilizzato per controllare l'autorizzazione aperta sulla coda per MQOO\_OUTPUT è *UserIdentifier* nel descrittore del messaggio.

CTX (Context Security) non supportato sui canali di connessione server.

Ulteriori dettagli sui campi di contesto e le opzioni di apertura sono disponibili in Controllo delle informazioni di contesto.

Ulteriori informazioni sulla sicurezza sono disponibili in:

- Sicurezza
- Impostazione della sicurezza su Windows, sistemi UNIX and Linux per WebSphere MQ Sistemi UNIX e sistemi Windows ,

# **Nome gestore code (QMNAME)**

Questo attributo specifica il nome del gestore code o del gruppo di gestori code a cui un'applicazione client WebSphere MQ MQI può richiedere la connessione.

Questo attributo è valido per i tipi di canale:

• Connessione client

# **Nome uscita ricezione (RCVEXIT)**

Questo attributo specifica il nome del programma uscita utente che deve essere eseguito dall'uscita utente di ricezione del canale.

Questo attributo può essere un elenco di nomi di programmi da eseguire in successione. Lasciare vuoto, se non è attiva alcuna uscita utente di ricezione del canale.

Il formato e la lunghezza massima di questo attributo dipendono dalla piattaforma:

- Su z/OS è un nome modulo di caricamento, con una lunghezza massima di 8 caratteri, ad eccezione dei canali di connessione client in cui la lunghezza massima è di 128 caratteri.
- In IBM i, è nel formato:

*libname/progname*

quando specificato nei comandi CL.

Quando specificato in WebSphere MQ Commands (MQSC), ha il formato:

*progname libname*

dove *progname* occupa i primi 10 caratteri e *libname* i secondi 10 caratteri (entrambi riempiti di spazi a destra, se necessario). La lunghezza massima della stringa è 20 caratteri.

• In Windows, è nel formato:

*dllname*(*functionname*)

dove *dllname* è specificato senza il suffisso .DLL. La lunghezza massima della stringa è 40 caratteri.

<span id="page-81-0"></span>• Su sistemi UNIX , è nel formato:

*libraryname*(*functionname*)

La lunghezza massima della stringa è 40 caratteri.

Durante la definizione automatica del canale mittente del cluster su z/OS, i nomi delle uscite del canale vengono convertiti in formato z/OS . Se si desidera controllare il modo in cui vengono convertiti i nomi di uscita, è possibile scrivere un'uscita di definizione automatica del canale. Per ulteriori informazioni, consultare Programma di uscita di definizione automatica del canale.

È possibile specificare un elenco di nomi di programmi di uscita messaggi, di invio o di ricezione. I nomi devono essere separati da una virgola, uno spazio o entrambi. Ad esempio:

```
RCVEXIT(exit1 exit2)
MSGEXIT(exit1,exit2)
SENDEXIT(exit1, exit2)
```
La lunghezza totale della stringa dei nomi di uscita e delle stringhe dei dati utente per un tipo particolare di uscita è limitata a 500 caratteri. In WebSphere MQ per IBM i, è possibile elencare fino a 10 nomi di uscita. In WebSphere MQ per z/OS, è possibile elencare fino a otto nomi di uscita.

Questo attributo è valido per tutti i tipi di canale.

# **Dati utente uscita ricezione (RCVDATA)**

Questo attributo specifica i dati utente passati all'uscita di ricezione.

È possibile eseguire una sequenza di uscite di ricezione. La stringa di dati utente per una serie di uscite deve essere separata da una virgola, da spazi o da entrambi. Ad esempio:

RCVDATA(exit1\_data exit2\_data) MSGDATA(exit1\_data,exit2\_data)  $SENDDATA(exit\bar{1}$  data, exit2 data)

Nei sistemi WebSphere MQ per UNIX e Windows , la lunghezza della stringa dei nomi di uscita e delle stringhe dei dati utente è limitata a 500 caratteri. In WebSphere MQ per IBM i, è possibile specificare fino a 10 nomi di uscita e la lunghezza dei dati utente per ciascuno di essi è limitata a 32 caratteri. In WebSphere MQ per z/OS, è possibile specificare fino a otto stringhe di dati utente, ognuna con una lunghezza di 32 caratteri.

Questo attributo è valido per tutti i tipi di canale.

# **Nome uscita di sicurezza (SCYEXIT)**

Questo attributo specifica il nome del programma di uscita che deve essere eseguito dall'uscita di sicurezza del canale.

Lasciare vuoto se non è attiva alcuna uscita di sicurezza del canale.

Il formato e la lunghezza massima del nome dipendono dalla piattaforma, come per ["Nome uscita](#page-80-0) [ricezione \(RCVEXIT\)" a pagina 81](#page-80-0). Tuttavia, è possibile specificare solo un'uscita di sicurezza.

Questo attributo è valido per tutti i tipi di canale.

# **Dati utente uscita di sicurezza (SCYDATA)**

Questo attributo specifica i dati utente passati all'uscita di sicurezza.

La lunghezza massima è 32 caratteri.

Questo attributo è valido per tutti i tipi di canale.

# **Nome uscita invio (SENDEXIT)**

Questo attributo specifica il nome del programma di uscita che deve essere eseguito dall'uscita di invio del canale.

Questo attributo può essere un elenco di nomi di programmi che devono essere eseguiti in sequenza. Lasciare vuoto se non è attiva alcuna uscita di invio del canale.

Il formato e la lunghezza massima di questo attributo dipendono dalla piattaforma, come per ["Nome](#page-80-0) [uscita ricezione \(RCVEXIT\)" a pagina 81](#page-80-0).

Questo attributo è valido per tutti i tipi di canale.

# **Dati utente uscita di invio (SENDDATA)**

Questo attributo specifica i dati utente passati all'uscita di invio.

È possibile eseguire una sequenza di uscite di invio. Le limitazioni sulla lunghezza dei dati utente e un esempio di come specificare SENDDATA per più di un'uscita, sono come mostrato per RCVDATA. Vedi ["Dati utente uscita ricezione \(RCVDATA\)" a pagina 82](#page-81-0).

Questo attributo è valido per tutti i tipi di canale.

# **Ritorno a capo numero di sequenza (SEQWRAP)**

Questo attributo specifica il numero più alto che il numero di sequenza del messaggio raggiunge prima di riavviarlo a 1.

Il valore del numero deve essere abbastanza alto da evitare che un numero venga riemesso mentre è ancora utilizzato da un messaggio precedente. Le due estremità di un canale devono avere lo stesso valore di ritorno a capo del numero di sequenza quando si avvia un canale; altrimenti, si verifica un errore.

Il valore può essere impostato da 100 a 999 999 999.

Questo attributo è valido per i tipi di canale:

- Mittente
- Server
- Ricevente
- Richiedente
- Mittente del cluster
- Ricevente del cluster

# **Conteggio tentativi brevi (SHORTRTY)**

Questo attributo specifica il numero massimo di volte in cui il canale tenta di assegnare una sessione al partner.

Se il tentativo di assegnazione iniziale non riesce, il *short retry count* viene ridotto e il canale ritenta il restante numero di volte con un intervallo, definito nell'attributo *short retry interval* , tra un tentativo e l'altro. Se ha ancora esito negativo, tenta *long retry count* numero di volte con un intervallo di *long retry interval* tra un tentativo e l'altro. Se l'operazione ha ancora esito negativo, il canale viene terminato.

(Il tentativo non viene tentato se la causa dell'errore è tale che è probabile che un tentativo non abbia esito positivo.)

Se l'iniziatore del canale (su z/OS) o il canale (su piattaforme distribuite) viene arrestato mentre il canale sta eseguendo un nuovo tentativo, il *conteggio di tentativi brevi* e il *conteggio di tentativi lunghi* vengono reimpostati quando l'iniziatore del canale o il canale vengono riavviati o quando un messaggio viene correttamente inserito nel canale mittente. Tuttavia, se l'iniziatore di canali (su z/OS) o il gestore code (su piattaforme distribuite) viene arrestato e riavviato, il *conteggio tentativi brevi* e il *conteggio tentativi lunghi* non vengono reimpostati. Il canale conserva i valori di conteggio dei tentativi che aveva prima del riavvio del gestore code o del messaggio da inserire.

**Nota:** Per sistemi UNIX e Windows:

- 1. Quando un canale passa dallo stato RERETRY allo stato RUNNING, il *conteggio tentativi brevi* e il *conteggio tentativi lunghi* non vengono reimpostati immediatamente. Vengono reimpostati solo una volta che il primo flusso di messaggi attraverso il canale ha avuto esito positivo dopo che il canale è passato allo stato RUNNING, ossia una volta che il canale locale ha confermato il numero di messaggi inviati all'altra estremità.
- 2. Il *conteggio dei tentativi brevi* e il *conteggio dei tentativi lunghi* vengono reimpostati quando il canale viene riavviato.

Questo attributo può essere impostato da zero a 999 999 999.

Questo attributo è valido per i tipi di canale:

- Mittente
- Server
- Mittente del cluster
- Ricevente del cluster

**Nota:** Sui sistemi UNIX e Windows , per tentare nuovamente un iniziatore di canale deve essere in esecuzione. L'iniziatore di canali deve monitorare la coda di iniziazione specificata nella definizione della coda di trasmissione utilizzata dal canale.

# **Intervallo tentativi brevi (SHORTTMR)**

Questo attributo specifica l'intervallo approssimativo, in secondi, che il canale deve attendere prima di tentare nuovamente di stabilire una connessione, durante la modalità di tentativi brevi.

L'intervallo tra i tentativi potrebbe essere esteso se il canale deve attendere per diventare attivo.

Questo attributo può essere impostato da zero a 999 999.

Questo attributo è valido per i tipi di canale:

- Mittente
- Server
- Mittente del cluster
- Ricevente del cluster

# **Specifica codifica SSL (SSLCIPH)**

Questo attributo specifica un singolo CipherSpec per una connessione TLS o SSL.

Ogni definizione di canale WebSphere MQ include l'attributo SSLCIPH. Il valore è una stringa con una lunghezza massima di 32 caratteri.

Tieni presente quanto segue:

- L'attributo SSLCIPH può contenere un valore vuoto, che indica che non si sta utilizzando SSL o TLS. Se un'estremità del canale dispone di un attributo SSLCIPH vuoto, anche l'altra estremità del canale deve avere un attributo SSLCIPH vuoto.
- In alternativa, se SSLCIPH contiene un valore non vuoto, il canale tenta di utilizzare la codifica specificata per utilizzare SSL o TLS. In questo caso, entrambe le estremità del canale devono specificare lo stesso valore SSLCIPH.

È valido solo per i canali con un tipo di trasporto (TRPTYPE) TCP. Se TRPTYPE non è TCP, i dati vengono ignorati e non vengono emessi messaggi di errore.

Per ulteriori informazioni su SSLCIPH, consultare DEFINE CHANNEL e Specifica di CipherSpecs.

# **Autenticazione client SSL (SSLCAUTH)**

Questo attributo specifica se il canale deve ricevere e autenticare un certificato SSL da un client SSL.

I possibili valori sono:

#### **Facoltativo**

Se il client SSL del peer invia un certificato, il certificato viene elaborato come normale, ma l'autenticazione non ha esito negativo se non viene inviato alcun certificato.

#### **Obbligatorio**

Se il client SSL non invia un certificato, l'autenticazione non riesce.

Il valore predefinito è REQUIRED.

È possibile specificare un valore per SSLCAUTH su una definizione di canale non SSL, uno in cui SSLCIPH è mancante o vuoto.

SSLCAUTH è un attributo facoltativo.

Questo attributo è valido su tutti i tipi di canale che possono mai ricevere un flusso di avvio del canale, ad eccezione dei canali mittente.

Questo attributo è valido per i tipi di canale:

- Server
- Ricevente
- Richiedente
- Connessioni server
- Ricevente del cluster

Per ulteriori informazioni su SSLCAUTH, consultare Guida di riferimento a MQSC e Sicurezza.

# **Peer SSL (SSLPEER)**

Questo attributo viene utilizzato per controllare il DN (Distinguished Name) del certificato dal gestore code peer o dal client all'altra estremità di un canale IBM WebSphere MQ .

**Nota:** Un modo alternativo per limitare le connessioni nei canali mediante la corrispondenza con SSL o TLS Subject Distinguished Name, consiste nell'utilizzare i record di autenticazione di canale. Con i record di autenticazione del canale, è possibile applicare diversi modelli DN (Distinguished Name) del soggetto SSL o TLS allo stesso canale. Se sia SSLPEER sul canale che un record di autenticazione di canale vengono utilizzati per essere applicati allo stesso canale, il certificato in ingresso deve corrispondere a entrambi i modelli per potersi connettere.

Se il DN ricevuto dal peer non corrisponde al valore SSLPEER, il canale non viene avviato.

SSLPEER è un attributo facoltativo. Se non viene specificato un valore, il DN peer non viene controllato quando il canale viene avviato.

Su z/OS, la lunghezza massima dell'attributo è 256 byte. Su tutte le altre piattaforme, è di 1024 byte.

Su z/OS, i valori di attributo utilizzati non vengono controllati. Se si immettono valori non corretti, il canale non riesce all'avvio e i messaggi di errore vengono scritti nel log degli errori ad entrambe le estremità del canale. Un evento di errore SSL del canale viene generato anche su entrambe le estremità del canale. Su piattaforme che supportano SSLPE, diverse da z/OS, la validità della stringa viene verificata quando viene immessa per la prima volta.

È possibile specificare un valore per SSLPEER in una definizione di canale non SSL, uno in cui SSLCIPH è mancante o vuoto. È possibile utilizzarlo per disabilitare temporaneamente SSL per il debug senza dover cancellare e successivamente reinserire i parametri SSL.

Per ulteriori informazioni sull'utilizzo di SSLPEER, consultare Guida di riferimento a MQSC e Sicurezza.

Questo attributo è valido per tutti i tipi di canale.

# **Nome della coda di trasmissione (XMITQ)**

Questo attributo specifica il nome della coda di trasmissione da cui vengono richiamati i messaggi.

Questo attributo è richiesto per i canali di tipo mittente o server, non è valido per altri tipi di canale.

Fornire il nome della coda di trasmissione da associare a questo canale mittente o server, che corrisponde al gestore code sul lato opposto del canale. È possibile assegnare alla coda di trasmissione lo stesso nome del gestore code all'estremità remota.

Questo attributo è valido per i tipi di canale:

- Mittente
- Server

# **Tipo di trasporto (TRPTYPE)**

Questo attributo specifica il tipo di trasporto da utilizzare.

I valori possibili sono:

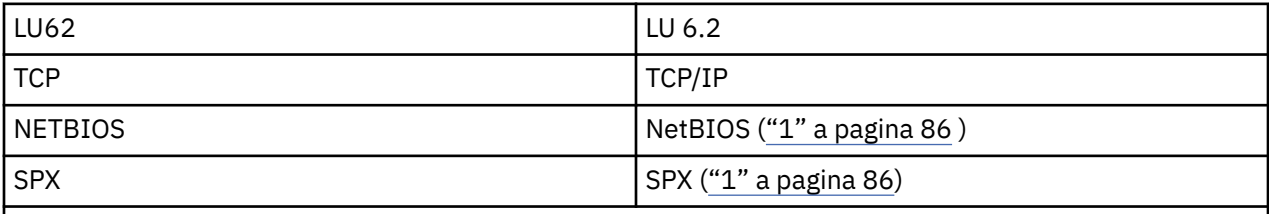

**Note:**

1. Per l'utilizzo su Windows . Può essere utilizzato anche su z/OS per definire canali di connessione client da utilizzare su Windows.

Questo attributo è valido per tutti i tipi di canale, ma viene ignorato dagli agent del canale dei messaggi di risposta.

# **Utilizza coda di messaggi non instradabili (USEDLQ)**

Questo attributo determina se la coda di messaggi non recapitabili (o la coda di messaggi non recapitabili) viene utilizzata quando i messaggi non possono essere consegnati dai canali.

I possibili valori sono:

**NO**

I messaggi che non possono essere consegnati da un canale vengono considerati un errore. Il canale elimina questi messaggi o il canale termina in base all'impostazione di NPMSPEED.

#### **Sì (impostazione predefinita)**

Se l'attributo DEADQ del gestore code fornisce il nome di una coda di messaggi non recapitabili, viene utilizzato, altrimenti il comportamento è NO.

# **ID utente (USERID)**

Questo attributo specifica l'ID utente che deve essere utilizzato da MCA quando si tenta di avviare una sessione SNA sicura con un MCA remoto.

È possibile specificare un identificativo utente dell'attività di 20 caratteri.

È valido per i tipi di canale mittente, server, richiedente o connessione client.

Questo attributo non si applica a WebSphere MQ per z/OS tranne che per canali di connessione client.

<span id="page-86-0"></span>Sull'estremità di ricezione, se le parole d'ordine vengono conservate in formato codificato e il software LU 6.2 utilizza un metodo di crittografia diverso, un tentativo di avviare il canale non riesce con dettagli di sicurezza non validi. È possibile evitare questo errore modificando la configurazione SNA di ricezione in:

- Disattivare la sostituzione della parola d'ordine oppure
- Definire un ID utente di sicurezza e una password.

Su WebSphere MQ per z/OS, questo attributo è valido solo per canali di connessione client. Su altre piattaforme, è valido per i seguenti tipi di canale:

- Mittente
- Server
- Richiedente
- Connessione client
- Mittente del cluster

# **IBM WebSphere MQ Comandi per i Cluster**

I comandi IBM WebSphere MQ Comandi script **runmqsc** hanno attributi e parametri speciali che si applicano ai cluster. Esistono altre interfacce di gestione che è possibile utilizzare per gestire i cluster.

I comandi MQSC vengono visualizzati come vengono immessi dall'amministratore di sistema nella console di comandi. Non è necessario immettere i comandi in questo modo. Esistono diversi altri metodi, a seconda della piattaforma; ad esempio:

- Su IBM WebSphere MQ per IBM i, si eseguono i comandi MQSC in modo interattivo dall'opzione 26 di **WRKMQM**. È anche possibile utilizzare i comandi CL oppure è possibile memorizzare i comandi MQSC in un file e utilizzare il comando CL **STRMQMMQSC** .
- Su z/OS , è possibile utilizzare la funzione COMANDO del programma di utilità **CSQUTIL** , le operazioni e i pannelli di controllo oppure è possibile utilizzare la console z/OS .
- Su tutte le altre piattaforme, è possibile memorizzare i comandi in un file e utilizzare **runmqsc**.

In un comando MQSC, un nome cluster, specificato utilizzando l'attributo CLUSTER , può avere una lunghezza massima di 48 caratteri.

Un elenco di nomi cluster, specificato utilizzando l'attributo CLUSNL , può contenere fino a 256 nomi. Per creare un elenco nomi cluster, utilizzare il comando DEFINE NAMELIST .

### **IBM WebSphere MQ Esplora**

La GUI di Explorer può gestire un cluster con gestori code del repository su IBM WebSphere MQ per z/OS Versione 6 o successiva. Non è necessario denominare un repository aggiuntivo su un sistema separato. Per le versioni precedenti di WebSphere MQ per z/OS, IBM WebSphere MQ Explorer non può gestire un cluster con gestori code del repository. È quindi necessario denominare un repository aggiuntivo su un sistema che può essere amministrato da Esplora risorse di IBM WebSphere MQ .

Su IBM WebSphere MQ for Windows e WebSphere MQ for Linux, è possibile utilizzare IBM WebSphere MQ Explorer anche per gestire cluster. È anche possibile utilizzare il IBM WebSphere MQ Explorer client autonomo.

Utilizzando Esplora risorse di IBM WebSphere MQ , è possibile visualizzare le code del cluster e richiedere informazioni sullo stato dei canali mittente del cluster e ricevente del cluster. IBM WebSphere MQ Explorer include due procedure guidate, che è possibile utilizzare per guidare l'utente attraverso le seguenti attività:

- Creare un cluster
- Unisci un gestore code indipendente a un cluster

### <span id="page-87-0"></span>**PCF (Programmable Command Format)**

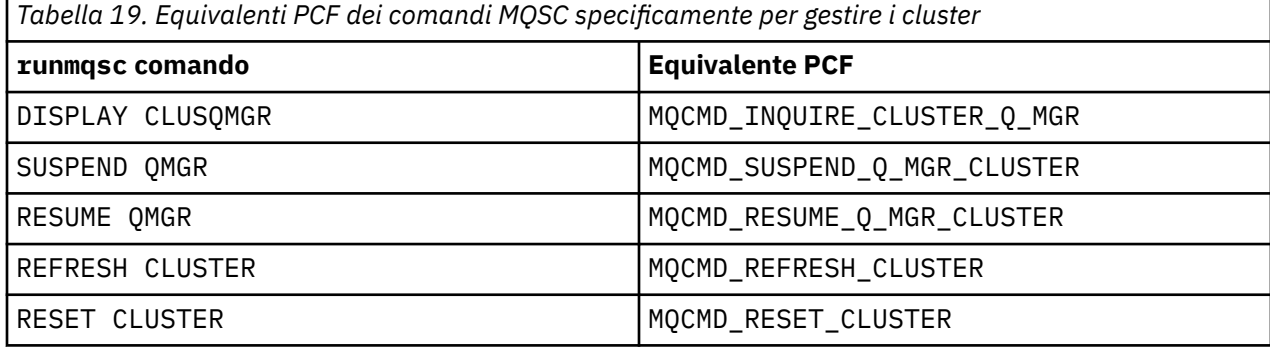

#### **Concetti correlati**

["IBM WebSphere MQ Comandi per i Cluster" a pagina 87](#page-86-0)

I comandi IBM WebSphere MQ Comandi script **runmqsc** hanno attributi e parametri speciali che si applicano ai cluster. Esistono altre interfacce di gestione che è possibile utilizzare per gestire i cluster.

# **Comandi di definizione del gestore code**

Attributi cluster che è possibile specificare nei comandi di definizione del gestore code.

Per specificare che un gestore code contiene un repository completo per un cluster, utilizzare il comando ALTER QMGR specificando l'attributo REPOS(*clustername*). Per specificare un elenco di diversi nomi cluster, definire un elenco nomi cluster e utilizzare l'attributo REPOSNL(*namelist*) nel comando ALTER QMGR :

```
DEFINE NAMELIST(CLUSTERLIST)
 DESCR('List of clusters whose repositories I host')
 NAMES(CLUS1, CLUS2, CLUS3)
 ALTER QMGR REPOSNL(CLUSTERLIST)
```
È possibile fornire ulteriori attributi cluster sul comando ALTER QMGR

#### **CLWLEXIT(***name***)**

Specifica il nome di un'uscita utente da chiamare quando un messaggio viene inserito in una coda cluster.

#### **CLWLDATA(***data***)**

Specifica i dati da passare all'uscita utente del carico di lavoro del cluster.

#### **CLWLLEN(***length***)**

Specifica la quantità massima di dati del messaggio da trasmettere all'uscita utente del carico di lavoro cluster

#### **CLWLMRUC(***channels***)**

Specifica il numero massimo di canali cluster in uscita.

CLWLMRUC è un attributo del gestore code locale che non viene propagato intorno al cluster. Viene reso disponibile per le uscite del carico di lavoro del cluster e l'algoritmo del carico di lavoro del cluster che seleziona la destinazione per i messaggi.

#### **CLWLUSEQ(LOCAL|ANY)**

Specifica il comportamento di MQPUT quando la coda di destinazione dispone di un'istanza locale e di almeno un'istanza cluster remota. Se l'immissione ha origine da un canale cluster, questo attributo non viene applicato. È possibile specificare CLWLUSEQ sia come attributo della coda che come attributo del gestore code.

Se si specifica ANY, sia la coda locale che le code remote sono possibili destinazioni di MQPUT.

Se si specifica LOCAL, la coda locale è l'unica destinazione di MQPUT.

I PCF equivalenti sono MQCMD\_CHANGE\_Q\_MGR e MQCMD\_INQUIRE\_Q\_MGR.

#### <span id="page-88-0"></span>**Riferimenti correlati**

#### Comandi definizione canale

Attributi cluster che possono essere specificati nei comandi di definizione del canale.

### [Comandi di definizione della coda](#page-90-0)

Attributi del cluster che è possibile specificare nei comandi di definizione della coda.

#### [DISPLAY CLUSQMGR](#page-92-0)

Utilizzare il comando DISPLAY CLUSQMGR per visualizzare le informazioni sui gestori code in un cluster.

#### [SUSPEND QMGR, RESUME QMGR e cluster](#page-94-0)

Utilizzare il comando SUSPEND QMGR e RESUME QMGR per ridurre temporaneamente l'attività del cluster in entrata a questo gestore code, ad esempio, prima di eseguire la manutenzione su questo gestore code e quindi ripristinarla.

#### [Aggiornamento cluster](#page-95-0)

Immettere il comando REFRESH CLUSTER da un gestore code per eliminare tutte le informazioni conservate localmente su un cluster. È improbabile che sia necessario utilizzare questo comando, tranne in circostanze eccezionali.

#### [RESET CLUSTER: Forcibly removing a queue manager from a cluster](#page-96-0)

Utilizzare il comando RESET CLUSTER per forzare la rimozione di un gestore code da un cluster in circostanze eccezionali.

# **Comandi definizione canale**

Attributi cluster che possono essere specificati nei comandi di definizione del canale.

I comandi DEFINE CHANNEL, ALTER CHANNELe DISPLAY CHANNEL hanno due parametri specifici CHLTYPE per cluster: CLUSRCVR e CLUSSDR. Per definire un canale ricevente del cluster, utilizzare il comando DEFINE CHANNEL , specificando CHLTYPE(CLUSRCVR). Molti attributi su una definizione di canale ricevente del cluster sono gli stessi di quelli su una definizione di canale ricevente o mittente. Per definire un canale mittente del cluster, utilizzare il comando DEFINE CHANNEL , specificando CHLTYPE(CLUSSDR)e molti degli stessi attributi utilizzati per definire un canale mittente.

Non è più necessario specificare il nome del gestore code del repository completo quando si definisce un canale mittente del cluster. Se si conosce la convenzione di denominazione utilizzata per i canali nel proprio cluster, è possibile creare una definizione CLUSSDR utilizzando la costruzione +QMNAME+ . La costruzione di +QMNAME+ non è supportata su z/OS. Dopo la connessione, WebSphere MQ modifica il nome del canale e sostituisce il nome del gestore code del repository completo corretto con +QMNAME+. Il nome canale risultante viene troncato a 20 caratteri.

Per ulteriori informazioni sulle convenzioni di denominazione, consultare Convenzioni di denominazione del cluster.

La tecnica funziona solo se la convenzione per la denominazione dei canali include il nome del gestore code. Ad esempio, si definisce un gestore code del repository completo denominato QM1 in un cluster denominato CLUSTER1 con un canale ricevente del cluster denominato CLUSTER1.QM1.ALPHA. Ogni altro gestore code può definire un canale mittente del cluster per questo gestore code utilizzando il nome del canale, CLUSTER1.+QMNAME+.ALPHA.

Se si utilizza la stessa convenzione di denominazione per tutti i canali, tenere presente che può essere presente una sola definizione +QMNAME+ alla volta.

I seguenti attributi nei comandi DEFINE CHANNEL e ALTER CHANNEL sono specifici per i canali cluster:

#### **cluster**

L'attributo CLUSTER specifica il nome del cluster a cui è associato questo canale. In alternativa, utilizzare l'attributo CLUSNL .

#### **CLUSNL**

L'attributo CLUSNL specifica un elenco nomi di nomi cluster.

#### **NETPRTY**

Solo ricevitori cluster.

L'attributo NETPRTY specifica una priorità di rete per il canale. NETPRTY aiuta le routine di gestione del carico di lavoro. Se esiste più di un possibile instradamento a una destinazione, la routine di gestione del carico di lavoro seleziona quello con la priorità più alta.

#### **CLWLPRTY**

Il parametro CLWLPRTY applica un fattore di priorità ai canali nella stessa destinazione per scopi di gestione del carico di lavoro. Questo parametro specifica la priorità del canale per la distribuzione del carico di lavoro del cluster. Il valore deve essere compreso nell'intervallo tra zero e 9, dove zero è la priorità più bassa e 9 è la più alta.

#### **CLWLRANK**

Il parametro CLWLRANK applica un fattore di classificazione a un canale per scopi di gestione del workload. Questo parametro specifica la classificazione di un canale ai fini della distribuzione del workload del cluster. Il valore deve essere compreso nell'intervallo tra zero e 9, dove zero è il rango più basso e 9 è il più alto.

#### **CLWLWGHT**

Il parametro CLWLWGHT applica un fattore di peso ad un canale per scopi di gestione del carico di lavoro.CLWLWGHT pesa il canale in modo che sia possibile controllare la proporzione di messaggi inviati a tale canale. L'algoritmo del carico di lavoro del cluster utilizza CLWLWGHT per determinare la scelta della destinazione in modo che sia possibile inviare più messaggi su un determinato canale. Per impostazione predefinita tutti gli attributi di peso del canale sono lo stesso valore predefinito. L'attributo weight consente di allocare un canale su una macchina UNIX più potente di un altro canale su un PC desktop di piccole dimensioni. Il peso maggiore indica che l'algoritmo del carico di lavoro del cluster seleziona la macchina UNIX più frequentemente del PC come destinazione per i messaggi.

#### **CONNAME**

Il valore CONNAME specificato in una definizione di canale ricevente del cluster viene utilizzato in tutto il cluster per identificare l'indirizzo di rete del gestore code. Fare attenzione a selezionare un valore per il parametro CONNAME che si risolve nel cluster WebSphere MQ . Non utilizzare un nome generico. Tenere presente che il valore specificato sul canale ricevente del cluster ha la precedenza su qualsiasi valore specificato in un canale mittente del cluster corrispondente.

Questi attributi sul comando DEFINE CHANNEL e sul comando ALTER CHANNEL si applicano anche al comando DISPLAY CHANNEL .

**Nota:** I canali mittenti del cluster definiti automaticamente prendono i loro attributi dalla corrispondente definizione di canale ricevente del cluster sul gestore code di ricezione. Anche se esiste un canale mittente del cluster definito manualmente, i suoi attributi vengono modificati automaticamente per garantire che corrispondano agli attributi nella definizione ricevente del cluster corrispondente. È possibile, ad esempio, definire un CLUSRCVR senza specificare un numero di porta nel parametro CONNAME , mentre si definisce manualmente un CLUSSDR che specifica un numero di porta. Quando il CLUSSDR definito automaticamente sostituisce quello definito manualmente, il numero porta (preso da CLUSRCVR) diventa vuoto. Verrà utilizzato il numero di porta predefinito e il canale avrà esito negativo.

**Nota:** Il comando DISPLAY CHANNEL non visualizza canali definiti automaticamente. Tuttavia, è possibile utilizzare il comando DISPLAY CLUSQMGR per esaminare gli attributi dei canali mittenti del cluster definiti automaticamente.

Utilizzare il comando DISPLAY CHSTATUS per visualizzare lo stato di un canale mittente cluster o ricevente cluster. Questo comando fornisce lo stato dei canali definiti manualmente e dei canali definiti automaticamente.

Le PCF equivalenti sono MQCMD\_CHANGE\_CHANNEL, MQCMD\_COPY\_CHANNEL, MQCMD\_CREATE\_CHANNELe MQCMD\_INQUIRE\_CHANNEL.

#### **Omissione del valore CONNAME in una definizione CLUSRCVR**

In alcune circostanze, è possibile omettere il valore CONNAME su una definizione CLUSRCVR . Non si deve omettere il valore CONNAME su z/OS.

Sulle piattaforme AIX, HP-UX, IBM i, Linux, Solaris, and Windows, il parametro del nome connessione TCP/IP di un canale ricevente del cluster è facoltativo. Se si lascia vuoto il nome connessione, IBM

<span id="page-90-0"></span>WebSphere MQ genera un nome connessione per conto dell'utente, presumendo la porta predefinita e utilizzando l'indirizzo IP corrente del sistema. È possibile sovrascrivere il numero di porta predefinito, utilizzando comunque l'indirizzo IP corrente del sistema. Per ciascun nome di connessione, lasciare vuoto il nome IP e fornire il numero di porta tra parentesi; ad esempio:

#### (1415)

Il CONNAME generato è sempre nel formato decimale puntato (IPv4) o esadecimale (IPv6), invece che nel formato di un nome host DNS alfanumerico.

Questa funzione è utile quando si dispone di macchine che utilizzano DHCP (Dynamic Host Configuration Protocol). Se non si fornisce un valore per CONNAME su un canale CLUSRCVR , non è necessario modificare la definizione CLUSRCVR . DHCP assegna un nuovo indirizzo IP.

Se si specifica uno spazio vuoto per CONNAME nella definizione CLUSRCVR , WebSphere MQ genera un CONNAME dall'indirizzo IP del sistema. Solo il CONNAME generato viene memorizzato nei repository. Altri gestori code nel cluster non sanno che CONNAME era originariamente vuoto.

Se si immette il comando DISPLAY CLUSQMGR , viene visualizzato il CONNAMEgenerato. Tuttavia, se si immette il comando DISPLAY CHANNEL dal gestore code locale, si nota che CONNAME è vuoto.

Se il gestore code viene arrestato e riavviato con un indirizzo IP differente, a causa di DHCP, WebSphere MQ rigenera il CONNAME e aggiorna i repository di conseguenza.

#### **Riferimenti correlati**

[Comandi di definizione del gestore code](#page-87-0)

Attributi cluster che è possibile specificare nei comandi di definizione del gestore code.

#### Comandi di definizione della coda

Attributi del cluster che è possibile specificare nei comandi di definizione della coda.

#### [DISPLAY CLUSQMGR](#page-92-0)

Utilizzare il comando DISPLAY CLUSQMGR per visualizzare le informazioni sui gestori code in un cluster.

#### [SUSPEND QMGR, RESUME QMGR e cluster](#page-94-0)

Utilizzare il comando SUSPEND QMGR e RESUME QMGR per ridurre temporaneamente l'attività del cluster in entrata a questo gestore code, ad esempio, prima di eseguire la manutenzione su questo gestore code e quindi ripristinarla.

#### [Aggiornamento cluster](#page-95-0)

Immettere il comando REFRESH CLUSTER da un gestore code per eliminare tutte le informazioni conservate localmente su un cluster. È improbabile che sia necessario utilizzare questo comando, tranne in circostanze eccezionali.

#### [RESET CLUSTER: Forcibly removing a queue manager from a cluster](#page-96-0)

Utilizzare il comando RESET CLUSTER per forzare la rimozione di un gestore code da un cluster in circostanze eccezionali.

# **Comandi di definizione della coda**

Attributi del cluster che è possibile specificare nei comandi di definizione della coda.

Gli attributi del cluster nei comandi DEFINE QLOCAL, DEFINE QREMOTEe DEFINE QALIAS e i tre comandi ALTER equivalenti sono:

#### **cluster**

Specifica il nome del cluster a cui appartiene la coda.

#### **CLUSNL**

Specifica un elenco nomi di nomi cluster.

#### **DEFBIND**

Specifica il bind da utilizzare quando un'applicazione specifica MQOO\_BIND\_AS\_Q\_DEF sulla chiamata MQOPEN . Le opzioni per questo attributo sono:

- Specificare DEFBIND(OPEN) per collegare l'handle della coda a una specifica istanza della coda cluster quando la coda viene aperta. DEFBIND(OPEN) è il valore predefinito per questo attributo.
- Specificare DEFBIND(NOTFIXED) in modo che l'handle della coda non sia collegato ad alcuna istanza della coda cluster.
- Specificare DEFBIND(GROUP) per consentire a un'applicazione di richiedere che un gruppo di messaggi venga assegnato alla stessa istanza di destinazione.

Quando più code con lo stesso nome vengono pubblicizzate in un cluster del gestore code, le applicazioni possono scegliere se inviare tutti i messaggi da questa applicazione a una singola istanza (MQOO\_BIND\_ON\_OPEN), per consentire all'algoritmo di gestione del carico di lavoro di selezionare la destinazione più adatta in base al messaggio (MQOO\_BIND\_NOT\_FIXED) o consentire a un'applicazione di richiedere che un 'gruppo ' di messaggi venga assegnato tutti alla stessa istanza di destinazione (MQOO\_BIND\_ON\_GROUP). Il bilanciamento del carico di lavoro viene riconnesso tra gruppi di messaggi (senza richiedere MQCLOSE e MQOPEN della coda).

Quando si specifica DEFBIND in una definizione di coda, la coda viene definita con uno degli attributi, MQBND\_BIND\_ON\_OPEN, MQBND\_BIND\_NOT\_FIXEDo MQBND\_BIND\_ON\_GROUP. È necessario specificare MQBND\_BIND\_ON\_OPEN o MQBND\_BIND\_ON\_GROUP quando si utilizzano gruppi con cluster.

Si consiglia di impostare l'attributo DEFBIND sullo stesso valore su tutte le istanze della stessa coda cluster. Poiché MQOO\_BIND\_ON\_GROUP è nuovo in IBM WebSphere MQ Version 7.1, non deve essere utilizzato se una delle applicazioni che aprono questa coda si connette a IBM WebSphere MQ Version 7.0.1 o a gestori code precedenti.

#### **CLWLRANK**

Applica un fattore di classificazione a una coda per scopi di gestione del workload. Il parametro CLWLRANK non è supportato sulle code modello. L'algoritmo del carico di lavoro del cluster seleziona una coda di destinazione con la classificazione più alta. Per impostazione predefinita, CLWLRANK per tutte le code è impostato su zero.

Se la destinazione finale è un gestore code su un cluster diverso, è possibile impostare la classificazione di qualsiasi gestore code gateway intermedio all'intersezione dei cluster vicini. Con i gestori code intermedi classificati, l'algoritmo del carico di lavoro del cluster seleziona correttamente un gestore code di destinazione più vicino alla destinazione finale.

La stessa logica si applica alle code alias. La selezione della classificazione viene effettuata prima che venga controllato lo stato del canale e quindi anche i gestori code non accessibili sono disponibili per la selezione. Ciò ha l'effetto di consentire a un messaggio di essere instradato attraverso una rete, piuttosto che selezionarlo tra due destinazioni possibili (come la priorità). Quindi, se un canale non viene avviato nel punto in cui la classificazione ha indicato, il messaggio non viene instradato alla successiva classificazione più alta, ma attende che un canale sia disponibile per quella destinazione (il messaggio è congelato nella coda di trasmissione).

#### **CLWLPRTY**

Applica un fattore di priorità ad una coda per scopi di gestione del workload. L'algoritmo del carico di lavoro del cluster seleziona una coda di destinazione con la priorità più alta. Per impostazione predefinita la priorità per tutte le code è impostata su zero.

Se sono presenti due possibili code di destinazione, è possibile utilizzare questo attributo per eseguire il failover di una destinazione sull'altra destinazione. La selezione della priorità viene effettuata una volta selezionato lo stato del canale. Tutti i messaggi vengono inviati alla coda con la priorità più alta, a meno che lo stato del canale verso quella destinazione non sia tanto favorevole quanto lo stato dei canali verso altre destinazioni. Ciò significa che solo le destinazioni più accessibili sono disponibili per la selezione. Ciò ha l'effetto di assegnare una priorità tra più destinazioni che sono tutte disponibili.

#### **CLWLUSEQ**

Specifica il comportamento di un'operazione MQPUT per una coda. Questo parametro specifica il comportamento di un'operazione MQPUT quando la coda di destinazione ha un'istanza locale e almeno un'istanza cluster remota (tranne dove MQPUT ha origine da un canale cluster). Questo parametro è valido solo per le code locali.

<span id="page-92-0"></span>I valori possibili sono: QMGR (il funzionamento è quello specificato dal parametro CLWLUSEQ della definizione del gestore code), ANY (il gestore code tratta la coda locale come un'altra istanza della coda del cluster, ai fini della distribuzione del carico di lavoro), LOCAL (la coda locale è l'unica destinazione dell'operazione MQPUT , purché la coda locale sia abilitata all'inserimento). Il funzionamento di MQPUT dipende dall' [algoritmo di gestione del carico di lavoro cluster.](#page-97-0)

Gli attributi nei comandi DEFINE QLOCAL, DEFINE QREMOTEe DEFINE QALIAS si applicano anche al comando DISPLAY QUEUE .

Per visualizzare le informazioni relative alle code cluster, specificare un tipo di coda QCLUSTER o la parola chiave CLUSINFO nel comando DISPLAY QUEUE oppure utilizzare il comando DISPLAY QCLUSTER.

Il comando DISPLAY QUEUE o DISPLAY QCLUSTER restituisce il nome del gestore code su cui è presente la coda (o i nomi di tutti i gestori code se è presente più di una istanza della coda). Restituisce anche il nome di sistema per ogni gestore code che ospita la coda, il tipo di coda rappresentato e la data e ora in cui la definizione è diventata disponibile per il gestore code locale. Queste informazioni vengono restituite utilizzando gli attributi CLUSQMGR, QMID, CLUSQT, CLUSDATEe CLUSTIME .

Il nome del sistema per il gestore code (QMID) è un nome univoco generato dal sistema per il gestore code.

È possibile definire una coda cluster che sia anche una coda condivisa. Ad esempio. su z/OS è possibile definire:

DEFINE QLOCAL(MYQUEUE) CLUSTER(MYCLUSTER) QSGDISP(SHARED) CFSTRUCT(STRUCTURE)

Le PCF equivalenti sono MQCMD\_CHANGE\_Q, MQCMD\_COPY\_Q, MQCMD\_CREATE\_Qe MQCMD\_INQUIRE\_Q.

#### **Riferimenti correlati**

[Comandi di definizione del gestore code](#page-87-0)

Attributi cluster che è possibile specificare nei comandi di definizione del gestore code.

#### [Comandi definizione canale](#page-88-0)

Attributi cluster che possono essere specificati nei comandi di definizione del canale.

#### DISPLAY CLUSQMGR

Utilizzare il comando DISPLAY CLUSQMGR per visualizzare le informazioni sui gestori code in un cluster.

#### [SUSPEND QMGR, RESUME QMGR e cluster](#page-94-0)

Utilizzare il comando SUSPEND QMGR e RESUME QMGR per ridurre temporaneamente l'attività del cluster in entrata a questo gestore code, ad esempio, prima di eseguire la manutenzione su questo gestore code e quindi ripristinarla.

#### [Aggiornamento cluster](#page-95-0)

Immettere il comando REFRESH CLUSTER da un gestore code per eliminare tutte le informazioni conservate localmente su un cluster. È improbabile che sia necessario utilizzare questo comando, tranne in circostanze eccezionali.

[RESET CLUSTER: Forcibly removing a queue manager from a cluster](#page-96-0)

Utilizzare il comando RESET CLUSTER per forzare la rimozione di un gestore code da un cluster in circostanze eccezionali.

# **DISPLAY CLUSQMGR**

Utilizzare il comando DISPLAY CLUSQMGR per visualizzare le informazioni sui gestori code in un cluster.

Se si immette questo comando da un gestore code con un repository completo, le informazioni restituite si applicano ad ogni gestore code nel cluster. Altrimenti, le informazioni restituite si applicheranno solo ai gestori code interessati. Ossia, ogni gestore code a cui è stato tentato di inviare un messaggio e ogni gestore code che contiene un repository completo.

Le informazioni includono la maggior parte degli attributi del canale che si applicano ai canali mittente cluster e ricevente cluster. Inoltre, è possibile visualizzare i seguenti attributi:

#### **DEFTYPE**

Modalità di definizione del gestore code. DEFTYPE può essere uno dei seguenti valori:

#### **CLUSSDR**

Un canale mittente del cluster è stato definito amministrativamente sul gestore code locale ma non ancora riconosciuto dal gestore code di destinazione. Per essere in questo stato, il gestore code locale ha definito un canale mittente del cluster manuale ma il gestore code di ricezione non ha accettato le informazioni sul cluster. Ciò può essere dovuto al fatto che il canale non è stato mai stabilito a causa della disponibilità o a un errore nella configurazione del mittente del cluster, ad esempio una mancata corrispondenza nella proprietà CLUSTER tra le definizioni del mittente e del destinatario. Si tratta di una condizione transitoria o di uno stato di errore che deve essere analizzato.

#### **CLUSSDRA**

Questo valore rappresenta un gestore code cluster rilevato automaticamente, nessun canale mittente del cluster è definito localmente. Questo è il DEFTYPE per i gestori code del cluster per cui il gestore code locale non ha una configurazione locale ma ne è stato informato. Ad esempio

- Se il gestore code locale è un gestore code del repository completo, deve essere il valore DEFTYPE per tutti i gestori code del repository parziale nel cluster.
- Se il gestore code locale è un repository parziale, potrebbe essere l'host di una coda del cluster utilizzata da questo gestore code locale o da un secondo gestore code del repository completo con cui questo gestore code è stato indicato di lavorare.

Se il valore DEFTYPE è CLUSSDRA e i gestori code locali e remoti sono entrambi repository completi per il cluster indicato, la configurazione non è corretta in quanto è necessario definire un canale mittente del cluster definito localmente per convertirlo in un DEFTYPE di CLUSSDRB.

#### **CLUSSDRB**

Un canale mittente del cluster è stato amministrativamente definito sul gestore code locale e accettato come canale cluster valido dal gestore code di destinazione. Questo è il DEFTYPE previsto di un gestore code del repository parziale configurato manualmente. Deve essere anche il DEFTYPE di qualsiasi CLUSQMGR da un repository completo ad un altro nel cluster. I canali mittenti del cluster manuali non devono essere configurati per repository parziali o da un gestore code del repository parziale a più di un repository completo. Se un DEFTYPE di CLUSSDRB viene visualizzato in una di queste situazioni, è necessario esaminarlo e correggerlo.

#### **CLUSRCVR**

Amministrativamente definito come un canale ricevente del cluster sul gestore code locale. Rappresenta il gestore code locale nel cluster.

**Nota:** Per identificare quali CLUSQMGRs sono gestori code repository completi per il cluster, consultare la proprietà QMTYPE .

Per ulteriori informazioni sulla definizione di canali cluster, consultare Canali cluster.

#### **QMTYPE**

Se contiene un repository completo o solo un repository parziale.

#### **DATAESCLUSIONI**

La data in cui la definizione è diventata disponibile per il gestore code locale.

#### **CLUSTIME**

La data in cui la definizione è divenuta disponibile per il gestore code locale.

#### **Stato**

Lo stato del canale mittente del cluster per questo gestore code.

#### **SUSPEND**

Indica se il gestore code è sospeso.

#### **cluster**

I cluster in cui si trova il gestore code.

#### **CHANNEL**

Il nome del canale ricevente del cluster per il gestore code.

#### <span id="page-94-0"></span>**XMITQ**

La coda di trasmissione del cluster utilizzata dal gestore code. La proprietà è disponibile solo su piattaforme diverse da z/OS.

#### **Riferimenti correlati**

[Comandi di definizione del gestore code](#page-87-0) Attributi cluster che è possibile specificare nei comandi di definizione del gestore code.

[Comandi definizione canale](#page-88-0)

Attributi cluster che possono essere specificati nei comandi di definizione del canale.

[Comandi di definizione della coda](#page-90-0)

Attributi del cluster che è possibile specificare nei comandi di definizione della coda.

#### SUSPEND QMGR, RESUME QMGR e cluster

Utilizzare il comando SUSPEND QMGR e RESUME QMGR per ridurre temporaneamente l'attività del cluster in entrata a questo gestore code, ad esempio, prima di eseguire la manutenzione su questo gestore code e quindi ripristinarla.

#### [Aggiornamento cluster](#page-95-0)

Immettere il comando REFRESH CLUSTER da un gestore code per eliminare tutte le informazioni conservate localmente su un cluster. È improbabile che sia necessario utilizzare questo comando, tranne in circostanze eccezionali.

[RESET CLUSTER: Forcibly removing a queue manager from a cluster](#page-96-0)

Utilizzare il comando RESET CLUSTER per forzare la rimozione di un gestore code da un cluster in circostanze eccezionali.

# **SUSPEND QMGR, RESUME QMGR e cluster**

Utilizzare il comando SUSPEND QMGR e RESUME QMGR per ridurre temporaneamente l'attività del cluster in entrata a questo gestore code, ad esempio, prima di eseguire la manutenzione su questo gestore code e quindi ripristinarla.

Mentre un gestore code è sospeso da un cluster, non riceve messaggi sulle code del cluster che ospita se esiste una coda disponibile con lo stesso nome su un gestore code alternativo nel cluster. Tuttavia, i messaggi che sono esplicitamente destinati a questo gestore code o dove la coda di destinazione è disponibile solo su questo gestore code, sono ancora indirizzati a questo gestore code.

La ricezione di ulteriori messaggi in entrata mentre il gestore code è sospeso può essere impedita arrestando i canali riceventi del cluster per questo cluster. Per arrestare i canali riceventi cluster per un cluster, utilizzare la modalità FORCE del comando SUSPEND QMGR .

#### **Attività correlate**

Gestione di un gestore code

#### **Riferimenti correlati**

[Comandi di definizione del gestore code](#page-87-0) Attributi cluster che è possibile specificare nei comandi di definizione del gestore code.

[Comandi definizione canale](#page-88-0) Attributi cluster che possono essere specificati nei comandi di definizione del canale.

[Comandi di definizione della coda](#page-90-0)

Attributi del cluster che è possibile specificare nei comandi di definizione della coda.

#### [DISPLAY CLUSQMGR](#page-92-0)

Utilizzare il comando DISPLAY CLUSQMGR per visualizzare le informazioni sui gestori code in un cluster.

#### [Aggiornamento cluster](#page-95-0)

Immettere il comando REFRESH CLUSTER da un gestore code per eliminare tutte le informazioni conservate localmente su un cluster. È improbabile che sia necessario utilizzare questo comando, tranne in circostanze eccezionali.

[RESET CLUSTER: Forcibly removing a queue manager from a cluster](#page-96-0)

<span id="page-95-0"></span>Utilizzare il comando RESET CLUSTER per forzare la rimozione di un gestore code da un cluster in circostanze eccezionali.

Gestore code in stato SUSPEND RESUME QMGR

# **Aggiornamento cluster**

Immettere il comando REFRESH CLUSTER da un gestore code per eliminare tutte le informazioni conservate localmente su un cluster. È improbabile che sia necessario utilizzare questo comando, tranne in circostanze eccezionali.

Esistono tre forme di questo comando:

#### **REFRESH CLUSTER(clustername) REPOS(NO)**

Impostazione predefinita. Il gestore code conserva la conoscenza di tutti i gestori code cluster e code cluster definiti localmente e di tutti i gestori code cluster che sono repository completi. Inoltre, se il gestore code è un repository completo per il cluster, conserva anche la conoscenza degli altri gestori code del cluster. Tutto il resto viene rimosso dalla copia locale del repository e ricreato dagli altri repository completi nel cluster. I canali cluster non vengono arrestati se viene utilizzato REPOS(NO) . Un repository completo utilizza i canali CLUSSDR per informare il resto del cluster che ha completato l'aggiornamento.

#### **REFRESH CLUSTER(clustername) REPOS(YES)**

Oltre al comportamento predefinito, vengono aggiornati anche gli oggetti che rappresentano gestori code del cluster del repository completo. Non è valido utilizzare questa opzione se il gestore code è un repository completo, se utilizzato il comando avrà esito negativo con un errore AMQ9406/CSQX406E registrato. Se è un repository completo, è necessario prima modificarlo in modo che non sia un repository completo per il cluster in questione. L'ubicazione completa del repository viene ripristinata dalle definizioni CLUSSDR definite manualmente. Dopo l'aggiornamento con REPOS(YES) è stato emesso, il gestore code può essere modificato in modo che sia nuovamente un repository completo, se necessario.

#### **REFRESH CLUSTER(\*)**

Aggiorna il gestore code in tutti i cluster di cui è membro. Se utilizzato con REPOS(YES) REFRESH  $CLUSTER(*)$  ha l'effetto aggiuntivo di forzare il gestore code a riavviare la ricerca di repository completi dalle informazioni nelle definizioni CLUSSDR locali. La ricerca viene eseguita anche se il canale CLUSSDR connette il gestore code a diversi cluster.

**Nota:** L'utilizzo del comando **REFRESH CLUSTER** può essere disruttivo per il cluster mentre è in corso, ad esempio creando un aumento improvviso del lavoro per i repository completi mentre elaborano la ripropagazione di una risorsa cluster del gestore code. Per tali motivi è meglio evitare l'uso del comando nel lavoro quotidiano, se possibile, e utilizzare metodi alternativi per correggere specifiche incongruenze.

#### **Concetti correlati**

Clustering: REFRESH CLUSTER e la coda di cronologia

#### **Riferimenti correlati**

#### [Comandi di definizione del gestore code](#page-87-0)

Attributi cluster che è possibile specificare nei comandi di definizione del gestore code.

#### [Comandi definizione canale](#page-88-0)

Attributi cluster che possono essere specificati nei comandi di definizione del canale.

#### [Comandi di definizione della coda](#page-90-0)

Attributi del cluster che è possibile specificare nei comandi di definizione della coda.

#### [DISPLAY CLUSQMGR](#page-92-0)

Utilizzare il comando DISPLAY CLUSQMGR per visualizzare le informazioni sui gestori code in un cluster.

#### [SUSPEND QMGR, RESUME QMGR e cluster](#page-94-0)

Utilizzare il comando SUSPEND QMGR e RESUME QMGR per ridurre temporaneamente l'attività del cluster in entrata a questo gestore code, ad esempio, prima di eseguire la manutenzione su questo gestore code e quindi ripristinarla.

<span id="page-96-0"></span>RESET CLUSTER: Forcibly removing a queue manager from a cluster

Utilizzare il comando RESET CLUSTER per forzare la rimozione di un gestore code da un cluster in circostanze eccezionali.

# **RESET CLUSTER: Forcibly removing a queue manager from a cluster**

Utilizzare il comando RESET CLUSTER per forzare la rimozione di un gestore code da un cluster in circostanze eccezionali.

È improbabile che sia necessario utilizzare questo comando, tranne in circostanze eccezionali.

È possibile immettere il comando RESET CLUSTER solo dai gestori code del repository completo. Il comando può assumere due forme, a seconda che si faccia riferimento al gestore code in base al nome o all'identificativo.

- 1. RESET CLUSTER(*clustername* ) QMNAME(*qmname*) ACTION(FORCEREMOVE) QUEUES(NO)
- 2. RESET CLUSTER(*clustername* ) QMID(*qmid*) ACTION(FORCEREMOVE) QUEUES(NO)

Non puoi specificare sia QMNAME che QMID . Se si utilizza QMNAMEe nel cluster è presente più di un gestore code con tale nome, il comando non viene eseguito. Utilizzare QMID invece di QMNAME per assicurarsi che il comando RESET CLUSTER venga eseguito.

Specificare QUEUES(NO) su un comando RESET CLUSTER è il valore predefinito. Specificando QUEUES(YES) si rimuovono i riferimenti alle code cluster di proprietà del gestore code dal cluster. I riferimenti vengono rimossi in aggiunta alla rimozione del gestore code dal cluster stesso.

I riferimenti vengono rimossi anche se il gestore code del cluster non è visibile nel cluster; forse perché è stato precedentemente rimosso in modo forzato, senza l'opzione QUEUES .

È possibile utilizzare il comando RESET CLUSTER se, ad esempio, un gestore code è stato eliminato ma dispone ancora di canali riceventi del cluster definiti per il cluster. Invece di attendere che WebSphere MQ rimuova queste definizioni (cosa che fa automaticamente) è possibile immettere il comando RESET CLUSTER per riordinare prima. Tutti gli altri gestori code nel cluster vengono informati che il gestore code non è più disponibile.

Se un gestore code è temporaneamente danneggiato, è possibile che si desideri informare gli altri gestori code nel cluster prima che tentino di inviargli i messaggi. **RESET CLUSTER** rimuove il gestore code danneggiato. Successivamente, quando il gestore code danneggiato funziona di nuovo, utilizzare il comando **REFRESH CLUSTER** per invertire l'effetto di **RESET CLUSTER** e restituire il gestore code al cluster. Se il gestore code si trova in un cluster di pubblicazione / sottoscrizione, è necessario immettere il comando REFRESH QMGR TYPE (PROXYSUB) per ripristinare le sottoscrizioni proxy richieste. Consultare Considerazioni su REFRESH CLUSTER per i cluster di pubblicazione/sottoscrizione.

L'uso di RESET CLUSTER è l'unico modo per eliminare i canali mittenti del cluster definiti automaticamente. È improbabile che questo comando sia necessario in circostanze normali. Il centro di supporto di IBM potrebbe consigliare di immettere il comando per riordinare le informazioni sul cluster contenute nei gestori code del cluster. Non utilizzare questo comando come scorciatoia per rimuovere un gestore code da un cluster. Il modo corretto per rimuovere il gestore code da un cluster viene descritto in Rimozione di un gestore code da un cluster .

Poiché i repository conservano le informazioni solo per 90 giorni, dopo tale periodo di tempo un gestore code rimosso in modo forzato può riconnettersi a un cluster. Si riconnette automaticamente, a meno che non sia stato eliminato. Se si desidera impedire a un gestore code di ricongiungersi a un cluster, è necessario adottare le misure di sicurezza appropriate.

Tutti i comandi cluster, tranne DISPLAY CLUSQMGR, funzionano in modo asincrono. I comandi che modificano attributi oggetto che implicano il clustering aggiornano l'oggetto e inviano una richiesta al processore del repository. I comandi per gestire i cluster vengono controllati per la sintassi e viene inviata una richiesta al processore del repository.

<span id="page-97-0"></span>Le richieste inviate al processore del repository vengono elaborate in modo asincrono, insieme alle richieste cluster ricevute da altri membri del cluster. L'elaborazione potrebbe richiedere molto tempo se devono essere propagate all'intero cluster per determinare se hanno esito positivo o meno.

#### **Riferimenti correlati**

[Comandi di definizione del gestore code](#page-87-0) Attributi cluster che è possibile specificare nei comandi di definizione del gestore code.

[Comandi definizione canale](#page-88-0)

Attributi cluster che possono essere specificati nei comandi di definizione del canale.

[Comandi di definizione della coda](#page-90-0)

Attributi del cluster che è possibile specificare nei comandi di definizione della coda.

#### [DISPLAY CLUSQMGR](#page-92-0)

Utilizzare il comando DISPLAY CLUSQMGR per visualizzare le informazioni sui gestori code in un cluster.

#### [SUSPEND QMGR, RESUME QMGR e cluster](#page-94-0)

Utilizzare il comando SUSPEND QMGR e RESUME QMGR per ridurre temporaneamente l'attività del cluster in entrata a questo gestore code, ad esempio, prima di eseguire la manutenzione su questo gestore code e quindi ripristinarla.

#### [Aggiornamento cluster](#page-95-0)

Immettere il comando REFRESH CLUSTER da un gestore code per eliminare tutte le informazioni conservate localmente su un cluster. È improbabile che sia necessario utilizzare questo comando, tranne in circostanze eccezionali.

RESET CLUSTER (ripristino di un cluster)

# **Bilanciamento del carico di lavoro**

Se un cluster contiene più di un'istanza della stessa coda, WebSphere MQ seleziona un gestore code a cui instradare un messaggio. Utilizza l'algoritmo di gestione del carico di lavoro del cluster per determinare il gestore code migliore da utilizzare. È possibile fornire l'algoritmo di bilanciamento del carico di lavoro per selezionare il gestore code scrivendo un programma di uscita del carico di lavoro del cluster.

Le destinazioni adatte vengono scelte in base alla disponibilità del gestore code e della coda e a una serie di attributi specifici del carico di lavoro del cluster associati a gestori code, code e canali.

Se i risultati dell'algoritmo di bilanciamento del carico di lavoro non soddisfano le proprie esigenze, è possibile scrivere un programma di uscita utente del carico di lavoro del cluster. Utilizzare l'uscita per instradare i messaggi alla coda scelta nel cluster.

#### **Concetti correlati**

[Chiamate di uscita del carico di lavoro cluster e strutture dati](#page-109-0)

Questa sezione fornisce informazioni di riferimento per l'uscita del carico di lavoro del cluster e le strutture dati. Si tratta di informazioni sull'interfaccia di programmazione di uso generale.

# **L'algoritmo di gestione del workload del cluster**

L'algoritmo di gestione del carico di lavoro utilizza gli attributi di bilanciamento del workload e molte regole per selezionare la destinazione finale per i messaggi inseriti nelle code cluster.

Questa sezione elenca l'algoritmo di gestione del carico di lavoro utilizzato durante la determinazione della destinazione finale per i messaggi inseriti nelle code cluster. Queste regole sono influenzate dalle impostazioni applicate ai seguenti attributi per code, gestori code e canali:

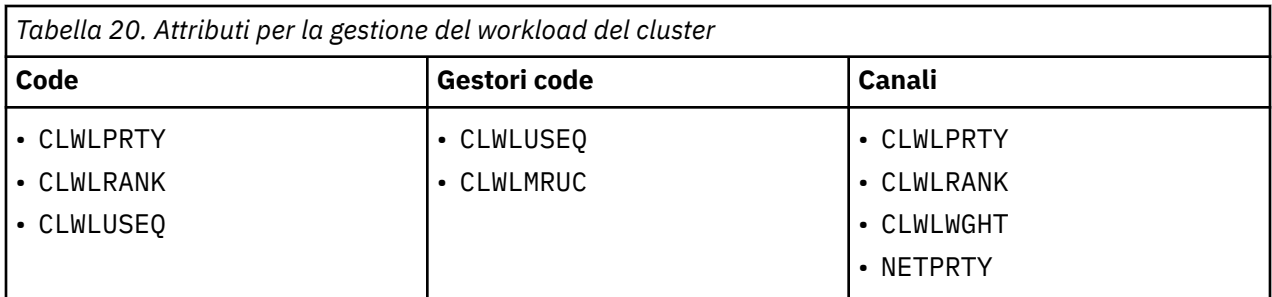

Inizialmente, il gestore code crea un elenco di destinazioni possibili da due procedure:

- Corrispondenza tra ObjectName e ObjectQmgrName di destinazione e le definizioni alias del gestore code condivise negli stessi cluster del gestore code.
- Ricerca di instradamenti univoci, o in altre parole, canali, a un gestore code che ospita una coda con il nome ObjectName e si trova in uno dei cluster di cui il gestore code è membro.

I passi dell'algoritmo che seguono eliminano le destinazioni dall'elenco di destinazioni possibili.

- 1. Se viene specificato un nome coda:
	- a. Le code non abilitate all'inserimento vengono eliminate come possibili destinazioni.
	- b. Le istanze remote delle code che non condividono il cluster con il gestore code locale vengono eliminate.
	- c. I canali CLUSRCVR remoti che non sono nello stesso cluster della coda vengono eliminati.
- 2. Se viene specificato un nome gestore code,
	- a. Gli alias del gestore code non abilitati per l'inserimento vengono eliminati.
	- b. I canali CLUSRCVR remoti che non sono nello stesso cluster del gestore code locale vengono eliminati.
- 3. Se la serie di code risultante contiene l'istanza locale della coda, di solito viene utilizzata l'istanza locale di una coda. L'istanza locale della coda viene utilizzata se si verifica una delle tre seguenti condizioni:
	- L'attributo use queue della coda, CLWLUSEQ è impostato su LOCAL.
	- Entrambe le seguenti condizioni sono vere:
		- a. L'attributo use queue della coda, CLWLUSEQ è impostato su QMGR.
		- b. L'attributo use queue del gestore code, CLWLUSEQ è impostato su LOCAL.
	- Il messaggio viene ricevuto su un canale cluster piuttosto che essere inserito da una applicazione locale.

**Nota:** È possibile rilevare un messaggio da un canale cluster in un'uscita utente se gli indicatori MQWXP\_PUT\_BY\_CLUSTER\_CH e MQQF\_CLWL\_USEQ\_ANY non sono impostati:

- MQWXP.Indicatori MQWXP\_PUT\_BY\_CLUSTER\_CH.
- MQWQR.QFlags indicatore MQQF\_CLWL\_USEQ\_ANY.
- 4. Se il messaggio è un messaggio PCF del cluster, viene eliminato qualsiasi gestore code a cui è già stata inviata una pubblicazione o una sottoscrizione.
- 5. Tutti i canali per i gestori code o gli alias dei gestori code con un valore CLWLRANK inferiore alla classificazione massima di tutti i canali rimanenti o degli alias dei gestori code vengono eliminati.
- 6. Vengono eliminate tutte le code (non gli alias del gestore code) con un valore CLWLRANK inferiore al valore massimo di tutte le restanti code.
- 7. Se rimangono solo le istanze remote di una coda, i gestori code ripristinati vengono scelti di preferenza rispetto a quelli sospesi.
- 8. Se rimane più di un'istanza remota di una coda, vengono inclusi tutti i canali inattivi o in esecuzione. Le costanti di stato sono elencate:
- MQCHS\_INACTIVE
- MOCHS RUNNING
- 9. Se non rimane alcuna istanza remota di una coda, vengono inclusi tutti i canali in stato di collegamento, inizializzazione, avvio o arresto. Le costanti di stato sono elencate:
	- MQCHS\_BINDING
	- MQCHS\_INITIALIZING
	- MQCHS\_STARTING
	- MOCHS STOPPING
- 10. Se non rimane alcuna istanza remota di una coda, vengono inclusi tutti i canali che vengono ritentati, MQCHS\_RETRYING .
- 11. Se non rimane alcuna istanza remota di una coda, vengono inclusi tutti i canali in stato di richiesta, in pausa o arrestato. Le costanti di stato sono elencate:
	- MOCHS REQUESTING
	- MQCHS\_PAUSED
	- MQCHS\_STOPPED
- 12. Se rimane più di un'istanza remota di una coda e il messaggio è un messaggio PCF del cluster, vengono selezionati i canali CLUSSDR definiti localmente.
- 13. Se rimane più di un'istanza remota di una coda per qualsiasi gestore code, vengono selezionati i canali con il valore NETPRTY più elevato per ciascun gestore code.
- 14. Se si sta scegliendo un gestore code:
	- Tutti i canali rimanenti e gli alias del gestore code diversi dai canali e gli alias con la priorità più alta, CLWLPRTY, vengono eliminati. Se rimangono degli alias del gestore code, vengono conservati i canali per il gestore code.
- 15. Se si sta scegliendo una coda:
	- Tutte le code diverse dalle code con la priorità più alta, CLWLPRTY, vengono eliminate e i canali vengono conservati.
- 16. Tutti i canali, ad eccezione di un numero di canali con i valori più elevati in MQWDR.DestSeqNumero vengono eliminati. L'eliminazione si arresta quando il numero di canali rimanenti non è superiore al numero massimo consentito di canali utilizzati più di recente, CLWLMRUC.
- 17. Se rimane più di un'istanza remota di una coda, viene scelto il canale utilizzato meno di recente. Il canale utilizzato meno di recente ha il valore più basso di MQWDR.DestSeqFattore.
	- Se è presente più di un canale con il valore più basso, viene scelto uno dei canali con il valore più basso in MQWDR.DestSeqNumero .
	- Il fattore di sequenza di destinazione della scelta viene aumentato dal gestore code, di circa 1000/ CLWLWGHT.

**Nota:**

- a. I fattori della sequenza di destinazione di tutte le destinazioni vengono reimpostati su zero se gli attributi del carico di lavoro del cluster dei canali CLUSRCVR disponibili vengono modificati. I fattori di sequenza vengono azzerati se diventano disponibili nuovi canali CLUSRCVR .
- b. Le modifiche agli attributi del carico di lavoro dei canali CLUSSDR definiti manualmente non reimpostano il fattore di sequenza destinazione.

La distribuzione dei messaggi dell'utente non è sempre esatta, poiché la gestione e la manutenzione del cluster causano il flusso dei messaggi attraverso i canali. Il risultato è una distribuzione non uniforme dei messaggi utente che può richiedere del tempo per stabilizzarsi. A causa della combinazione di messaggi di amministrazione e utente, non fare affidamento sulla distribuzione esatta dei messaggi durante il bilanciamento del carico di lavoro.

#### <span id="page-100-0"></span>**Riferimenti correlati**

#### attributo Coda CLWLPRTY

L'attributo della coda CLWLPRTY specifica la priorità delle code locali, remote o alias per la distribuzione del carico di lavoro del cluster. Il valore deve essere compreso nell'intervallo 0-9, dove 0 è la priorità più bassa e 9 è la più alta.

#### [attributo Coda CLWLRANK](#page-101-0)

L'attributo della coda CLWLRANK specifica la classificazione di una coda locale, remota o alias per la distribuzione del carico di lavoro del cluster. Il valore deve essere compreso nell'intervallo 0-9, dove 0 è il rango più basso e 9 è il più alto.

#### [attributo Coda CLWLUSEQ](#page-103-0)

L'attributo della coda CLWLUSEQ specifica se ad un'istanza locale di una coda viene data la preferenza come destinazione rispetto ad altre istanze in un cluster.

#### [attributo Gestore code CLWLUSEQ](#page-104-0)

L'attributo del gestore code CLWLUSEQ specifica se a un'istanza locale di una coda viene data la preferenza come destinazione rispetto ad altre istanze della coda in un cluster. L'attributo si applica se l'attributo della coda CLWLUSEQ è impostato su QMGR.

#### [attributo Gestore code CLWLMRUC](#page-105-0)

L'attributo CLWLMRUC del gestore code imposta il numero di canali scelti più di recente. L'algoritmo di gestione del carico di lavoro del cluster utilizza CLWLMRUC per limitare il numero di canali cluster in uscita attivi. Il valore deve essere compreso tra 1 e 999 999 999.

#### [attributo Canale CLWLPRTY](#page-105-0)

L'attributo del canale CLWLPRTY specifica la priorità dei canali CLUSSDR o CLUSRCVR per la distribuzione del carico di lavoro del cluster. Il valore deve essere compreso nell'intervallo 0-9, dove 0 è la priorità più bassa e 9 è la più alta.

#### [Attributo canale CLWLRANK](#page-107-0)

L'attributo del canale CLWLRANK specifica la classificazione dei canali CLUSSDR o CLUSRCVR per la distribuzione del carico di lavoro del cluster. Il valore deve essere compreso nell'intervallo 0-9, dove 0 è il rango più basso e 9 è il più alto.

#### [attributo Canale CLWLWGHT](#page-108-0)

L'attributo del canale CLWLWGHT specifica il peso applicato ai canali CLUSSDR e CLUSRCVR per la distribuzione del carico di lavoro del cluster. Il valore deve essere compreso nell'intervallo 1-99, dove 1 è il peso più basso e 99 è il più alto.

#### [attributo Canale NETPRTY](#page-109-0)

L'attributo del canale NETPRTY specifica la priorità per un canale CLUSRCVR . Il valore deve essere compreso nell'intervallo 0-9, dove 0 è la priorità più bassa e 9 è la più alta.

# **attributo Coda CLWLPRTY**

L'attributo della coda CLWLPRTY specifica la priorità delle code locali, remote o alias per la distribuzione del carico di lavoro del cluster. Il valore deve essere compreso nell'intervallo 0-9, dove 0 è la priorità più bassa e 9 è la più alta.

Utilizzare l'attributo della coda CLWLPRTY per impostare una preferenza per le code di destinazione. WebSphere MQ seleziona le destinazioni con la priorità più alta prima di selezionare le destinazioni con la priorità di destinazione cluster più bassa. Se ci sono più destinazioni con la stessa priorità, seleziona la destinazione utilizzata meno di recente.

Se ci sono due destinazioni possibili, è possibile utilizzare questo attributo per consentire il failover. Il gestore code con priorità più alta riceve le richieste, i gestori code con priorità più bassa fungono da riserva. Se il gestore code con priorità più alta ha esito negativo, prende il sopravvento il successivo gestore code con priorità più alta disponibile.

WebSphere MQ ottiene la priorità dei gestori code dopo il controllo dello stato del canale. Solo i gestori code sono candidati per la selezione.

**Nota:**

<span id="page-101-0"></span>La disponibilità di un gestore code remoto si basa sullo stato del canale per tale gestore code. Quando i canali vengono avviati, il loro stato cambia diverse volte, con alcuni stati meno preferenziali rispetto all'algoritmo di gestione del carico di lavoro del cluster. In pratica, ciò significa che è possibile scegliere destinazioni con priorità più bassa (backup) mentre i canali verso destinazioni con priorità più alta (primaria) sono in fase di avvio.

Se è necessario accertarsi che nessun messaggio venga inviato a una destinazione di backup, non utilizzare CLWLPRTY. Prendere in considerazione l'utilizzo di code separate o di CLWLRANK con un passaggio manuale dal primario al backup.

#### **Concetti correlati**

#### [L'algoritmo di gestione del workload del cluster](#page-97-0)

L'algoritmo di gestione del carico di lavoro utilizza gli attributi di bilanciamento del workload e molte regole per selezionare la destinazione finale per i messaggi inseriti nelle code cluster.

#### **Riferimenti correlati**

#### attributo Coda CLWLRANK

L'attributo della coda CLWLRANK specifica la classificazione di una coda locale, remota o alias per la distribuzione del carico di lavoro del cluster. Il valore deve essere compreso nell'intervallo 0-9, dove 0 è il rango più basso e 9 è il più alto.

#### [attributo Coda CLWLUSEQ](#page-103-0)

L'attributo della coda CLWLUSEQ specifica se ad un'istanza locale di una coda viene data la preferenza come destinazione rispetto ad altre istanze in un cluster.

#### [attributo Gestore code CLWLUSEQ](#page-104-0)

L'attributo del gestore code CLWLUSEQ specifica se a un'istanza locale di una coda viene data la preferenza come destinazione rispetto ad altre istanze della coda in un cluster. L'attributo si applica se l'attributo della coda CLWLUSEQ è impostato su QMGR.

#### [attributo Gestore code CLWLMRUC](#page-105-0)

L'attributo CLWLMRUC del gestore code imposta il numero di canali scelti più di recente. L'algoritmo di gestione del carico di lavoro del cluster utilizza CLWLMRUC per limitare il numero di canali cluster in uscita attivi. Il valore deve essere compreso tra 1 e 999 999 999.

#### [attributo Canale CLWLPRTY](#page-105-0)

L'attributo del canale CLWLPRTY specifica la priorità dei canali CLUSSDR o CLUSRCVR per la distribuzione del carico di lavoro del cluster. Il valore deve essere compreso nell'intervallo 0-9, dove 0 è la priorità più bassa e 9 è la più alta.

#### [Attributo canale CLWLRANK](#page-107-0)

L'attributo del canale CLWLRANK specifica la classificazione dei canali CLUSSDR o CLUSRCVR per la distribuzione del carico di lavoro del cluster. Il valore deve essere compreso nell'intervallo 0-9, dove 0 è il rango più basso e 9 è il più alto.

#### [attributo Canale CLWLWGHT](#page-108-0)

L'attributo del canale CLWLWGHT specifica il peso applicato ai canali CLUSSDR e CLUSRCVR per la distribuzione del carico di lavoro del cluster. Il valore deve essere compreso nell'intervallo 1-99, dove 1 è il peso più basso e 99 è il più alto.

#### [attributo Canale NETPRTY](#page-109-0)

L'attributo del canale NETPRTY specifica la priorità per un canale CLUSRCVR . Il valore deve essere compreso nell'intervallo 0-9, dove 0 è la priorità più bassa e 9 è la più alta.

### **attributo Coda CLWLRANK**

L'attributo della coda CLWLRANK specifica la classificazione di una coda locale, remota o alias per la distribuzione del carico di lavoro del cluster. Il valore deve essere compreso nell'intervallo 0-9, dove 0 è il rango più basso e 9 è il più alto.

Utilizzare l'attributo della coda CLWLRANK se si desidera il controllo sulla destinazione finale per i messaggi inviati a un gestore code in un altro cluster. Quando si imposta CLWLRANK, i messaggi effettuano un instradamento specificato attraverso i cluster interconnessi verso una destinazione di livello superiore.

Ad esempio, è possibile che siano stati definiti due gestori code del gateway configurati in modo identico per migliorare la disponibilità di un gateway. Si supponga di aver definito le code alias del cluster sui gateway per una coda locale definita nel cluster. Se la coda locale diventa non disponibile, si intende congelare il messaggio su uno dei gateway in attesa che la coda diventi nuovamente disponibile. Per congelare la coda su un gateway, è necessario definire la coda locale con una classificazione più alta rispetto alle code alias del cluster sul gateway.

Se si definisce la coda locale con la stessa classificazione degli alias della coda e la coda locale non è disponibile, il messaggio viaggia tra i gateway. Quando si trova la coda locale non disponibile, il gestore code del primo gateway instrada il messaggio all'altro gateway. L'altro gateway tenta di consegnare nuovamente il messaggio alla coda locale di destinazione. Se la coda locale non è ancora disponibile, instrada nuovamente il messaggio al primo gateway. Il messaggio continua a essere spostato avanti e indietro tra i gateway finché la coda locale di destinazione non diventa nuovamente disponibile. Fornendo alla coda locale una classificazione superiore, anche se la coda non è disponibile, il messaggio non viene reinstradato a una destinazione di livello inferiore.

WebSphere MQ ottiene la classificazione delle code prima di controllare lo stato del canale. Ottenere la classificazione prima di controllare lo stato del canale significa che anche le code non accessibili sono disponibili per la selezione. Consente l'instradamento dei messaggi attraverso la rete anche se la destinazione finale non è disponibile.

Se è stato utilizzato l'attributo di priorità WebSphere MQ , viene selezionato tra le destinazioni disponibili. Se un canale non è disponibile per la destinazione con la classificazione più alta, il messaggio viene conservato nella coda di trasmissione. Viene rilasciato quando il canale diventa disponibile. Il messaggio non viene inviato alla successiva destinazione disponibile nell'ordine di classificazione.

#### **Concetti correlati**

#### [L'algoritmo di gestione del workload del cluster](#page-97-0)

L'algoritmo di gestione del carico di lavoro utilizza gli attributi di bilanciamento del workload e molte regole per selezionare la destinazione finale per i messaggi inseriti nelle code cluster.

#### **Riferimenti correlati**

#### [attributo Coda CLWLPRTY](#page-100-0)

L'attributo della coda CLWLPRTY specifica la priorità delle code locali, remote o alias per la distribuzione del carico di lavoro del cluster. Il valore deve essere compreso nell'intervallo 0-9, dove 0 è la priorità più bassa e 9 è la più alta.

#### [attributo Coda CLWLUSEQ](#page-103-0)

L'attributo della coda CLWLUSEQ specifica se ad un'istanza locale di una coda viene data la preferenza come destinazione rispetto ad altre istanze in un cluster.

#### [attributo Gestore code CLWLUSEQ](#page-104-0)

L'attributo del gestore code CLWLUSEQ specifica se a un'istanza locale di una coda viene data la preferenza come destinazione rispetto ad altre istanze della coda in un cluster. L'attributo si applica se l'attributo della coda CLWLUSEQ è impostato su QMGR.

#### [attributo Gestore code CLWLMRUC](#page-105-0)

L'attributo CLWLMRUC del gestore code imposta il numero di canali scelti più di recente. L'algoritmo di gestione del carico di lavoro del cluster utilizza CLWLMRUC per limitare il numero di canali cluster in uscita attivi. Il valore deve essere compreso tra 1 e 999 999 999.

#### [attributo Canale CLWLPRTY](#page-105-0)

L'attributo del canale CLWLPRTY specifica la priorità dei canali CLUSSDR o CLUSRCVR per la distribuzione del carico di lavoro del cluster. Il valore deve essere compreso nell'intervallo 0-9, dove 0 è la priorità più bassa e 9 è la più alta.

#### [Attributo canale CLWLRANK](#page-107-0)

L'attributo del canale CLWLRANK specifica la classificazione dei canali CLUSSDR o CLUSRCVR per la distribuzione del carico di lavoro del cluster. Il valore deve essere compreso nell'intervallo 0-9, dove 0 è il rango più basso e 9 è il più alto.

#### [attributo Canale CLWLWGHT](#page-108-0)

<span id="page-103-0"></span>L'attributo del canale CLWLWGHT specifica il peso applicato ai canali CLUSSDR e CLUSRCVR per la distribuzione del carico di lavoro del cluster. Il valore deve essere compreso nell'intervallo 1-99, dove 1 è il peso più basso e 99 è il più alto.

#### [attributo Canale NETPRTY](#page-109-0)

L'attributo del canale NETPRTY specifica la priorità per un canale CLUSRCVR . Il valore deve essere compreso nell'intervallo 0-9, dove 0 è la priorità più bassa e 9 è la più alta.

# **attributo Coda CLWLUSEQ**

L'attributo della coda CLWLUSEQ specifica se ad un'istanza locale di una coda viene data la preferenza come destinazione rispetto ad altre istanze in un cluster.

L'attributo della coda CLWLUSEQ è valido solo per code locali. Si applica solo se il messaggio viene inserito da un'applicazione o da un canale che non è un canale cluster.

#### **LOCALE**

La coda locale è l'unica destinazione di MQPUT , purché la coda locale sia abilitata. Il funzionamento di MQPUT dipende dalla [gestione del workload del cluster.](#page-97-0)

#### **QMGR**

Il funzionamento è quello specificato dall'attributo del gestore code CLWLUSEQ .

#### **ANY**

MQPUT considera la coda locale come qualsiasi altra istanza della coda nel cluster per la distribuzione del carico di lavoro.

#### **Concetti correlati**

[L'algoritmo di gestione del workload del cluster](#page-97-0)

L'algoritmo di gestione del carico di lavoro utilizza gli attributi di bilanciamento del workload e molte regole per selezionare la destinazione finale per i messaggi inseriti nelle code cluster.

#### **Riferimenti correlati**

#### [attributo Coda CLWLPRTY](#page-100-0)

L'attributo della coda CLWLPRTY specifica la priorità delle code locali, remote o alias per la distribuzione del carico di lavoro del cluster. Il valore deve essere compreso nell'intervallo 0-9, dove 0 è la priorità più bassa e 9 è la più alta.

#### [attributo Coda CLWLRANK](#page-101-0)

L'attributo della coda CLWLRANK specifica la classificazione di una coda locale, remota o alias per la distribuzione del carico di lavoro del cluster. Il valore deve essere compreso nell'intervallo 0-9, dove 0 è il rango più basso e 9 è il più alto.

#### [attributo Gestore code CLWLUSEQ](#page-104-0)

L'attributo del gestore code CLWLUSEQ specifica se a un'istanza locale di una coda viene data la preferenza come destinazione rispetto ad altre istanze della coda in un cluster. L'attributo si applica se l'attributo della coda CLWLUSEQ è impostato su QMGR.

#### [attributo Gestore code CLWLMRUC](#page-105-0)

L'attributo CLWLMRUC del gestore code imposta il numero di canali scelti più di recente. L'algoritmo di gestione del carico di lavoro del cluster utilizza CLWLMRUC per limitare il numero di canali cluster in uscita attivi. Il valore deve essere compreso tra 1 e 999 999 999.

#### [attributo Canale CLWLPRTY](#page-105-0)

L'attributo del canale CLWLPRTY specifica la priorità dei canali CLUSSDR o CLUSRCVR per la distribuzione del carico di lavoro del cluster. Il valore deve essere compreso nell'intervallo 0-9, dove 0 è la priorità più bassa e 9 è la più alta.

#### [Attributo canale CLWLRANK](#page-107-0)

L'attributo del canale CLWLRANK specifica la classificazione dei canali CLUSSDR o CLUSRCVR per la distribuzione del carico di lavoro del cluster. Il valore deve essere compreso nell'intervallo 0-9, dove 0 è il rango più basso e 9 è il più alto.

#### [attributo Canale CLWLWGHT](#page-108-0)

<span id="page-104-0"></span>L'attributo del canale CLWLWGHT specifica il peso applicato ai canali CLUSSDR e CLUSRCVR per la distribuzione del carico di lavoro del cluster. Il valore deve essere compreso nell'intervallo 1-99, dove 1 è il peso più basso e 99 è il più alto.

#### [attributo Canale NETPRTY](#page-109-0)

L'attributo del canale NETPRTY specifica la priorità per un canale CLUSRCVR . Il valore deve essere compreso nell'intervallo 0-9, dove 0 è la priorità più bassa e 9 è la più alta.

# **attributo Gestore code CLWLUSEQ**

L'attributo del gestore code CLWLUSEQ specifica se a un'istanza locale di una coda viene data la preferenza come destinazione rispetto ad altre istanze della coda in un cluster. L'attributo si applica se l'attributo della coda CLWLUSEQ è impostato su QMGR.

L'attributo della coda CLWLUSEQ è valido solo per code locali. Si applica solo se il messaggio viene inserito da un'applicazione o da un canale che non è un canale cluster.

#### **LOCALE**

La coda locale è l'unica destinazione di MQPUT. LOCAL è il valore predefinito.

#### **ANY**

MQPUT considera la coda locale come qualsiasi altra istanza della coda nel cluster per la distribuzione del carico di lavoro.

#### **Concetti correlati**

#### [L'algoritmo di gestione del workload del cluster](#page-97-0)

L'algoritmo di gestione del carico di lavoro utilizza gli attributi di bilanciamento del workload e molte regole per selezionare la destinazione finale per i messaggi inseriti nelle code cluster.

#### **Riferimenti correlati**

#### [attributo Coda CLWLPRTY](#page-100-0)

L'attributo della coda CLWLPRTY specifica la priorità delle code locali, remote o alias per la distribuzione del carico di lavoro del cluster. Il valore deve essere compreso nell'intervallo 0-9, dove 0 è la priorità più bassa e 9 è la più alta.

#### [attributo Coda CLWLRANK](#page-101-0)

L'attributo della coda CLWLRANK specifica la classificazione di una coda locale, remota o alias per la distribuzione del carico di lavoro del cluster. Il valore deve essere compreso nell'intervallo 0-9, dove 0 è il rango più basso e 9 è il più alto.

#### [attributo Coda CLWLUSEQ](#page-103-0)

L'attributo della coda CLWLUSEQ specifica se ad un'istanza locale di una coda viene data la preferenza come destinazione rispetto ad altre istanze in un cluster.

#### [attributo Gestore code CLWLMRUC](#page-105-0)

L'attributo CLWLMRUC del gestore code imposta il numero di canali scelti più di recente. L'algoritmo di gestione del carico di lavoro del cluster utilizza CLWLMRUC per limitare il numero di canali cluster in uscita attivi. Il valore deve essere compreso tra 1 e 999 999 999.

#### [attributo Canale CLWLPRTY](#page-105-0)

L'attributo del canale CLWLPRTY specifica la priorità dei canali CLUSSDR o CLUSRCVR per la distribuzione del carico di lavoro del cluster. Il valore deve essere compreso nell'intervallo 0-9, dove 0 è la priorità più bassa e 9 è la più alta.

#### [Attributo canale CLWLRANK](#page-107-0)

L'attributo del canale CLWLRANK specifica la classificazione dei canali CLUSSDR o CLUSRCVR per la distribuzione del carico di lavoro del cluster. Il valore deve essere compreso nell'intervallo 0-9, dove 0 è il rango più basso e 9 è il più alto.

#### [attributo Canale CLWLWGHT](#page-108-0)

L'attributo del canale CLWLWGHT specifica il peso applicato ai canali CLUSSDR e CLUSRCVR per la distribuzione del carico di lavoro del cluster. Il valore deve essere compreso nell'intervallo 1-99, dove 1 è il peso più basso e 99 è il più alto.

#### [attributo Canale NETPRTY](#page-109-0)

<span id="page-105-0"></span>L'attributo del canale NETPRTY specifica la priorità per un canale CLUSRCVR . Il valore deve essere compreso nell'intervallo 0-9, dove 0 è la priorità più bassa e 9 è la più alta.

### **attributo Gestore code CLWLMRUC**

L'attributo CLWLMRUC del gestore code imposta il numero di canali scelti più di recente. L'algoritmo di gestione del carico di lavoro del cluster utilizza CLWLMRUC per limitare il numero di canali cluster in uscita attivi. Il valore deve essere compreso tra 1 e 999 999 999.

Il valore predefinito iniziale è 999 999 999.

#### **Concetti correlati**

#### [L'algoritmo di gestione del workload del cluster](#page-97-0)

L'algoritmo di gestione del carico di lavoro utilizza gli attributi di bilanciamento del workload e molte regole per selezionare la destinazione finale per i messaggi inseriti nelle code cluster.

#### **Riferimenti correlati**

#### [attributo Coda CLWLPRTY](#page-100-0)

L'attributo della coda CLWLPRTY specifica la priorità delle code locali, remote o alias per la distribuzione del carico di lavoro del cluster. Il valore deve essere compreso nell'intervallo 0-9, dove 0 è la priorità più bassa e 9 è la più alta.

#### [attributo Coda CLWLRANK](#page-101-0)

L'attributo della coda CLWLRANK specifica la classificazione di una coda locale, remota o alias per la distribuzione del carico di lavoro del cluster. Il valore deve essere compreso nell'intervallo 0-9, dove 0 è il rango più basso e 9 è il più alto.

#### [attributo Coda CLWLUSEQ](#page-103-0)

L'attributo della coda CLWLUSEQ specifica se ad un'istanza locale di una coda viene data la preferenza come destinazione rispetto ad altre istanze in un cluster.

#### [attributo Gestore code CLWLUSEQ](#page-104-0)

L'attributo del gestore code CLWLUSEQ specifica se a un'istanza locale di una coda viene data la preferenza come destinazione rispetto ad altre istanze della coda in un cluster. L'attributo si applica se l'attributo della coda CLWLUSEQ è impostato su QMGR.

#### attributo Canale CLWLPRTY

L'attributo del canale CLWLPRTY specifica la priorità dei canali CLUSSDR o CLUSRCVR per la distribuzione del carico di lavoro del cluster. Il valore deve essere compreso nell'intervallo 0-9, dove 0 è la priorità più bassa e 9 è la più alta.

#### [Attributo canale CLWLRANK](#page-107-0)

L'attributo del canale CLWLRANK specifica la classificazione dei canali CLUSSDR o CLUSRCVR per la distribuzione del carico di lavoro del cluster. Il valore deve essere compreso nell'intervallo 0-9, dove 0 è il rango più basso e 9 è il più alto.

#### [attributo Canale CLWLWGHT](#page-108-0)

L'attributo del canale CLWLWGHT specifica il peso applicato ai canali CLUSSDR e CLUSRCVR per la distribuzione del carico di lavoro del cluster. Il valore deve essere compreso nell'intervallo 1-99, dove 1 è il peso più basso e 99 è il più alto.

#### [attributo Canale NETPRTY](#page-109-0)

L'attributo del canale NETPRTY specifica la priorità per un canale CLUSRCVR . Il valore deve essere compreso nell'intervallo 0-9, dove 0 è la priorità più bassa e 9 è la più alta.

### **attributo Canale CLWLPRTY**

L'attributo del canale CLWLPRTY specifica la priorità dei canali CLUSSDR o CLUSRCVR per la distribuzione del carico di lavoro del cluster. Il valore deve essere compreso nell'intervallo 0-9, dove 0 è la priorità più bassa e 9 è la più alta.

Utilizzare l'attributo del canale CLWLPRTY per impostare una preferenza per un canale CLUSSDR o CLUSRCVR . IBM WebSphere MQ seleziona le destinazioni con la priorità più alta prima di selezionare le destinazioni con la priorità di destinazione cluster più bassa. Se ci sono più destinazioni con la stessa priorità, seleziona la destinazione utilizzata meno di recente.

Se ci sono due destinazioni possibili, è possibile utilizzare questo attributo per consentire il failover. I messaggi vengono inviati al gestore code con il canale con priorità più alta. Se diventa non disponibile, i messaggi passano al successivo gestore code con priorità più alta. I gestori code con priorità inferiore agiscono come riserve.

WebSphere MQ ottiene la priorità dei canali dopo il controllo dello stato del canale. Solo i gestori code sono candidati per la selezione.

#### **Nota:**

La disponibilità di un gestore code remoto si basa sullo stato del canale per tale gestore code. Quando i canali vengono avviati, il loro stato cambia diverse volte, con alcuni stati meno preferenziali rispetto all'algoritmo di gestione del carico di lavoro del cluster. In pratica, ciò significa che è possibile scegliere destinazioni con priorità più bassa (backup) mentre i canali verso destinazioni con priorità più alta (primaria) sono in fase di avvio.

Se è necessario accertarsi che nessun messaggio venga inviato a una destinazione di backup, non utilizzare CLWLPRTY. Prendere in considerazione l'utilizzo di code separate o di CLWLRANK con un passaggio manuale dal primario al backup.

#### **Concetti correlati**

#### [L'algoritmo di gestione del workload del cluster](#page-97-0)

L'algoritmo di gestione del carico di lavoro utilizza gli attributi di bilanciamento del workload e molte regole per selezionare la destinazione finale per i messaggi inseriti nelle code cluster.

#### **Riferimenti correlati**

#### [attributo Coda CLWLPRTY](#page-100-0)

L'attributo della coda CLWLPRTY specifica la priorità delle code locali, remote o alias per la distribuzione del carico di lavoro del cluster. Il valore deve essere compreso nell'intervallo 0-9, dove 0 è la priorità più bassa e 9 è la più alta.

#### [attributo Coda CLWLRANK](#page-101-0)

L'attributo della coda CLWLRANK specifica la classificazione di una coda locale, remota o alias per la distribuzione del carico di lavoro del cluster. Il valore deve essere compreso nell'intervallo 0-9, dove 0 è il rango più basso e 9 è il più alto.

#### [attributo Coda CLWLUSEQ](#page-103-0)

L'attributo della coda CLWLUSEQ specifica se ad un'istanza locale di una coda viene data la preferenza come destinazione rispetto ad altre istanze in un cluster.

#### [attributo Gestore code CLWLUSEQ](#page-104-0)

L'attributo del gestore code CLWLUSEQ specifica se a un'istanza locale di una coda viene data la preferenza come destinazione rispetto ad altre istanze della coda in un cluster. L'attributo si applica se l'attributo della coda CLWLUSEQ è impostato su QMGR.

#### [attributo Gestore code CLWLMRUC](#page-105-0)

L'attributo CLWLMRUC del gestore code imposta il numero di canali scelti più di recente. L'algoritmo di gestione del carico di lavoro del cluster utilizza CLWLMRUC per limitare il numero di canali cluster in uscita attivi. Il valore deve essere compreso tra 1 e 999 999 999.

#### [Attributo canale CLWLRANK](#page-107-0)

L'attributo del canale CLWLRANK specifica la classificazione dei canali CLUSSDR o CLUSRCVR per la distribuzione del carico di lavoro del cluster. Il valore deve essere compreso nell'intervallo 0-9, dove 0 è il rango più basso e 9 è il più alto.

#### [attributo Canale CLWLWGHT](#page-108-0)

L'attributo del canale CLWLWGHT specifica il peso applicato ai canali CLUSSDR e CLUSRCVR per la distribuzione del carico di lavoro del cluster. Il valore deve essere compreso nell'intervallo 1-99, dove 1 è il peso più basso e 99 è il più alto.

#### [attributo Canale NETPRTY](#page-109-0)

<span id="page-107-0"></span>L'attributo del canale NETPRTY specifica la priorità per un canale CLUSRCVR . Il valore deve essere compreso nell'intervallo 0-9, dove 0 è la priorità più bassa e 9 è la più alta.

# **Attributo canale CLWLRANK**

L'attributo del canale CLWLRANK specifica la classificazione dei canali CLUSSDR o CLUSRCVR per la distribuzione del carico di lavoro del cluster. Il valore deve essere compreso nell'intervallo 0-9, dove 0 è il rango più basso e 9 è il più alto.

Utilizzare l'attributo del canale CLWLRANK se si desidera controllare la destinazione finale per i messaggi inviati a un gestore code in un altro cluster. Controllare la scelta della destinazione finale impostando la classificazione di canali che collegano un gestore code ai gestori code gateway all'intersezione dei cluster. Quando si imposta CLWLRANK, i messaggi effettuano un instradamento specificato attraverso i cluster interconnessi verso una destinazione di livello superiore. Ad esempio, i messaggi arrivano a un gestore code del gateway che può inviarli a uno dei due gestori code utilizzando i canali 1 e 2. Vengono inviati automaticamente al gestore code connesso da un canale con la classificazione più alta, in questo caso il canale al gestore code classificato 2.

WebSphere MQ ottiene la classificazione dei canali prima di controllarne lo stato. Ottenere la classificazione prima di controllare lo stato del canale significa che anche i canali non accessibili sono disponibili per la selezione. Consente l'instradamento dei messaggi attraverso la rete anche se la destinazione finale non è disponibile.

Se è stato utilizzato l'attributo di priorità WebSphere MQ , viene selezionato tra le destinazioni disponibili. Se un canale non è disponibile per la destinazione con la classificazione più alta, il messaggio viene conservato nella coda di trasmissione. Viene rilasciato quando il canale diventa disponibile. Il messaggio non viene inviato alla successiva destinazione disponibile nell'ordine di classificazione.

#### **Concetti correlati**

#### [L'algoritmo di gestione del workload del cluster](#page-97-0)

L'algoritmo di gestione del carico di lavoro utilizza gli attributi di bilanciamento del workload e molte regole per selezionare la destinazione finale per i messaggi inseriti nelle code cluster.

#### **Riferimenti correlati**

#### [attributo Coda CLWLPRTY](#page-100-0)

L'attributo della coda CLWLPRTY specifica la priorità delle code locali, remote o alias per la distribuzione del carico di lavoro del cluster. Il valore deve essere compreso nell'intervallo 0-9, dove 0 è la priorità più bassa e 9 è la più alta.

#### [attributo Coda CLWLRANK](#page-101-0)

L'attributo della coda CLWLRANK specifica la classificazione di una coda locale, remota o alias per la distribuzione del carico di lavoro del cluster. Il valore deve essere compreso nell'intervallo 0-9, dove 0 è il rango più basso e 9 è il più alto.

#### [attributo Coda CLWLUSEQ](#page-103-0)

L'attributo della coda CLWLUSEQ specifica se ad un'istanza locale di una coda viene data la preferenza come destinazione rispetto ad altre istanze in un cluster.

#### [attributo Gestore code CLWLUSEQ](#page-104-0)

L'attributo del gestore code CLWLUSEQ specifica se a un'istanza locale di una coda viene data la preferenza come destinazione rispetto ad altre istanze della coda in un cluster. L'attributo si applica se l'attributo della coda CLWLUSEQ è impostato su QMGR.

#### [attributo Gestore code CLWLMRUC](#page-105-0)

L'attributo CLWLMRUC del gestore code imposta il numero di canali scelti più di recente. L'algoritmo di gestione del carico di lavoro del cluster utilizza CLWLMRUC per limitare il numero di canali cluster in uscita attivi. Il valore deve essere compreso tra 1 e 999 999 999.

#### [attributo Canale CLWLPRTY](#page-105-0)

L'attributo del canale CLWLPRTY specifica la priorità dei canali CLUSSDR o CLUSRCVR per la distribuzione del carico di lavoro del cluster. Il valore deve essere compreso nell'intervallo 0-9, dove 0 è la priorità più bassa e 9 è la più alta.

[attributo Canale CLWLWGHT](#page-108-0)
<span id="page-108-0"></span>L'attributo del canale CLWLWGHT specifica il peso applicato ai canali CLUSSDR e CLUSRCVR per la distribuzione del carico di lavoro del cluster. Il valore deve essere compreso nell'intervallo 1-99, dove 1 è il peso più basso e 99 è il più alto.

#### [attributo Canale NETPRTY](#page-109-0)

L'attributo del canale NETPRTY specifica la priorità per un canale CLUSRCVR . Il valore deve essere compreso nell'intervallo 0-9, dove 0 è la priorità più bassa e 9 è la più alta.

# **attributo Canale CLWLWGHT**

L'attributo del canale CLWLWGHT specifica il peso applicato ai canali CLUSSDR e CLUSRCVR per la distribuzione del carico di lavoro del cluster. Il valore deve essere compreso nell'intervallo 1-99, dove 1 è il peso più basso e 99 è il più alto.

Utilizzare CLWLWGHT per inviare più messaggi ai server con maggiore potenza di elaborazione. Maggiore è il peso del canale, maggiore è il numero di messaggi inviati su tale canale.

#### **Concetti correlati**

#### [L'algoritmo di gestione del workload del cluster](#page-97-0)

L'algoritmo di gestione del carico di lavoro utilizza gli attributi di bilanciamento del workload e molte regole per selezionare la destinazione finale per i messaggi inseriti nelle code cluster.

#### **Riferimenti correlati**

#### [attributo Coda CLWLPRTY](#page-100-0)

L'attributo della coda CLWLPRTY specifica la priorità delle code locali, remote o alias per la distribuzione del carico di lavoro del cluster. Il valore deve essere compreso nell'intervallo 0-9, dove 0 è la priorità più bassa e 9 è la più alta.

#### [attributo Coda CLWLRANK](#page-101-0)

L'attributo della coda CLWLRANK specifica la classificazione di una coda locale, remota o alias per la distribuzione del carico di lavoro del cluster. Il valore deve essere compreso nell'intervallo 0-9, dove 0 è il rango più basso e 9 è il più alto.

#### [attributo Coda CLWLUSEQ](#page-103-0)

L'attributo della coda CLWLUSEQ specifica se ad un'istanza locale di una coda viene data la preferenza come destinazione rispetto ad altre istanze in un cluster.

#### [attributo Gestore code CLWLUSEQ](#page-104-0)

L'attributo del gestore code CLWLUSEQ specifica se a un'istanza locale di una coda viene data la preferenza come destinazione rispetto ad altre istanze della coda in un cluster. L'attributo si applica se l'attributo della coda CLWLUSEQ è impostato su QMGR.

#### [attributo Gestore code CLWLMRUC](#page-105-0)

L'attributo CLWLMRUC del gestore code imposta il numero di canali scelti più di recente. L'algoritmo di gestione del carico di lavoro del cluster utilizza CLWLMRUC per limitare il numero di canali cluster in uscita attivi. Il valore deve essere compreso tra 1 e 999 999 999.

#### [attributo Canale CLWLPRTY](#page-105-0)

L'attributo del canale CLWLPRTY specifica la priorità dei canali CLUSSDR o CLUSRCVR per la distribuzione del carico di lavoro del cluster. Il valore deve essere compreso nell'intervallo 0-9, dove 0 è la priorità più bassa e 9 è la più alta.

#### [Attributo canale CLWLRANK](#page-107-0)

L'attributo del canale CLWLRANK specifica la classificazione dei canali CLUSSDR o CLUSRCVR per la distribuzione del carico di lavoro del cluster. Il valore deve essere compreso nell'intervallo 0-9, dove 0 è il rango più basso e 9 è il più alto.

#### [attributo Canale NETPRTY](#page-109-0)

L'attributo del canale NETPRTY specifica la priorità per un canale CLUSRCVR . Il valore deve essere compreso nell'intervallo 0-9, dove 0 è la priorità più bassa e 9 è la più alta.

# <span id="page-109-0"></span>**attributo Canale NETPRTY**

L'attributo del canale NETPRTY specifica la priorità per un canale CLUSRCVR . Il valore deve essere compreso nell'intervallo 0-9, dove 0 è la priorità più bassa e 9 è la più alta.

Utilizzare l'attributo NETPRTY per rendere una rete la rete principale e un'altra la rete di backup. Dato un insieme di canali ugualmente classificati, il clustering sceglie il percorso con la priorità più alta quando sono disponibili più percorsi.

Un esempio tipico di utilizzo dell'attributo di canale NETPRTY è quello di differenziare le reti che hanno costi o velocità differenti e che collegano le stesse destinazioni.

#### **Concetti correlati**

#### [L'algoritmo di gestione del workload del cluster](#page-97-0)

L'algoritmo di gestione del carico di lavoro utilizza gli attributi di bilanciamento del workload e molte regole per selezionare la destinazione finale per i messaggi inseriti nelle code cluster.

#### **Riferimenti correlati**

#### [attributo Coda CLWLPRTY](#page-100-0)

L'attributo della coda CLWLPRTY specifica la priorità delle code locali, remote o alias per la distribuzione del carico di lavoro del cluster. Il valore deve essere compreso nell'intervallo 0-9, dove 0 è la priorità più bassa e 9 è la più alta.

#### [attributo Coda CLWLRANK](#page-101-0)

L'attributo della coda CLWLRANK specifica la classificazione di una coda locale, remota o alias per la distribuzione del carico di lavoro del cluster. Il valore deve essere compreso nell'intervallo 0-9, dove 0 è il rango più basso e 9 è il più alto.

#### [attributo Coda CLWLUSEQ](#page-103-0)

L'attributo della coda CLWLUSEQ specifica se ad un'istanza locale di una coda viene data la preferenza come destinazione rispetto ad altre istanze in un cluster.

#### [attributo Gestore code CLWLUSEQ](#page-104-0)

L'attributo del gestore code CLWLUSEQ specifica se a un'istanza locale di una coda viene data la preferenza come destinazione rispetto ad altre istanze della coda in un cluster. L'attributo si applica se l'attributo della coda CLWLUSEQ è impostato su QMGR.

#### [attributo Gestore code CLWLMRUC](#page-105-0)

L'attributo CLWLMRUC del gestore code imposta il numero di canali scelti più di recente. L'algoritmo di gestione del carico di lavoro del cluster utilizza CLWLMRUC per limitare il numero di canali cluster in uscita attivi. Il valore deve essere compreso tra 1 e 999 999 999.

#### [attributo Canale CLWLPRTY](#page-105-0)

L'attributo del canale CLWLPRTY specifica la priorità dei canali CLUSSDR o CLUSRCVR per la distribuzione del carico di lavoro del cluster. Il valore deve essere compreso nell'intervallo 0-9, dove 0 è la priorità più bassa e 9 è la più alta.

#### [Attributo canale CLWLRANK](#page-107-0)

L'attributo del canale CLWLRANK specifica la classificazione dei canali CLUSSDR o CLUSRCVR per la distribuzione del carico di lavoro del cluster. Il valore deve essere compreso nell'intervallo 0-9, dove 0 è il rango più basso e 9 è il più alto.

#### [attributo Canale CLWLWGHT](#page-108-0)

L'attributo del canale CLWLWGHT specifica il peso applicato ai canali CLUSSDR e CLUSRCVR per la distribuzione del carico di lavoro del cluster. Il valore deve essere compreso nell'intervallo 1-99, dove 1 è il peso più basso e 99 è il più alto.

# **Chiamate di uscita del carico di lavoro cluster e strutture dati**

Questa sezione fornisce informazioni di riferimento per l'uscita del carico di lavoro del cluster e le strutture dati. Si tratta di informazioni sull'interfaccia di programmazione di uso generale.

È possibile scrivere uscite del carico di lavoro del cluster nei seguenti linguaggi di programmazione:

• C

<span id="page-110-0"></span>• System/390 assembler ( WebSphere MQ per z/OS)

La chiamata è descritta in:

• "MQ\_CLUSTER\_WORKLOAD\_EXIT - Descrizione chiamata" a pagina 111

I tipi di dati della struttura utilizzati dall'uscita sono descritti in:

- • ["MQXCLWLN Esplora record del carico di lavoro del cluster" a pagina 113](#page-112-0)
- • ["MQWXP Struttura dei parametri di uscita del carico di lavoro cluster" a pagina 116](#page-115-0)
- • ["MQWDR Struttura record di destinazione del carico di lavoro del cluster" a pagina 124](#page-123-0)
- • ["MQWQR Struttura record coda carico di lavoro cluster" a pagina 128](#page-127-0)
- • ["MQWCR Struttura di record del cluster di workload del cluster" a pagina 133](#page-132-0)

•

In questa sezione, gli attributi del gestore code e gli attributi della coda vengono visualizzati in modo completo. I nomi equivalenti utilizzati nel manuale dei comandi MQSC sono riportati di seguito. Per i dettagli dei comandi MQSC, consultare MQSC reference .

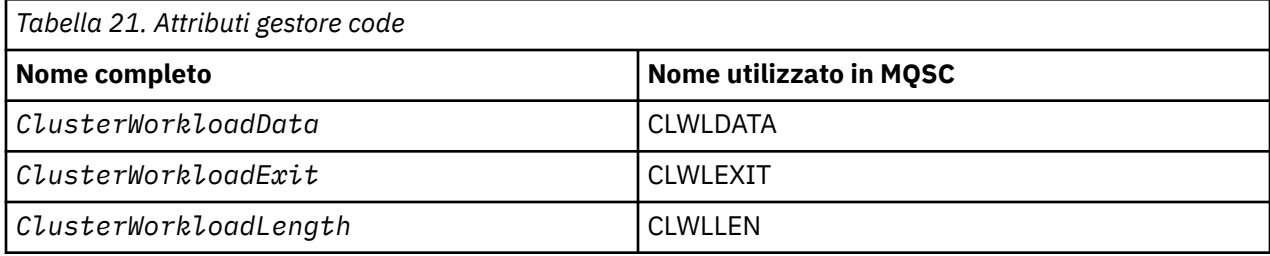

*Tabella 22. Attributi Coda*

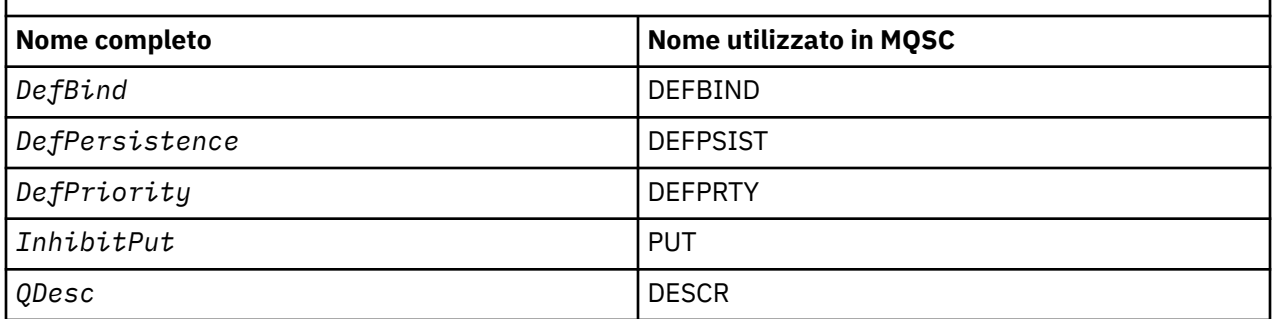

### **Concetti correlati**

[Bilanciamento del carico di lavoro](#page-97-0)

Se un cluster contiene più di un'istanza della stessa coda, WebSphere MQ seleziona un gestore code a cui instradare un messaggio. Utilizza l'algoritmo di gestione del carico di lavoro del cluster per determinare il gestore code migliore da utilizzare. È possibile fornire l'algoritmo di bilanciamento del carico di lavoro per selezionare il gestore code scrivendo un programma di uscita del carico di lavoro del cluster.

# **MQ\_CLUSTER\_WORKLOAD\_EXIT - Descrizione chiamata**

L'uscita del carico di lavoro cluster viene richiamata dal gestore code per instradare un messaggio a un gestore code disponibile.

**Nota:** Il gestore code non fornisce alcun punto di ingresso denominato MQ\_CLUSTER\_WORKLOAD\_EXIT . Invece, il nome dell'uscita del carico di lavoro del cluster è definito dall'attributo gestore code ClusterWorkloadExit .

L'uscita MQ\_CLUSTER\_WORKLOAD\_EXIT è supportata su tutte le piattaforme.

## <span id="page-111-0"></span>**Sintassi**

MQ\_CLUSTER\_WORKLOAD\_EXIT (*ExitParms*)

#### **Riferimenti correlati**

[MQXCLWLN - Esplora record del carico di lavoro del cluster](#page-112-0)

La chiamata MQXCLWLN è utilizzata per esplorare le catene di record MQWDR, MQWQRe MQWCR memorizzati nella cache del cluster.

[MQWXP - Struttura dei parametri di uscita del carico di lavoro cluster](#page-115-0)

La seguente tabella riepiloga i campi nella struttura del parametro di uscita del carico di lavoro del cluster MQWXP .

[MQWDR - Struttura record di destinazione del carico di lavoro del cluster](#page-123-0)

La seguente tabella riepiloga i campi in MQWDR - Struttura di record di destinazione del carico di lavoro del cluster.

[MQWQR - Struttura record coda carico di lavoro cluster](#page-127-0) La seguente tabella riepiloga i campi in MQWQR - Struttura record della coda del workload del cluster.

[MQWCR - Struttura di record del cluster di workload del cluster](#page-132-0) La seguente tabella riepiloga i campi nella struttura di record del carico di lavoro del cluster MQWCR .

## *Parametri per MQ\_CLUSTER\_WORKLOAD\_EXIT*

Descrizione dei parametri nella chiamata MQ\_CLUSTER\_WORKLOAD\_EXIT .

### *ExitParms***(MQWXP) - input/output**

Blocco parametro di uscita.

• L'uscita imposta le informazioni in MQWXP per indicare come gestire il workload.

#### **Riferimenti correlati**

#### Note d'utilizzo

La funzione eseguita dall'uscita del carico di lavoro del cluster è definita dal fornitore dell'uscita. L'uscita, tuttavia, deve essere conforme alle regole definite nel blocco di controllo associato MQWXP.

Richiami della lingua per MQ\_CLUSTER\_WORKLOAD\_EXIT MQ\_CLUSTER\_WORKLOAD\_EXIT supporta due linguaggi, C e High Level Assembler.

## *Note d'utilizzo*

La funzione eseguita dall'uscita del carico di lavoro del cluster è definita dal fornitore dell'uscita. L'uscita, tuttavia, deve essere conforme alle regole definite nel blocco di controllo associato MQWXP.

Il gestore code non fornisce alcun punto di ingresso denominato MQ\_CLUSTER\_WORKLOAD\_EXIT . Tuttavia, viene fornito un typedef per il nome MQ\_CLUSTER\_WORKLOAD\_EXIT nel linguaggio di programmazione C. Utilizzare typedef per dichiarare l'uscita scritta dall'utente, per verificare che i parametri siano corretti.

### **Riferimenti correlati**

Parametri per MQ\_CLUSTER\_WORKLOAD\_EXIT Descrizione dei parametri nella chiamata MQ\_CLUSTER\_WORKLOAD\_EXIT .

Richiami della lingua per MQ\_CLUSTER\_WORKLOAD\_EXIT MQ\_CLUSTER\_WORKLOAD\_EXIT supporta due linguaggi, C e High Level Assembler.

## *Richiami della lingua per MQ\_CLUSTER\_WORKLOAD\_EXIT*

MQ\_CLUSTER\_WORKLOAD\_EXIT supporta due linguaggi, C e High Level Assembler.

## **Richiamo C**

*MQ\_CLUSTER\_WORKLOAD\_EXIT* (&ExitParms);

<span id="page-112-0"></span>Sostituire *MQ\_CLUSTER\_WORKLOAD\_EXIT* con il nome della funzione di uscita del carico di lavoro del cluster.

Dichiarare i parametri *MQ\_CLUSTER\_WORKLOAD\_EXIT* come segue:

MQWXP ExitParms; /\* Exit parameter block \*/

## **Chiamata High Level Assembler**

CALL EXITNAME,(EXITPARMS)

Dichiarare i parametri come segue:

EXITPARMS CMOWXPA Exit parameter block

### **Riferimenti correlati**

[Parametri per MQ\\_CLUSTER\\_WORKLOAD\\_EXIT](#page-111-0) Descrizione dei parametri nella chiamata MQ\_CLUSTER\_WORKLOAD\_EXIT .

#### [Note d'utilizzo](#page-111-0)

La funzione eseguita dall'uscita del carico di lavoro del cluster è definita dal fornitore dell'uscita. L'uscita, tuttavia, deve essere conforme alle regole definite nel blocco di controllo associato MQWXP.

# **MQXCLWLN - Esplora record del carico di lavoro del cluster**

La chiamata MQXCLWLN è utilizzata per esplorare le catene di record MQWDR, MQWQRe MQWCR memorizzati nella cache del cluster.

La cache del cluster è un'area della memoria principale utilizzata per memorizzare le informazioni relative al cluster.

Se la cache del cluster è statica, ha una dimensione fissa. Se la si imposta su dinamica, la cache del cluster può espandersi come richiesto.

Impostare il tipo di cache del cluster su STATIC o DYNAMIC utilizzando un parametro di sistema o una macro.

- Il parametro di sistema ClusterCacheTipo su piattaforme diverse da z/OS
- Il parametro CLCACHE nella macro CSQ6SYSP in z/OS.

## **Sintassi**

MQXCLWLN (*ExitParms*, *CurrentRecord*, *NextOffset*, *NextRecord*, *Compcode*, *Reason*)

### **Riferimenti correlati**

[MQ\\_CLUSTER\\_WORKLOAD\\_EXIT - Descrizione chiamata](#page-110-0)

L'uscita del carico di lavoro cluster viene richiamata dal gestore code per instradare un messaggio a un gestore code disponibile.

[MQWXP - Struttura dei parametri di uscita del carico di lavoro cluster](#page-115-0) La seguente tabella riepiloga i campi nella struttura del parametro di uscita del carico di lavoro del cluster MQWXP .

[MQWDR - Struttura record di destinazione del carico di lavoro del cluster](#page-123-0) La seguente tabella riepiloga i campi in MQWDR - Struttura di record di destinazione del carico di lavoro del cluster.

[MQWQR - Struttura record coda carico di lavoro cluster](#page-127-0) La seguente tabella riepiloga i campi in MQWQR - Struttura record della coda del workload del cluster.

[MQWCR - Struttura di record del cluster di workload del cluster](#page-132-0) La seguente tabella riepiloga i campi nella struttura di record del carico di lavoro del cluster MQWCR .

### <span id="page-113-0"></span>*Parametri per MQXCLWLN - Esplora record del carico di lavoro del cluster*

Descrizione dei parametri nella chiamata MQXCLWLN .

#### *ExitParms* **(MQWXP) - input/output**

Blocco parametro di uscita.

Questa struttura contiene informazioni relative al richiamo dell'exit. L'uscita imposta le informazioni in questa struttura per indicare come gestire il workload.

#### *CurrentRecord* **(MQPTR) - input**

Indirizzo del record corrente.

Questa struttura contiene informazioni relative all'indirizzo del record attualmente esaminato dall'exit. Il record deve essere uno dei seguenti tipi:

- Record di destinazione del carico di lavoro del cluster (MQWDR)
- Record coda carico di lavoro cluster (MQWQR)
- Record cluster di workload cluster (MQWCR)

#### *NextOffset* **(MQLONG) - input**

Offset del record successivo.

Questa struttura contiene informazioni relative allo scostamento del record o della struttura successivi. *NextOffset* è il valore del campo offset appropriato nel record corrente e deve essere uno dei campi seguenti:

- Campo ChannelDefOffset in MQWDR
- Campo ClusterRecOffset in MQWDR
- Campo ClusterRecClusterRec in MQWQR
- Campo ClusterRecClusterRec in MQWCR

#### *NextRecord* **(MQPTR) - output**

Indirizzo del record o della struttura successiva.

Questa struttura contiene informazioni relative all'indirizzo del record o della struttura successiva. Se *CurrentRecord* è l'indirizzo di un MQWDR, e *NextOffset* è il valore del campo ChannelDefOffset , *NextRecord* è l'indirizzo della struttura di definizione del canale (MQCD).

Se non ci sono record o strutture successivi, il gestore code imposta *NextRecord* sul puntatore null e la chiamata restituisce il codice di completamento MQCC\_WARNING e il codice motivo MQRC\_NO\_RECORD\_AVAILABLE.

#### *CompCode* **(MQLONG) - output**

Codice di completamento.

Il codice di completamento ha uno dei seguenti valori:

#### **MQCC\_OK**

Completamento con esito positivo.

#### **MQCC\_WARNING**

Avvertenza (completamento parziale).

**MQCC\_FAILED**

Chiamata fallita.

#### *Reason* **(MQLONG) - output**

Codice di errore CompCode

Se CompCode è MQCC\_OK:

#### **MQRC\_NONE**

#### **(0, X'0000')**

Nessun motivo per segnalare.

Se *CompCode* è MQCC\_WARNING:

# **MQRC\_NO\_RECORD\_AVAILABLE**

#### **(2359, X'0937')**

Nessun record disponibile. È stata immessa una chiamata MQXCLWLN da un'uscita del carico di lavoro del cluster per ottenere l'indirizzo del record successivo nella catena. Il record corrente è l'ultimo record nella catena. Azione correttiva: nessuna.

Se *CompCode* è MQCC\_FAILED:

### **MQRC\_CURRENT\_RECORD\_ERROR**

#### **(2357, X'0935')**

Parametro *CurrentRecord* non valido. È stata immessa una chiamata MQXCLWLN da un'uscita del carico di lavoro del cluster per ottenere l'indirizzo del record successivo nella catena. L'indirizzo specificato dal parametro *CurrentRecord* non è l'indirizzo di un record valido.

*CurrentRecord* deve essere l'indirizzo di un record di destinazione, MQWDR, di un record di coda (MQWQR) o di un record di cluster (MQWCR) che si trova nella cache del cluster. Azione correttiva: assicurarsi che l'uscita del carico di lavoro del cluster passi l'indirizzo di un record valido che risiede nella cache del cluster.

### **MQRC\_ENVIRONMENT\_ERROR**

#### **(2012, X'07DC')**

Chiamata non valida nell'ambiente. È stata emessa una chiamata MQXCLWLN , ma non da un'uscita del carico di lavoro del cluster.

### **MQRC\_NEXT\_OFFSET\_ERROR**

#### **(2358, X'0936')**

Parametro *NextOffset* non valido. È stata immessa una chiamata MQXCLWLN da un'uscita del carico di lavoro del cluster per ottenere l'indirizzo del record successivo nella catena. Lo scostamento specificato dal parametro *NextOffset* non è valido. *NextOffset* deve essere il valore di uno dei seguenti campi:

- Campo ChannelDefOffset in MQWDR
- Campo ClusterRecOffset in MQWDR
- Campo ClusterRecClusterRec in MQWQR
- Campo ClusterRecClusterRec in MQWCR

Azione correttiva: assicurarsi che il valore specificato per il parametro *NextOffset* sia il valore di uno dei campi elencati precedentemente.

# **MQRC\_NEXT\_RECORD\_ERROR**

## **(2361, X'0939')**

Parametro *NextRecord* non valido.

### **MQRC\_WXP\_ERROR**

#### **(2356, X'0934')**

Struttura del parametro di uscita del carico di lavoro non valida. È stata immessa una chiamata MQXCLWLN da un'uscita del carico di lavoro del cluster per ottenere l'indirizzo del record successivo nella catena. La struttura del parametro di uscita del carico di lavoro *ExitParms* non è valida, per uno dei seguenti motivi:

- Il puntatore del parametro non è valido. Non è sempre possibile rilevare puntatori di parametri non validi; se non rilevati, si verificano risultati imprevedibili.
- Il campo StrucId non è MQWXP\_STRUC\_ID.
- Il campo Versione non è MQWXP\_VERSION\_2.
- Il campo Contesto non contiene il valore passato all'uscita dal gestore code.

Azione correttiva: assicurarsi che il parametro specificato per *ExitParms* sia la struttura MQWXP che è stata passata all'exit quando è stata richiamata l'exit.

#### **Riferimenti correlati**

[Note sull'utilizzo per MQXCLWLN - Esplora record del carico di lavoro del cluster](#page-115-0) Utilizzare MQXCLWLN per navigare tra i record del cluster, anche se la cache è statica. <span id="page-115-0"></span>Richiami del linguaggio di MQXCLWLN MQXCLWLN supporta due lingue, C e High Level Assembler.

## *Note sull'utilizzo per MQXCLWLN - Esplora record del carico di lavoro del cluster*

Utilizzare MQXCLWLN per navigare tra i record del cluster, anche se la cache è statica.

Se la cache del cluster è dinamica, la chiamata MQXCLWLN deve essere utilizzata per navigare tra i record. L'uscita termina in modo anomalo se si utilizza l'aritmetica semplice di puntatore e scostamento per navigare tra i record.

Se la cache del cluster è statica, non è necessario utilizzare MQXCLWLN per navigare tra i record. Generalmente, utilizzare MQXCLWLN anche quando la cache è statica. È quindi possibile modificare la cache del cluster in dinamica senza modificare l'uscita del carico di lavoro.

#### **Riferimenti correlati**

[Parametri per MQXCLWLN - Esplora record del carico di lavoro del cluster](#page-113-0) Descrizione dei parametri nella chiamata MQXCLWLN .

Richiami del linguaggio di MQXCLWLN MQXCLWLN supporta due lingue, C e High Level Assembler.

### *Richiami del linguaggio di MQXCLWLN*

MQXCLWLN supporta due lingue, C e High Level Assembler.

## **Richiamo C**

MQXCLWLN (&ExitParms, CurrentRecord, NextOffset, &NextRecord, &CompCode, &Reason) ;

Dichiarare i parametri come segue:

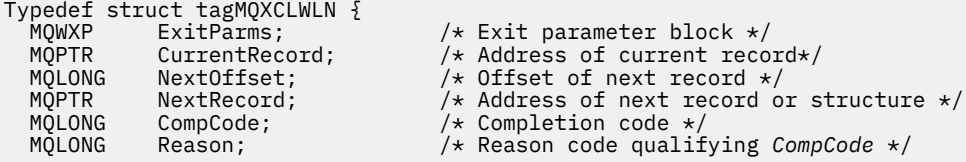

## **Chiamata High Level Assembler**

CALL MQXCLWLN,(CLWLEXITPARMS,CURRENTRECORD,NEXTOFFSET,NEXTRECORD,COMPCODE,REASON)

Dichiarare i parametri come segue:

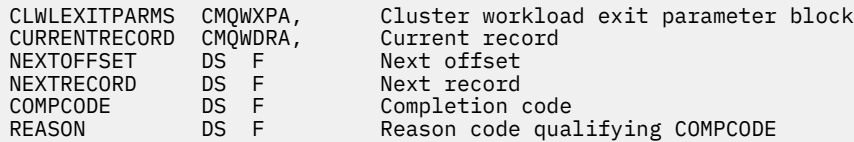

#### **Riferimenti correlati**

[Parametri per MQXCLWLN - Esplora record del carico di lavoro del cluster](#page-113-0) Descrizione dei parametri nella chiamata MQXCLWLN .

Note sull'utilizzo per MQXCLWLN - Esplora record del carico di lavoro del cluster Utilizzare MQXCLWLN per navigare tra i record del cluster, anche se la cache è statica.

## **MQWXP - Struttura dei parametri di uscita del carico di lavoro cluster**

La seguente tabella riepiloga i campi nella struttura del parametro di uscita del carico di lavoro del cluster MQWXP .

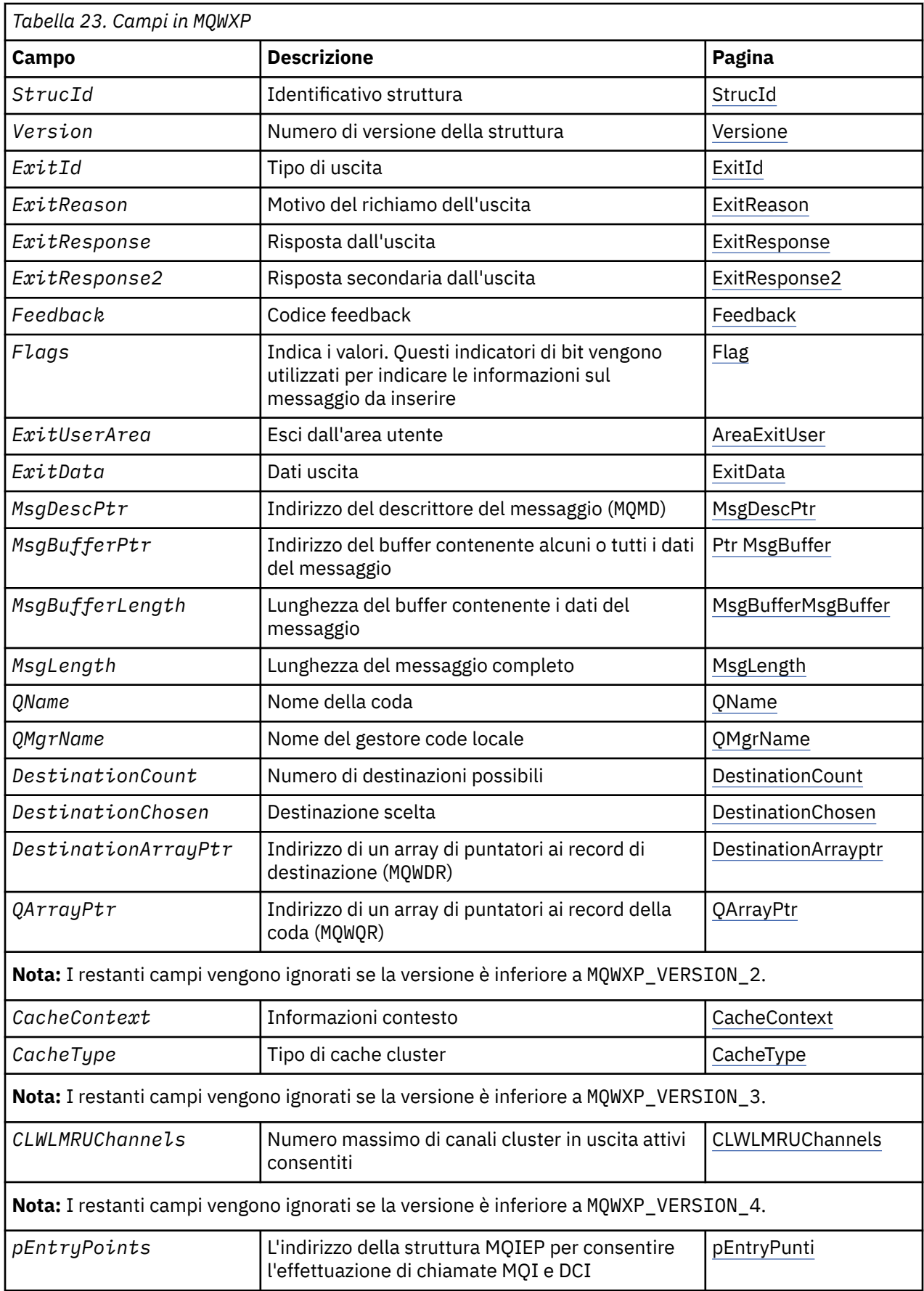

<span id="page-117-0"></span>La struttura del parametro di uscita del carico di lavoro del cluster descrive le informazioni trasmesse all'uscita del carico di lavoro del cluster.

La struttura del parametro di uscita del carico di lavoro del cluster è supportato su tutte le piattaforme

Inoltre, le strutture MQWXP1, MQWXP2 e MQWXP3 sono disponibili per la compatibilità con le versioni precedenti.

#### **Riferimenti correlati**

MO CLUSTER WORKLOAD EXIT - Descrizione chiamata

L'uscita del carico di lavoro cluster viene richiamata dal gestore code per instradare un messaggio a un gestore code disponibile.

#### [MQXCLWLN - Esplora record del carico di lavoro del cluster](#page-112-0)

La chiamata MQXCLWLN è utilizzata per esplorare le catene di record MQWDR, MQWQRe MQWCR memorizzati nella cache del cluster.

[MQWDR - Struttura record di destinazione del carico di lavoro del cluster](#page-123-0) La seguente tabella riepiloga i campi in MQWDR - Struttura di record di destinazione del carico di lavoro del cluster.

[MQWQR - Struttura record coda carico di lavoro cluster](#page-127-0) La seguente tabella riepiloga i campi in MQWQR - Struttura record della coda del workload del cluster.

[MQWCR - Struttura di record del cluster di workload del cluster](#page-132-0) La seguente tabella riepiloga i campi nella struttura di record del carico di lavoro del cluster MQWCR .

### *Campi in MQWXP - Struttura dei parametri di uscita del carico di lavoro del cluster*

Descrizione dei campi in MQWXP - Struttura del parametro di uscita del carico di lavoro del cluster

#### **StrucId (MQCHAR4) - input**

L'identificativo della struttura per la struttura del parametro di uscita del carico di lavoro cluster.

- Il valore StrucId è MQWXP\_STRUC\_ID.
- Per il linguaggio di programmazione C, viene definita anche la costante MQWXP\_STRUC\_ID\_ARRAY . Ha lo stesso valore di MQWXP\_STRUC\_ID. Si tratta di un array di caratteri invece di una stringa.

#### **Versione (MQLONG) - input**

Indica il numero di versione della struttura. Versione assume uno dei seguenti valori:

#### **MQWXP\_VERSION\_1**

Version-1 struttura del parametro di uscita del carico di lavoro del cluster.

MQWXP\_VERSION\_1 è supportato in tutti gli ambienti.

#### **MQWXP\_VERSION\_2**

Struttura del parametro di uscita del carico di lavoro del cluster Version-2 .

MQWXP\_VERSION\_2 è supportato nei seguenti ambienti: AIX, HP-UX, Linux, IBM i, Solaris e Windows.

#### **MQWXP\_VERSION\_3**

Struttura del parametro di uscita del carico di lavoro del cluster Version-3 .

MQWXP\_VERSION\_3 è supportato nei seguenti ambienti: AIX, HP-UX, Linux, IBM i, Solaris e Windows.

#### **MQWXP\_VERSION\_4**

Version-4 struttura del parametro di uscita del carico di lavoro del cluster.

MQWXP\_VERSION\_4 è supportato nei seguenti ambienti: AIX, HP-UX, Linux, IBM i, Solaris e Windows.

#### **MQWXP\_CURRENT\_VERSION**

La versione corrente della struttura del parametro di uscita del carico di lavoro del cluster.

#### **ExitId (MQLONG) - input**

Indica il tipo di uscita richiamata. L'uscita del carico di lavoro del cluster è l'unica uscita supportata.

• Il valore ExitId deve essere MQXT\_CLUSTER\_WORKLOAD\_EXIT

#### <span id="page-118-0"></span>**ExitReason (MQLONG) - input**

Indica il motivo per richiamare l'uscita del carico di lavoro del cluster. ExitReason assume uno dei seguenti valori:

#### **MQXR\_INIT**

Indica che l'uscita viene richiamata per la prima volta.

Acquisire e inizializzare tutte le risorse di cui l'uscita potrebbe aver bisogno, come la memoria principale.

#### **MQXR\_TERM**

Indica che l'uscita sta per essere terminata.

Liberare tutte le risorse che l'uscita potrebbe aver acquisito da quando è stata inizializzata, come la memoria principale.

#### **MQXR\_CLWL\_OPEN**

Richiamato da MQOPEN.

#### **MQXR\_CLWL\_PUT**

Richiamato da MQPUT o MQPUT1.

#### **MQXR\_CLWL\_MOVE**

Richiamato da MCA quando lo stato del canale è cambiato.

#### **MQXR\_CLWL\_REPOS**

Richiamato da MQPUT o MQPUT1 per un messaggio PCF del gestore repository.

#### **MQXR\_CLWL\_REPOS\_MOVE**

Richiamato da MCA per un messaggio PCF del gestore repository se lo stato del canale è stato modificato.

#### **ExitResponse (MQLONG) - output**

Impostare ExitResponse per indicare se l'elaborazione del messaggio continua. Deve essere uno dei seguenti valori:

### **MQXCC\_OK**

Continuare l'elaborazione del messaggio normalmente.

• DestinationChosen identifica la destinazione a cui deve essere inviato il messaggio.

#### **MQXCC\_SUPPRESS\_FUNCTION**

Interrompere l'elaborazione del messaggio.

• Le azioni intraprese dal gestore code dipendono dal motivo per cui è stata richiamata l'exit:

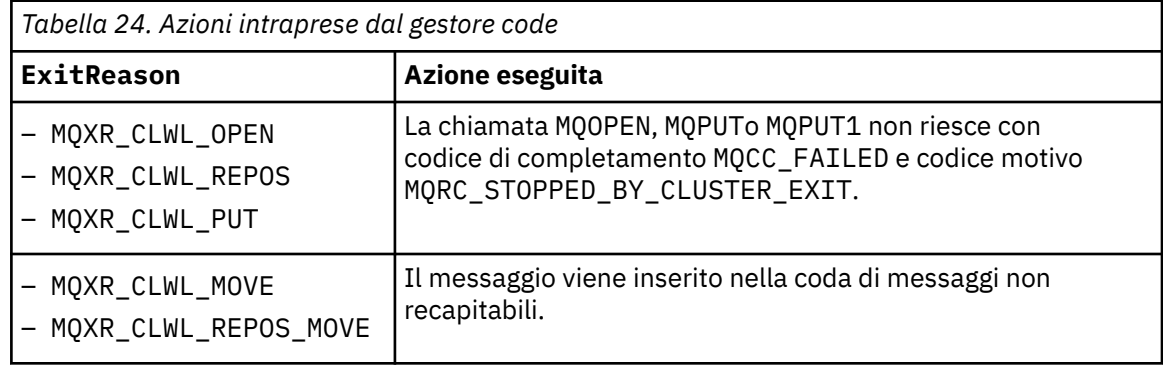

#### **MQXCC\_SUPPRESS\_EXIT**

Continuare normalmente l'elaborazione del messaggio corrente. Non richiamare nuovamente l'uscita fino a quando il gestore code non viene arrestato.

Il gestore code elabora i messaggi successivi come se l'attributo gestore code ClusterWorkloadExit fosse vuoto. DestinationChosen identifica la destinazione a cui viene inviato il messaggio corrente.

#### <span id="page-119-0"></span>*Qualsiasi altro valore*

Elaborare il messaggio come se MQXCC\_SUPPRESS\_FUNCTION fosse specificato.

#### **ExitResponse2 (MQLONG) - input/output**

Impostare ExitResponse2 per fornire al gestore code ulteriori informazioni.

- MQXR2\_STATIC\_CACHE è il valore predefinito ed è impostato all'entrata dell'uscita.
- Quando ExitReason ha il valore MQXR\_INIT, l'uscita può impostare uno dei seguenti valori in ExitResponse2:

#### **MQXR2\_STATIC\_CACHE**

L'uscita richiede una cache cluster statico.

- Se la cache del cluster è statica, l'uscita non deve utilizzare la chiamata MQXCLWLN per navigare nelle catene di record nella cache del cluster.
- Se la cache del cluster è dinamica, l'uscita non può navigare correttamente tra i record nella cache.

**Nota:** Il gestore code elabora la restituzione dalla chiamata MQXR\_INIT come se l'uscita avesse restituito MQXCC\_SUPPRESS\_EXIT nel campo ExitResponse .

#### **MQXR2\_DYNAMIC\_CACHE**

L'uscita può funzionare con una cache statica o dinamica.

– Se l'uscita restituisce questo valore, l'uscita deve utilizzare la chiamata MQXCLWLN per navigare nelle catene di record nella cache del cluster.

#### **Feedback (MQLONG) - input**

Un campo riservato. Il valore è zero.

#### **Indicatori (MQLONG) - input**

Indica le informazioni sul messaggio da inserire.

• Il valore di Indicatori è MQWXP\_PUT\_BY\_CLUSTER\_CHL. Il messaggio ha origine da un canale cluster, piuttosto che localmente o da un canale non cluster. In altre parole, il messaggio proviene da un altro gestore code del cluster.

#### **Riservato (MQLONG) - input**

Un campo riservato. Il valore è zero.

#### **ExitUserExitUser (MQBYTE16) - input/output**

Impostare l'area ExitUser per comunicare tra le chiamate all'uscita.

- ExitUserArea viene inizializzata su zero binario prima del primo richiamo dell'uscita. Tutte le modifiche apportate a questo campo dall'uscita vengono conservate nei richiami dell'uscita che si verificano tra la chiamata MQCONN e la chiamata MQDISC corrispondente. Il campo viene reimpostato su zero binario quando si verifica la chiamata MQDISC .
- Il primo richiamo dell'exit è indicato dal campo ExitReason con valore MQXR\_INIT.
- Sono definite le seguenti costanti:

# **MQXUA\_NONE - stringa**

### **MQXUA\_NONE\_ARRAY - array di caratteri**

Nessuna informazione utente. Entrambe le costanti sono zero binario per la lunghezza del campo.

#### **MQ\_EXIT\_USER\_AREA\_LENGTH**

La lunghezza dell'area ExitUser.

#### **ExitData (MQCHAR32) - input**

Il valore dell'attributo gestore code ClusterWorkloadClusterWorkload . Se non è stato definito alcun valore per tale attributo, questo campo è vuoto.

• La lunghezza di ExitData è fornita da MQ\_EXIT\_DATA\_LENGTH.

#### **MsgDescPtr (PMQMD) - input**

L'indirizzo di una copia del descrittore del messaggio (MQMD) per il messaggio elaborato.

- <span id="page-120-0"></span>• Tutte le modifiche apportate al descrittore del messaggio dall'uscita vengono ignorate dal gestore code.
- Se ExitReason ha uno dei seguenti valori MsgDescPtr è impostato sul puntatore null e non viene passato alcun descrittore di messaggi all'uscita:
	- MQXR\_INIT
	- MQXR\_TERM
	- MQXR\_CLWL\_OPEN

#### **MsgBufferMsgBuffer (PMQVOID) - input**

L'indirizzo di un buffer contenente una copia dei primi MsgBufferLength byte dei dati del messaggio.

- Tutte le modifiche apportate ai dati del messaggio dall'uscita vengono ignorate dal gestore code.
- Nessun dato di messaggio viene passato all'uscita quando:
	- MsgDescPtr è il puntatore null.
	- Il messaggio non contiene dati.
	- L'attributo del gestore code ClusterWorkloadLength è zero.

In questi casi, MsgBufferPtr è il puntatore null.

#### **MsgBufferMsgBuffer (MQLONG) - input**

La lunghezza del buffer contenente i dati del messaggio passati all'exit.

- La lunghezza è controllata dall'attributo gestore code ClusterWorkloadLength .
- La lunghezza potrebbe essere inferiore alla lunghezza del messaggio completo, vedere MsgLength.

#### **MsgLength (MQLONG) - input**

La lunghezza del messaggio completo passato all'uscita.

- MsgBufferLa lunghezza potrebbe essere inferiore alla lunghezza del messaggio completo.
- MsgLength è zero se ExitReason è MQXR\_INIT, MQXR\_TERMo MQXR\_CLWL\_OPEN.

#### **QName (MQCHAR48) - input**

Il nome della coda di destinazione. La coda è una coda cluster.

• La lunghezza di QName è MQ\_Q\_NAME\_LENGTH.

#### **QMgrName (MQCHAR48) - input**

Il nome del gestore code locale che ha richiamato l'uscita del carico di lavoro cluster.

• La lunghezza di QMgrName è MQ\_Q\_MGR\_NAME\_LENGTH.

#### **DestinationCount (MQLONG) - input**

Il numero di destinazioni possibili. Le destinazioni sono istanze della coda di destinazione e sono descritte dai record di destinazione.

- Un record di destinazione è una struttura MQWDR . Esiste una struttura per ogni possibile instradamento a ciascuna istanza della coda.
- Le strutture MQWDR sono indirizzate da un array di puntatori; consultare DestinationArrayPtr.

#### **DestinationChosen (MQLONG) - input/output**

La destinazione scelta.

- Il numero della struttura MQWDR che identifica l'instradamento e l'istanza della coda a cui deve essere inviato il messaggio.
- Il valore è compreso nell'intervallo 1 DestinationCount.
- All'input per l'uscita, DestinationChosen indica l'instradamento e l'istanza della coda selezionati dal gestore code. L'uscita può accettare questa scelta o scegliere un instradamento e un'istanza della coda differenti.

<span id="page-121-0"></span>• Il valore impostato dall'uscita deve essere compreso nell'intervallo 1 - DestinationCount. Se viene restituito un qualsiasi altro valore, il gestore code utilizza il valore di DestinationChosen nell'input per l'uscita.

#### **DestinationArrayPtr (PPMQWDR) - input**

L'indirizzo di un array di puntatori ai record destinazione (MQWDR).

• Sono presenti DestinationCount record di destinazione.

#### **QArrayPtr (PPMQWQR) - input**

L'indirizzo di un array di puntatori ai record della coda (MQWQR).

- Se i record della coda sono disponibili, ci sono DestinationCount di essi.
- Se non sono disponibili record della coda, QArrayPtr è il puntatore null.

**Nota:** QArrayPtr può essere il puntatore null anche quando DestinationCount è maggiore di zero.

#### **CacheContext (MQPTR): Versione 2 - input**

Il campo CacheContext è riservato per l'utilizzo da parte del gestore code. L'uscita non deve modificare il valore di questo campo.

#### **CacheType (MQLONG): Versione 2 - input**

La cache del cluster ha uno dei seguenti tipi:

#### **MQCLCT\_STATIC**

La cache è statica.

- La dimensione della cache è fissa e non può aumentare con il funzionamento del gestore code.
- Non è necessario utilizzare la chiamata MQXCLWLN per esplorare i record in questo tipo di cache.

### **MQCLCT\_DYNAMIC**

La cache è dinamica.

- La dimensione della cache può aumentare in modo da contenere le informazioni sul cluster variabili.
- È necessario utilizzare la chiamata MQXCLWLN per esplorare i record in questo tipo di cache.

#### **CLWLMRUChannels (MQLONG): Versione 3 - input**

Indica il numero massimo di canali cluster in uscita attivi, da considerare per l'utilizzo da parte dell'algoritmo di scelta del carico di lavoro cluster.

• CLWLMRUChannels è un valore compreso tra 1 e 999 999 999.

#### **pEntryPunti (PMQIEP): Versione 4**

L'indirizzo di una struttura MQIEP tramite cui è possibile effettuare chiamate MQI e DCI.

## *Valori iniziali e dichiarazioni di lingua per MQWXP*

Valori iniziali e dichiarazioni di linguaggio C e High Level Assembler per MQWXP - Struttura del parametro di uscita del workload del cluster.

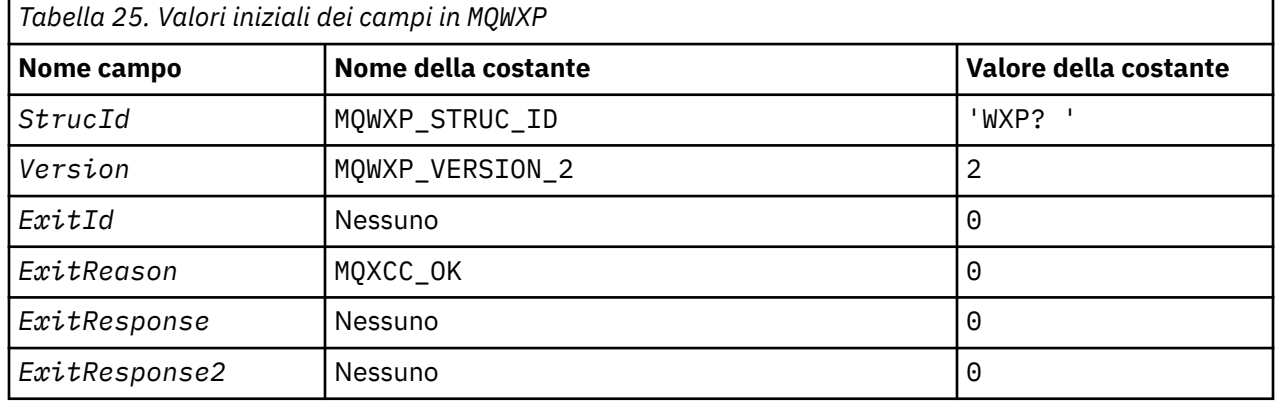

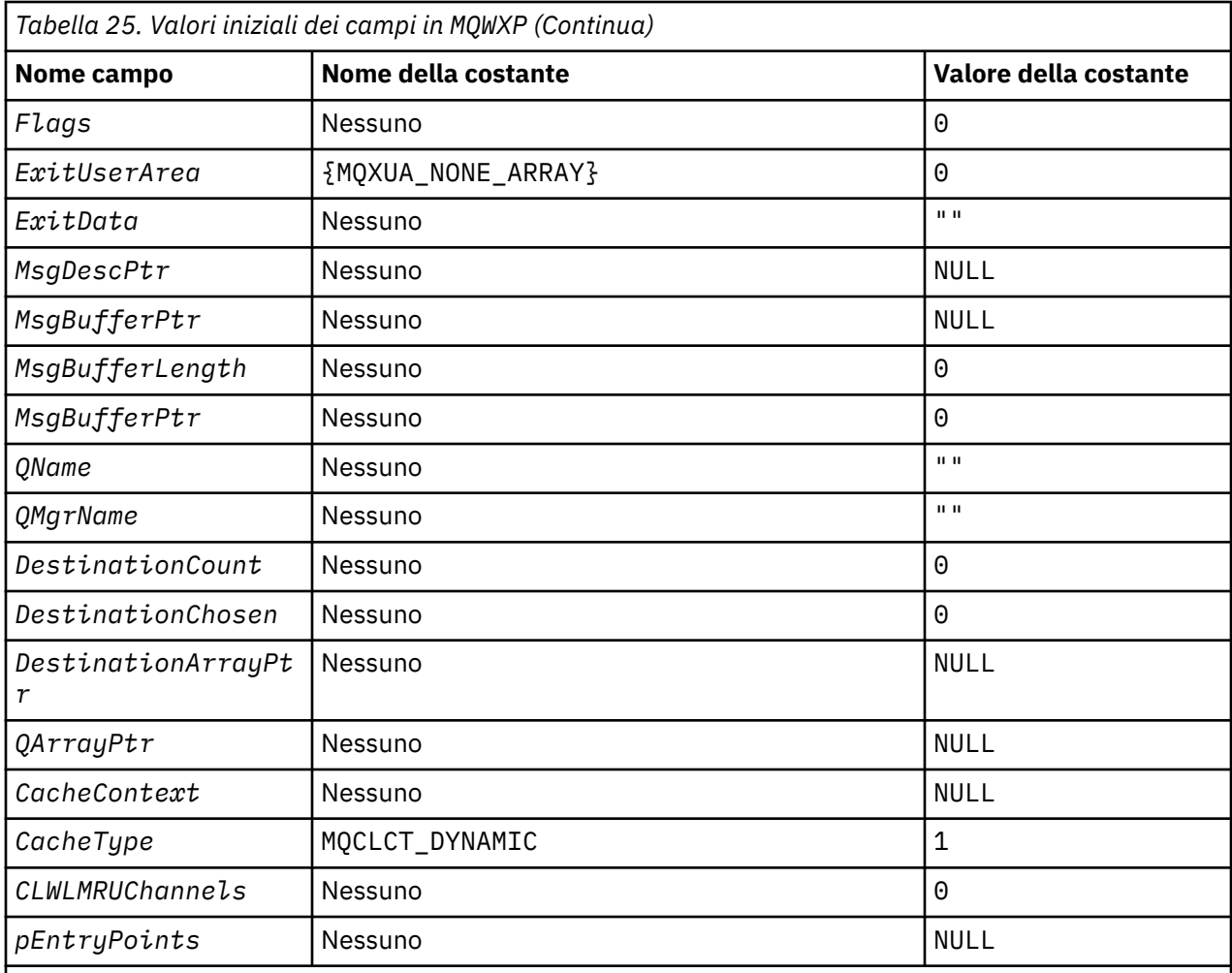

## **Note:**

1. Il simbolo ? rappresenta un singolo carattere vuoto.

2. Nel linguaggio di programmazione C, la variabile macro MQWXP\_DEFAULT contiene i valori predefiniti. Utilizzarlo nel modo riportato di seguito per fornire i valori iniziali per i campi nella struttura:

 $MQWDR$  MyWXP = {MQWXP\_DEFAULT};

## **Dichiarazione C**

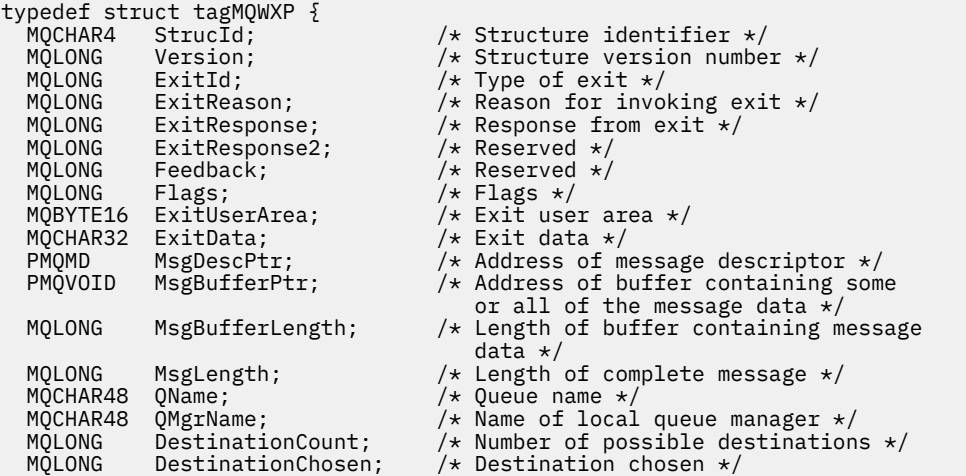

<span id="page-123-0"></span>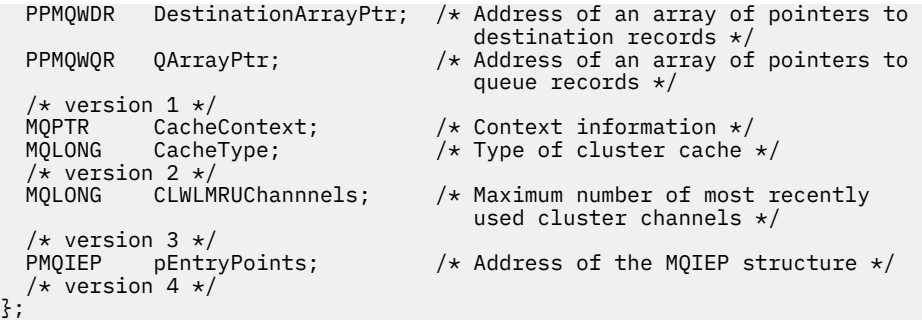

# **High Level Assembler**

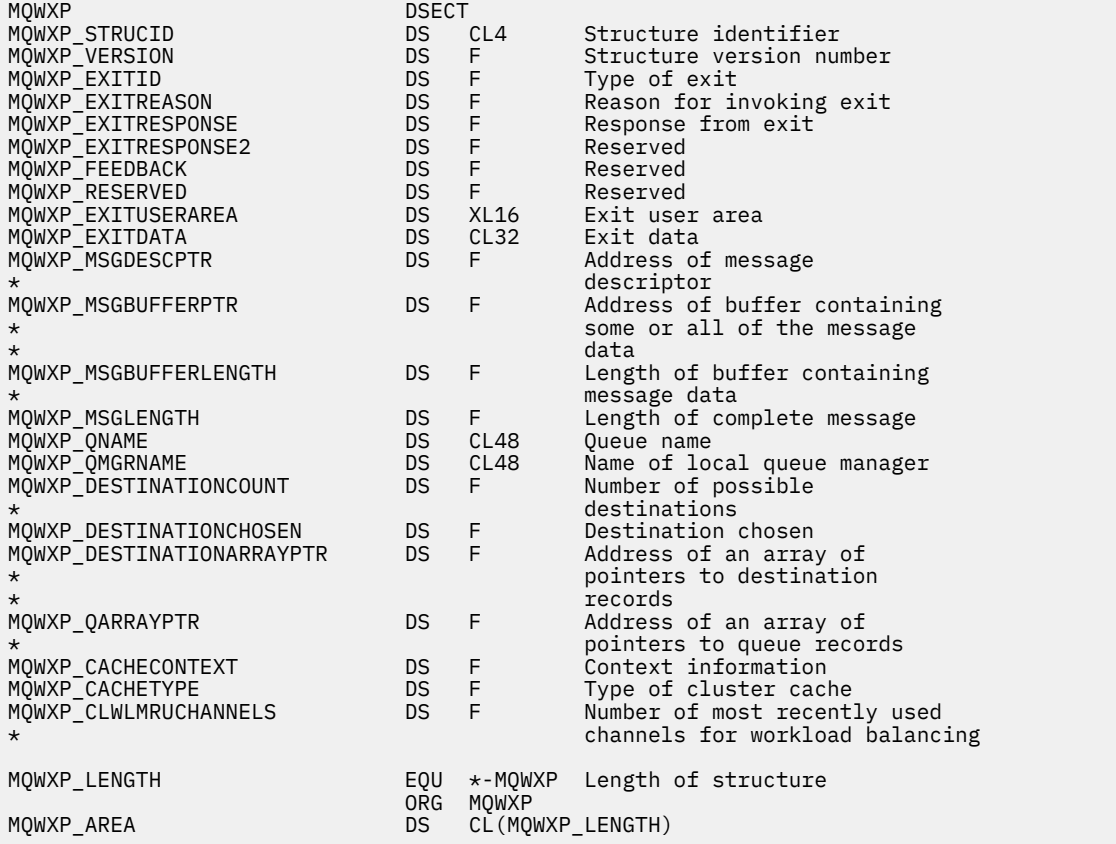

# **MQWDR - Struttura record di destinazione del carico di lavoro del cluster**

La seguente tabella riepiloga i campi in MQWDR - Struttura di record di destinazione del carico di lavoro del cluster.

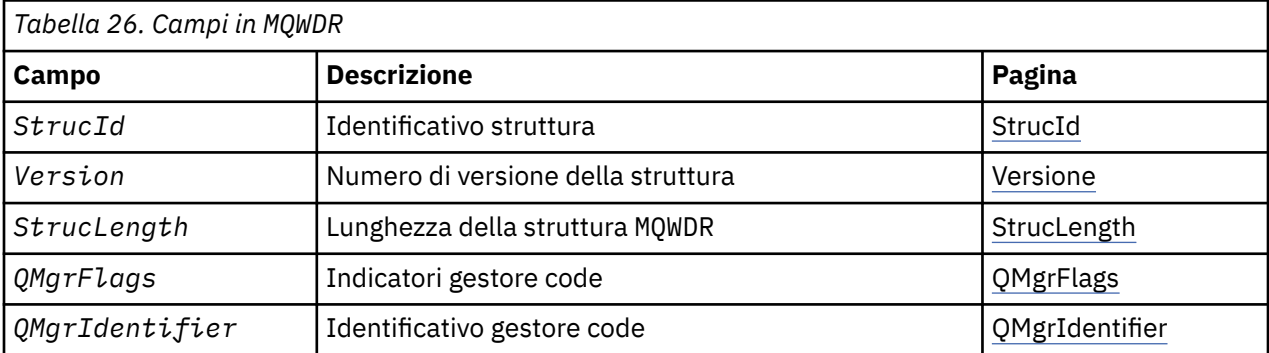

<span id="page-124-0"></span>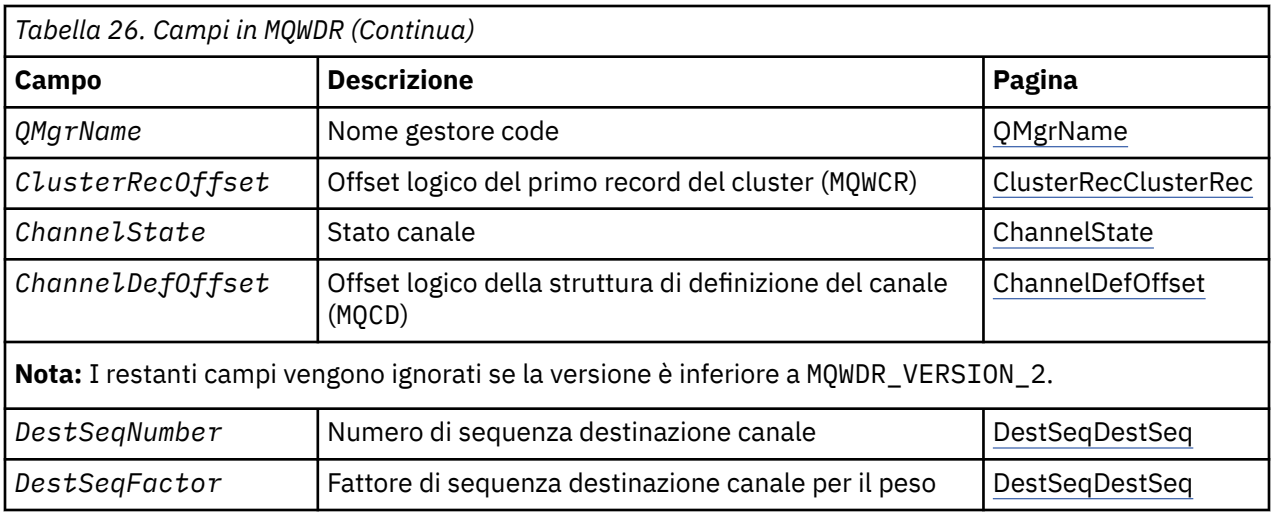

La struttura del record di destinazione del carico di lavoro del cluster contiene informazioni relative a una delle destinazioni possibili per il messaggio. Esiste una struttura record di destinazione del carico di lavoro del cluster per ciascuna istanza della coda di destinazione.

La struttura record di destinazione del carico di lavoro del cluster è supportata in tutti gli ambienti.

Inoltre, le strutture MQWDR1 e MQWDR2 sono disponibili per la compatibilità con le versioni precedenti.

#### **Riferimenti correlati**

[MQ\\_CLUSTER\\_WORKLOAD\\_EXIT - Descrizione chiamata](#page-110-0)

L'uscita del carico di lavoro cluster viene richiamata dal gestore code per instradare un messaggio a un gestore code disponibile.

[MQXCLWLN - Esplora record del carico di lavoro del cluster](#page-112-0)

La chiamata MQXCLWLN è utilizzata per esplorare le catene di record MQWDR, MQWQRe MQWCR memorizzati nella cache del cluster.

[MQWXP - Struttura dei parametri di uscita del carico di lavoro cluster](#page-115-0)

La seguente tabella riepiloga i campi nella struttura del parametro di uscita del carico di lavoro del cluster MQWXP .

[MQWQR - Struttura record coda carico di lavoro cluster](#page-127-0)

La seguente tabella riepiloga i campi in MQWQR - Struttura record della coda del workload del cluster.

[MQWCR - Struttura di record del cluster di workload del cluster](#page-132-0) La seguente tabella riepiloga i campi nella struttura di record del carico di lavoro del cluster MQWCR .

## *Campi in MQWDR - Struttura record di destinazione del carico di lavoro del cluster*

Descrizione dei parametri in MQWDR - Struttura record di destinazione del carico di lavoro del cluster.

#### **StrucId (MQCHAR4) - input**

L'identificativo della struttura per la struttura record di destinazione del carico di lavoro cluster.

- Il valore StrucId è MQWDR\_STRUC\_ID.
- Per il linguaggio di programmazione C, viene definita anche la costante MQWDR\_STRUC\_ID\_ARRAY . Ha lo stesso valore di MQWDR\_STRUC\_ID. Si tratta di un array di caratteri invece di una stringa.

#### **Versione (MQLONG) - input**

Il numero di versione della struttura. Versione assume uno dei seguenti valori:

#### **MQWDR\_VERSION\_1**

Record di destinazione del carico di lavoro del cluster Version-1 .

#### **MQWDR\_VERSION\_2**

Record di destinazione del carico di lavoro del cluster Version-2 .

#### **MQWDR\_CURRENT\_VERSION**

Versione corrente del record di destinazione del carico di lavoro cluster.

#### <span id="page-125-0"></span>**StrucLength (MQLONG) - input**

La lunghezza della struttura MQWDR . StrucLength assume uno dei seguenti valori:

#### **MQWDR\_LENGTH\_1**

Lunghezza del record di destinazione del carico di lavoro del cluster version-1 .

#### **MQWDR\_LENGTH\_2**

Lunghezza del record di destinazione del carico di lavoro del cluster version-2 .

#### **MQWDR\_CURRENT\_LENGTH**

Lunghezza della versione corrente del record di destinazione del carico di lavoro del cluster.

#### **QMgrFlags (MQLONG) - input**

Indicatori del gestore code che indicano le proprietà del gestore code su cui è presente l'istanza della coda di destinazione descritta dalla struttura MQWDR . Sono definiti i seguenti indicatori:

#### **MQQMF\_REPOSITORY\_Q\_MGR**

La destinazione è un gestore code del repository completo.

#### **MQQMF\_CLUSSDR\_USER\_DEFINED**

Il canale mittente del cluster è stato definito manualmente.

#### **MQQMF\_CLUSSDR\_AUTO\_DEFINED**

Il canale mittente del cluster è stato definito automaticamente.

#### **MQQMF\_AVAILABLE**

Il gestore code di destinazione è disponibile per ricevere i messaggi.

#### *Altri valori*

Altri indicatori nel campo potrebbero essere impostati dal gestore code per scopi interni.

#### **QMgrIdentifier (MQCHAR48) - input**

L'identificativo del gestore code è un identificativo univoco per il gestore code che contiene l'istanza della coda di destinazione descritta dalla struttura MQWDR .

- L'identificativo viene generato dal gestore code.
- La lunghezza di QMgrIdentifier è MQ\_Q\_MGR\_IDENTIFIER\_LENGTH.

#### **QMgrName (MQCHAR48) - input**

Il nome del gestore code su cui è presente l'istanza della coda di destinazione descritta dalla struttura MQWDR .

- QMgrName può essere il nome del gestore code locale e un altro gestore code nel cluster.
- La lunghezza di QMgrName è MQ\_Q\_MGR\_NAME\_LENGTH.

#### **ClusterRecClusterRec (MQLONG) - input**

L'offset logico della prima struttura MQWCR che appartiene alla struttura MQWDR .

- Per le cache statiche, ClusterRecClusterRec è l'offset della prima struttura MQWCR che appartiene alla struttura MQWDR .
- L'offset viene misurato in byte dall'inizio della struttura MQWDR .
- Non utilizzare lo scostamento logico per l'aritmetica del puntatore con cache dinamiche. Per ottenere l'indirizzo del record successivo, è necessario utilizzare la chiamata MQXCLWLN .

#### **ChannelState (MQLONG) - input**

Lo stato del canale che collega il gestore code locale al gestore code identificato dalla struttura MQWDR . Sono possibili i seguenti valori:

#### **MQCHS\_BINDING**

Channel sta negoziando con il partner.

#### **MQCHS\_INACTIVE**

Il canale non è attivo.

#### **MQCHS\_INITIALIZING**

Il canale è in fase di inizializzazione.

#### <span id="page-126-0"></span>**MQCHS\_PAUSED**

Il canale è stato sospeso.

#### **MQCHS\_REQUESTING**

Il canale richiedente sta richiedendo la connessione.

#### **MQCHS\_RETRYING**

Il canale sta tentando di ristabilire la connessione.

#### **MQCHS\_RUNNING**

Il canale è in fase di trasferimento o in attesa di messaggi.

#### **MQCHS\_STARTING**

Il canale è in attesa di diventare attivo.

#### **MQCHS\_STOPPING**

Il canale è in fase di arresto.

#### **MQCHS\_STOPPED**

Il canale è stato arrestato.

#### **ChannelDefChannelDef (MQLONG) - input**

L'offset logico della definizione del canale (MQ) per il canale che collega il gestore code locale al gestore code identificato dalla struttura MQWDR .

- ChannelDefOffset è come ClusterRecOffset
- Lo scostamento logico non può essere utilizzato nell'aritmetica del puntatore. Per ottenere l'indirizzo del record successivo, è necessario utilizzare la chiamata MQXCLWLN .

#### **DestSeqDestSeq (MQLONG) - input**

Il fattore di sequenza di destinazione che permette una scelta del canale in base al peso.

- DestSeqDestSeq viene utilizzato prima che il gestore code lo modifichi.
- Il gestore del carico di lavoro aumenta DestSeqFactor in modo da garantire che i messaggi vengano distribuiti nei canali in base al loro peso.

#### **DestSeqDestSeq (MQLONG) - input**

Il valore di destinazione del canale cluster prima che venga modificato dal gestore code.

- Il gestore del carico di lavoro aumenta DestSeqNumero ogni volta che un messaggio viene inserito in quel canale.
- Le uscite del carico di lavoro possono utilizzare DestSeqNumber per decidere quale canale disinserire un messaggio.

## *Valori iniziali e dichiarazioni di lingua per MQWDR*

Valori iniziali e dichiarazioni di linguaggio C e High Level Assembler per MQWDR - Record di destinazione del carico di lavoro del cluster.

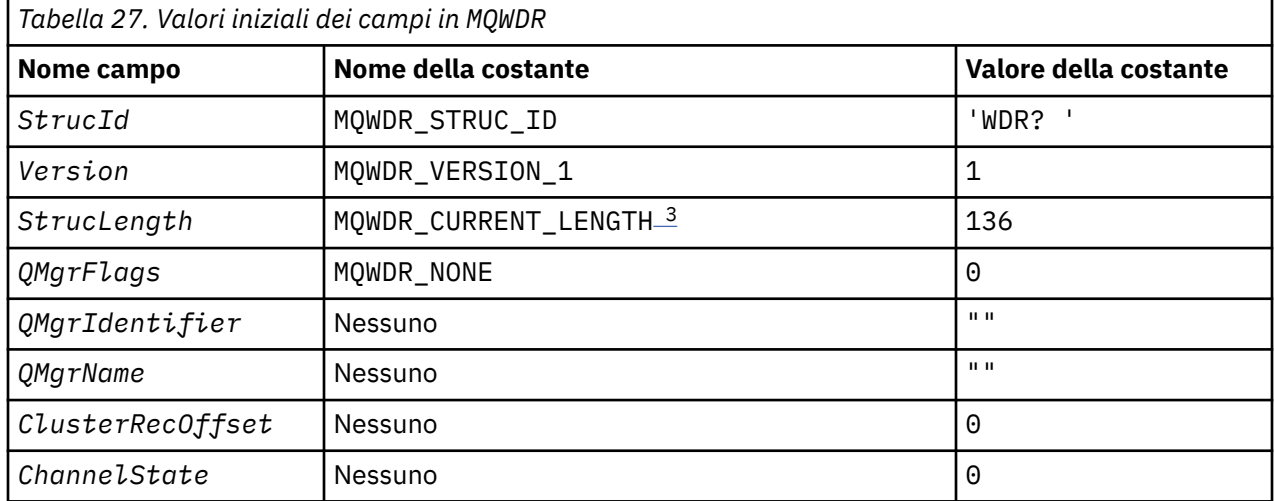

<span id="page-127-0"></span>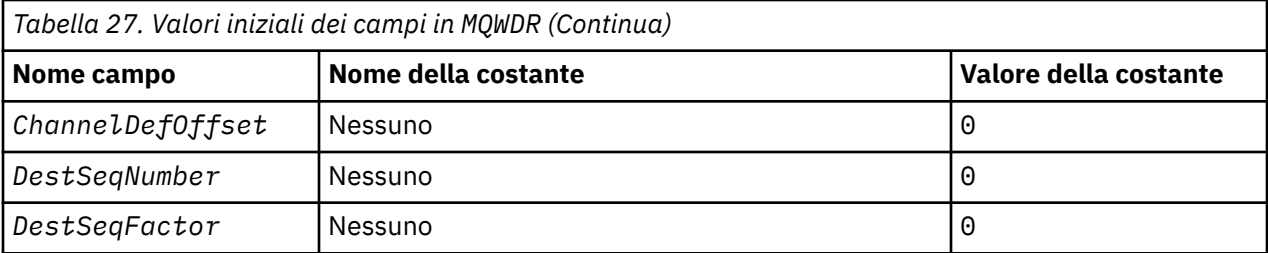

### **Note:**

- 1. Il simbolo ? rappresenta un singolo carattere vuoto.
- 2. Nel linguaggio di programmazione C, la variabile macro MQWDR\_DEFAULT contiene i valori predefiniti. Utilizzarlo nel modo riportato di seguito per fornire i valori iniziali per i campi nella struttura:

```
MQWDR MyWDR = {MQWDR DEFAULT};
```
3. I valori iniziali impostano intenzionalmente la lunghezza della struttura sulla lunghezza della versione corrente e non sulla versione 1 della struttura.

## **High Level Assembler**

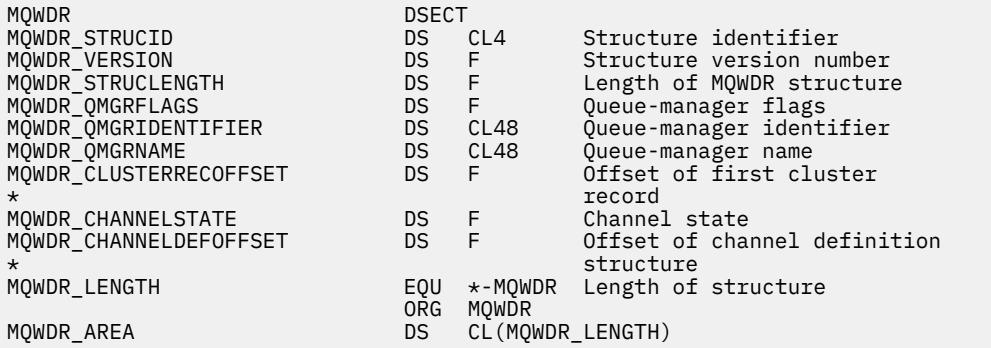

## **Dichiarazione C**

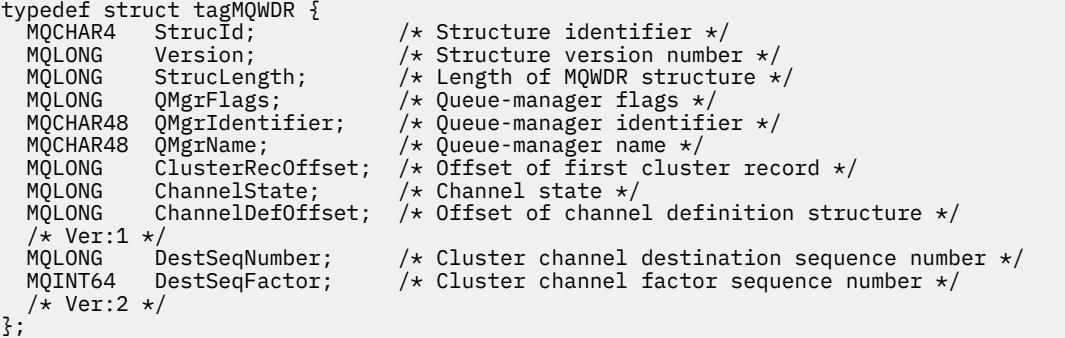

# **MQWQR - Struttura record coda carico di lavoro cluster**

La seguente tabella riepiloga i campi in MQWQR - Struttura record della coda del workload del cluster.

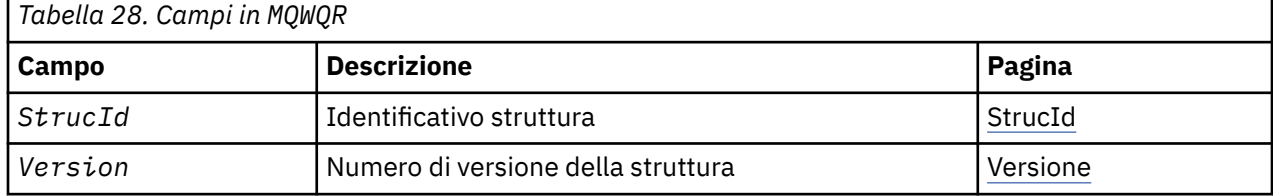

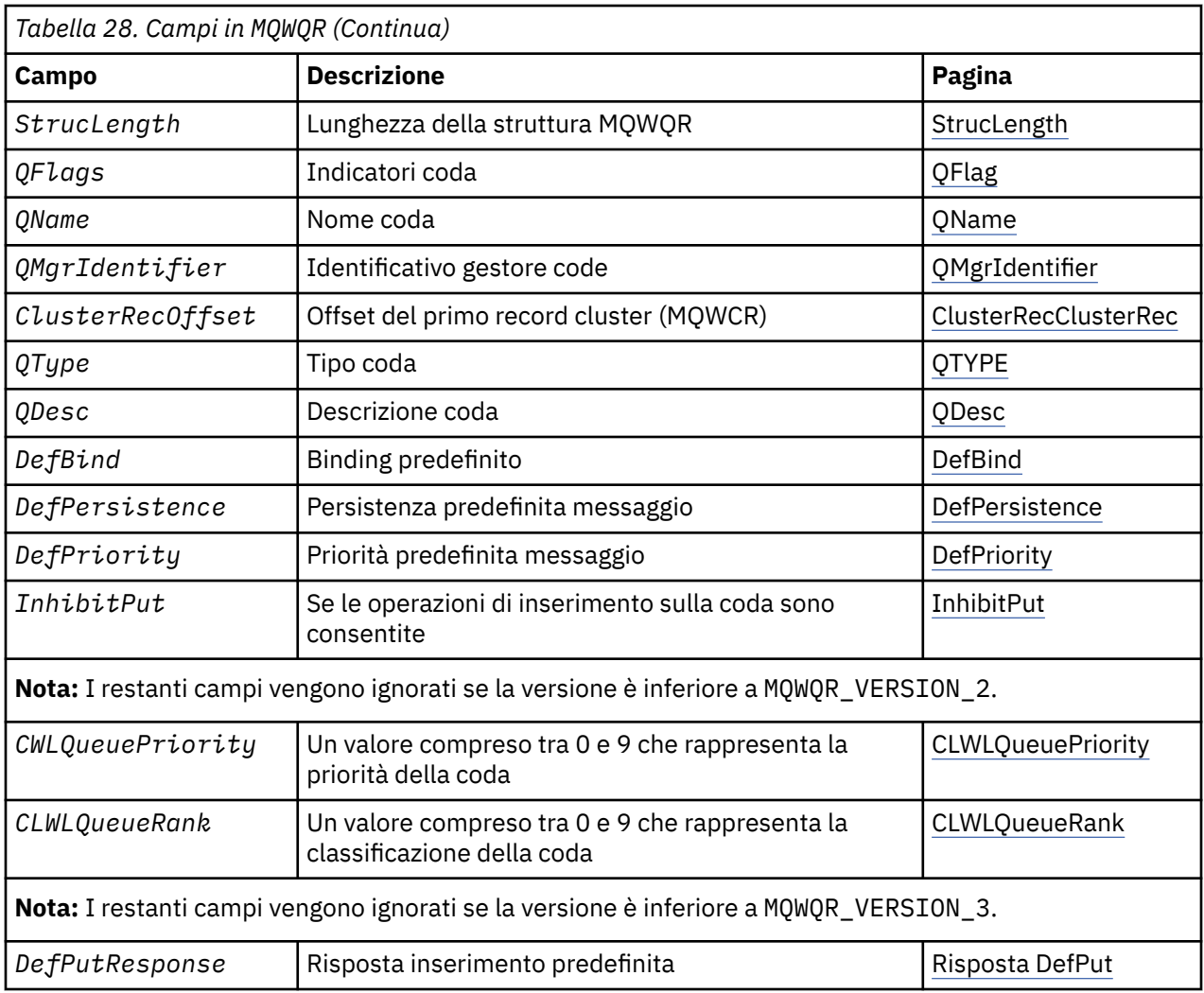

La struttura di record della coda del carico di lavoro del cluster contiene informazioni relative a una delle possibili destinazioni per il messaggio. Esiste una struttura di record della coda del carico di lavoro del cluster per ciascuna istanza della coda di destinazione.

La struttura di record della coda del carico di lavoro del cluster è supportata in tutti gli ambienti.

Inoltre, le strutture MQWQR1 e MQWQR2 sono disponibili per la compatibilità con le versioni precedenti.

### **Riferimenti correlati**

[MQ\\_CLUSTER\\_WORKLOAD\\_EXIT - Descrizione chiamata](#page-110-0)

L'uscita del carico di lavoro cluster viene richiamata dal gestore code per instradare un messaggio a un gestore code disponibile.

[MQXCLWLN - Esplora record del carico di lavoro del cluster](#page-112-0)

La chiamata MQXCLWLN è utilizzata per esplorare le catene di record MQWDR, MQWQRe MQWCR memorizzati nella cache del cluster.

[MQWXP - Struttura dei parametri di uscita del carico di lavoro cluster](#page-115-0) La seguente tabella riepiloga i campi nella struttura del parametro di uscita del carico di lavoro del cluster MQWXP .

[MQWDR - Struttura record di destinazione del carico di lavoro del cluster](#page-123-0) La seguente tabella riepiloga i campi in MQWDR - Struttura di record di destinazione del carico di lavoro del cluster.

[MQWCR - Struttura di record del cluster di workload del cluster](#page-132-0) La seguente tabella riepiloga i campi nella struttura di record del carico di lavoro del cluster MQWCR .

## <span id="page-129-0"></span>*Campi in MQWQR - Struttura record della coda del carico di lavoro del cluster*

Descrizione dei campi in MQWQR - Struttura record della coda del carico di lavoro del cluster.

#### **StrucId (MQCHAR4) - input**

L'identificativo della struttura per la struttura di record della coda del carico di lavoro del cluster.

- Il valore StrucId è MQWQR\_STRUC\_ID.
- Per il linguaggio di programmazione C, viene definita anche la costante MOWOR\_STRUC\_ID\_ARRAY. Ha lo stesso valore di MQWQR\_STRUC\_ID. Si tratta di un array di caratteri invece di una stringa.

#### **Versione (MQLONG) - input**

Il numero di versione della struttura. Versione assume uno dei seguenti valori:

#### **MQWQR\_VERSION\_1**

Version-1 record della coda del carico di lavoro del cluster.

#### **MQWQR\_VERSION\_2**

Version-2 record della coda del carico di lavoro del cluster.

#### **MQWQR\_VERSION\_3**

Version-3 record della coda del workload del cluster.

#### **MQWQR\_CURRENT\_VERSION**

Versione corrente del record della coda del carico di lavoro del cluster.

#### **StrucLength (MQLONG) - input**

La lunghezza della struttura MQWQR . StrucLength assume uno dei seguenti valori:

#### **MQWQR\_LENGTH\_1**

Lunghezza del record della coda del carico di lavoro cluster version-1 .

#### **MQWQR\_LENGTH\_2**

Lunghezza del record della coda del carico di lavoro del cluster version-2 .

#### **MQWQR\_LENGTH\_3**

Lunghezza del record della coda del carico di lavoro del cluster version-3 .

#### **MQWQR\_CURRENT\_LENGTH**

Lunghezza della versione corrente del record della coda del carico di lavoro del cluster.

#### **QFlags (MQLONG) - input**

Gli indicatori della coda indicano le proprietà della coda. Sono definiti i seguenti indicatori:

#### **MQQF\_LOCAL\_Q**

La destinazione è una coda locale.

#### **MQQF\_CLWL\_USEQ\_ANY**

Consente l'utilizzo di code locali e remote negli inserimenti.

#### **MQQF\_CLWL\_USEQ\_LOCAL**

Consenti solo inserimenti coda locale.

#### *Altri valori*

Altri indicatori nel campo potrebbero essere impostati dal gestore code per scopi interni.

#### **QName (MQCHAR48) - input**

Il nome della coda che è una delle possibili destinazioni del messaggio.

• La lunghezza di QName è MQ\_Q\_NAME\_LENGTH.

#### **QMgrIdentifier (MQCHAR48) - input**

L'identificativo del gestore code è un identificativo univoco per il gestore code che ospita l'istanza della coda descritta dalla struttura MQWQR .

- L'identificativo viene generato dal gestore code.
- La lunghezza di QMgrIdentifier è MQ\_Q\_MGR\_IDENTIFIER\_LENGTH.

#### **ClusterRecClusterRec (MQLONG) - input**

L'offset logico della prima struttura MQWCR appartenente alla struttura MQWQR .

- <span id="page-130-0"></span>• Per le cache statiche, ClusterRecOffset è l'offset della prima struttura MQWCR appartenente alla struttura MQWQR .
- L'offset viene misurato in byte dall'inizio della struttura MQWQR .
- Non utilizzare lo scostamento logico per l'aritmetica del puntatore con cache dinamiche. Per ottenere l'indirizzo del record successivo, è necessario utilizzare la chiamata MQXCLWLN .

#### **QType (MQLONG) - input**

Il tipo di coda della coda di destinazione. Sono possibili i seguenti valori:

**MQCQT\_LOCAL\_Q** Coda locale.

**MQCQT\_ALIAS\_Q**

Coda alias.

**MQCQT\_REMOTE\_Q** Coda remota.

#### **MQCQT\_Q\_MGR\_ALIAS**

Alias gestore code.

#### **QDesc (MQCHAR64) - input**

L'attributo della coda di descrizione della coda definito sul gestore code che ospita l'istanza della coda di destinazione descritta dalla struttura MQWQR .

• La lunghezza di QDesc è MQ\_Q\_DESC\_LENGTH.

#### **DefBind (MQLONG) - input**

L'attributo predefinito della coda di bind definito nel gestore code che ospita l'istanza della coda di destinazione descritta dalla struttura MQWQR . È necessario specificare MQBND\_BIND\_ON\_OPEN o MQBND\_BIND\_ON\_GROUP quando si utilizzano gruppi con cluster. Sono possibili i seguenti valori:

#### **MQBND\_BIND\_ON\_OPEN**

Collegamento corretto dalla chiamata MQOPEN .

#### **MQBND\_BIND\_NOT\_FIXED**

Collegamento non corretto.

#### **MQBND\_BIND\_ON\_GROUP**

Consente a una applicazione di richiedere che un gruppo di messaggi sia assegnato alla stessa istanza di destinazione.

#### **DefPersistence (MQLONG) - input**

L'attributo predefinito della coda di persistenza dei messaggi definito sul gestore code che ospita l'istanza della coda di destinazione descritta nella struttura MQWQR . Sono possibili i seguenti valori:

#### **MQPER\_PERSISTENT**

Il messaggio è persistente.

#### **MQPER\_NOT\_PERSISTENT**

Il messaggio non è persistente.

#### **DefPriority (MQLONG) - input**

L'attributo predefinito della coda di priorità dei messaggi definito sul gestore code che ospita l'istanza della coda di destinazione descritta nella struttura MQWQR . L'intervallo di priorità è 0 - MaxPriority.

- 0 è la priorità più bassa.
- MaxPriority è l'attributo del gestore code che ospita questa istanza della coda di destinazione.

#### **InhibitPut (MQLONG) - input**

L'attributo della coda di immissione inibita definito nel gestore code che ospita l'istanza della coda di destinazione descritta dalla struttura MQWQR . Sono possibili i seguenti valori:

#### **MQQA\_PUT\_INHIBITED**

Le operazioni di inserimento sono inibite.

#### <span id="page-131-0"></span>**MQQA\_PUT\_ALLOWED**

Le operazioni di inserimento sono consentite.

#### **CLWLQueuePriority (MQLONG) - input**

L'attributo della priorità della coda del carico di lavoro del cluster definito sul gestore code che ospita l'istanza della coda di destinazione descritta dalla struttura MQWQR .

#### **CLWLQueueRank (MQLONG) - input**

La classificazione della coda del carico di lavoro del cluster definita sul gestore code che ospita l'istanza della coda di destinazione descritta nella struttura MQWQR .

#### **DefPutResponse (MQLONG) - input**

L'attributo predefinito della coda di risposta di inserimento definito nel gestore code che ospita l'istanza della coda di destinazione descritta dalla struttura MQWQR . Sono possibili i seguenti valori:

### **MQPRT\_SYNC\_RESPONSE**

Risposta sincrona alle chiamate MQPUT o MQPUT1 .

#### **MQPRT\_ASYNC\_RESPONSE**

Risposta asincrona alle chiamate MQPUT o MQPUT1 .

### *Valori iniziali e dichiarazioni di lingua per MQWQR*

Valori iniziali e dichiarazioni di linguaggio C e High Level Assembler per il record della coda del workload del cluster MQWQR .

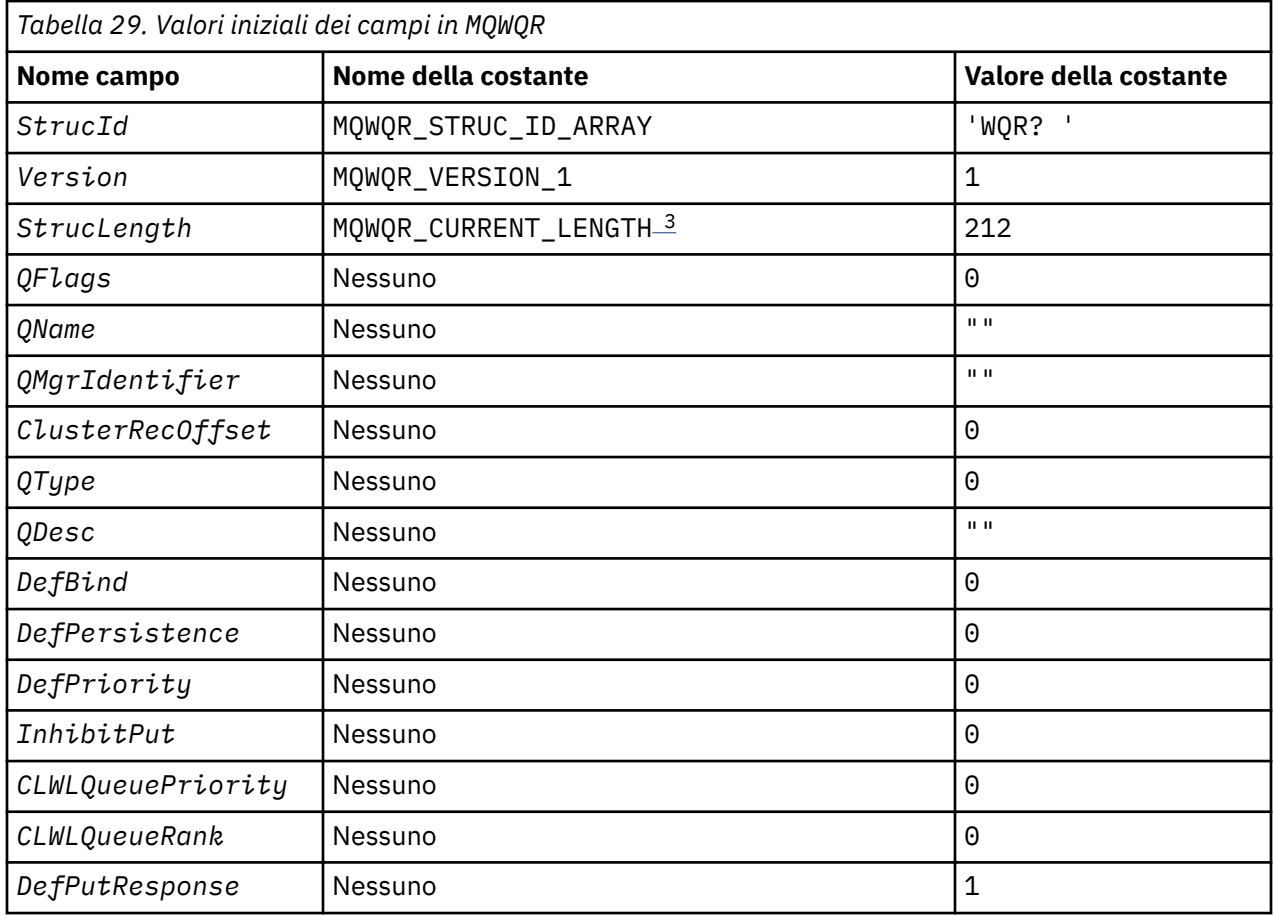

<span id="page-132-0"></span>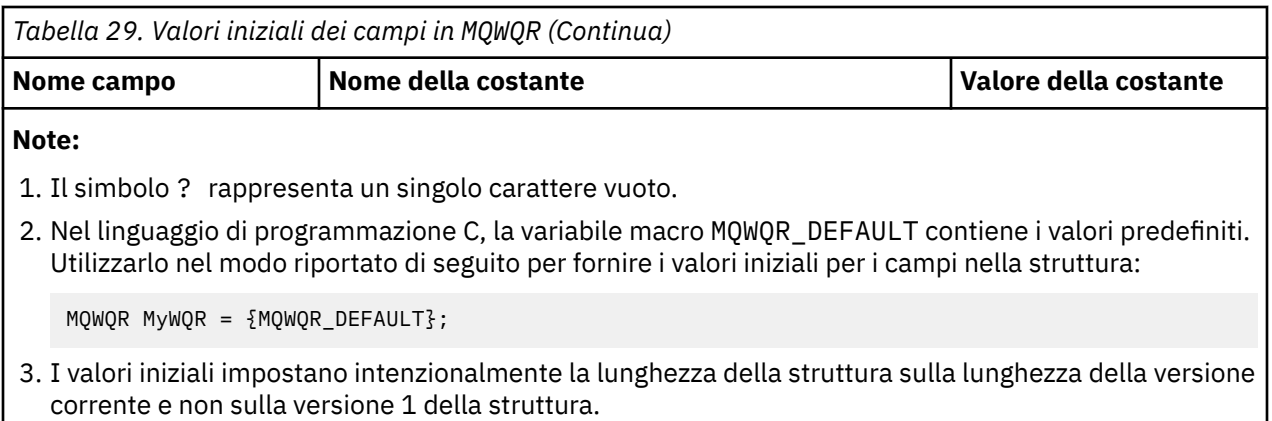

## **Dichiarazione C**

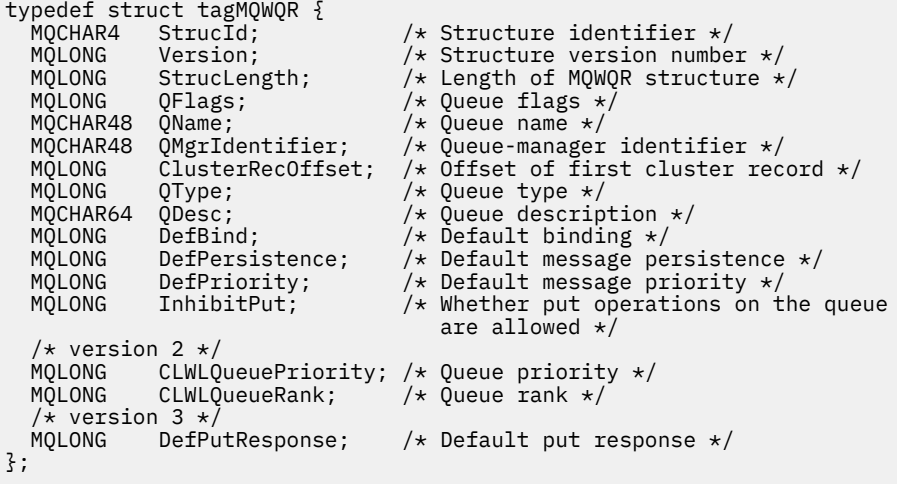

# **High Level Assembler**

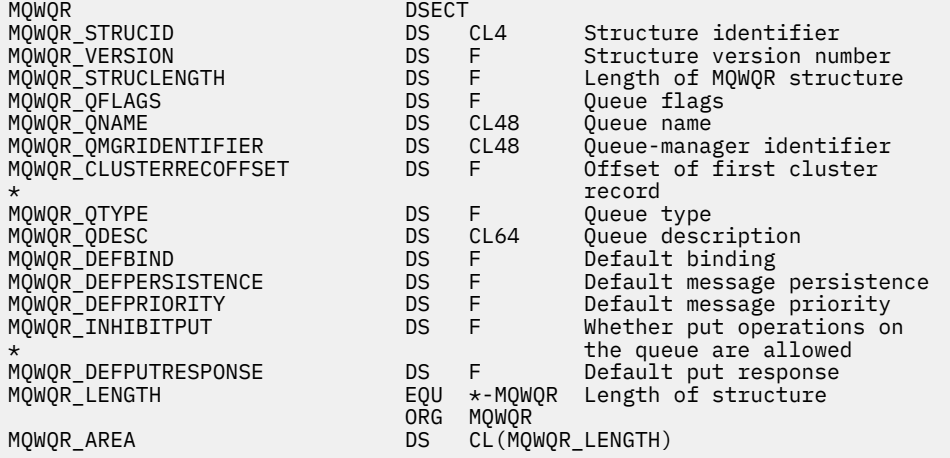

# **MQWCR - Struttura di record del cluster di workload del cluster**

La seguente tabella riepiloga i campi nella struttura di record del carico di lavoro del cluster MQWCR .

<span id="page-133-0"></span>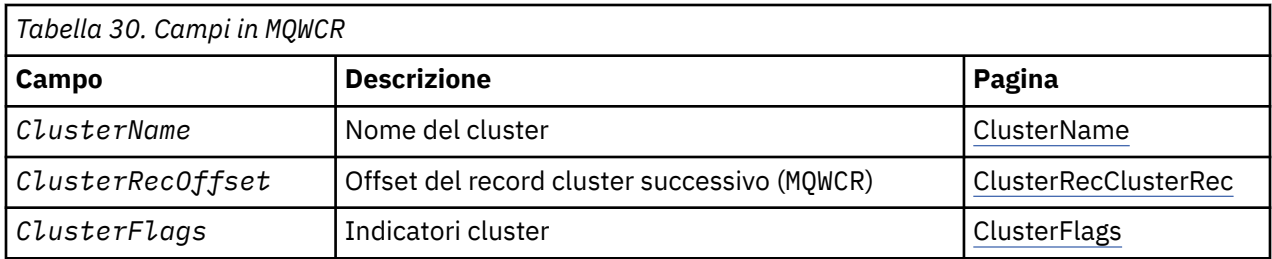

La struttura di record del cluster di workload del cluster contiene informazioni su un cluster. Per ogni cluster a cui appartiene la coda di destinazione, esiste una struttura di record del cluster di workload del cluster.

La struttura del record cluster di workload del cluster è supportata in tutti gli ambienti.

#### **Riferimenti correlati**

#### [MQ\\_CLUSTER\\_WORKLOAD\\_EXIT - Descrizione chiamata](#page-110-0)

L'uscita del carico di lavoro cluster viene richiamata dal gestore code per instradare un messaggio a un gestore code disponibile.

### [MQXCLWLN - Esplora record del carico di lavoro del cluster](#page-112-0)

La chiamata MQXCLWLN è utilizzata per esplorare le catene di record MQWDR, MQWQRe MQWCR memorizzati nella cache del cluster.

[MQWXP - Struttura dei parametri di uscita del carico di lavoro cluster](#page-115-0)

La seguente tabella riepiloga i campi nella struttura del parametro di uscita del carico di lavoro del cluster MQWXP .

[MQWDR - Struttura record di destinazione del carico di lavoro del cluster](#page-123-0)

La seguente tabella riepiloga i campi in MQWDR - Struttura di record di destinazione del carico di lavoro del cluster.

[MQWQR - Struttura record coda carico di lavoro cluster](#page-127-0)

La seguente tabella riepiloga i campi in MQWQR - Struttura record della coda del workload del cluster.

## *Campi in MQWCR - Struttura di record del cluster di workload del cluster di cluster.*

Descrizione dei campi in MQWCR - Struttura record cluster di workload del cluster.

#### **ClusterName (MQCHAR48) - input**

Il nome di un cluster a cui appartiene l'istanza della coda di destinazione proprietaria della struttura MQWCR . L'istanza della coda di destinazione è descritta da una struttura MQWDR .

• La lunghezza di ClusterName è MQ\_CLUSTER\_NAME\_LENGTH.

#### **ClusterRecClusterRec (MQLONG) - input**

L'offset logico della successiva struttura MQWCR .

- Se non ci sono più strutture MQWCR , ClusterRecOffset è zero.
- L'offset viene misurato in byte dall'inizio della struttura MQWCR .

#### **ClusterFlags (MQLONG) - input**

Gli indicatori del cluster indicano le proprietà del gestore code identificato dalla struttura MQWCR . Sono definiti i seguenti indicatori:

#### **MQQMF\_REPOSITORY\_Q\_MGR**

La destinazione è un gestore code del repository completo.

#### **MQQMF\_CLUSSDR\_USER\_DEFINED**

Il canale mittente del cluster è stato definito manualmente.

#### **MQQMF\_CLUSSDR\_AUTO\_DEFINED**

Il canale mittente del cluster è stato definito automaticamente.

#### **MQQMF\_AVAILABLE**

Il gestore code di destinazione è disponibile per ricevere i messaggi.

### *Altri valori*

Altri indicatori nel campo potrebbero essere impostati dal gestore code per scopi interni.

### **Riferimenti correlati**

Valori iniziali e dichiarazioni di lingua per MQWCR

Valori iniziali e dichiarazioni linguaggio C e High Level Assembler per MQWCR - Struttura di record del cluster di workload del cluster di cluster.

## *Valori iniziali e dichiarazioni di lingua per MQWCR*

Valori iniziali e dichiarazioni linguaggio C e High Level Assembler per MQWCR - Struttura di record del cluster di workload del cluster di cluster.

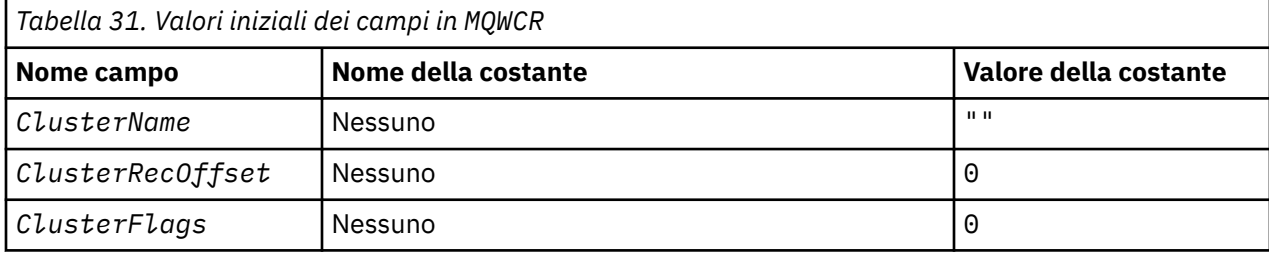

# **Dichiarazione C**

typedef struct tagMQWCR { MQCHAR48 ClusterName;<br>MQCHAR48 ClusterName;<br>MQLONG ClusterRecOffset; /\* Cluster name \*/<br>/\* Offset of next cluster record \*/<br>/\* Cluster flags \*/ MQLONG ClusterRecOffs<br>MQLONG ClusterFlags; };

## **High Level Assembler**

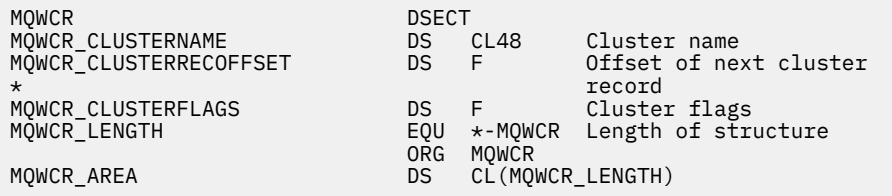

## **Riferimenti correlati**

[Campi in MQWCR - Struttura di record del cluster di workload del cluster di cluster.](#page-133-0) Descrizione dei campi in MQWCR - Struttura record cluster di workload del cluster.

# **Programmi canale**

Questa sezione esamina i diversi tipi di programmi di canale (MCA) disponibili per l'uso presso i canali.

I nomi degli MCA vengono mostrati nelle tabelle seguenti.

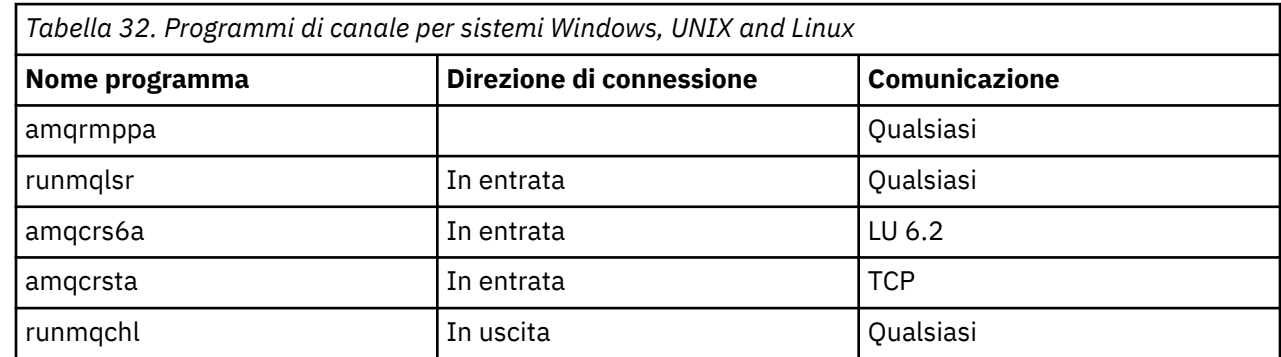

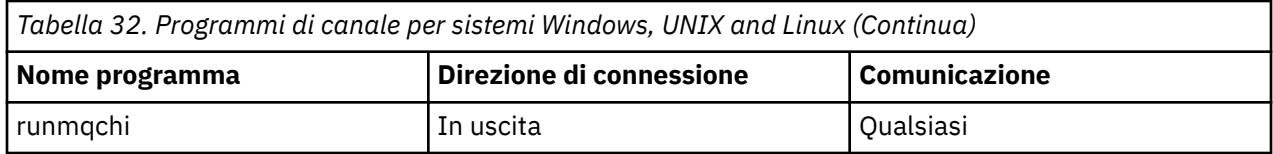

runmqlsr (Esegui WebSphere MQ listener), runmqchl (Esegui WebSphere MQ channel) e runmqchi (Esegui WebSphere MQ channel initiator) sono comandi di controllo che è possibile immettere dalla riga comandi.

amqcrsta viene richiamato per i canali TCP sui sistemi UNIX and Linux che utilizzano inetd, dove non viene avviato alcun listener.

amqcrs6a viene richiamata come programma di transazione quando si utilizza LU6.2

# **Variabili di ambiente**

Un elenco di variabili di ambiente server e client destinate all'utilizzo da parte del cliente.

## **Esempi di utilizzo**

- Sui sistemi UNIX and Linux utilizzare: export [environment variable]=filename.
- Su sistemi Windows , utilizzare: Set [environment variable]=filename.

•

#### **MQ\_MQS\_INI\_LOCATION**

Sui sistemi UNIX and Linux, è possibile modificare l'ubicazione utilizzata per il file mqs.ini impostando l'ubicazione del file mqs.ini in questa variabile. Questa variabile deve essere impostata a livello di sistema.

#### **AMQ\_NO\_IPV6**

Questa variabile di ambiente è valida quando è impostata su qualsiasi valore. Quando questa variabile di ambiente è impostata, disabilita l'utilizzo di IPv6 durante il tentativo di connessione.

### **AMQ\_SSL\_ALLOW\_DEFAULT\_CERT**

Quando la variabile di ambiente AMQ\_SSL\_ALLOW\_DEFAULT\_CERT non è impostata, un'applicazione può connettersi a un gestore code con un certificato personale nel keystore del client solo quando il certificato include il nome etichetta ibmwebspheremq<userid>. Quando la variabile di ambiente AMQ\_SSL\_ALLOW\_DEFAULT\_CERT è impostata, il certificato non richiede il nome etichetta ibmwebspheremq<userid>. In altre parole, il certificato utilizzato per connettersi a un gestore code può essere un certificato predefinito, purché sia presente un certificato predefinito nel repository delle chiavi e il repository delle chiavi non contenga un certificato personale con il prefisso ibmwebspheremq<userid>. Per ulteriori informazioni, consultare la technote [Specifica](https://www.ibm.com/support/docview.wss?uid=swg21245474) [dell'ID utente nell'etichetta del certificato SSL per un client MQ](https://www.ibm.com/support/docview.wss?uid=swg21245474).

Un valore di 1 abilita l'utilizzo di un certificato predefinito.

## $V7.5.0.9$

#### **AMQ\_SSL\_LDAP\_SERVER\_VERSION**

Questa variabile può essere utilizzata per garantire che i componenti crittografici IBM WebSphere MQ utilizzino LDAP v2 o LDAP v3 nei casi in cui i server CRL richiedono l'utilizzo di una versione specifica del protocollo LDAP.

Impostare la variabile sul valore appropriato nell'ambiente utilizzato per avviare il gestore code o il canale. Per richiedere che venga utilizzato LDAP v2 , impostare AMQ\_SSL\_LDAP\_SERVER\_VERSION=2. Per richiedere l'utilizzo di LDAP v3 , impostare AMQ\_SSL\_LDAP\_SERVER\_VERSION=3.

Questa variabile non influisce sulle connessioni LDAP stabilite dal gestore code IBM WebSphere MQ per l'autenticazione utente o l'autorizzazione utente.

#### **MQ\_GMQ\_LIB**

Quando il client IBM WebSphere MQ MQI e il server IBM WebSphere MQ sono installati sul sistema, per impostazione predefinita le applicazioni MQAX vengono eseguite sul server. Per eseguire MQAX sul client, la libreria di bind client deve essere specificata nella variabile di ambiente GMQ\_MQ\_LIB, ad esempio, impostare GMQ\_MQ\_LIB=mqic.dll. Per un'installazione solo client, non è necessario impostare la variabile di ambiente GMQ\_MQ\_LIB. Quando questa variabile non è impostata, WebSphere MQ tenta di caricare amqzst.dll. Se questa DLL non è presente (come nel caso di un'installazione solo client), WebSphere MQ tenta di caricare mqic.dll.

#### **HOME**

Questa variabile contiene il nome della directory in cui viene ricercato il file mqclient.ini . Questo file contiene le informazioni di configurazione utilizzate dai client MQI IBM WebSphere MQ su UNIX and Linux sistemi.

#### **HOMEDRIVE e HOMEPATH**

Per essere utilizzate, è necessario impostare entrambe le variabili. Vengono utilizzati per contenere il nome della directory in cui viene ricercato il file mqclient.ini . Questo file contiene le informazioni di configurazione utilizzate dai client MQI IBM WebSphere MQ sui sistemi Windows .

#### **LDAP\_BASEDN**

La variabile di ambiente richiesta per l'esecuzione di un programma di esempio LDAP. Specifica il DN (Distinguished Name) di base per la ricerca nell'indirizzario.

#### **HOST\_LDAP**

Una variabile facoltativa per l'esecuzione di un programma di esempio LDAP. Specifica il nome dell'host su cui è in esecuzione il server LDAP; l'impostazione predefinita è l'host locale se non è specificato

#### **VERSIONE LDAP**

Una variabile facoltativa per l'esecuzione di un programma di esempio LDAP. Specifica la versione del protocollo LDAP da utilizzare e può essere 2 o 3. La maggior parte dei server LDAP ora supporta la versione 3 del protocollo; tutti supportano la versione precedente 2. Questo esempio funziona ugualmente bene con entrambe le versioni del protocollo e, se non viene specificato, il valore predefinito è la versione 2.

#### **LOGFILE MQAPI\_TRACE\_**

Il programma di uscita API di esempio genera una traccia MQI per un file specificato dall'utente con un prefisso definito nella variabile di ambiente MQAPI\_TRACE\_LOGFILE.

#### **MQCCSID**

Specifica il numero della serie di caratteri codificati da utilizzare e sostituisce il CCSID nativo dell'applicazione.

#### **MQCERTVPOL**

Determina il tipo di convalida del certificato utilizzato:

#### **ANY**

Utilizzare qualsiasi politica di convalida del certificato supportata dalla libreria dei socket protetti sottostante. Questa è l'impostazione predefinita.

#### **RFC5280**

Utilizzare solo la convalida del certificato conforme allo standard RFC 5280.

#### **MQCHLLIB**

Specifica il percorso di directory del file contenente la tabella di definizione del canale client (CCDT). Il file viene creato sul server, ma può essere copiato sulla workstation client WebSphere MQ .

#### **MQCHLTAB**

MQCHLTAB specifica il nome del file contenente la tabella di definizione del canale client (ccdt). Il nome file predefinito è AMQCLCHL.TAB.

#### **HOST IP\_MQ**

Quando si condividono i file IBM WebSphere MQ e il valore generato di myHostName crea una serie di problemi myHostName utilizzando la variabile di ambiente MQC\_IPC\_HOST

#### **MQCLNTCF**

Utilizzare questa variabile di ambiente per modificare il percorso del file mqclient.ini.

### **INTERVALLO\_ELIMINAZIONE\_CANALE\_MQ**

Specifica l'intervallo di tempo, in secondi, durante il quale i messaggi definiti con MQ\_CHANNEL\_SUPPRESS\_MSGS devono essere eliminati dalla scrittura nel log degli errori, insieme al numero di volte in cui un messaggio può verificarsi durante l'intervallo di tempo specificato prima di essere eliminato. Il valore predefinito è 60,5, il che significa che qualsiasi ulteriore ricorrenza di un determinato messaggio viene eliminata dopo le prime cinque ricorrenze di tale messaggio in un intervallo di 60 secondi. Per ulteriori informazioni, consultare Eliminazione dei messaggi di errore del canale dai log degli errori.

La variabile di ambiente MQ\_CHANNEL\_SUPPRESS\_INTERVAL è paragonabile a SuppressInterval nel file qm.ini .

#### **MQ\_CHANNEL\_SUPPRESS\_MSGS**

Specifica i messaggi di errore del canale IBM WebSphere MQ che devono essere scritti nel log degli errori solo per il numero specificato di volte in cui tali messaggi possono verificarsi durante l'intervallo di tempo definito in MQ\_CHANNEL\_SUPPRESS\_INTERVAL prima di essere eliminati fino alla scadenza dell'intervallo di tempo. Per ulteriori informazioni, consultare Eliminazione dei messaggi di errore del canale dai log degli errori.

La variabile di ambiente MQ\_CHANNEL\_SUPPRESS\_MSGS è paragonabile a SuppressMessage nel file qm.ini , sebbene sia specificata in modo diverso.

#### **TIPO\_MQ\_CONNECT\_**

Su IBM WebSphere MQ per Windows, sistemi UNIX and Linux , utilizzare questa variabile di ambiente in combinazione con il tipo di collegamento specificato nel campo Opzioni della struttura MQCNO utilizzata su una chiamata MQCONNX. Consultare Variabile di ambiente MQCONNX

#### **PERCORSO MQ\_FILE**

Durante l'installazione del pacchetto di runtime sulla piattaforma Windows, viene configurata una nuova variabile di ambiente denominata MQ\_FILE\_PATH. Questa variabile di ambiente contiene gli stessi dati della seguente chiave nel registro di Windows:

HKEY\_LOCAL\_MACHINE\SOFTWARE\IBM\WebSphere MQ\Installation\<InstallationName>\FilePath

#### **MQIPADRV**

MQIPADDRV specifica quale protocollo IP utilizzare per una connessione del canale. Ha i valori di stringa possibili di "MQIPADDR\_IPV4" o "MQIPADDR\_IPV6". Questi valori hanno lo stesso significato di IPV4 e IPV6 in ALTER QMGR IPADDRV. Se non è impostato, viene utilizzato "MQIPADDR\_IPV4".

#### **MQ\_JAVA\_DATA\_PATH**

Specifica la directory per l'output di log e traccia.

#### **PERCORSO\_INSTALL\_JAVA\_MQ\_**

Specifica la directory in cui è installato IBM WebSphere MQ classes for Java , come mostrato nelle directory di installazione di IBM WebSphere MQ classes for Java .

#### **MQ\_JAVA\_LIB\_PATH**

Specifica la directory in cui sono memorizzate le librerie IBM WebSphere MQ classes for Java . Alcuni script forniti con IBM WebSphere MQ classes for Java, come IVTRun, utilizzano questa variabile di ambiente.

#### **NOME**

MQNAME specifica il nome NetBIOS locale che i processi IBM WebSphere MQ possono utilizzare.

#### **MQNOREMPOOL**

Quando si imposta questa variabile, si disattiva il pool di canali e i canali vengono eseguiti come thread del listener.

#### **LOGFILE MQPSE\_TRACE\_**

Utilizzare quando si pubblica il programma di esempio di uscita. Nel processo dell'applicazione da tracciare, questa variabile di ambiente descrive dove devono essere scritti i file di traccia. Consultare Programma di esempio Pubblica uscita

#### **SERVER MQT**

La variabile di ambiente MQSERVER viene utilizzata per definire un canale minimo. Non è possibile utilizzare MQSERVER per definire un canale SSL o un canale con uscite canale. MQSERVER specifica l'ubicazione di WebSphere MQ Server e il metodo di comunicazione da utilizzare.

#### **MQ\_SET\_NODELAYACK**

Quando si imposta questa variabile, si disattiva il riconoscimento ritardato TCP

Quando si imposta questa variabile su AIX, l'impostazione disattiva il riconoscimento ritardato TCP richiamando la chiamata setsockopt del sistema operativo con l'opzione TCP\_NODELAYACK. Solo AIX supporta questa funzione, quindi la variabile di ambiente MQ\_SET\_NODELAYACK ha effetto solo su AIX.

#### **MQSNOAUT**

MQSNOAUT disabilita OAM (object authority manager) e impedisce qualsiasi controllo di sicurezza. La variabile MQSNOAUT ha effetto solo quando viene creato un gestore code.

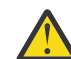

**Avvertenza:** Per abilitare OAM, è necessario eliminare il gestore code, eliminare la variabile di ambiente e ricreare il gestore code senza specificare **MQSNOAUT**.

#### **MQSPREFIX**

Come alternativa alla modifica del prefisso predefinito, è possibile utilizzare la variabile di ambiente MQSPREFIX per sovrascrivere DefaultPrefix per il comando **crtmqm** .

#### **CCRYMQSSL**

MQSSLCRYP contiene una stringa di parametri che è possibile utilizzare per configurare l'hardware crittografico presente sul sistema. I valori consentiti sono gli stessi del parametro SSLCRYP del comando ALTER QMGR.

#### **FIPS MQSSL**

MQSSLFIPS specifica se devono essere utilizzati solo gli algoritmi certificati FIPS se la crittografia viene eseguita in IBM WebSphere MQ. I valori sono gli stessi del parametro SSLFIPS del comando ALTER QMGR.

#### **MQSSLKEYR**

MQSSLKEYR specifica l'ubicazione del repository delle chiavi che contiene il certificato digitale appartenente all'utente, in formato di radice. Il formato stem indica che include il percorso completo e il nome file senza un'estensione. Per i dettagli completi, consultare il parametro SSLKEYR del comando ALTER QMGR.

#### **MQSSLPROX**

MQSSLPROXY specifica il nome host e il numero porta del server proxy HTTP che deve essere utilizzato da GSKit per i controlli OCSP.

#### **RESET MQSSL**

MQSSLRESET rappresenta il numero di byte non codificati inviati e ricevuti su un canale SSL prima che la chiave segreta SSL venga rinegoziata.

#### **MQS\_TRACE\_OPZIONI**

Utilizzare la variabile di ambiente MQS\_TRACE\_OPTIONS per attivare singolarmente le funzioni di traccia dei parametri e dei dettagli elevati.

#### **MQTCPTIMEOUT**

Questa variabile indica per quanto tempo IBM WebSphere MQ attende una chiamata di connessione TCP.

#### **MQSUITEB**

Questa variabile specifica se deve essere utilizzata la crittografia conforme a Suite B. Nel caso in cui venga utilizzata la crittografia Suite B, è possibile specificarne la potenza impostando MQSUITEB su uno dei seguenti valori:

- NESSUNO
- 128\_BIT, 192\_BIT
- 128\_BIT
- 192\_BIT

#### **ODQ\_MSG**

Se si utilizza un gestore code di messaggi non recapitabili diverso da RUNMQDLQ, l'origine dell'esempio è disponibile per l'utilizzo come base. L'esempio è simile al gestore di lettere non recapitate fornito all'interno del prodotto, ma la traccia e la notifica degli errori sono differenti. Utilizzare la variabile di ambiente ODQ\_MSG per impostare il nome del file contenente i messaggi di errore e informativi. Il file fornito è denominato amqsdlq.msg.

#### **TRACCIA\_ODQ**

Se si utilizza un gestore code di messaggi non recapitabili diverso da RUNMQDLQ, l'origine dell'esempio è disponibile per l'utilizzo come base. L'esempio è simile al gestore di lettere non recapitate fornito all'interno del prodotto, ma la traccia e la notifica degli errori sono differenti. Impostare la variabile di ambiente ODQ\_TRACE su YES o su yes per attivare la traccia

#### **ID\_PERCORSO**

Questa variabile di ambiente è il punto in cui è possibile trovare il report Sintomo del primo errore se le classi di automazione IBM WebSphere MQ per lo script ActiveX hanno esito negativo.

#### **TRACCIA MQ\_O**

MQAX include una funzione di traccia che consente all'organizzazione del servizio di identificare cosa accade quando si verifica un problema. Mostra i percorsi intrapresi quando si esegue lo script MQAX. A meno che non si abbia un problema, eseguire l'esecuzione con la traccia disattivata per evitare un utilizzo non necessario delle risorse di sistema. OMQ\_TRACE è una delle tre variabili di ambiente impostate per controllare la traccia. La specifica di qualsiasi valore per OMQ\_TRACE attiva la funzione di traccia. Anche se si imposta OMQ\_TRACE su OFF, la traccia è ancora attiva. Consultare Utilizzo traccia

#### **PERCORSO\_TRACCIA\_OMQ**

Una delle tre variabili di ambiente impostate per controllare la traccia. Consultare Utilizzo traccia

#### **LIVELLO\_TRACCIA\_OMQ\_**

Una delle tre variabili di ambiente impostate per controllare la traccia. Consultare Utilizzo traccia

#### **ONCONFIG**

Il nome del file di configurazione del server Informix . Ad esempio, su sistemi UNIX and Linux , utilizzare:

export ONCONFIG=onconfig.hostname\_1

Su sistemi Windows , utilizzare:

set ONCONFIG=onconfig.hostname\_1

#### **WCF\_TRACE\_ON**

Sono disponibili due metodi di traccia differenti per il canale personalizzato WCF, i due metodi di traccia vengono attivati indipendentemente o insieme. Ogni metodo produce il proprio file di traccia, quindi quando entrambi i metodi di traccia sono stati attivati, vengono generati due file di output di traccia. Esistono quattro combinazioni per abilitare e disabilitare i due diversi metodi di traccia. Oltre a queste combinazioni per l'abilitazione della traccia WCF, la traccia .NET XMS può essere abilitata anche utilizzando la variabile di ambiente WCF\_TRACE\_ON. Consultare Configurazione WCF e nomi file di traccia

#### **HOME WMQSOAP**

Da utilizzare quando si eseguono ulteriori operazioni di configurazione dopo che l'ambiente host del servizio .NET SOAP su JMS è installato e configurato correttamente in IBM WebSphere MQ. È accessibile da un gestore code locale. Consultare Client WCF a un servizio .NET ospitato dall'esempio di WebSphere MQ e Client WCF a un servizio Axis Java ospitato dall'esempio di WebSphere MQ

Da utilizzare anche quando si installa il trasporto web WebSphere MQ per SOAP. Consultare Installazione di WebSphere MQ Web transport for SOAP

# <span id="page-140-0"></span>**Esempio di pianificazione del canale dei messaggi per le piattaforme distribuite**

Questa sezione fornisce un esempio dettagliato di come collegare due gestori code in modo che i messaggi possano essere inviati tra loro.

L'esempio illustra le preparazioni richieste per abilitare un'applicazione che utilizza il gestore code QM1 per inserire i messaggi in una coda sul gestore code QM2. Un'applicazione in esecuzione su QM2 può richiamare questi messaggi e inviare risposte a una coda di risposte su QM1.

L'esempio illustra l'utilizzo delle connessioni TCP/IP. L'esempio presuppone che i canali debbano essere attivati per essere avviati quando arriva il primo messaggio sulla coda di trasmissione che stanno gestendo. È necessario avviare l'iniziatore di canali affinché l'attivazione funzioni.

Questo esempio utilizza SYSTEM.CHANNEL.INITQ come coda di iniziazione. Questa coda è già definita da WebSphere MQ. È possibile utilizzare una coda di iniziazione diversa, ma è necessario definirla personalmente e specificare il nome della coda quando si avvia l'iniziatore di canali.

# **Cosa mostra l'esempio**

L'esempio mostra i comandi WebSphere MQ (MQSC) che è possibile utilizzare.

In tutti gli esempi, i comandi MQSC vengono visualizzati come appaiono in un file di comandi e come vengono immessi nella riga comandi. I due metodi sembrano identici, ma, per immettere un comando dalla riga comandi, è necessario prima immettere runmqsc, per il gestore code predefinito o runmqsc *qmname* dove *qmname* è il nome del gestore code richiesto. Quindi immettere qualsiasi numero di comandi, come mostrato negli esempi.

Un metodo alternativo è quello di creare un file contenente questi comandi. Eventuali errori nei comandi sono quindi facili da correggere. Se è stato richiamato il file mqsc.in , per eseguirlo sul gestore code QMNAME utilizzare:

runmqsc QMNAME < mqsc.in > mqsc.out

È possibile verificare i comandi nel file prima di eseguirlo utilizzando:

runmqsc -v QMNAME < mqsc.in > mqsc.out

Per la portabilità, è necessario limitare la lunghezza della linea dei comandi a 72 caratteri. Utilizzare un carattere di concatenazione per continuare su più di una riga. In Windows utilizzare Ctrl - z per terminare l'input sulla riga comandi. Sui sistemi UNIX and Linux utilizzare Ctrl - d. In alternativa, utilizzare il comando **end** .

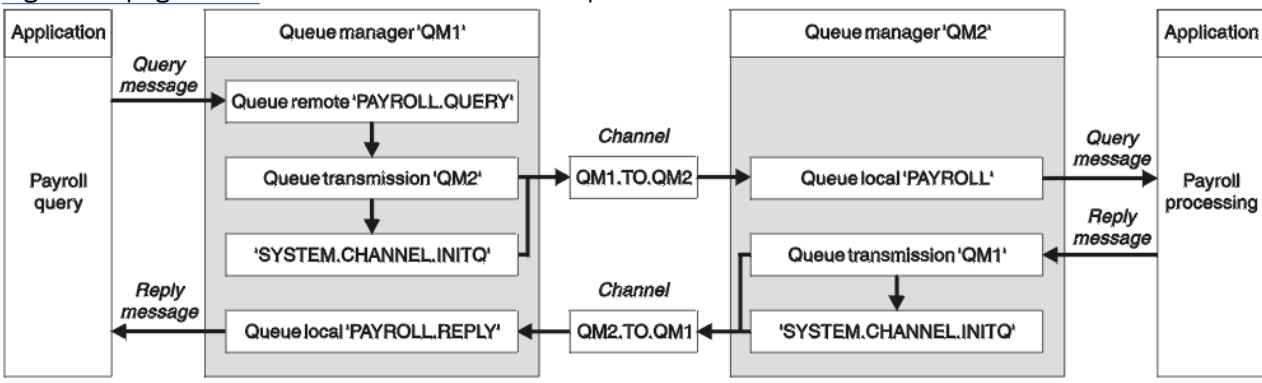

Figura 4 a pagina 141 mostra lo scenario di esempio.

*Figura 4. Esempio di canale di messaggi per sistemi Windows, UNIX and Linux*

L'esempio riguarda un'applicazione di query payroll connessa al gestore code QM1 che invia messaggi di query payroll a un'applicazione di elaborazione payroll in esecuzione sul gestore code QM2. L'applicazione di query del libro paga ha bisogno delle risposte alle sue query inviate a QM1. I messaggi di query del libro paga vengono inviati da QM1 a QM2 su un canale mittente - destinatario denominato QM1.TO.QM2e i messaggi di risposta vengono inviati di nuovo da QM2 a QM1 su un altro canale mittente - destinatario denominato QM2.TO.QM1. Entrambi questi canali vengono attivati per essere avviati non appena hanno un messaggio da inviare all'altro gestore code.

L'applicazione di query payroll inserisce un messaggio di query nella coda remota "PAYROLL.QUERY" definito in QM1. Questa definizione di coda remota viene risolta nella coda locale "PAYROLL" su QM2. Inoltre, l'applicazione della query di retribuzione specifica che la risposta alla query viene inviata alla coda locale "PAYROLL.REPLY" su QM1. L'applicazione di elaborazione del libro paga richiama i messaggi dalla coda locale "PAYROLL" su QM2e invia le risposte ovunque siano richieste; in questo caso, la coda locale "PAYROLL.REPLY" su QM1.

Nelle definizioni di esempio per TCP/IP, QM1 ha un indirizzo host 192.0.2.0 ed è in ascolto sulla porta 1411 e QM2 ha un indirizzo host 192.0.2.1 ed è in attesa sulla porta 1412. L'esempio presuppone che questi siano già definiti sul sistema e disponibili per l'uso.

Le definizioni oggetto che devono essere create su QM1 sono:

- Definizione coda remota, PAYROLL.QUERY
- Definizione della coda di trasmissione, QM2 (valore predefinito = nome gestore code remoto)
- Definizione canale mittente, QM1.TO.QM2
- Definizione canale ricevente, QM2.TO.QM1
- Definizione coda di risposta, PAYROLL.REPLY

Le definizioni oggetto che devono essere create su QM2 sono:

- Definizione coda locale, PAYROLL
- Definizione coda di trasmissione, QM1 (valore predefinito=nome gestore code remoto)
- Definizione canale mittente, QM2.TO.QM1
- Definizione di canale destinatario, QM1.TO.QM2

I dettagli di collegamento vengono forniti nell'attributo CONNAME delle definizioni del canale mittente.

È possibile visualizzare un diagramma della disposizione in [Figura 4 a pagina 141.](#page-140-0)

## **Esempio gestore code QM1**

Le seguenti definizioni di oggetto consentono alle applicazioni connesse al gestore code QM1 di inviare messaggi di richiesta a una coda denominata PAYROLL su QM2e di ricevere risposte su una coda denominata PAYROLL.REPLY su QM1.

Tutte le definizioni di oggetto sono state fornite con gli attributi DESCR e REPLACE. Gli altri attributi forniti sono il minimo richiesto per far funzionare l'esempio. Gli attributi non forniti assumono i valori predefiniti per il gestore code QM1.

Eseguire questi comandi sul gestore code QM1.

### **Definizione di coda remota**

DEFINE QREMOTE(PAYROLL.QUERY) DESCR('Remote queue for QM2') REPLACE + PUT(ENABLED) XMITQ(QM2) RNAME(PAYROLL) RQMNAME(QM2)

**Nota:** La definizione della coda remota non è una coda fisica, ma un mezzo per dirigere i messaggi alla coda di trasmissione, QM2, in modo che possano essere inviati al gestore code QM2.

DEFINE QLOCAL(QM2) DESCR('Transmission queue to QM2') REPLACE + USAGE(XMITQ) PUT(ENABLED) GET(ENABLED) TRIGGER TRIGTYPE(FIRST) + INITQ(SYSTEM.CHANNEL.INITQ) PROCESS(QM1.TO.QM2.PROCESS)

Quando il primo messaggio viene inserito su questa coda di trasmissione, viene inviato un messaggio trigger alla coda di iniziazione, SYSTEM.CHANNEL.INITQ. L'iniziatore del canale riceve il messaggio dalla coda di iniziazione e avvia il canale identificato nel processo denominato.

#### **Definizione di canale mittente**

```
DEFINE CHANNEL(QM1.TO.QM2) CHLTYPE(SDR) TRPTYPE(TCP) +
REPLACE DESCR('Sender channel to QM2') XMITQ(QM2) +
CONNAME('192.0.2.1(1412)')
```
#### **Definizione di canale ricevente**

DEFINE CHANNEL(QM2.TO.QM1) CHLTYPE(RCVR) TRPTYPE(TCP) + REPLACE DESCR('Receiver channel from QM2')

#### **Definizione coda di risposta**

```
DEFINE QLOCAL(PAYROLL.REPLY) REPLACE PUT(ENABLED) GET(ENABLED) +
DESCR('Reply queue for replies to query messages sent to QM2')
```
La coda di risposta è definita come PUT (ENABLED). Ciò garantisce che i messaggi di risposta possano essere inseriti nella coda. Se le risposte non possono essere inserite nella coda di risposta, vengono inviate alla coda di messaggi non recapitabili su QM1 oppure, se questa coda non è disponibile, rimangono nella coda di trasmissione QM1 sul gestore code QM2. La coda è stata definita come GET (ENABLED) per consentire il richiamo dei messaggi di risposta.

## **Esempio di gestore code QM2**

Le seguenti definizioni di oggetto consentono alle applicazioni connesse al gestore code QM2 di richiamare i messaggi di richiesta da una coda locale denominata PAYROLL e di inserire le risposte a tali messaggi di richiesta in una coda denominata PAYROLL.REPLY sul gestore code QM1.

Non è necessario fornire una definizione della coda remota per consentire la restituzione delle risposte a QM1. Il descrittore del messaggio richiamato dalla coda locale PAYROLL contiene sia il nome della coda di risposta che il nome del gestore code di risposta. Pertanto, fino a quando QM2 può risolvere il nome del gestore code reply - to in quello di una coda di trasmissione sul gestore code QM2, è possibile inviare il messaggio di risposta. In questo esempio, il nome del gestore code di risposta è QM1 e quindi il gestore code QM2 richiede una coda di trasmissione con lo stesso nome.

Tutte le definizioni di oggetto sono state fornite con gli attributi DESCR e REPLACE e sono il minimo richiesto per far funzionare l'esempio. Gli attributi non forniti assumono i valori predefiniti per il gestore code QM2.

Eseguire questi comandi sul gestore code QM2.

#### **Definizione coda locale**

```
DEFINE QLOCAL(PAYROLL) REPLACE PUT(ENABLED) GET(ENABLED) +
DESCR('Local queue for QM1 payroll details')
```
Questa coda è definita come PUT (ENABLED) e GET (ENABLED) per lo stesso motivo della definizione della coda di risposta sul gestore code QM1.

**Definizione della coda di trasmissione**

```
DEFINE QLOCAL(QM1) DESCR('Transmission queue to QM1') REPLACE +
USAGE(XMITQ) PUT(ENABLED) GET(ENABLED) TRIGGER TRIGTYPE(FIRST) +
INITQ(SYSTEM.CHANNEL.INITQ) PROCESS(QM2.TO.QM1.PROCESS)
```
Quando il primo messaggio viene inserito su questa coda di trasmissione, viene inviato un messaggio trigger alla coda di iniziazione, SYSTEM.CHANNEL.INITQ. L'iniziatore del canale riceve il messaggio dalla coda di iniziazione e avvia il canale identificato nel processo denominato.

#### **Definizione di canale mittente**

```
DEFINE CHANNEL(QM2.TO.QM1) CHLTYPE(SDR) TRPTYPE(TCP) +
REPLACE DESCR('Sender channel to QM1') XMITQ(QM1) +
CONNAME('192.0.2.0(1411)')
```
**Definizione di canale ricevente**

```
DEFINE CHANNEL(QM1.TO.QM2) CHLTYPE(RCVR) TRPTYPE(TCP) +
REPLACE DESCR('Receiver channel from QM1')
```
# **Esecuzione dell'esempio**

Informazioni sull'avvio dell'iniziatore di canali e del listener e suggerimenti per l'espansione su questo scenario.

Una volta create queste definizioni, è necessario:

- Avviare l'iniziatore di canali su ciascun gestore code.
- Avviare il listener per ciascun gestore code.

Per informazioni sull'avvio del listener e dell'iniziatore di canali, consultare Impostazione della comunicazione per Windows e Impostazione della comunicazione su sistemi UNIX and Linux .

## **Espansione di questo esempio**

Questo semplice esempio potrebbe essere espanso con:

- L'utilizzo delle comunicazioni LU 6.2 per l'interconnessione con i sistemi CICS e l'elaborazione delle transazioni.
- Aggiunta di ulteriori definizioni di coda, processo e canale per permettere ad altre applicazioni di inviare messaggi tra i due gestori code.
- Aggiunta di programmi di uscita utente sui canali per consentire la codifica dei link, il controllo della sicurezza o l'elaborazione di ulteriori messaggi.
- Utilizzare gli alias del gestore code e gli alias della coda di risposta per comprendere meglio come possono essere utilizzati nell'organizzazione della rete del gestore code.

# **Utilizzo di un alias per fare riferimento a una libreria MQ**

È possibile definire un alias per fare riferimento a una libreria MQ nel proprio JCL, piuttosto che utilizzare direttamente il nome della libreria MQ . Quindi, se il nome della libreria MQ viene modificato, è necessario solo eliminare e ridefinire l'alias.
#### **Esempio**

Il seguente esempio definisce un alias MQM.SCSQANLE per fare riferimento a MQ library MQM.V600.SCSQANLE:

```
//STEP1 EXEC PGM=IDCAMS
//SYSPRINT DD SYSOUT=*
//SYSIN DD *
DEFINE ALIAS (NAME(MQM.SCSQANLE) RELATE(MQM.V600.SCSQANLE))
/*
```
Quindi, fare riferimento a MQM.V600.SCSQANLE in JCL, utilizzare l'alias MQM.SCSQANLE.

**Nota:** I nomi libreria e alias devono trovarsi nello stesso catalogo, quindi utilizzare lo stesso qualificatore di livello superiore per entrambi; in questo esempio, il qualificatore di livello superiore è MQM.

IBM WebSphere MQ

# **Informazioni particolari**

Queste informazioni sono state sviluppate per i prodotti ed i servizi offerti negli Stati Uniti.

IBM potrebbe non offrire i prodotti, i servizi o le funzioni descritti in questo documento in altri paesi. Consultare il rappresentante IBM locale per informazioni sui prodotti e sui servizi disponibili nel proprio paese. Ogni riferimento relativo a prodotti, programmi o servizi IBM non implica che solo quei prodotti, programmi o servizi IBM possano essere utilizzati. In sostituzione a quelli forniti da IBM possono essere usati prodotti, programmi o servizi funzionalmente equivalenti che non comportino la violazione dei diritti di proprietà intellettuale o di altri diritti dell'IBM. È comunque responsabilità dell'utente valutare e verificare la possibilità di utilizzare altri programmi e/o prodotti, fatta eccezione per quelli espressamente indicati dall'IBM.

IBM potrebbe disporre di applicazioni di brevetti o brevetti in corso relativi all'argomento descritto in questo documento. La fornitura di tale documento non concede alcuna licenza a tali brevetti. Chi desiderasse ricevere informazioni relative a licenze può rivolgersi per iscritto a:

Director of Commercial Relations IBM Corporation Schoenaicher Str. 220 D-7030 Boeblingen U.S.A.

Per richieste di licenze relative ad informazioni double-byte (DBCS), contattare il Dipartimento di Proprietà Intellettuale IBM nel proprio paese o inviare richieste per iscritto a:

Intellectual Property Licensing Legge sulla proprietà intellettuale e legale IBM Japan, Ltd. 19-21, Nihonbashi-Hakozakicho, Chuo-ku Tokyo 103-8510, Japan

**Il seguente paragrafo non si applica al Regno Unito o a qualunque altro paese in cui tali dichiarazioni sono incompatibili con le norme locali:** INTERNATIONAL BUSINESS MACHINES CORPORATION FORNISCE LA PRESENTE PUBBLICAZIONE "NELLO STATO IN CUI SI TROVA" SENZA GARANZIE DI ALCUN TIPO, ESPRESSE O IMPLICITE, IVI INCLUSE, A TITOLO DI ESEMPIO, GARANZIE IMPLICITE DI NON VIOLAZIONE, DI COMMERCIABILITÀ E DI IDONEITÀ PER UNO SCOPO PARTICOLARE. Alcuni stati non consentono la rinuncia a garanzie esplicite o implicite in determinate transazioni; quindi la presente dichiarazione potrebbe non essere applicabile.

Questa pubblicazione potrebbe contenere imprecisioni tecniche o errori tipografici. Le informazioni incluse in questo documento vengono modificate su base periodica; tali modifiche vengono incorporate nelle nuove edizioni della pubblicazione. IBM si riserva il diritto di apportare miglioramenti o modifiche al prodotto/i e/o al programma/i descritti nella pubblicazione in qualsiasi momento e senza preavviso.

Qualsiasi riferimento a siti Web non IBM contenuto nelle presenti informazioni è fornito per consultazione e non vuole in alcun modo promuovere i suddetti siti Web. I materiali presenti in tali siti Web non sono parte dei materiali per questo prodotto IBM e l'utilizzo di tali siti Web è a proprio rischio.

Tutti i commenti e i suggerimenti inviati potranno essere utilizzati liberamente da IBM e diventeranno esclusiva della stessa.

Coloro che detengono la licenza su questo programma e desiderano avere informazioni su di esso allo scopo di consentire (i) uno scambio di informazioni tra programmi indipendenti ed altri (compreso questo) e (ii) l'uso reciproco di tali informazioni, dovrebbero rivolgersi a:

IBM Corporation Coordinatore interoperabilità software, Dipartimento 49XA Autostrada 3605 52 N

Rochester, MN 55901 U.S.A.

Queste informazioni possono essere rese disponibili secondo condizioni contrattuali appropriate, compreso, in alcuni casi, il pagamento di un addebito.

Il programma su licenza descritto in queste informazioni e tutto il materiale su licenza disponibile per esso sono forniti da IBM in base ai termini dell' IBM Customer Agreement, IBM International Program License Agreement o qualsiasi altro accordo equivalente tra le parti.

Tutti i dati relativi alle prestazioni contenuti in questo documento sono stati determinati in un ambiente controllato. Pertanto, i risultati ottenuti in altri ambienti operativi possono variare in modo significativo. Alcune misurazioni potrebbero essere state fatte su sistemi a livello di sviluppo e non vi è alcuna garanzia che queste misurazioni saranno le stesse sui sistemi generalmente disponibili. Inoltre, alcune misurazioni potrebbero essere state stimate mediante estrapolazione. I risultati quindi possono variare. Gli utenti di questo documento dovrebbero verificare i dati applicabili per il loro ambiente specifico.

Le informazioni relative a prodotti non IBM provengono dai fornitori di tali prodotti, dagli annunci pubblicati o da altre fonti pubblicamente disponibili. IBM non ha verificato tali prodotti e, pertanto, non può garantirne l'accuratezza delle prestazioni. Eventuali commenti relativi alle prestazioni dei prodotti non IBM devono essere indirizzati ai fornitori di tali prodotti.

Tutte le dichiarazioni riguardanti la direzione o l'intento futuro di IBM sono soggette a modifica o ritiro senza preavviso e rappresentano solo scopi e obiettivi.

Questa pubblicazione contiene esempi di dati e prospetti utilizzati quotidianamente nelle operazioni aziendali, Per illustrarle nel modo più completo possibile, gli esempi includono i nomi di individui, società, marchi e prodotti. Tutti questi nomi sono fittizi e qualsiasi somiglianza con nomi ed indirizzi adoperati da imprese realmente esistenti sono una mera coincidenza.

#### LICENZA SUL COPYRIGHT:

Queste informazioni contengono programmi applicativi di esempio in lingua originale, che illustrano le tecniche di programmazione su diverse piattaforme operative. È possibile copiare, modificare e distribuire questi programmi di esempio sotto qualsiasi forma senza alcun pagamento alla IBM, allo scopo di sviluppare, utilizzare, commercializzare o distribuire i programmi applicativi in conformità alle API (application programming interface) a seconda della piattaforma operativa per cui i programmi di esempio sono stati scritti. Questi esempi non sono stati testati approfonditamente tenendo conto di tutte le condizioni possibili. IBM, quindi, non può garantire o sottintendere l'affidabilità, l'utilità o il funzionamento di questi programmi.

Se si sta visualizzando queste informazioni in formato elettronico, le fotografie e le illustrazioni a colori potrebbero non apparire.

## **Informazioni sull'interfaccia di programmazione**

Le informazioni sull'interfaccia di programmazione, se fornite, consentono di creare software applicativo da utilizzare con questo programma.

Questo manuale contiene informazioni sulle interfacce di programmazione che consentono al cliente di scrivere programmi per ottenere i servizi di IBM WebSphere MQ.

Queste informazioni, tuttavia, possono contenere diagnosi, modifica e regolazione delle informazioni. La diagnosi, la modifica e la regolazione delle informazioni vengono fornite per consentire il debug del software applicativo.

**Importante:** Non utilizzare queste informazioni di diagnosi, modifica e ottimizzazione come interfaccia di programmazione poiché sono soggette a modifica.

### **Marchi**

IBM, il logo IBM , ibm.com, sono marchi di IBM Corporation, registrati in molte giurisdizioni nel mondo. Un elenco aggiornato dei marchi IBM è disponibile sul web in "Copyright and trademark information"www.ibm.com/legal/copytrade.shtml. Altri nomi di prodotti e servizi potrebbero essere marchi di IBM o altre società.

Microsoft e Windows sono marchi di Microsoft Corporation negli Stati Uniti e/o in altri paesi.

UNIX è un marchio registrato di The Open Group negli Stati Uniti e/o in altri paesi.

Linux è un marchi registrato di Linus Torvalds negli Stati Uniti e/o in altri paesi.

Questo prodotto include il software sviluppato da Eclipse Project (http://www.eclipse.org/).

Java e tutti i marchi e i logo Java sono marchi registrati di Oracle e/o di società affiliate.

IBM WebSphere MQ

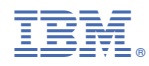

Numero parte: